**FOR CAR USE ONLY/NUR FÜR AUTOMOBIL GEBRAUCH/POUR APPLICATION AUTOMOBILE UNIQUEMENT/PARA USO EN AUTOMÓVILES/SOLO PER L'UTILIZZO IN AUTOMOBILE/ENDAST FÖR BILBRUK/ALLEEN VOOR GEBRUIK IN DE AUTO/ТОЛЬКО ДЛЯ ИСПОЛЬЗОВАНИЯ В АВТОМОБИЛЯХ/DO UŻYCIA TYLKO W SAMOCHODZIE**

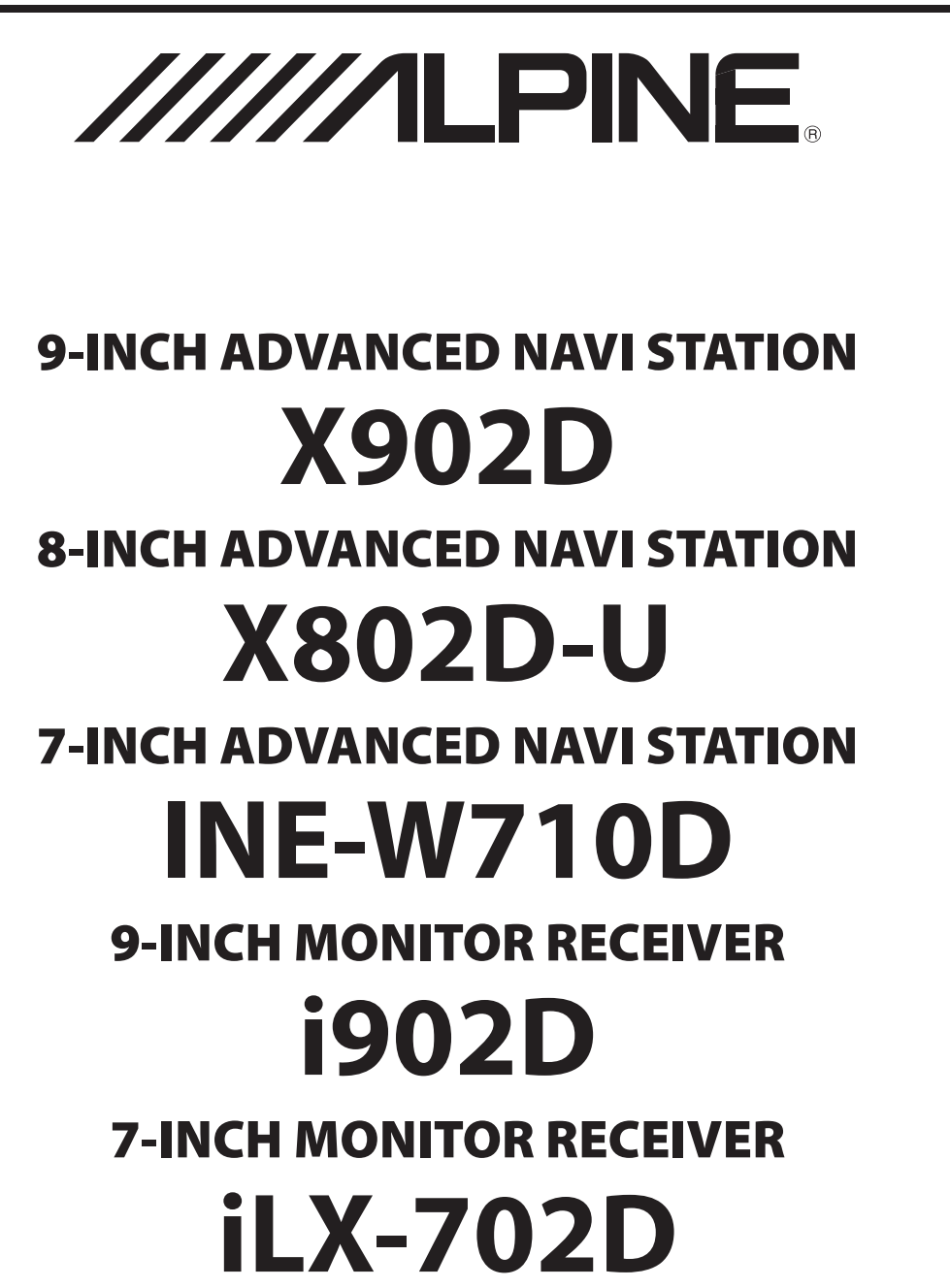

- OWNER'S MANUAL Please read before using this equipment.
- BEDIENUNGSANLEITUNG Lesen Sie diese Bedienungsanleitung bitte vor Gebrauch des Gerätes.
- MODE D'EMPLOI Veuillez lire avant d'utiliser cet appareil.
- MANUAL DE OPERACIÓN Léalo antes de utilizar este equipo.
- ISTRUZIONI PER L'USO Si prega di leggere prima di utilizzare il attrezzatura.
- ANVÄNDARHANDLEDNING Innan du använder utrustningen bör du läsa igenom denna användarhandledning.
- GEBRUIKERSHANDLEIDING Lees deze aanwijzingen aandachtig alvorens dit toestel te gebruiken.
- РУКОВОДСТВО ПО ЭКСПЛУАТАЦИИ Прочтите настоящее руководство перед началом использования оборудования.
- INSTRUKCJA OBSŁUGI Prosimy zapoznać się z tą instrukcją przed przystąpieniem do użytkowania urządzenia.

**PL**

**EN**

**DE**

**FR**

**ES**

**IT**

**SE**

**NL**

**RU**

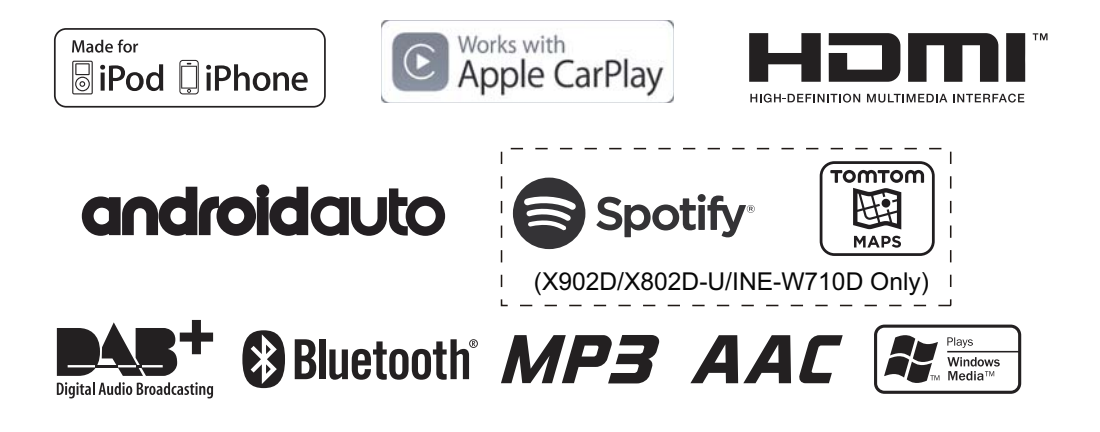

**ALPINE ELECTRONICS MARKETING, INC.** 1-7, Yukigaya-Otsukamachi, Ota-ku, Tokyo 145-0067, JAPAN Phone: 03-5499-4531

**ALPINE ELECTRONICS OF AMERICA, INC.** 19145 Gramercy Place, Torrance, California 90501, U.S.A. Phone 1-800-ALPINE-1 (1-800-257-4631)

**ALPINE ELECTRONICS OF AUSTRALIA PTY. LTD.**

161-165 Princes Highway, Hallam Victoria 3803, Australia Phone 03-8787-1200

**ALPINE ELECTRONICS GmbH** Wilhelm-Wagenfeld-Str. 1-3, 80807 München, Germany Phone 089-32 42 640

**ALPINE ELECTRONICS OF U.K. LTD.** Alpine House Fletchamstead Highway, Coventry CV4 9TW, U.K. www.alpine.co.uk

**ALPINE ELECTRONICS France S.A.R.L.**

184 allée des Erables CS 52016 – Villepinte 95 945 Roissy CDG cedex FRANCE Phone : + 33(0)1 48 63 89 89

**ALPINE ITALIA S.p.A.** Viale Cristoforo Colombo 8, 20090 Trezzano sul Naviglio MI, Italy Phone +39 02 484781

**ALPINE ELECTRONICS DE ESPAÑA, S.A.** Portal de Gamarra 36, Pabellón, 32 01013 Vitoria (Alava)-APDO 133, Spain Phone 945-283588

# **NEDERLANDS**

# **Inhoudsopgave**

# **Gebruiksaanwijzing**

# **VOORZORGSMAATREGELEN**

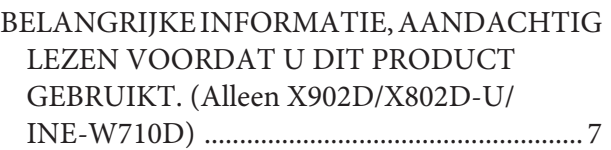

# **WAARSCHUWING**

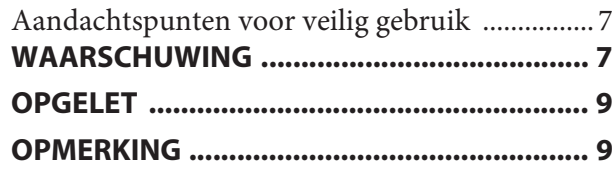

# **Functies**

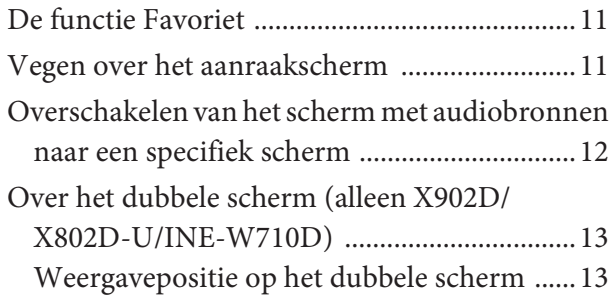

# **Aan de slag**

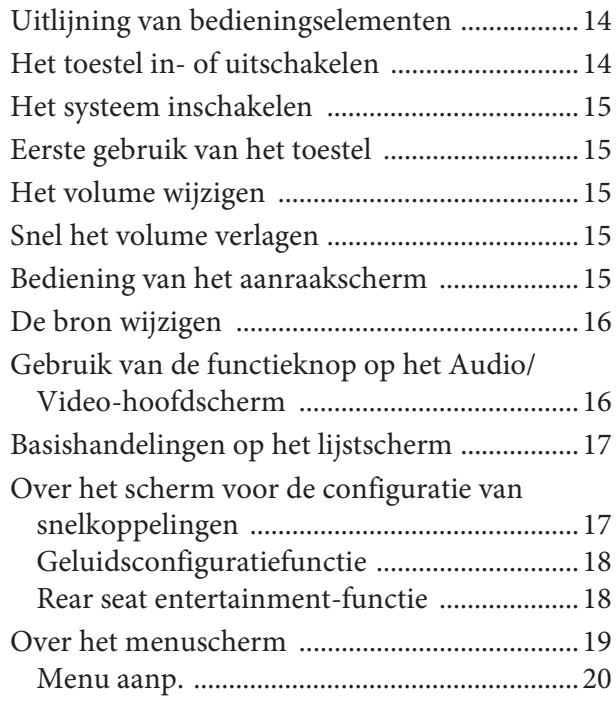

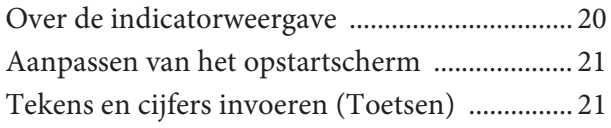

# **De functie Favoriet**

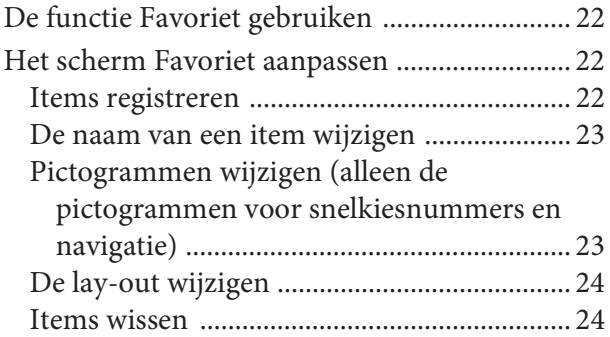

# **De Alpine TuneIt App gebruiken**

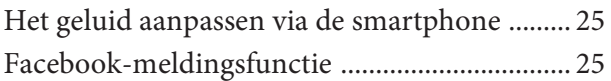

# **Configuratie**

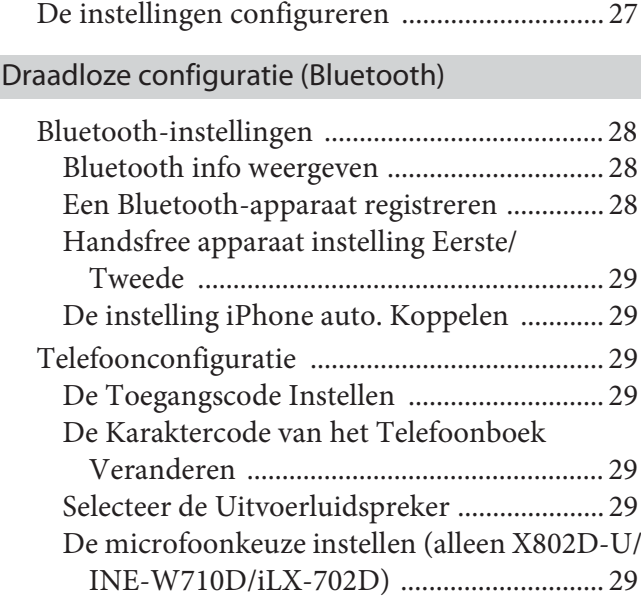

# Algemene instellingen

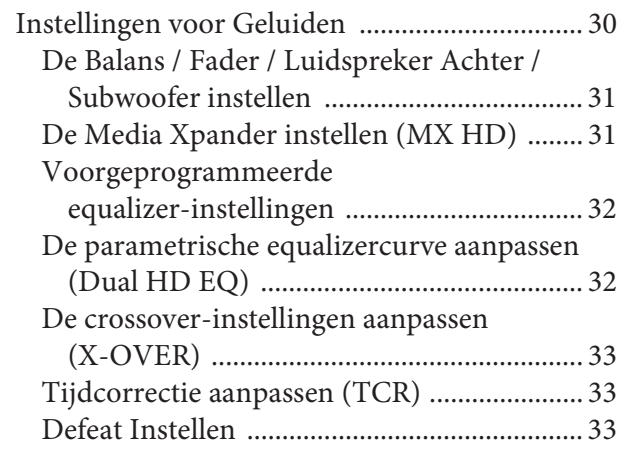

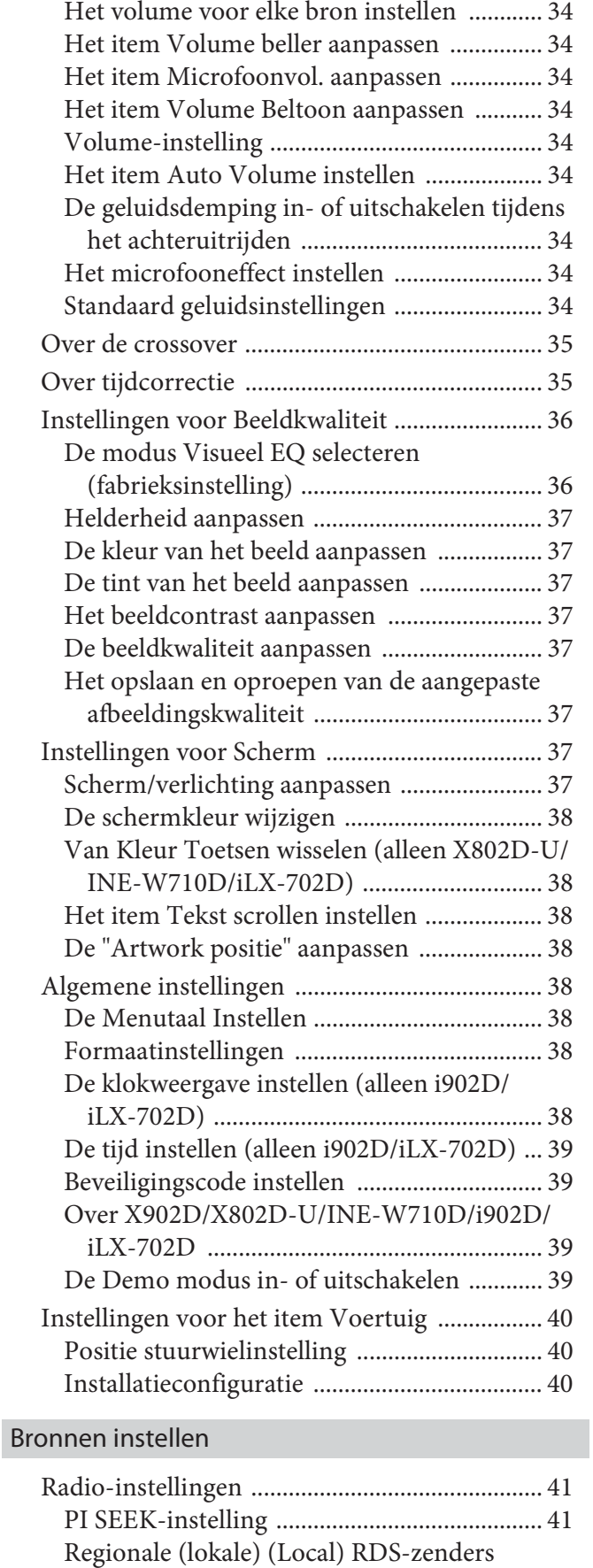

ontvangen ..................................................... 41

wijzigen ......................................................... 41 Instelling PTY31-ontvangst (Nooduitzending) (Emergency Broadcast) ............................... 41

De taal voor PTY (Programme Type)

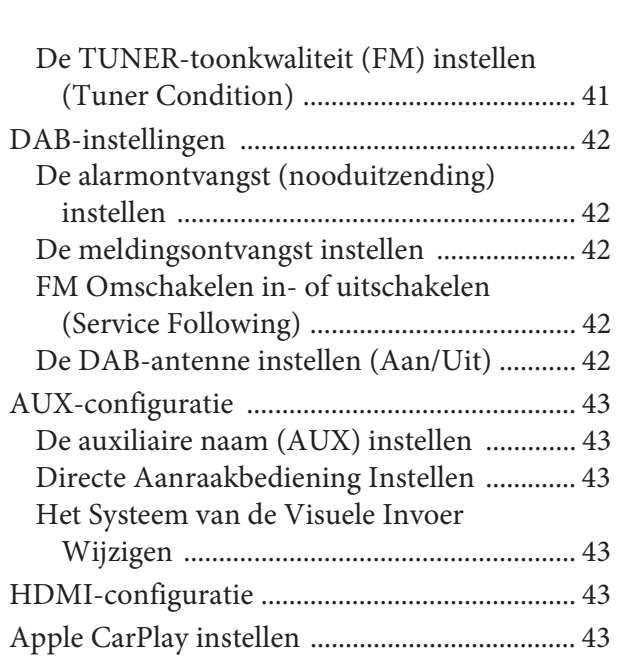

# Instellingen voor Systeem

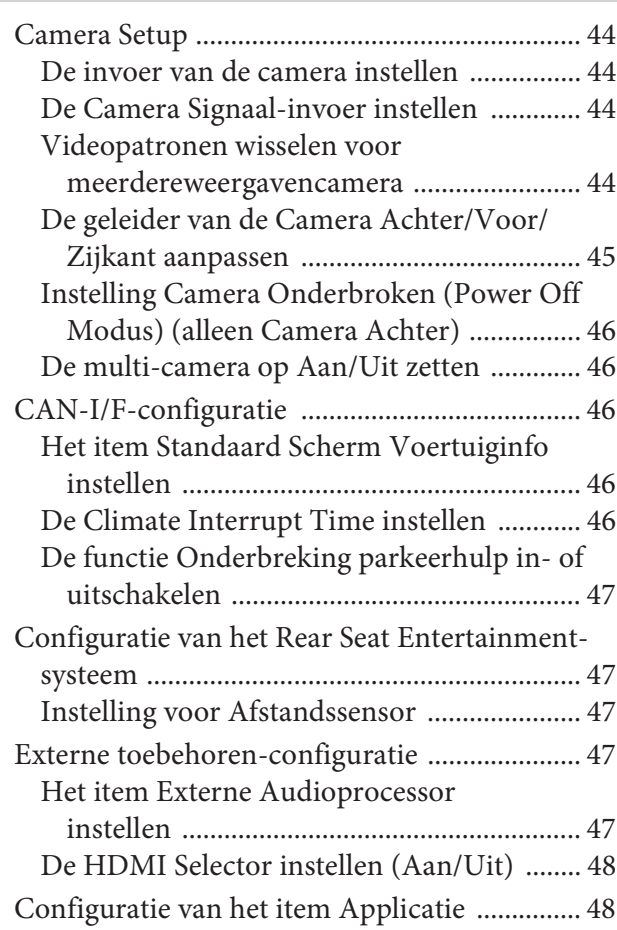

# **Android Auto (Optioneel)**

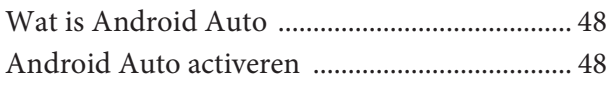

# **Apple CarPlay (Optioneel)**

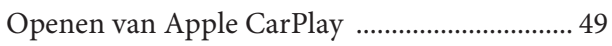

# **Alpine Connect App (Optioneel) (alleen X902D/X802D-U/INE-W710D)**

Alpine Connect App activeren .......................... 49

# Spotify®

# **Radio/RDS**

# Basisbediening van de radio

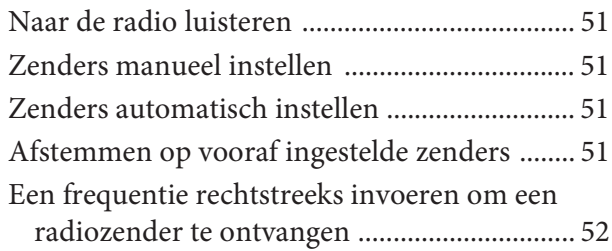

# RDS-bediening

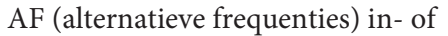

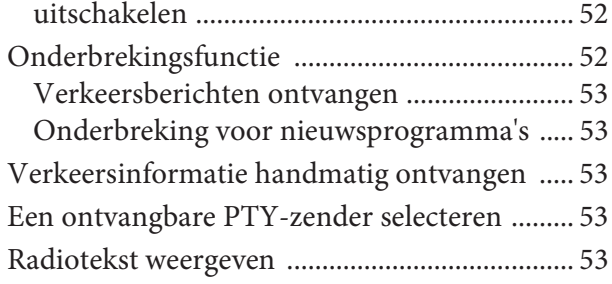

# **DAB/DAB+/DMB**

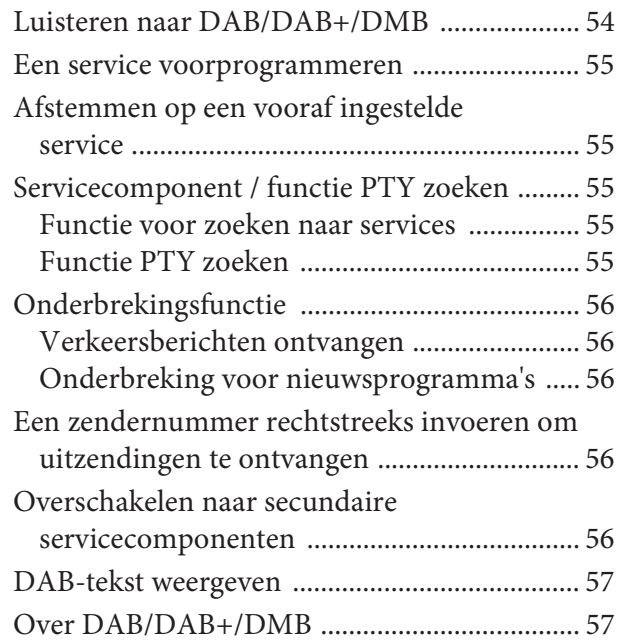

# **USB-flashstation (optioneel)**

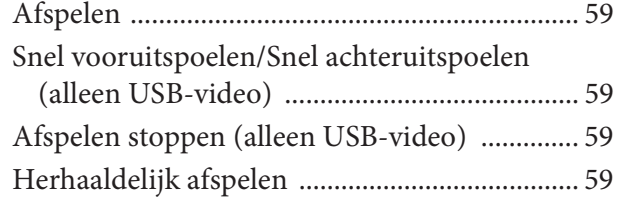

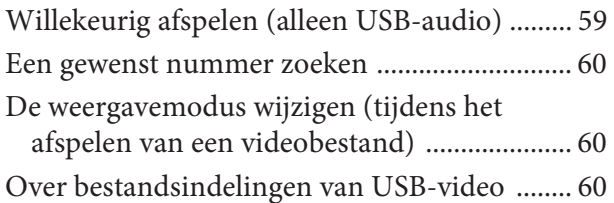

# **iPod/iPhone (optioneel)**

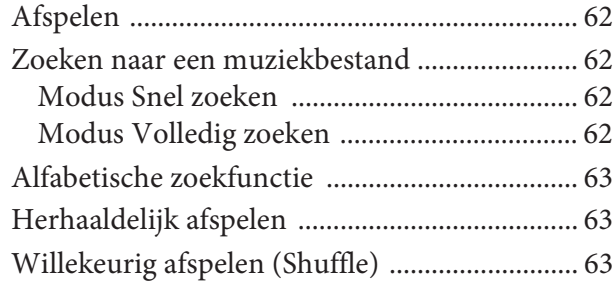

# **HDMI-apparaat (optioneel)**

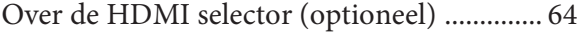

# Bediening van de DVD-speler

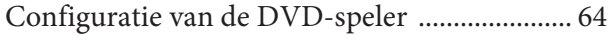

# CD/MP3/WMA/AAC/WAV

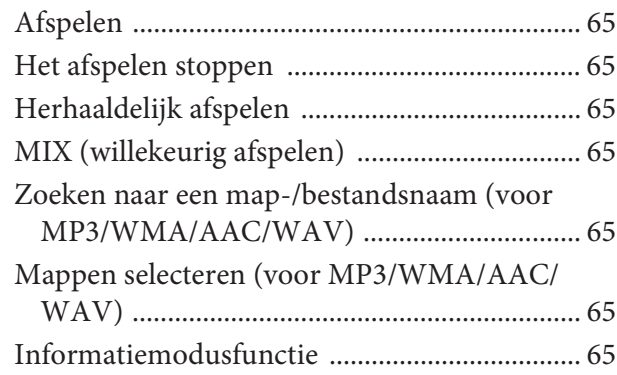

# DVD

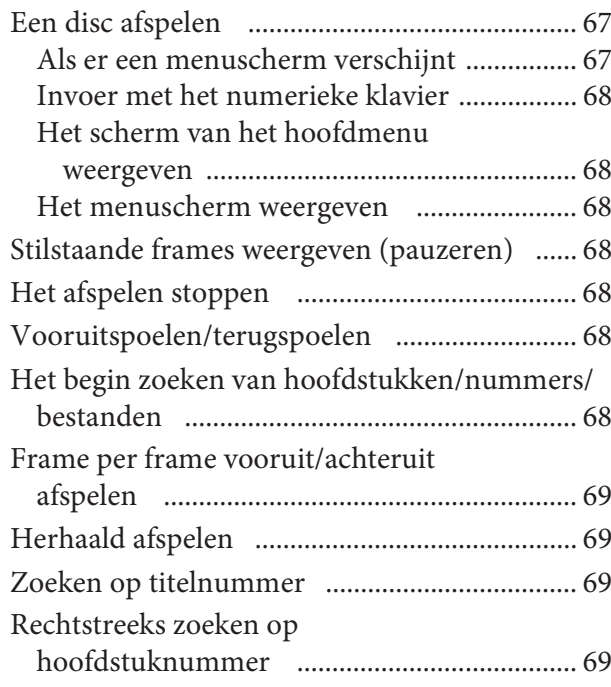

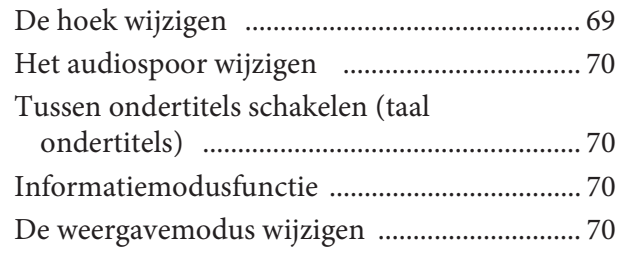

Gebruik van HDMI

# **Gebruik van Bluetooth**

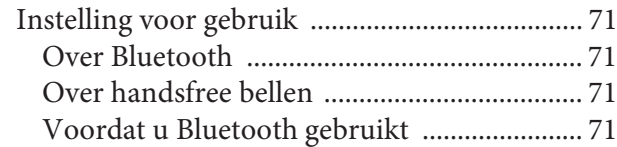

Handsfree bediening van de telefoon

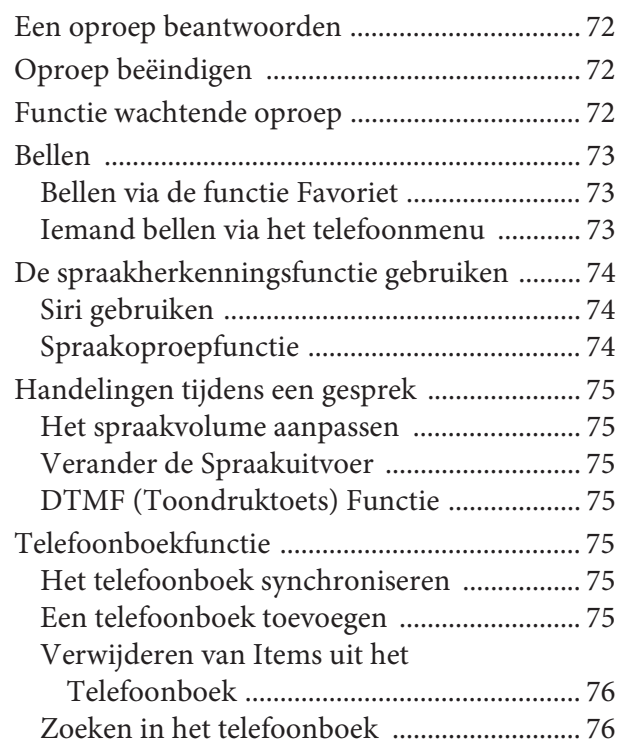

# Bluetooth Audio

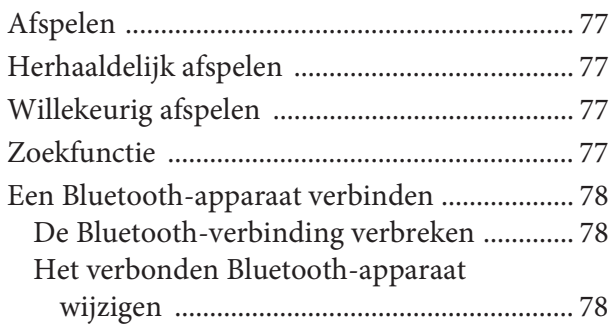

# **Extern apparaat (optioneel)**

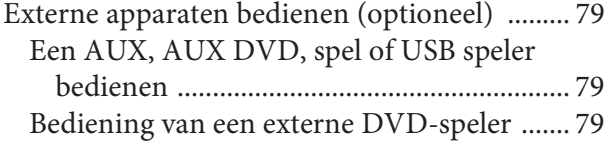

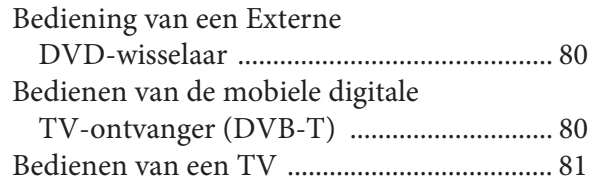

# **Bediening van de camera (optioneel)**

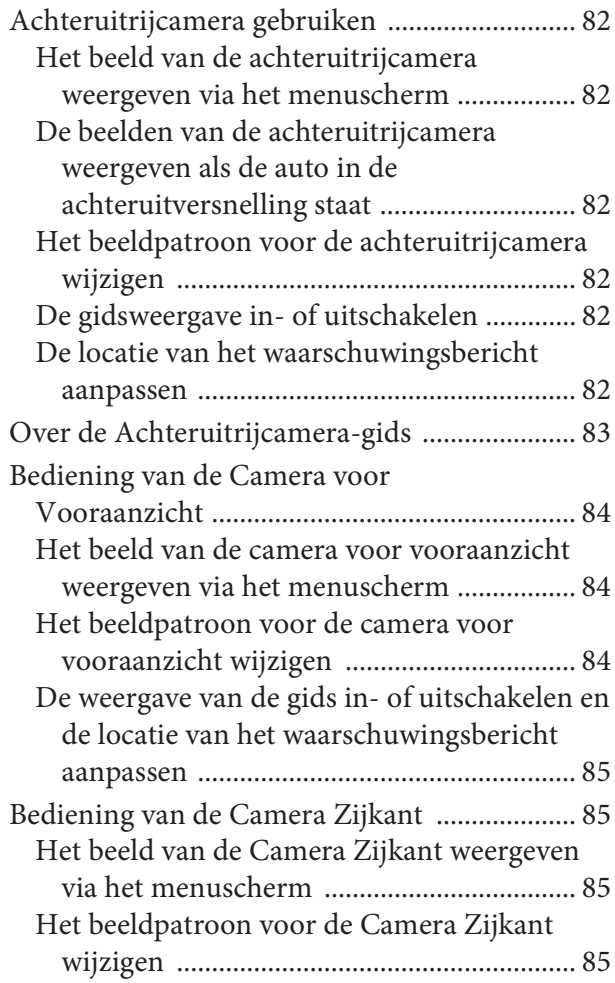

# **De voertuigkoppelfunctie**

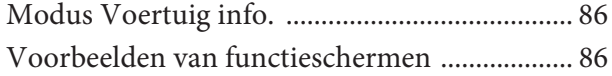

# **Informatie**

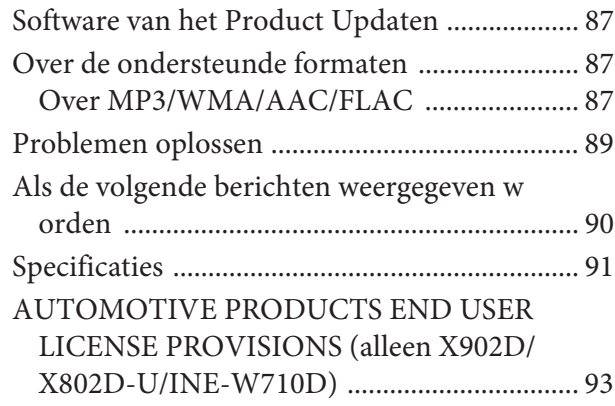

# **Gebruiksaanwijzing**

# **VOORZORGSMAATREGELEN**

# **BELANGRIJKE INFORMATIE, AANDACHTIG LEZEN VOORDAT U DIT PRODUCT GEBRUIKT. (Alleen X902D/X802D-U/INE-W710D)**

Dit product is bedoeld om u op veilige wijze stapsgewijze instructies te geven zodat u op de gewenste bestemming komt. Lees de volgende voorzorgsmaatregelen aandachtig om ervoor te zorgen dat u dit navigatiesysteem correct gebruikt.

- Dit product is geen vervangmiddel voor uw eigen inschattingsvermogen. De routeaanwijzingen die door dit navigatiesysteem worden aangereikt, mogen nooit indruisen tegen plaatselijke verkeersvoorschriften of uw eigen beoordelingsvermogen en/of kennis betreffende het veilig besturen van een voertuig. Volg de routeaanwijzingen niet als het navigatiesysteem u aangeeft een onveilig of onwettig manoeuvre uit te voeren, u in een onveilige situatie brengt of u naar een zone leidt die u onveilig acht.
- Kijk alleen naar het scherm als dat nodig en veilig is. Als het nodig is om langere tijd naar het scherm te kijken, dient u te stoppen op een veilige en legale manier en locatie.
- Voer geen bestemmingen in, wijzig geen instellingen of gebruik geen functies waarvoor u langere tijd op het scherm moet kijken terwijl u aan het rijden bent. Stop op een veilige en legale manier en locatie voordat u het systeem probeert te gebruiken.
- Als u het navigatiesysteem gebruikt om een hulpdienst te bereiken, moet u voordat u ernaartoe rijdt de dienst in kwestie contacteren om de beschikbaarheid ervan te verifiëren. De database bevat niet alle locaties met hulpdiensten zoals politiebureaus, brandweerkazernes, ziekenhuizen en zorginstellingen. Vertrouw in

dergelijke situaties op uw eigen beoordelingsvermogen en uw vermogen om richtingaanwijzingen te vragen.

- De kaartdatabase die in het navigatiesysteem wordt gebruikt, bevat de recentste kaartgegevens die beschikbaar waren op het moment van productie. Door veranderingen aan straten en buurten kunnen er situaties zijn waarin het navigatiesysteem niet in staat is u naar de gewenste locatie te brengen. Vertrouw in dergelijke gevallen op uw eigen beoordelingsvermogen.
- De kaartdatabase is ontworpen om u routeaanwijzingen te geven, maar houdt geen rekening met de relatieve veiligheid van een voorgestelde route of met factoren die invloed kunnen hebben op de tijd die nodig is om uw bestemming te bereiken. Het systeem geeft geen dingen weer als afgesloten wegen of wegenwerken, wegenkenmerken (bv. soort wegdek, hellingsgraad, gewichts- of hoogtebeperkingen enz.), files, weersomstandigheden of andere factoren die een invloed kunnen hebben op de veiligheid of timing van uw rijervaring. Vertrouw op uw eigen beoordelingsvermogen als het navigatiesysteem niet in staat is u een alternatieve route voor te stellen.
- Er kunnen zich situaties voordoen waarin het navigatiesysteem de locatie van het voertuig foutief weergeeft. Gebruik in dergelijke gevallen uw eigen beoordelingsvermogen en houd daarbij rekening met de rijomstandigheden. Het navigatiesysteem zal in dergelijke gevallen de positie van het voertuig normaal automatisch corrigeren. Er kunnen echter situaties zijn waarin u de positie zelf

moet corrigeren. Als dat het geval is, dient u op een veilige en legale manier en locatie te stoppen voordat u dit probeert.

- Zorg ervoor dat het volumeniveau van het toestel ingesteld is op een niveau waarbij u nog steeds het verkeer buiten uw voertuig en voertuigen van de nooddiensten kunt horen. Rijden zonder dat u geluiden van buitenaf kunt horen, kan tot ongevallen leiden.
- Zorg ervoor dat alle personen die van plan zijn dit navigatiesysteem te gebruiken deze voorzorgsmaatregelen en de volgende instructies grondig lezen.

**Als u niet zeker bent van iets in de handleiding aangaande de bediening van het navigatiesysteem, gelieve dan contact op te nemen met een verdeler van Alpine-navigatiesystemen in uw buurt voordat u het navigatiesysteem in gebruik neemt.**

# **WAARSCHUWING**

# **Aandachtspunten voor veilig gebruik**

- Lees deze handleiding zorgvuldig voordat u deze disc en de onderdelen van het systeem gebruikt. Ze bevatten instructies over hoe u dit product op een veilige en efficiënte manier kunt gebruiken. Alpine kan niet verantwoordelijk zijn voor problemen die ontstaan als gevolg van het niet opvolgen van de instructies in deze handleiding.
- Deze handleiding maakt gebruik van verschillende symbolen om u te laten zien hoe u dit product veilig gebruikt en om u te wijzen op potentiële gevaren die kunnen ontstaan als gevolg van slechte verbindingen en bediening. Hieronder ziet u de betekenis van die symbolen. Het is belangrijk dat u de betekenis van deze illustraties volledig begrijpt om deze handleiding en het systeem goed te kunnen gebruiken.

# **WAARSCHUWING**

- Het systeem bedienen tijdens het rijden is gevaarlijk. Gebruikers moeten het voertuig tot stilstand brengen voordat ze de software gebruiken.
- De omstandigheden en reglementering op de weg heeft voorrang op de informatie van de kaart: houd tijdens het rijden rekening met beperkingen en omstandigheden in het verkeer.
- Deze software is uitsluitend ontworpen voor gebruik in dit toestel. De software kan en mag niet in combinatie met andere hardware worden gebruikt.

# **WAARSCHUWING**

**Dit symbool wijst op belangrijke instructies. Het negeren van deze instructies kan ernstige verwondingen of de dood tot gevolg hebben.**

## **INSTALLEER HET APPARAAT CORRECT ZODAT DE BESTUURDER NIET DE MOGELIJKHEID HEEFT OM NAAR DE TV/VIDEO TE KIJKEN TENZIJ HET VOERTUIG STILSTAAT EN DE HANDREM IS AANGETROKKEN.**

Het is gevaarlijk als de bestuurder naar de tv/video kijkt tijdens het besturen van een voertuig. Wanneer dit apparaat niet correct wordt geïnstalleerd, kan de bestuurder naar de tv/video kijken tijdens het rijden. Dit kan de bestuurder afleiden, waardoor hij zijn aandacht niet bij de weg houdt en er een ongeval wordt veroorzaakt. De bestuurder of andere mensen kunnen ernstig gewond raken.

## **KIJK NIET NAAR DE VIDEO TIJDENS HET RIJDEN.**

Het bekijken van de video kan de bestuurder afleiden, waardoor hij zijn aandacht niet bij de weg houdt en er een ongeval wordt veroorzaakt.

## **GEBRUIK HET TOESTEL NIET WANNEER DIT U VERHINDERT VEILIG MET UW VOERTUIG TE RIJDEN.**

Wanneer een functie uw langdurige aandacht vereist, dient u eerst volledig stil te staan voor u deze uitvoert. Parkeer uw voertuig steeds op een veilige plaats voordat u een functie gaat gebruiken. Doet u dit niet, dan loopt u het gevaar een ongeval te veroorzaken.

## **VOLG DE ROUTEAANWIJZINGEN NIET ALS HET NAVIGATIESYSTEEM U OPDRAAGT EEN ONVEILIG OF ONWETTIG MANOEUVRE UIT TE VOEREN OF U IN EEN ONVEILIGE SITUATIE OF PLAATS DOET BELANDEN.**

Dit product is geen vervangmiddel voor uw eigen inschattingsvermogen. De routeaanwijzingen die door dit systeem worden aangereikt, mogen nooit indruisen tegen plaatselijke verkeersvoorschriften of uw eigen inschattingsvermogen of kennis betreffende het veilig besturen van een voertuig.

## **BEPERK HET VOLUME ZODAT U GELUIDEN BUITEN DE AUTO NOG STEEDS KUNT HOREN TIJDENS HET RIJDEN.**

Een te hoog volumeniveau kan geluiden, zoals de sirene van een ambulance of waarschuwingssignalen langs de weg (bij overwegen, enz.) dempen, wat kan leiden tot gevaarlijke situaties en mogelijk tot een ongeval. EEN TE HOOG VOLUMENIVEAU IN EEN AUTO KAN OOK GEHOORSCHADE VEROORZAKEN.

## **BEPERK HET BEKIJKEN VAN HET SCHERM TIJDENS HET RIJDEN.**

Door naar het scherm te kijken, kan de bestuurder worden afgeleid en niet voor zich kijken en zo een ongeval veroorzaken.

#### **DEMONTEER OF WIJZIG HET TOESTEL NIET.**

Indien u dit wel doet, kan dit leiden tot een ongeval, brand of elektrocutie.

#### **ENKEL TE GEBRUIKEN IN AUTO'S MET EEN NEGATIEVE AARDING VAN 12 V.**

(contacteer bij twijfel uw dealer.) Indien u deze instructie niet opvolgt, kan dit leiden tot brand, enz.

### **HOUD KLEINE VOORWERPEN ZOALS SCHROEVEN BUITEN HET BEREIK VAN KINDEREN.**

Wanneer deze worden ingeslikt, kan dit leiden tot ernstige verwondingen. Contacteer in dit geval onmiddellijk een dokter.

## **GEBRUIK DE CORRECTE AMPÈREWAARDE BIJ HET VERVANGEN VAN DE ZEKERINGEN.**

Doet u dit niet, dan kan dit leiden tot brand of elektrocutie.

## **BLOKKEER DE VERLUCHTINGSOPENINGEN OF RADIATORPANELEN NIET.**

Indien u dit wel doet, kan het toestel binnenin erg warm worden en zo brand veroorzaken.

#### **GEBRUIK DIT PRODUCT VOOR MOBIELE 12V-TOEPASSINGEN.**

Gebruik voor andere toepassingen kan leiden tot brand, elektrocutie of andere verwondingen.

## **SLUIT ALLES CORRECT AAN.**

Zaken verkeerd aansluiten, kan vuur of schade aan het product veroorzaken.

#### **VERWIJDER DE KABEL VAN DE NEGATIEVE BATTERIJAANSLUITING VOOR U HET TOESTEL AANSLUIT.**

Doet u dit niet, dan kan dit leiden tot elektrocutie of letsels ten gevolge van kortsluitingen.

## **LET OP DAT ER GEEN KABELS VERSTRIKT GERAKEN IN VOORWERPEN IN DE BUURT.**

Orden de kabels volgens de handleiding om obstructies tijdens het rijden te voorkomen. Kabels die een obstructie vormen of worden opgehangen op plaatsen zoals het stuur, de versnellingspook, rempedalen, enz. kunnen uiterst gevaarlijk zijn.

#### **SPLITS GEEN ELEKTRISCHE KABELS.**

Snijd nooit de kabelisolatie weg om stroom te voorzien voor een ander apparaat. Wanneer u dit wel doet, zal de stroomcapaciteit van de kabel overschreden worden, wat kan leiden tot brand of elektrocutie.

## **BESCHADIG GEEN BUIZEN OF KABELS TIJDENS HET BOREN VAN GATEN.**

Neem uw voorzorgen tijdens het boren van gaten in het chassis voor de installatie, zodat u geen buizen, brandstoftoevoeren, brandstoftanks of elektrische bedradingen raakt, beschadigt of blokkeert. Zoniet kan dit leiden tot brand.

## **GEBRUIK GEEN BOUTEN OF MOEREN IN DE REM- OF STUURINRICHTING OM EEN AARDING TE MAKEN.**

Bouten of moeren die worden gebruikt in de rem- of stuurinrichting (of een ander veiligheidssysteem) of tanks mogen NOOIT gebruikt worden voor installaties of als aardverbinding. Het gebruik van dergelijke onderdelen kan leiden tot een controleverlies over de auto en brand enz. veroorzaken.

## **INSTALLEER NIET OP LOCATIES DIE HET BESTUREN VAN UW VOERTUIG KUNNEN HINDEREN, ZOALS HET STUUR OF DE VERSNELLINGSPOOK.**

Wanneer u dit doet, kan dit uw gezichtsvermogen of uw bewegingen belemmeren met ernstige ongevallen tot gevolg.

# **OPGELET**

**Dit symbool wijst op belangrijke instructies. Het negeren van deze instructies kan verwondingen of materiële schade tot gevolg hebben.**

## **ZET ONMIDDELLIJK HET GEBRUIK STOP WANNEER ZICH EEN PROBLEEM VOORDOET.**

Doet u dit niet, dan kan dit leiden tot letsels of schade aan het product. Breng het toestel ter reparatie terug naar uw bevoegde Alpine-dealer of het dichtstbijzijnde Alpine-servicecenter.

## **LAAT DE AANSLUITING EN INSTALLATIE UITVOEREN DOOR DESKUNDIGEN.**

De aansluiting en installatie van dit toestel vereist specifieke technische kennis en ervaring. Contacteer voor uw eigen veiligheid steeds de dealer waar u dit product hebt gekocht om de installatie te laten uitvoeren.

## **GEBRUIK GESPECIFICEERDE ACCESSOIRES EN INSTALLEER ZE OP DE JUISTE MANIER.**

Zorg ervoor dat u enkel de gespecificeerde accessoires gebruikt. Gebruik van andere dan de genoemde onderdelen kunnen interne schade veroorzaken aan het toestel of zorgen mogelijk voor een slechte installatie van het toestel. Daardoor kunnen onderdelen loskomen, met gevaren of storingen tot gevolg.

## **SCHIK DE KABELS ZODAT ZE NIET GEKNELD ZITTEN OF GEKNEPEN WORDEN DOOR EEN SCHERPE METALEN KANT.**

Leid de kabels en bedrading weg van bewegende onderdelen (zoals de zetelrails) of scherpe of puntige kanten. Zo vermijdt u knelpunten en schade aan de bedrading. Wanneer de kabels door een metalen gat lopen, gebruik dan een rubberen ring om te voorkomen dat de kabelisolatie doorgesneden wordt door de metalen rand van het gat.

## **INSTALLEER NIET OP PLAATSEN MET VEEL VOCHT OF STOF.**

Vermijd installatie van het toestel op plaatsen waar veel vocht of stof aanwezig is. Wanneer er vocht of stof terechtkomt in het toestel, kan dit storingen veroorzaken.

# **OPMERKING**

## **Schoonmaken van het product**

Gebruik een zachte, droge doek voor het regelmatig schoonmaken van het product. Voor hardnekkigere vlekken kunt u de doek enkel met water bevochtigen. Andere producten kunnen de verf oplossen of de kunststof beschadigen.

## **Temperatuur**

Zorg ervoor dat de temperatuur in het voertuig tussen 0°C en +45°C ligt voor u het toestel inschakelt.

## **Onderhoud**

Wanneer u problemen ervaart, probeer het toestel dan niet zelf te herstellen. Breng het toestel voor reparatie terug naar uw Alpineverdeler of het dichtstbijzijnde Alpine-servicecenter.

#### **De USB-aansluiting beschermen**

- U kunt alleen een iPod/iPhone, Android smartphone of een USB-flashstation aansluiten op de USB-aansluiting van dit toestel. Indien u andere USB-producten gebruikt, kan een correcte werking niet worden gegarandeerd.
- Maak enkel gebruik van de meegeleverde verbindingskabel wanneer u de USB-aansluiting gebruikt. Een USB-hub wordt niet ondersteund.
- Afhankelijk van het aangesloten USB-flashstation is het mogelijk dat het toestel niet werkt of dat sommige functies niet worden uitgevoerd.
- De types audiobestanden die met dit toestel kunnen worden afgespeeld zijn MP3/WMA/AAC/FLAC.
- Artiest/naam van het lied enz. kunnen worden weergegeven. Sommige tekens worden mogelijk niet correct weergegeven.

# **OPGELET**

Alpine kan niet aansprakelijk worden gesteld voor verloren gegevens enz., zelfs wanneer deze gegevens verloren zijn gegaan tijdens het gebruik van dit product.

## **Een USB-flashstation gebruiken**

- Dit toestel kan een apparaat voor geheugenopslag aansturen dat het protocol USB Mass Storage Class (MSC) ondersteunt. MP3-, WMA-, AAC- en FLAC-bestanden kunnen worden afgespeeld.
- Het functioneren van een USB-flashstation wordt niet gegarandeerd. Gebruik het USB-flashstation in overeenstemming met de overeengekomen voorwaarden. Lees de gebruiksaanwijzing van het USB-flashstation grondig door.
- Vermijd gebruik of opslag in de volgende locaties: Om het even waar in een auto blootgesteld aan direct zonlicht of hoge temperaturen.
	- Om het even waar een hoge vochtigheid of bijtende stoffen mogelijk aanwezig zijn.
- Plaats het USB-flashstation op een plaats die niet hinderlijk is voor de bestuurder.
- Het USB-flashstation werkt mogelijk niet correct bij hoge of lage temperaturen.
- Gebruik enkel gecertificeerde USB-flashstations. Houd er rekening mee dat zelfs gecertificeerde USB-flashstations mogelijk niet goed werken, afhankelijk van het type of de staat waarin het zich bevindt.
- Afhankelijk van de instellingen van het type USB-flashstation, de staat van het station of de coderingssoftware, is het mogelijk dat het toestel gegevens niet correct afspeelt of weergeeft.
- Het kan een tijdje duren voor het afspelen van het USBflashstation van start gaat. Indien er een bestand van een ander type dan audio op het USB-flashstation opgeslagen is, kan het een behoorlijke tijd duren voor het bestand wordt afgespeeld of gezocht.
- Het toestel kan "mp3"-, "wma"- en "m4a"-bestanden afspelen.
- Voeg de bovenvermelde extensies niet toe aan een bestand dat geen audiogegevens bevat. Doet u dit wel, dan zal het bestand niet herkend worden. Het afspelen van een dergelijk bestand kan een lawaai veroorzaken dat de luidsprekers en/of de versterkers kan beschadigen.
- Het is aan te raden een back-up van belangrijke gegevens te maken op een pc.
- Verwijder het USB-apparaat niet terwijl het afspelen bezig is. Zet SOURCE op iets anders dan USB en verwijder vervolgens het USB-apparaat om mogelijke schade aan het geheugen te vermijden.
- Windows Media en het Windows-logo zijn handelsmerken of gedeponeerde handelsmerken van Microsoft Corporation in de Verenigde Staten en/of andere landen.
- Apple, iPhone, iPod, en iPod touch zijn handelsmerken van Apple Inc., gedeponeerd in de VS en andere landen. Apple CarPlay is een handelsmerk van Apple Inc.
- Het gebruik van het Apple CarPlay-logo impliceert dat een gebruikersinterface in een voertuig voldoet aan de prestatienormen van Apple. Apple is niet verantwoordelijk voor de bediening van dit voertuig of de naleving ervan aan veiligheidsnormen en regelgeving. Het gebruik van dit product met een iPod of iPhone kan de draadloze prestaties beïnvloeden.
- "Made for iPod" en "Made for iPhone" betekenen dat een elektronisch accessoire specifiek werd ontworpen om te worden aangesloten op een iPod of iPhone en gecertificeerd is door de ontwikkelaar om te beantwoorden aan de prestatienormen van Apple. Apple is niet verantwoordelijk voor de bediening van dit toestel of het voldoen ervan aan veiligheidsnormen en regelgeving. Merk op dat het gebruik van dit accessoire met een iPod of iPhone mogelijk de draadloze prestaties beïnvloedt.
- Android is een handelsmerk van Google Inc.
- De Android-robot wordt gereproduceerd of gewijzigd op basis van eigendom die werd gecreëerd en gedeeld door Google en wordt gebruikt in overeenstemming met de voorwaarden beschreven in de Creative Commons 3.0 Attribution License.
- SPOTIFY en het Spotify-logo zijn gedeponeerde handelsmerken van Spotify AB.
- Het Bluetooth®-woordmerk en logo's zijn gedeponeerde handelsmerken van Bluetooth SIG, Inc. en ieder gebruik van deze merken door Alpine Electronics, Inc. gebeurt onder licentie.
- De termen HDMI en HDMI High-Definition Multimedia Interface, en het HDMI-logo zijn handelsmerken of gedeponeerde handelsmerken van HDMI Licensing LLC in de Verenigde Staten en andere landen.
- De MPEG Layer-3-audiocoderingstechnologie wordt gebruikt onder licentie van Fraunhofer IIS en Thomson. De aankoop van dit product verleent enkel toestemming voor privé-, niet-commercieel gebruik en verleent geen toestemming noch enig recht om dit product te gebruiken in om het even welke commerciële (d.w.z. met winstoogmerk) real time-uitzending (land, satelliet, kabel en/of andere media), uitzenden/streaming via het internet, intranetten en/of andere netwerken of in andere elektronische systemen voor informatieverspreiding, zoals pay-audio- of audio-on-demandtoepassingen. Voor dergelijke toepassingen is een aparte licentie vereist. Meer informatie kunt u vinden op http://www.mp3licensing.com
- ©2006-2016 TomTom. All rights reserved. This material is proprietary and the subject of copyright protection, database right protection and other intellectual property rights owned by TomTom or its suppliers. The use of this material is subject to the terms of a license agreement. Any unauthorized copying or disclosure of this material will lead to criminal and civil liabilities.

# **Functies**

De volgende voorbeelden van schermen van X902D/X802D-U/INE-W710D die in deze gebruiksaanwijzing worden gebruikt, dienen uitsluitend ter referentie. Ze kunnen verschillen van de werkelijke schermweergaven.

# **De functie Favoriet**

Frequent gebruikte functies zoals de audiobron of navigatie kunnen eenvoudig opgeroepen worden door deze te registreren op het scherm Favoriet. Zie "De functie Favoriet" (pagina 22) voor meer informatie.

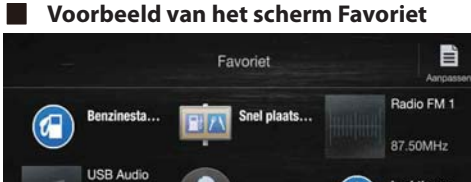

- Luchthaven 4 5911169 'n
- U kunt vaak gebruikte en nuttige functies naar wens aanpassen.
- U kunt maximaal 54 functies registreren.
- Het is niet mogelijk om een functie meer dan een keer te registreren.

# **Vegen over het aanraakscherm**

U kunt een scherm of een pagina wijzigen door verticaal of horizontaal met een vinger over het aanraakscherm te vegen. Zie "Bediening van het aanraakscherm" (pagina 15) voor meer informatie.

#### **Veeg zacht met uw vinger over het scherm.**

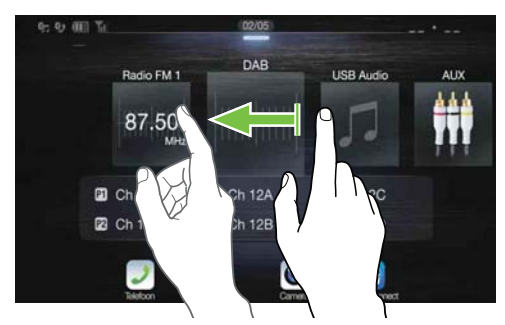

# **Overschakelen van het scherm met audiobronnen naar een specifiek scherm**

U kunt van het scherm met audiobronnen overschakelen naar een specifiek scherm door het pictogram aan een van de vier randen van het scherm aan te raken of door verticaal of horizontaal te vegen. Zie "Bediening van het aanraakscherm" (pagina 15) voor meer informatie over veegbewegingen op het scherm.

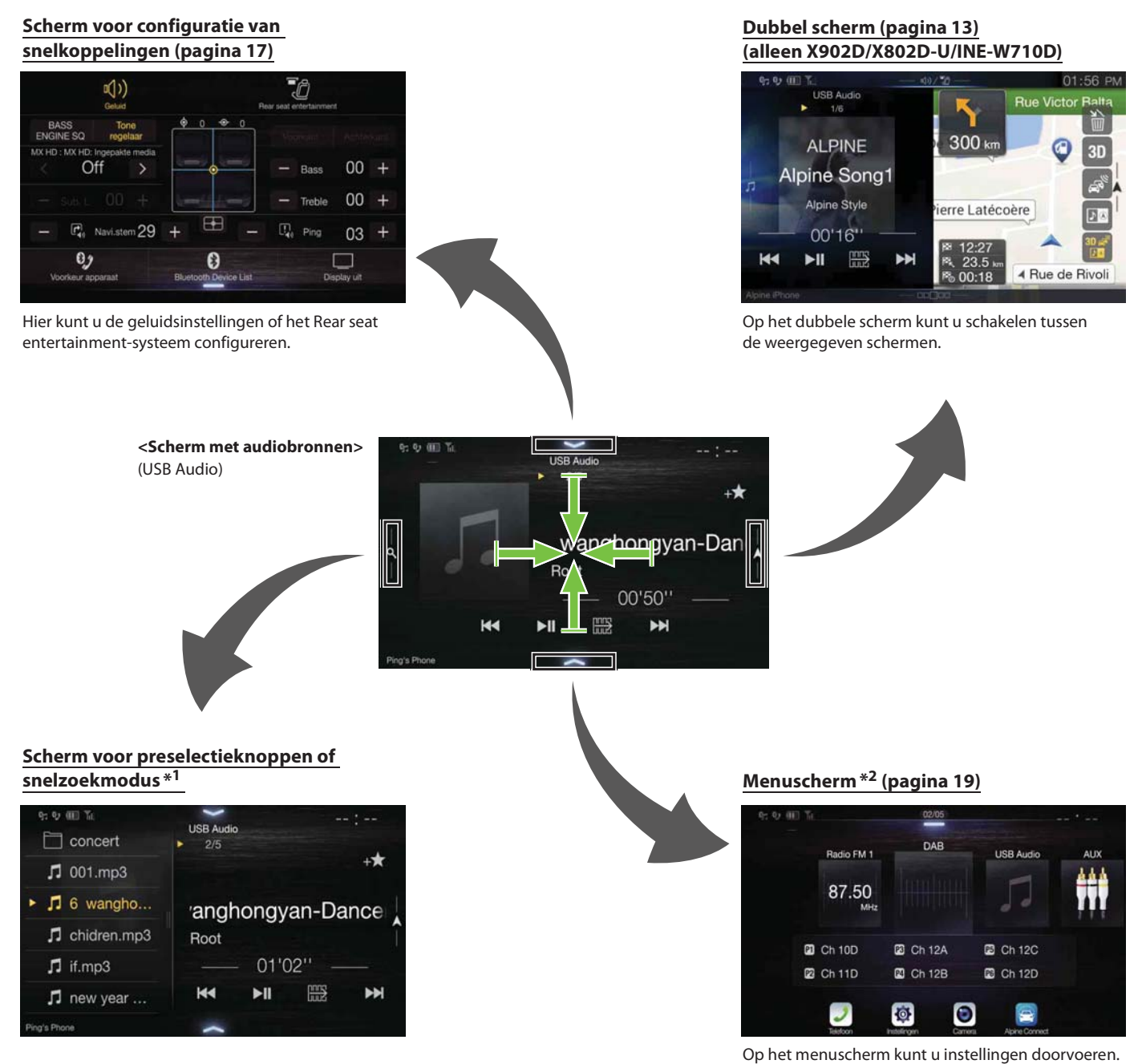

\*1 De zoekmodus verschilt afhankelijk van de audiobron. Raadpleeg de gebruiksaanwijzing van de audiobron voor meer informatie.

\*2 U kunt het scherm ook wijzigen door op de menuknop te drukken.

# **Over het dubbele scherm (alleen X902D/X802D-U/INE-W710D)**

Met het dubbele scherm kunt u tegelijk de schermen Navigatie en Audio/Video weergeven.

#### **Volledig audioscherm**

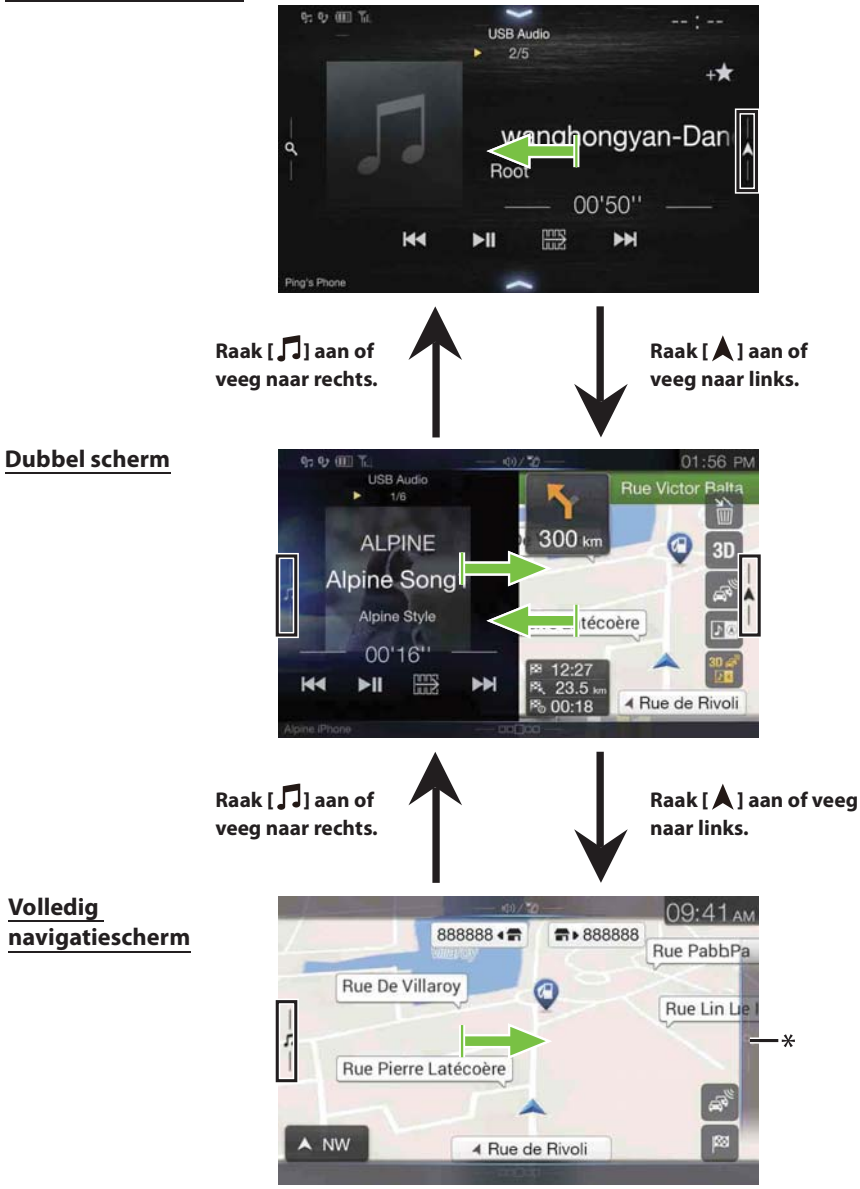

\* Raak *[ ]* aan of veeg naar links om over te schakelen naar het menuscherm Navigatie. Raadpleeg "Gebruiksaanwijzing Navigatiesysteem" op de CD-ROM voor meer informatie over het gebruik van het navigatiesysteem.

#### **Weergavepositie op het dubbele scherm**

U kunt de linker/rechter positie van het scherm Audio/Video en Navigatie wijzigen. Telkens wanneer u $\boxed{\blacksquare{\textcircled{\ell}}}$ aanraakt, wijzigt de positie van het scherm Audio/Video en Navigatie.

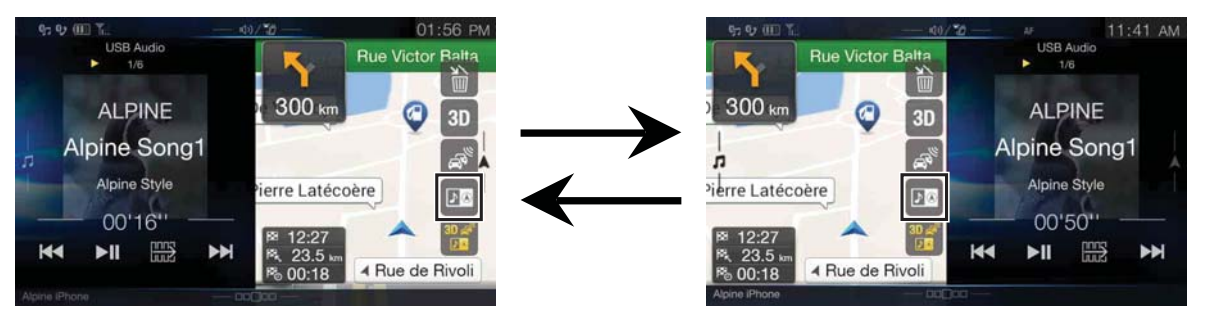

• Wanneer  $\Box$ <sup>®</sup> niet wordt weergegeven, raakt u [ $\Box$ ] aan.

# **Aan de slag**

# **Uitlijning van bedieningselementen**

## **Voor X902D/i902D**

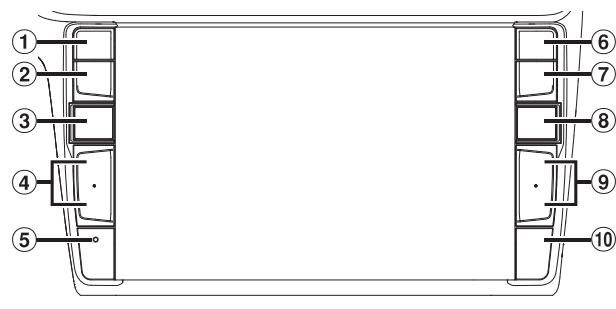

#### **Voor X802D-U/INE-W710D/iLX-702D**

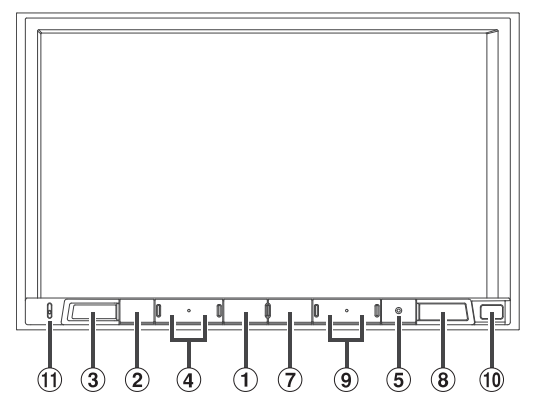

## **of VOICE-knop**

Afhankelijk van de aangesloten smartphone, druk hierop om de Siri-functie of de modus voor stemherkenning te openen.

#### **(DEMPEN)-knop**

Druk op deze knop om het geluid te dempen of het dempen te annuleren.

## **(AUDIO)/(Favoriet)-knop**

Hiermee kunt u het Audio/Video-scherm weergeven. Als het Audio/Video-scherm al wordt weergegeven, kunt u hiermee de bron wijzigen.

Houd minstens 2 seconden ingedrukt om het scherm Favoriet te openen.

## $\overline{4}$  **+/- of ∧/** $\vee$  **(OMHOOG/OMLAAG)-knop**

Druk hierop om het volume te regelen.

#### **RESET-knop**

Het systeem van dit toestel wordt gereset.

# **(TELEFOON)-knop (alleen X902D/i902D)**

Keert terug naar het scherm Telefoonmenu. Druk hierop om een gesprek te starten wanneer u een oproep ontvangt.

## **MENU/(voeding uit)-knop**

Hiermee kunt u het menuscherm openen. Houd deze knop gedurende minstens 5 seconden ingedrukt om het toestel uit te schakelen.

# **(NAV)-knop**

#### **Voor X902D/X802D-U/INE-W710D:**

Hiermee roept u het navigatiekaartscherm op. Druk nogmaals op deze knop om over te schakelen naar het menuscherm Navigatie.

Houd deze knop minstens 2 seconden ingedrukt om over te schakelen naar het routescherm Naar huis (als er nog geen thuisadres ingesteld is, wordt er overgeschakeld naar het scherm voor het instellen van het thuisadres). Raadpleeg "Gebruiksaanwijzing Navigatiesysteem" op de CD-ROM voor meer informatie over het gebruik van het navigatiesysteem.

#### **Voor i902D/iLX-702D:**

Roept het kaartscherm van de verbonden smartphone op. Afhankelijk van de smartphone is deze functie mogelijk niet beschikbaar.

#### **9**  $\blacktriangleright\blacktriangleright$  /  $\blacktriangleright\blacktriangleleft\blacktriangleleft$ -knop

Druk op deze knop om in de radiomodus een volgende/vorige zender te zoeken of om in andere audiovisuele bronnen een volgend/vorig nummer, hoofdstuk enz. te kiezen.

#### **Sensor afstandsbediening**

Richt de afstandsbedieningszender binnen een bereik van 2 meter naar de afstandsbedieningssensor.

 **Microfoon (alleen X802D-U/INE-W710D/iLX-702D)** Gebruikt voor de modi handsfree of spraakbediening.

#### **Te bedienen met de afstandsbediening**

U kunt dit toestel bedienen met een optionele Alpineafstandsbediening. Raadpleeg uw Alpine-verdeler voor meer informatie. Richt de optionele afstandsbedieningszender op de afstandsbedieningssensor.

#### **Over de knopbeschrijvingen die in deze gebruiksaanwijzing worden gebruikt**

De knoppen aan de voorzijde van het toestel worden vet (bv. MENU) aangeduid. De knoppen op het aanraakscherm worden vet en tussen vierkante haakjes [] (bv. [X]) aangeduid.

# **Het toestel in- of uitschakelen**

Sommige functies van dit toestel kunnen niet worden bediend terwijl het voertuig in beweging is. Zorg ervoor dat uw voertuig stilstaat op een veilige plaats en gebruik de handrem voordat u deze handelingen uitvoert.

#### **1 Draai de contactsleutel naar de ACC- of ON-positie.** Het systeem schakelt in.

• Bij het inschakelen geeft het systeem het laatste scherm weer dat getoond werd voor het contact werd uitgeschakeld. Als het toestel bijvoorbeeld in de radiomodus staat wanneer het contact uitgeschakeld wordt, blijft de radiomodus geactiveerd wanneer het contact opnieuw wordt ingeschakeld.

#### **2 Houd de MENU/(voeding uit)-knop gedurende minstens 5 seconden ingedrukt om het toestel uit te schakelen.**

- Het toestel kan worden ingeschakeld door op een willekeurige knop te drukken.
- Dit toestel is een precisietoestel. Zorgvuldig gebruik van het toestel moet u jaren probleemloos gebruik opleveren.

# **Het systeem inschakelen**

Bij het Alpine-systeem, zodra de contactsleutel naar ACC of ON is gedraaid, wordt het beginscherm automatisch weergegeven.

#### **Wanneer het systeem voor het eerst wordt gebruikt, wordt het taalselectiemenu weergegeven. Veeg verticaal over het taallijstscherm en kies de gewenste taal uit de 23 mogelijkheden.**

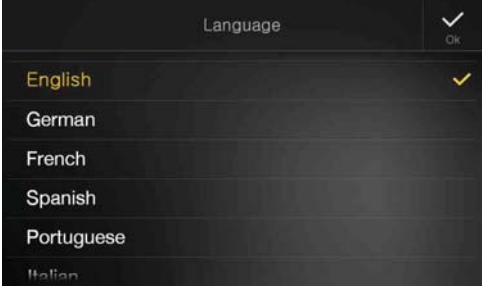

#### **Voor i902D/iLX-702D:**

Nadat u de taal heeft geselecteerd, wordt het scherm voor het instellen van de tijd weergegeven.

**Raak [ ] of [ ] aan bij "Uur", "Minuut" om de tijd in te stellen en raak vervolgens [OK] aan om te bevestigen.**

Raak **[Reset]** aan om de tijd te resetten.

- Bij i902D/iLX-702D moet de gps-antenne zijn aangesloten voor de tijd wordt ingesteld.
- Sommige functies van dit toestel kunnen niet worden bediend terwijl het voertuig in beweging is. Zorg ervoor dat het voertuig op een veilige plaats stilstaat en gebruik de handrem voordat u deze handelingen uitvoert.

# **Eerste gebruik van het toestel**

Druk eerst op de **RESET**-knop wanneer u het toestel voor de eerste keer gebruikt, na het vervangen van de batterij van de auto enz.

## **1 Schakel het toestel uit.**

**2 Druk op de RESET-knop met een balpen of een ander puntig voorwerp.**

#### **Voor X902D/i902D**

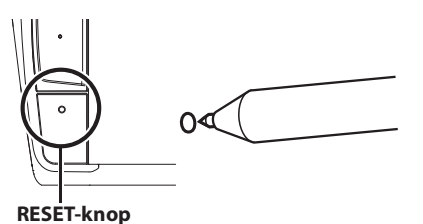

#### **Voor X802D-U/INE-W710D/iLX-702D**

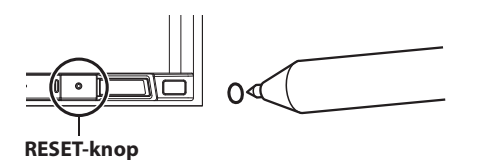

# **Het volume wijzigen**

Pas het volume aan door op  $+/-$  of  $\triangle/$  te drukken. Het volume wordt doorlopend verlaagd/verhoogd als u  $+/-$  of  $\wedge$  /  $\vee$  ingedrukt houdt. Volume: 0 - 35

# **Snel het volume verlagen**

De geluidsdempingsfunctie verlaagt het volumeniveau onmiddellijk naar 0.

- **1 Druk op de -knop (DEMPEN) om de geluidsdempingsmodus te activeren.** Het audioniveau is 0.
- **2** Als u opnieuw op de  $\triangle$  -knop (DEMPEN) drukt, keert het **geluid terug naar het vorige niveau.**

# **Bediening van het aanraakscherm**

U kunt het systeem met behulp van het aanraakpaneel op het scherm bedienen.

• Raak de knoppen op het scherm zacht met de top van uw vinger aan om te voorkomen dat u het scherm bekrast.

#### **Aanraakbediening**

Raak zacht een knop of lijstitem op het scherm aan.

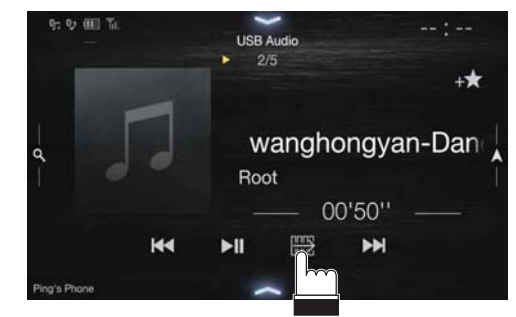

- Wanneer u een knop aanraakt en er geen reactie volgt, verwijdert u uw
- vinger. • Knoppen op het scherm die niet kunnen worden bediend, worden gedimd weergegeven.

#### **Veegbediening**

Veeg zacht met uw vinger over het scherm.

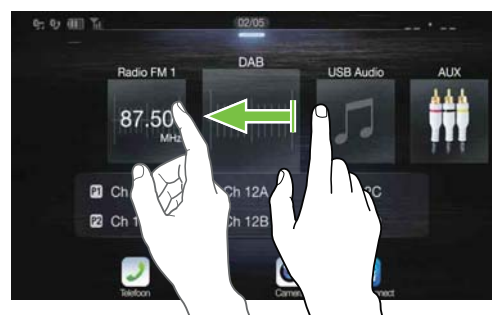

#### **Bedienen door verslepen en neerzetten**

Raak het gewenste item aan en versleep het zonder uw vinger op te tillen naar de nieuwe locatie. Til uw vinger vervolgens op om het item neer te zetten.

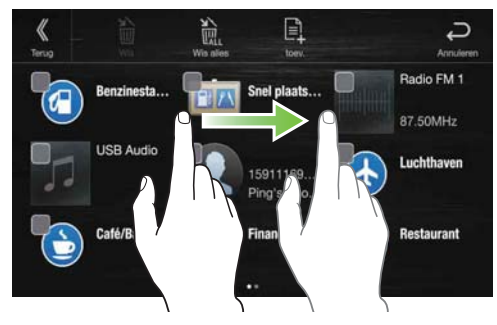

• Het is niet mogelijk om het scherm uit of in te zoomen met twee vingers (knijpen).

# **De bron wijzigen**

Druk op de -knop **(AUDIO)** om de bron te wijzigen.

### **De bron wijzigen met behulp van de**  $\int$ **-knop (AUDIO)**

#### **Druk tijdens Audio/Video-weergave herhaaldelijk op de knop (AUDIO) om over te schakelen naar de gewenste bron.**

 $\text{Radio} \rightarrow \text{DAB} \rightarrow \text{USB/iPod*1} \rightarrow \text{HDMI*1,2} \rightarrow \text{AUX*2,3} \rightarrow$ Bluetooth Audio<sup>\*1</sup>  $\rightarrow$  Apple CarPlay Muziek/Android Auto Muziek<sup>\*4</sup>  $\rightarrow$  Radio

- \*1 Wanneer er geen USB-flashstation / iPod / HDMI-apparaat / smartphone / Bluetooth-compatibel apparaat aangesloten is, is deze optie niet beschikbaar.
- \*2 De naam die ingesteld is voor "HDMI-configuratie (pagina 43)/AUXconfiguratie" wordt weergegeven.
- \*3 Deze optie is niet beschikbaar wanneer AUX ingesteld is op "Off ". (pagina 43)
- \*4 Beschikbaar wanneer Apple CarPlay wordt gebruikt/Android smartphone is aangesloten waarop de Android Auto App geïnstalleerd is.

Apple CarPlay heeft bij het afspelen van muziek invloed op een iPodbron als een iPhone 5 of nieuwer is aangesloten en vice versa. Zie "Apple CarPlay instellen" (pagina 43).

#### **De bron wijzigen via het menuscherm**

## **1 Druk op de MENU-knop.**

Het menuscherm wordt weergegeven.

• U kunt het menuscherm ook weergeven door  $[\triangle]$  aan te raken aan de onderkant van het audiobronscherm of door omhoog te vegen.

#### **De zone voor het selecteren van de audiobron**

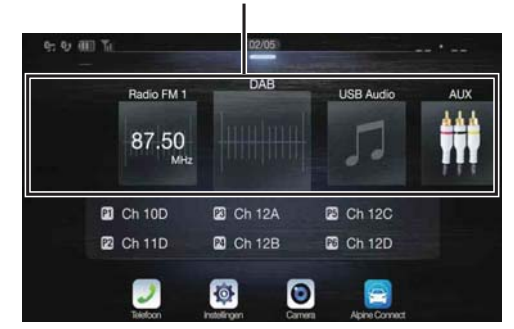

## **2 Raak de gewenste bron aan in de zone voor het selecteren van de audiobron.**

• Op het menuscherm kunt u rechtstreeks de audiobron wijzigen of de volgorde wijzigen waarin de bronnen gewijzigd worden. Zie "Over het menuscherm" (pagina 19) voor meer informatie.

# **Gebruik van de functieknop op het Audio/Videohoofdscherm**

U kunt de functieknop gebruiken op het Audio/Video-hoofdscherm.

#### **Raak [ ] aan om over te schakelen naar de functiemodus.**

#### **Voorbeeld van het Radio-hoofdscherm**

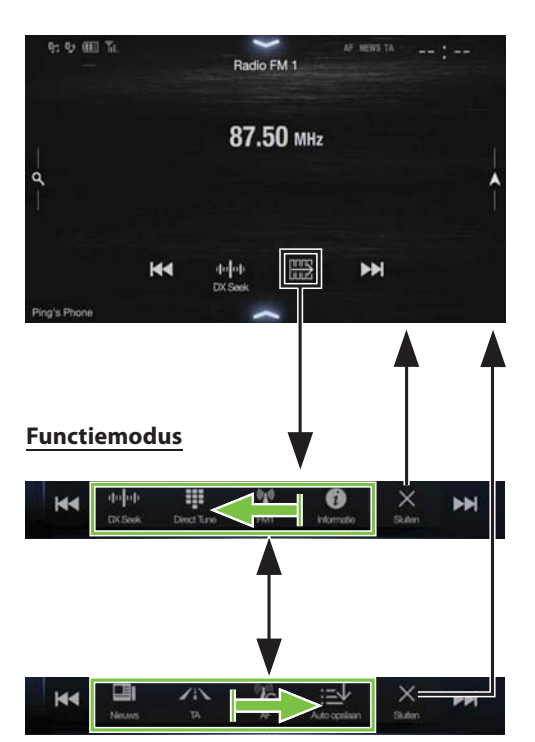

#### **Veeg naar rechts of links om over te schakelen naar de functiemodus.**

Om de functiemodus te beëindigen, raakt u [X] aan.

• Afhankelijk van de audiobron wordt de functiemodus vanaf het begin weergegeven.

# **Basishandelingen op het lijstscherm**

Hieronder vindt u meer informatie over de basishandelingen op het configuratielijstscherm en het zoeklijstscherm.

De weergave op het lijstscherm verschilt afhankelijk van het geselecteerde item.

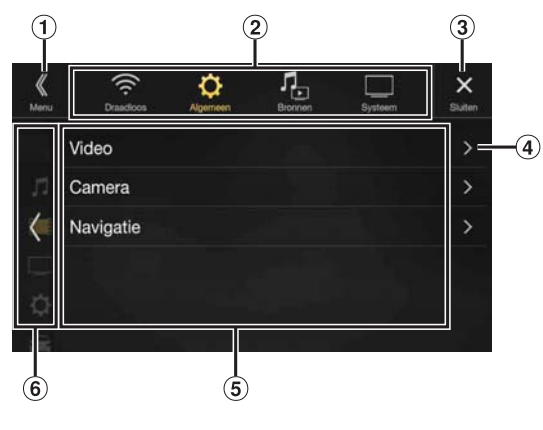

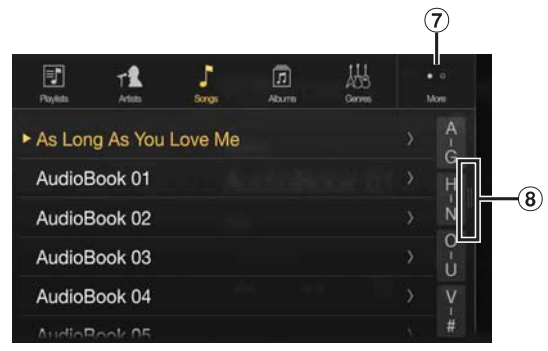

- $\Theta$  Hiermee keert u terug naar het menuscherm of het vorige scherm.
- $\circled{2}$ Knop voor het selecteren van een item.
- Hiermee kunt u het venster sluiten.
- Hiermee kunt u de volgende lijstpagina weergeven.
- Als er geen volgend selectie-item bestaat, wordt het lijstitem niet weergegeven.
- Lijstitems die geselecteerd kunnen worden.
	- Als er meer dan vijf lijstitems zijn, kunt u de pagina wijzigen door verticaal te vegen.
- Hiermee kunt u terugkeren naar het lijstscherm van de aangeraakte pagina.
	- De lijstschermen van maximaal 2 vorige pagina's kunnen weergegeven worden. Als u [ < ] aanraakt, kunt u terugkeren naar de gewenste pagina.
- $\overline{O}$  Hiermee kunt u de pagina wijzigen van de knop voor het selecteren van een item  $(2)$ .
	- "• " geeft het totale aantal pagina's aan en " <sup>o</sup> " geeft de locatie van de huidige pagina aan.

#### Knop om het lijstscherm te sluiten

• Tik of swipe naar links op het zoekscherm enz. om het lijstscherm te sluiten.

# **Over het scherm voor de configuratie van snelkoppelingen**

U kunt het geluidsconfiguratiescherm of het scherm voor de configuratie van snelkoppelingen van het Rear seat entertainmentsysteemscherm weergeven.

## **Raak [ ] aan of veeg omlaag op het audiobronscherm.**

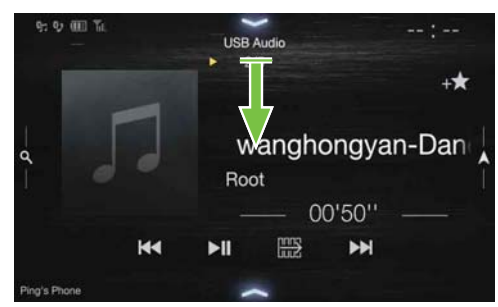

Het geluidsconfiguratiescherm of het configuratiescherm van het Rear seat entertainment-systeem wordt weergegeven.

**Voorbeeld van het geluidsconfiguratiescherm (modus Tone regelaar)**

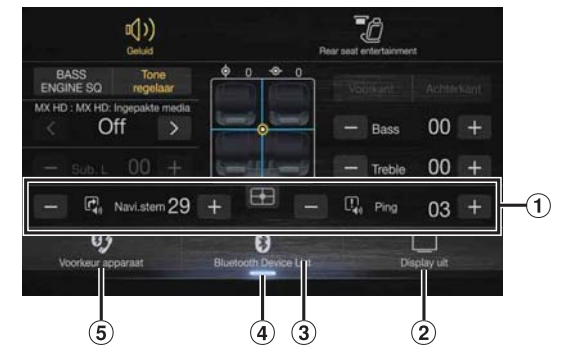

- U kunt de waarschuwingstoon (Ping) die geproduceerd wordt voor de spraaknavigatie start en het onderbrekingsvolume voor de navigatiestem (Navi.stem) aanpassen. (Alleen X902D/X802D-U/INE-W710D) Volume: 0 - 35
- $(2)$  Knop voor Display uit\*
- Geeft het scherm Bluetooth apparaten lijst weer.
	- Zie "Een Bluetooth-apparaat registreren" (pagina 28).
- 4 Raak dit aan of veeg omhoog om over te schakelen naar het scherm van de bron die momenteel afgespeeld wordt.
- $\circ$ Toont het scherm voor de instelling Eerste/Tweede van het handsfree-apparaat.
	- Zie "Handsfree apparaat instelling Eerste/Tweede" (pagina 29).
- \* Modus Display uit
- Om de modus Display uit te annuleren, raakt u het scherm aan of drukt u op een knop.
- De modus Display uit wordt geannuleerd als u het toestel of het contact (ACC) van de wagen uitschakelt.
- Als u de versnelling van de auto in achteruit (R) schakelt en er een achteruitrijcamera aangesloten is, wordt het beeld van de achteruitrijcamera weergegeven.
- Als u een oproep ontvangt op een telefoon die aangesloten is via Bluetooth, wordt het scherm voor een inkomende oproep weergegeven.

## **Geluidsconfiguratiefunctie**

#### **Modus Tone regelaar**

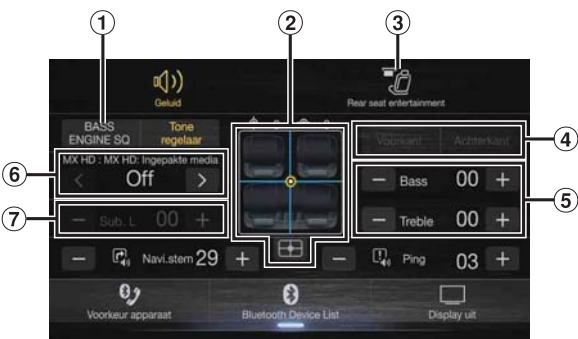

#### **BASS ENGINE SQ-modus**

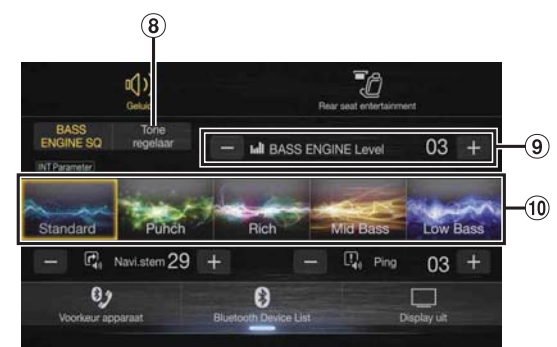

- $\bigcap$ Knop voor het wijzigen van het scherm van de BASS ENGINE SQ-modus
- $(2)$ Beeldzone Balance/Fader\*1
	- Om de oorspronkelijke instellingen terug in te stellen (Balance: 0, Fader: 0), raakt u [**[4]** aan.
- Knop voor het omschakelen van het scherm van de Rear seat entertainment-functie
	- Wanneer Rear seat entertainment ingesteld is op "Off", kunt u het scherm niet wijzigen. Raadpleeg "Configuratie van het Rear Seat Entertainment-systeem" (pagina 47) voor meer informatie over het instellen van de Rear seat entertainment-functie.
- Knoppen om te schakelen tussen Voorkant/Achterkant tijdens het aanpassen van Bass/Treble\*2
- Knoppen voor het aanpassen van het niveau van Bass/Treble\*3, 4
- $\circled{6}$  Knoppen voor het aanpassen van Media Xpander\*<sup>1, 3</sup>
- Knoppen voor het aanpassen van Subwoofer level\*1, 3, 5  $(7)$
- $\circled{3}$ Knop voor het wijzigen van het scherm van de modus Tone regelaar • Als u overschakelt naar de modus Tone regelaar, wordt de BASS
- ENGINE SQ-modus uitgeschakeld.  $\Omega$
- Knoppen voor het aanpassen van het BASS ENGINE Level\*4  $\circledcirc$ Knoppen voor het selecteren van het BASS ENGINE-type\*4
- \*1 Raadpleeg "Instellingen voor Geluiden" (pagina 30) voor het uitvoeren van een gedetailleerdere configuratie.
- \*2 Omschakelen is niet mogelijk wanneer Fr./R. sync. bij "De
- parametrische equalizercurve aanpassen (Dual HD EQ)" (pagina 32) ingesteld is op "On".
- \*3 Wanneer u overschakelt naar de BASS ENGINE SQ-modus, wordt de ingestelde waarde genegeerd.
- \*4 Wanneer de instelling "Defeat" op "On" staat, kunt u de configuratie niet doorvoeren.
- \*5 Als de Subwoofer-instelling op "Off " staat, kan deze instelling niet worden aangepast. Zie "De subwoofer in- of uitschakelen" (pagina 31).

#### **Het niveau voor Bass/Treble aanpassen**

U kunt het niveau voor Bass en Treble instellen voor de voorste en voor de achterste zitplaatsen door **[Voor]** of **[Achter]** aan te raken.

#### *Instellingsitem:*

#### Bass / Treble *Inhoud instelling:*

-14 tot +14 (standaardinstelling: 0)

• Wanneer "BASS ENGINE SQ" geselecteerd is voor de geluidsconfiguratie van de snelkoppelingsconfiguratie, kan de configuratie niet uitgevoerd worden.

- U kunt geen aanpassingen doorvoeren wanneer Defeat op "On" staat.
- De gewijzigde instelwaarde voor Bass is gekoppeld aan Band2 van Dual HD EQ, en de gewijzigde instelwaarde voor Treble is gekoppeld aan Band8.

#### **BASS ENGINE SQ instellen**

#### **Het BASS ENGINE-type instellen**

Met BASS ENGINE SQ kunt u de Bass-klanken perfect aanpassen aan uw muzikale smaak.

#### *Inhoud instelling:*

Standard (standaardinstelling) / Punch / Rich / Mid Bass / Low Bass

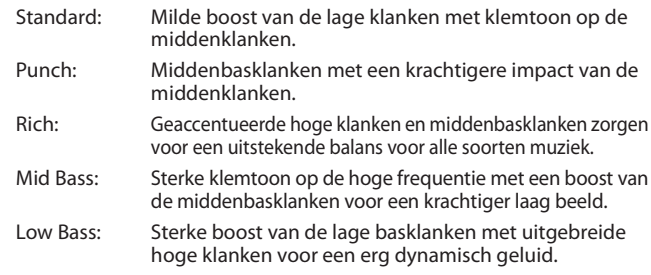

#### **Het BASS ENGINE-niveau aanpassen**

U kunt het BASS ENGINE Level aanpassen.

*Instellingsitem:*

BASS ENGINE Level

*Inhoud instelling:*

- 0 tot 6 (standaardinstelling: 3)
- Het BASS ENGINE Level 0 van de BASS ENGINE SQ is voor alle types gelijk.

#### **Configuratie wanneer de externe versterker aangesloten is**

Om de BASS ENGINE SQ-modus te optimaliseren, raden wij u aan de versterker als volgt te configureren.

Gebruik uw favoriete muziek om de volgende versterkeraanpassingen door te voeren.

- 1) Stel GAIN van de versterker in op "MIN".
- 2) Zet de Crossover Mode Sector-schakelaar op "OFF".
	- Als deze schakelaar geen "OFF"-stand heeft, zet u de schakelaar zo dicht mogelijk bij het volledige bereik.
- 3) Zet BASS ENGINE Level op "03".
- 4) Speel een nummer af van het genre waar u vaak naar luistert en pas GAIN aan op de versterker.

#### **Rear seat entertainment-functie**

De Rear seat entertainment-functie leidt verschillende bronnen onafhankelijk van elkaar naar de voor- en achterzijde van de auto. Zo kunt u naar de radio of een andere audiobron luisteren voorin in de auto, en tegelijk achterin in de auto naar een HDMI-bron kijken via de optionele monitors en hoofdtelefoons achterin.

#### **Configuratiescherm van het Rear seat entertainment-systeem**

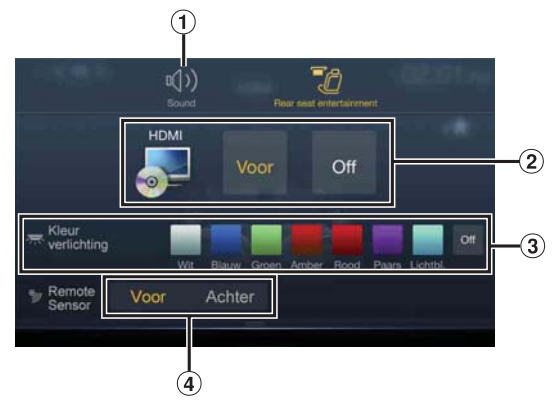

- $\Omega$  Knop voor het aanpassen van het geluidsconfiguratiescherm
- Zone voor het selecteren van de visuele bron die weergegeven wordt op de monitor achterin.\*1 Raak het bronpictogram aan dat weergegeven wordt op de monitor achterin. Voor: het beeld en geluid van dezelfde visuele bron als het toestel worden uitgevoerd. Off: er worden geen gegevens uitgevoerd naar de monitor achterin. 3 Knop Kleur Toetsen\*2
- Met deze knop kunt u de kleurcoördinatie voor de monitor achterin selecteren: Wit/Blauw/Groen/Amber/Rood/Paars/Lichtbl./Uit
- (Deze functie hangt af van een hemelmonitor)

(4) Sensor afstandsbediening U kunt instellen of de sensor op de monitor achterin of op het toestel de bediening van de afstandsbediening ontvangt.

- \*1 De weergavebron die weergegeven kan worden op de Achtermonitor is "HDMI/DVD". Wanneer het apparaat de weergavebron afspeelt, dan kunt u alleen dezelfde weergavebron selecteren als het apparaat.
- \*2 Wanneer Kleur verlichting bij "Het Entertainmentsysteem voor Achterin Instellen" (pagina 47) ingesteld is op "Off", wordt de Kleur verlichting-knop niet weergegeven.
- In de modus Apple CarPlay of Android Auto is kan geen video worden afgespeeld op het achterscherm.

# **Over het menuscherm**

Op het menuscherm kunt u de audiobron selecteren en verschillende instellingen voor en bedieningen met het toestel uitvoeren.

#### **Druk op de MENU-knop.**

Het menuscherm wordt weergegeven.

• U kunt het menuscherm ook weergeven door  $[\triangle]$  aan te raken aan de onderkant van het audiobronscherm of door omhoog te vegen.

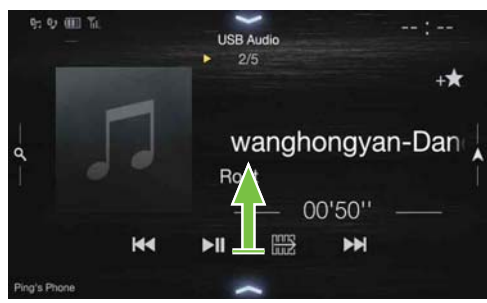

#### **Voorbeeld van het menuscherm**

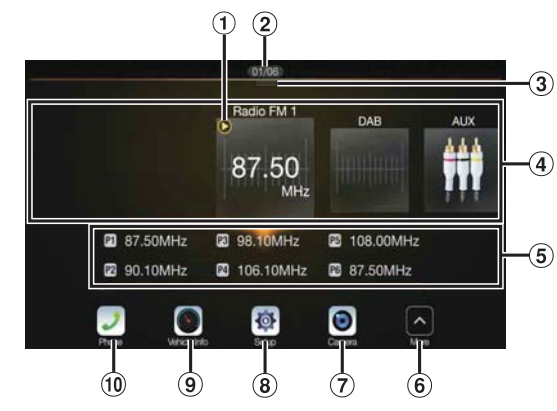

- $(1)$ Geeft de afgespeelde audiobron weer.
- Toont het totale aantal audiobronnen die geselecteerd kunnen worden en de huidige positie, te tellen vanaf de meest linkse audiobron.
- $\circled{3}$ Raak aan of veeg omlaag om terug te keren naar het audiobronscherm.
- $\left( 4\right)$ Zone voor het selecteren van de audiobron Raak het pictogram van de gewenste bron aan om de audiobron te wijzigen.
	- Door naar rechts of links te vegen in de zone voor het selecteren van de audiobron, kunt u één audiobron per keer wijzigen. Als u naar rechts of links veegt buiten de zone voor het selecteren van de audiobron (aan de boven- en onderkant ervan), kunt u de pagina van de zone voor het selecteren van de audiobron wijzigen.
	- Het bronpictogram dat weergegeven wordt in de zone voor het selecteren van de audiobron is het pictogram dat aangevinkt is op het scherm Menu aanp. Zie "Menu aanp." (pagina 20) voor meer informatie over het weergeven/verbergen van het bronpictogram.
- Toont het preselectienummer en informatie over de zoekmodus enz. in het midden van de zone voor het selecteren van de audiobron.
	- Raak het gewenste preselectienummer of de zoekmodus aan om de audiobron rechtstreeks te wijzigen.
	- De weergegeven informatie verschilt afhankelijk van de audiobron. Sommige bronnen worden niet weergegeven.
- 6 Tik hierop voor het weergeven van meer pictogrammen. (Alleen weergegeven wanner het pictogramnummer hoger is dan 5)
- (7) Cameraknop\*1
- Hiermee kunt u camerabeelden weergeven. (pagina 82) **8** Instellingen-knop
- Hiermee kunt u het scherm Instellingen weergeven. (pagina 27) ⋒ Voertuig info.-knop
	- Hiermee kunt u het scherm van de modus Voertuig info. weergeven. (pagina 86)
- (10 Telefoon-knop\*2
	- Hiermee kunt u het Telefoon-menuscherm weergeven. (pagina 71)
	- Afhankelijk van de instelling en de verbonden apparaten, kunnen de getoonde pictogrammen en volgorde verschillen. Tik op  $\overline{6}$  om meer pictogrammen weer te geven zoals [Meldingen]\*3, [Android Auto]\*4, [Apple CarPlay]\*5 en [Alpine Connect]\*6.
- \*1 Wordt weergegeven wanneer de functie Camera keuze ingesteld is op "Voor", "Achter" of "Anders". (pagina 44)
- \*2 Wordt weergegeven wanneer de Bluetooth-instelling ingesteld is op "On". (pagina 28)
- \*3 Hiermee kunt u de Notificatie lijst voor Facebook op de aangesloten smartphone bekijken via dit toestel. (pagina 26) Wordt weergegeven wanneer Alpine TuneIt App ingesteld is op "USB (iPhone)" of "Bluetooth (Android)" en wanneer een smartphone met daarop de Alpine TuneIt App aangesloten is. (pagina 25)
- \*4 Toont het scherm Android Auto dat wordt getoond als een Androidsmartphone met de app Android Auto wordt aangesloten. (pagina 48)
- \*5 Toont het scherm Apple CarPlay dat getoond wordt als Apple CarPlay is ingeschakeld en een iPhone 5 of nieuwer is aangesloten. (pagina 49)
- \*6 Stel Verbinding instellen of Alpine Connect op USB (iPhone) of Bluetooth (Android) afhankelijk van de aangesloten Smartphone. Zie "Alpine Connect App (Optioneel) (alleen X902D/X802D-U/ INE-W710D)" (pagina 49) voor meer informatie.

#### **Menu aanp.**

Op het scherm Menu aanp. kunt u de volgorde van de audiobronnen wijzigen of de instellingen voor weergeven/verbergen aanpassen.

## **1 Raak gedurende minstens 2 seconden het gewenste bronpictogram aan op het menuscherm.**

Er wordt een selectievakje ( $\Box$  of  $\Theta$ ) weergegeven in de linkerbovenhoek van het bronpictogram en de modus Aanpassen wordt geactiveerd.

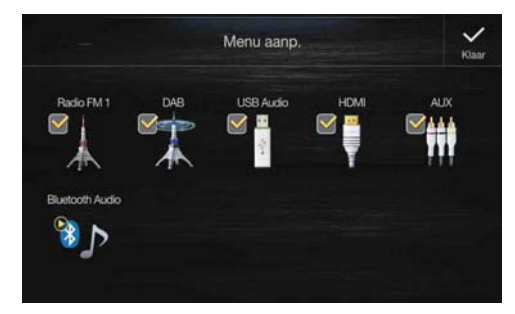

• Het bronpictogram wordt alleen weergegeven op het scherm Menu aanp. wanneer er voor elke audiobron een bruikbare configuratie en voorwaarden gelden. Zie "De bron wijzigen" (pagina 16) voor meer informatie over de configuratie en voorwaarden voor elke audiobron.

#### **De volgorde van de audiobronnen wijzigen**

Sleep het bronpictogram naar de gewenste positie.

#### **Een audiobron verbergen/weergeven**

Vink het vakje aan  $(Q)$  om het pictogram van de audiobron weer te geven. Vink het vakje uit  $(\Box)$  om het te verbergen.

• Het is niet mogelijk om het pictogram te verbergen van een bron die afgespeeld wordt.

## **2 Raak [Klaar] aan.**

De bewerkte inhoud wordt bevestigd en het scherm keert terug naar het menuscherm.

• De bewerkingen worden hier getoond in de volgorde van het aanraken van de  $\sum$ -knop (AUDIO) en het aanpassen van de audiobron. (pagina 16)

# **Over de indicatorweergave**

De indicatorbalk onderaan het scherm geeft verschillende soorten informatie weer, zoals de huidige tijd.

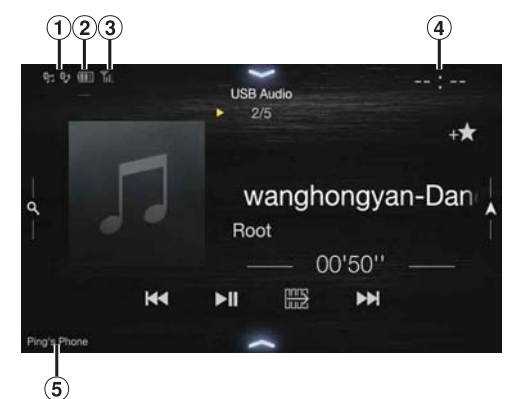

Licht op wanneer er verbinding gemaakt is met een Bluetooth-compatibel apparaat (wordt niet weergegeven wanneer de verbinding niet gemaakt is).

 $\mathbb{G}_{\Box}$ : Bluetooth-verbinding met audio-apparaat

: Bluetooth-verbinding met handsfree telefoon Knippert tijdens het opnieuw verbinden.

Duidt het batterijniveau van het verbonden Bluetoothapparaat aan.

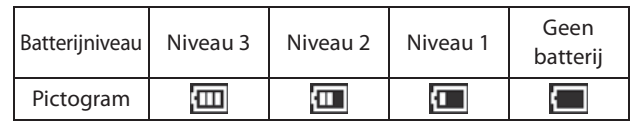

Afhankelijk van het aangesloten Bluetooth-apparaat wordt deze aanduiding mogelijk niet weergegeven. Wanneer het batterij een niveau zakt, wordt er een alarm gegeven.

Duidt het signaalsterkteniveau van het verbonden Bluetooth-compatibele apparaat aan. Wordt weergegeven wanneer de Bluetooth-instelling ingeschakeld is.

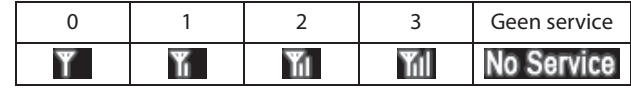

De klokweergave

U kunt tussen de opties 12-uursweergave en 24-uursweergave schakelen.

Raadpleeg "Gebruiksaanwijzing Navigatiesysteem" op de CD-ROM of "De klokweergave instellen (alleen i902D/ iLX-702D)" (pagina 38) voor meer informatie over de klokweergaveinstellingen.

#### Naam van het BLUETOOTH-apparaat\*

\* Wanneer u twee handsfree telefoons aansluit, dan wordt de informatie op het Bluetooth-apparaat weergegeven dat als Primary (eerste) staat ingesteld.

# **Aanpassen van het opstartscherm**

U kunt een BMP-afbeelding die opgeslagen is op een USB-flashstation instellen als opstartscherm.

Hiervoor hebt u het volgende bestandsformaat, de volgende mapnaam en de volgende bestandsnaam nodig.

Bruikbaar bestandsformaat:

- BMP-afbeelding
- Afbeeldingsgrootte:  $800 \times 480$  pixels (RGB 24 bit of minder / aantal kleurenbits: 24, 8, 1 bit)
- Compressieformaat: niet gecomprimeerd
- Mapnaam\*1: *OPENINGFILE*
- Bestandsnaam\*2: *openingfile.bmp*
- **1 Sluit het USB-flashstation aan op de USB-verlengkabel.** Er wordt een bericht weergegeven ter bevestiging van het wijzigen van het opstartscherm.

## **2 Raak [OK] aan.**

Een updateaanduiding " (Laden)" wordt weergegeven en het updaten van het opstartscherm begint.

#### **3 Als de update voltooid is, wordt het volgende bericht weergegeven.\*3**

"Het logo is succesvol aangepast! Verwijder het USB-geheugen en druk op OK."

- **4 Verwijder het USB-flashstation en raak [OK] aan.** De instelling van het opstartscherm is voltooid.
- \*1 Sla de map in de bovenste mappenlaag van het USB-flashstation op.
- \*2 U kunt alleen BMP-afbeeldingen gebruiken voor het opstartscherm.
- \*3 Als "Het logo aanpassen is mislukt." weergegeven wordt, raakt u *[OK]* aan en controleert u vervolgens of de mapnaam, de bestandsnaam en het bestandsformaat correct zijn.
- Voer de volgende handelingen niet uit tijdens de update.
	- Schakel het contact van de auto (ACC) niet uit.
	- Koppel het USB-flashstation niet los.
	- Schakel het toestel niet uit en bedien het niet.
- Om de standaardafbeelding te herstellen, moet u Wis alle instellingen uitvoeren. Houd er echter rekening mee dat in dat geval de andere instellingen ook geïnitialiseerd worden. Zie "Het systeem initialiseren" (pagina 39) voor meer informatie.

# **Tekens en cijfers invoeren (Toetsen)**

De weergegeven schermen en procedures kunnen afwijken afhankelijk van de gebruikte functie, maar de basisinvoermethode blijft gelijk.

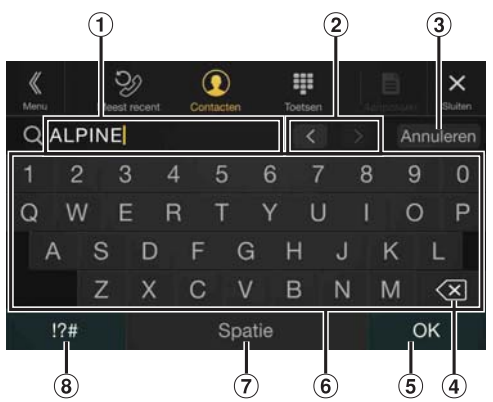

- Invoerschermgedeelte
- Knop voor het wijzigen van de cursorpositie
- $\circled{3}$ Annuleren
	- De modus Toetsen wordt afgesloten.
- $\circled{4}$  $\left\langle \times \right\rangle$  (Wissen) Keert terug naar het vorige teken en wist het. Als u deze knop langer dan 2 seconden aanraakt, worden alle ingevoerde tekens gewist.
- Het ingevoerde nummer bevestigen
- Toetsenbord voor gewone tekens
- $\circled{7}$ Spatie
- $\circled{3}$ Knop voor het selecteren van speciale tekens De pop-up voor het selecteren van Alfanumerieke / Special karakters / Symbolen wordt weergegeven. Raak het gewenste tekentype aan.

# **De functie Favoriet**

# **De functie Favoriet gebruiken**

Met dit toestel kunt u eenvoudig functies oproepen door vaak gebruikte items zoals de audiobron, de navigatiezoekfunctie enz. te registreren op het scherm Favoriet. Daarna kunt u deze items snel openen.

**1 Houd de knop (Favoriet) minstens 2 seconden ingedrukt.**

Het scherm Favoriet wordt weergegeven.

#### **Voorbeeld van het scherm Favoriet The Story**

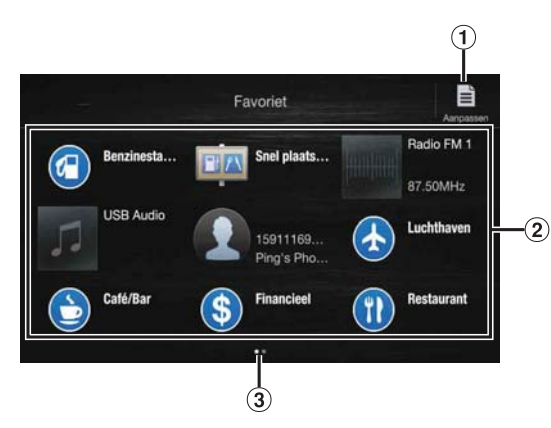

- Wijzigingen aan het scherm Aanpassen, gebruikt voor het registeren van items of wijzigen van namen.
- 2 Items geregistreerd als Favoriet Veeg naar links of rechts om de pagina te wijzigen. U kunt maximaal 6 pagina's toevoegen.
- Geeft de locatie aan van het momenteel weergegeven Favoriet-scherm.

## **2 Raak het gewenste item aan dat geregistreerd is bij Favoriet.**

Het gewenste item wordt weergegeven.

• Wanneer u iemand belt via een snelkiesnummer, raakt u *[Oproep]* aan na de weergave van het bericht ter bevestiging van een uitgaande oproep. Zie "Bellen via de functie Favoriet" (pagina 73) voor meer informatie.

# **Het scherm Favoriet aanpassen**

# **1 Raak [ ] (Aanpassen) aan.**

Er wordt een selectievakje weergegeven in de linkerbovenhoek van het registratiepictogram en de modus Aanpassen wordt geactiveerd.

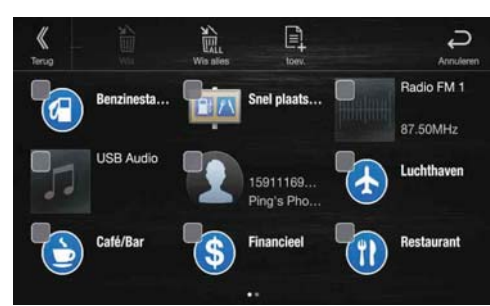

#### *Instellingsitem:*

Itemregistratie / Wijzigen itemnaam / Wijzigen pictogram / Wijzigen lay-out / Item wissen

- **2 Raak [ ] (Terug) aan als u klaar bent met aanpassen.**
- **3 Raak [OK] aan als het bevestigingsbericht getoond wordt.**
- **4 Het aanpassen is voltooid en het scherm keert terug naar het scherm Favoriet.**
- Als u *[ ] (Annuleren)* aanraakt tijdens het aanpassen, keert het scherm terug naar het vorige Favoriet-aanpassingsscherm.

### **Items registreren**

# **1 Raak [ ] (toev.) aan.**

De categorieën met toe te voegen items worden weergegeven.

**2 Raak de categorie van het gewenste toe te voegen item aan.**

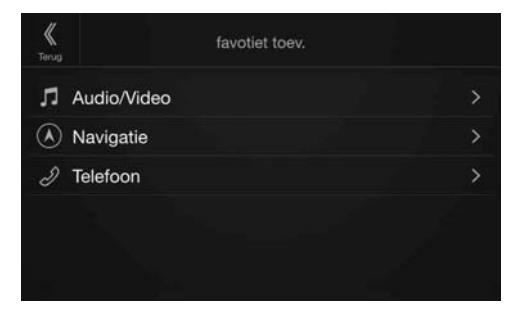

# **3 Raak het gewenste toe te voegen item aan.**

- U kunt maximaal 54 items toevoegen.
- Het is niet mogelijk om een item meer dan een keer te registreren.

#### **Audio The Co**

[Radio]\*1 / [DAB]\*2 / [USB/iPod] / [HDMI/DVD] / [AUX] / [Bluetooth Audio] / [Apple CarPlay]\*3 / [Android Auto]\*3

- \*1 U kunt een frequentie kiezen aan de hand van Preselectienummer 1-12, geregistreerd bij elke FM1-/FM2-/MW-/LW-band of radio.
- \*2 U kunt een zender kiezen die geregistreerd is onder Preselectienummer 1-18.
- \*3 U kunt zich nu registreren door het afspelen van Apple CarPlay muziek of Android Auto Muziek, afhankelijk van de aangesloten Smartphone.
- Het is ook mogelijk om een zender rechtstreeks te registreren door *[+\meq ]* aan te raken op het audiobronscherm.

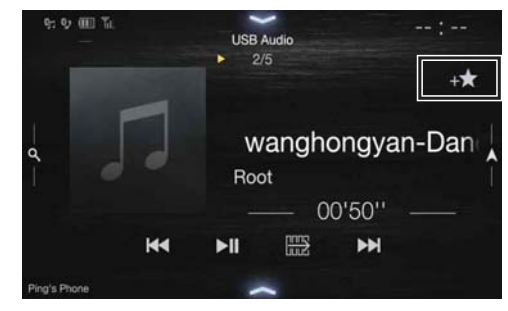

Als deze echter al geregistreerd is, wordt  $[$  +  $]$  niet weergegeven.

#### **Navigatie (alleen X902D/X802D-U/INE-W710D) Tale**

[Specifieke plaats]:

Hiermee kunt u de plaatsen weergeven die geregistreerd zijn bij Favoriet en uw bestemming kiezen.

[Snel plaats zoeken]:

Hiermee kunt u het klavier voor het zoeken naar een adres weergeven.

[Hulp dichtbij]:

Hiermee kunt u het scherm weergeven om te zoeken naar naburige categorieën.

[POI-categorie]:

Hiermee kunt u de lijst met geselecteerde POI-categorieën weergeven.

• Raadpleeg "Gebruiksaanwijzing Navigatiesysteem" op de CD-ROM voor meer informatie over het gebruik van het navigatiesysteem.

## **Telefoon (snelkiesnummers)\*4**

U kunt gebruikers die opgeslagen zijn in het telefoonboek registreren onder snelkiesnummers.

- Als er meerdere telefoonnummers opgeslagen zijn, selecteert u het nummer dat u wilt registreren.
- U kunt een nummer rechtstreeks registreren door  $[$   $\leftarrow$   $\leftarrow$   $]$  aan te raken in de lijst Contacten. (pagina 71)
- U kunt het geregistreerde pictogram wijzigen. (pagina 23)
- \*4 U kunt Telefoon alleen selecteren als een Smartphone aangesloten is. Raadpleeg "Gebruik van Bluetooth" (pagina 71) voor meer informatie over het registreren van een mobiele telefoon en downloaden van een telefoonboek.

## **De naam van een item wijzigen**

**1 Raak de tekstzone van het geregistreerde item aan.**

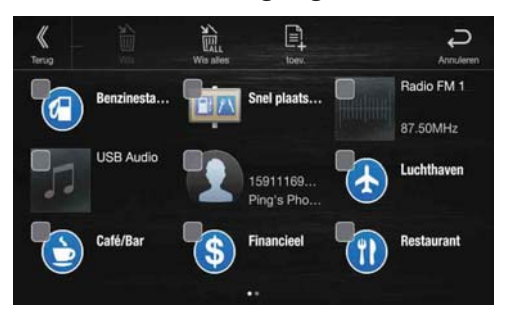

Het scherm voor het invoeren van de gebruikersnaam (Toetsen) wordt weergegeven.

#### **2 Voer de naam in en raak vervolgens [OK] aan.**

• Raadpleeg "Tekens en cijfers invoeren (Toetsen)" (pagina 21) voor meer informatie over het invoeren van tekens met de toetsen.

# **Pictogrammen wijzigen (alleen de pictogrammen voor snelkiesnummers en navigatie)**

U kunt de pictogrammen voor de categorieën Snelkiezen en Navigatie wijzigen.

In het volgende voorbeeld wordt uitgelegd hoe u het pictogram van een snelkiesnummer kunt wijzigen. Voer dezelfde procedure uit om een pictogram uit de categorie Navigatie te wijzigen.

### **1 Raak het pictogram aan dat u wilt wijzigen.**

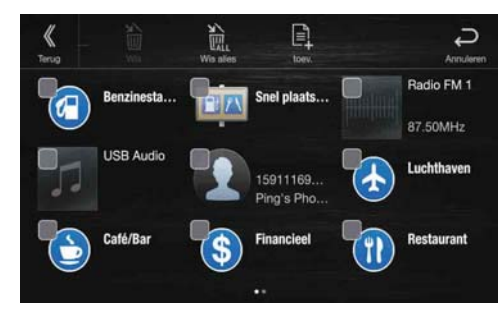

De pictogrammenlijst wordt weergegeven.

#### **2 Raak het gewenste pictogram aan in de pictogrammenlijst.**

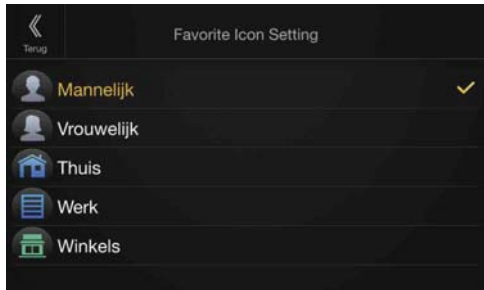

Het pictogram wordt gewijzigd naar het gekozen pictogram.

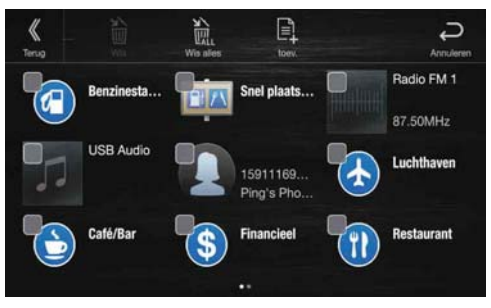

## **De lay-out wijzigen**

#### **Sleep het item naar de gewenste positie.**

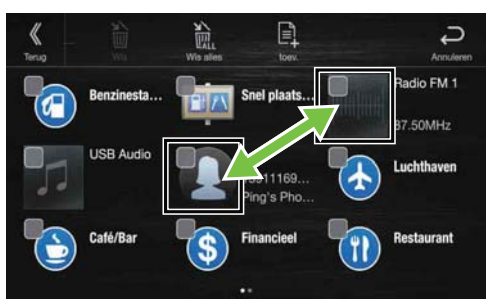

De positie van het item is gewijzigd.

• Om naar een andere pagina te gaan, pagina's om te schakelen of een nieuwe pagina te maken en naar een andere te gaan, versleept u deze naar het einde van het scherm en tilt u uw vinger op als de pagina gewijzigd is.

#### **Items wissen**

#### **Een geselecteerd item wissen**

**1 Raak het selectievakje links van het te wissen item aan**  en vink het aan  $(\bigtriangledown)$ .

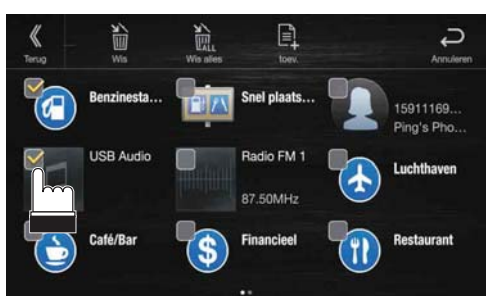

# **2 Raak [ ] (Wis) aan.**

Het geselecteerde item wordt gewist.

#### **Alle items wissen**

## **Raak [ ] (Wis alles) aan.**

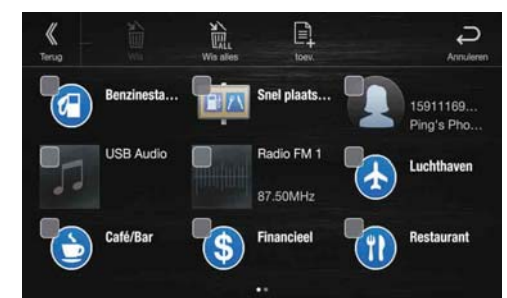

Alle items worden gewist.

# **De Alpine TuneIt App gebruiken**

U kunt de geluidafstemming van dit toestel programmeren via een aangesloten smartphone. Daarnaast is het mogelijk om voor bepaalde voertuigen specifieke parameters te downloaden via de TuneIt-database van Alpine die opgeslagen is in de cloud. Met behulp van de Alpine TuneIt App kunt u ook aangepaste parameters uploaden zodat anderen deze kunnen gebruiken en er een score aan kunnen toekennen. Via dit toestel kunt u ook informatie ontvangen en beantwoorden van de sociale netwerkdienst (SNS) van Alpine die beschikbaar is via de aangesloten smartphone.

De geïnstalleerde Alpine TuneIt App moet gestart worden op de smartphone vooraleer u verbinding maakt met het hoofdapparaat. U kunt de Alpine TuneIt App downloaden via de App Store van Apple. Android-gebruikers kunnen de app downloaden via Google Play. Raadpleeg uw Alpine-verdeler voor meer informatie.

Voor u deze handelingen uitvoert, stelt u afhankelijk van de aangesloten smartphone TuneIt in op USB (iPhone) of Bluetooth (Android). Zie "Configuratie van het item Applicatie" (pagina 48) voor meer informatie.

- De toepassing en de overeenkomstige specificaties en gegevens kunnen zonder kennisgeving verwijderd of beëindigd worden.
- Sommige functies van de Alpine TuneIt App zijn mogelijk niet beschikbaar als de smartphone zich buiten de serviceregio bevindt of geen signaal ontvangt.
- Zet Apple CarPlay op Off voor het gebruik van Alpine TuneIt App. Zie "Apple CarPlay instellen" (pagina 43).

# **Het geluid aanpassen via de smartphone**

Na het uitvoeren van de bovenstaande procedure kunt u de geluidsfunctie van het toestel aanpassen op de smartphone.

#### **1 Zorg ervoor dat het toestel ingeschakeld is.**

- **2 Start de Alpine TuneIt App op de smartphone. Pas vervolgens het geluid van het toestel aan op de smartphone.**
- De instelling kan niet tegelijk op het toestel en de smartphone worden doorgevoerd. Terwijl de geluidsfunctie van dit toestel aangepast wordt op de smartphone, worden de geluidsfunctie-instellingen op het toestel weergegeven als "Alpine App gekoppeld".
- In sommige situaties (bv. wanneer het toestel uitgeschakeld is of er getelefoneerd wordt enz.) kunt u de geluidsfuncties niet aanpassen via de smartphone.
- Afhankelijk van de aangesloten smartphone is het mogelijk dat deze functie niet werkt.
- Houd u aan alle plaatselijke verkeersregels bij het gebruiken van deze functie.
- Wanneer "Het item Externe Audioprocessor instellen" (pagina 47) ingesteld is op "On", is deze functie niet beschikbaar.

# **Facebook-meldingsfunctie**

Het is mogelijk dat sommige functies beschikbaar zijn in een toekomstige versie van de Alpine TuneIt App.

• Afhankelijk van de aangesloten smartphone is het mogelijk dat de volgende functies niet beschikbaar zijn, zelfs al is de Alpine TuneIt Appversie geüpdatet.

# **Meldingen ontvangen**

Wanneer de smartphone die aangesloten is op dit toestel nieuwe meldingen ontvangt van Facebook, produceert het toestel een meldingsgeluid of wordt het meldingsscherm weergegeven. U kunt dit configureren in de instellingen van de Alpine TuneIt App.

**Voorbeeld van het scherm bij het ontvangen van een melding**

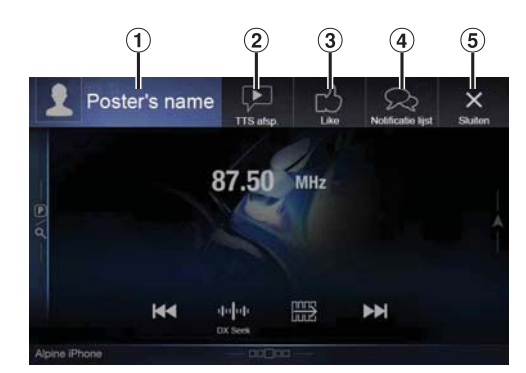

Afbeelding en naam van de plaatser Raak deze zone aan om over te schakelen naar het Facebookscherm.

Het Facebook-scherm wordt tijdens het rijden niet weergegeven.

- Knop TTS afsp. (afspelen/stoppen van TTS (Text To Speech)) Raak deze knop aan om een ontvangen melding af te spelen (afhankelijk van de status is deze functie mogelijk niet beschikbaar). Raak tijdens de afspeelmodus **[TTS stop]** aan om het afspelen te stoppen.
- Like-knop Hiermee kunt u een "Like" toekennen. (Alleen geldig als er prikbordberichten of reacties ontvangen worden.)
- $\left( \widehat{4}\right)$ Knop voor de Notificatie lijst Raak deze knop aan om over te schakelen naar het scherm Notificatie lijst.
- $\circ$ Knop Sluiten Hiermee sluit u het meldingsscherm.

#### **Raak de gewenste knop aan om een functie te bedienen.**

- Een nieuwe melding blijft gedurende 15 seconden zichtbaar. Wanneer er gedurende 15 seconden geen handeling wordt uitgevoerd, schakelt het toestel terug naar de normale modus.
- Als u het huidige hoofdscherm aanraakt, wordt het meldingsscherm gesloten.
- U kunt het volume tijdens het afspelen van TTS regelen met behulp van  $\wedge/\vee$  of  $+/-$  (0-35). De instellingen zijn geldig vanaf de volgende TTS-reproductie.
- De TTS-gegevens zijn hoorbaar via de rechter- en linkervoorluidsprekers van de wagen.

#### **Het Facebook-scherm weergeven**

Als het scherm voor het ontvangen van een melding of het scherm met de meldingslijst weergegeven wordt, kunt u overschakelen naar het Facebook-scherm.

#### **Voorbeeld van het Facebook-scherm**  $\mathcal{C}^{\mathcal{A}}$

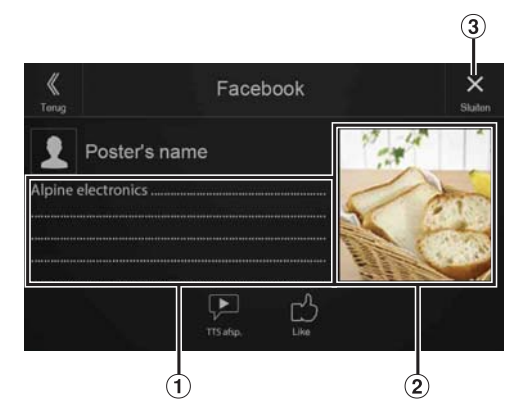

- $\bigcirc$ Inhoud van het bericht
- $\circled{2}$ Foto van de plaatser
- $\circled{3}$ Knop Sluiten: hiermee sluit u het Facebook-scherm.

#### **Raak de foto en de naam van de plaatser aan om over te schakelen naar het Facebook-scherm.**

De gedetailleerde informatie over het bericht wordt weergegeven.

- Raak  $\left[\ll\right]$  (Terug) aan om terug te keren naar het vorige scherm.
- Afhankelijk van de status is het mogelijk dat de inhoud van het bericht en de foto niet worden weergegeven.
- In sommige situaties (bv. wanneer het toestel uitgeschakeld is of er getelefoneerd wordt enz.) zullen meldingen van de smartphone niet weergegeven worden door dit toestel.
- Het Facebook-scherm wordt tijdens het rijden niet weergegeven.

#### **De Notificatie lijst weergeven**

U kunt de Facebook-melding die u op de aangesloten smartphone ontvangen hebt, bekijken via dit toestel.

#### **Voorbeeld van het scherm Notificatie lijst**

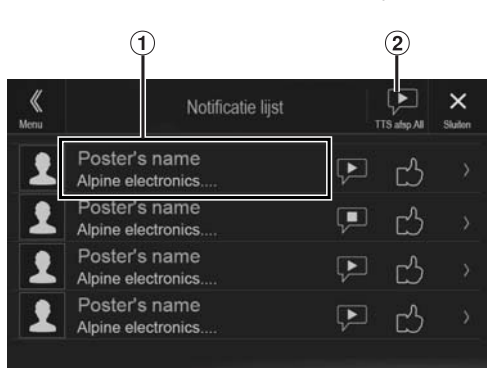

- De naam van de plaatser en het bericht Tijdens het rijden worden geen berichten weergegeven.
- $\circled{2}$ Raak [TTS afsp.All]/[TTS stop all] aan om alle meldingen af te spelen/te stoppen.
- U kunt vanaf het menuscherm overschakelen naar het scherm Notificatie lijst.
- Raak  $[X]$  aan om terug te keren naar het huidige scherm.
- Afhankelijk van de status is het mogelijk dat bepaalde functies niet werken.
- Het deel van de Notificatie lijst dat weergegeven kan worden, hangt af van de aangesloten smartphone.

# **Configuratie**

# **De instellingen configureren**

# **1 Druk op de MENU-knop.**

- Het menuscherm wordt weergegeven.
- U kunt het menuscherm ook weergeven door  $[\triangle]$  aan te raken aan de onderkant van het audiobronscherm of door omhoog te vegen.

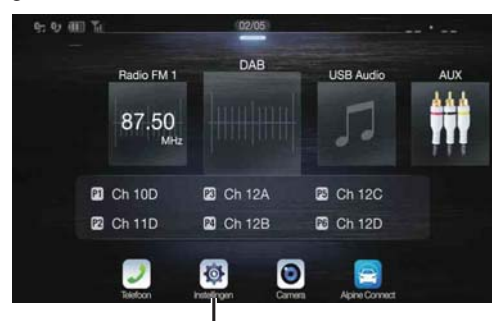

**Knop [Instellingen]**

## **2 Raak [Instellingen] aan.**

Het hoofdscherm Setup wordt weergegeven.

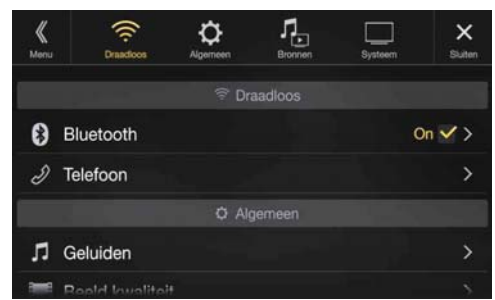

## **3 Raak het gewenste configuratiepictogram boven aan het hoofdscherm Instellingen aan of veeg verticaal over de lijstzone en raak vervolgens het instellingsitem aan.**

#### *Instellingsitems:*

Draadloos: zie "Draadloze configuratie (Bluetooth)" (pagina 27). Algemeen: zie "Algemene instellingen" (pagina 30). Bronnen: Zie "Bronnen instellen" (pagina 40). Systeem: zie "Instellingen voor Systeem" (pagina 44).

# **Draadloze configuratie (Bluetooth)**

U kunt **[Draadloos]** selecteren op het hoofdscherm Instellingen in stap 3. Zie "De instellingen configureren" (pagina 27).

## **Scherm van het instelmenu Draadloos**

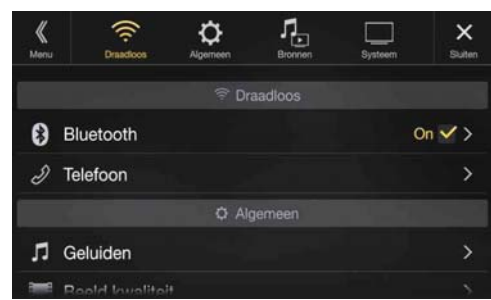

<Instellingsitems>

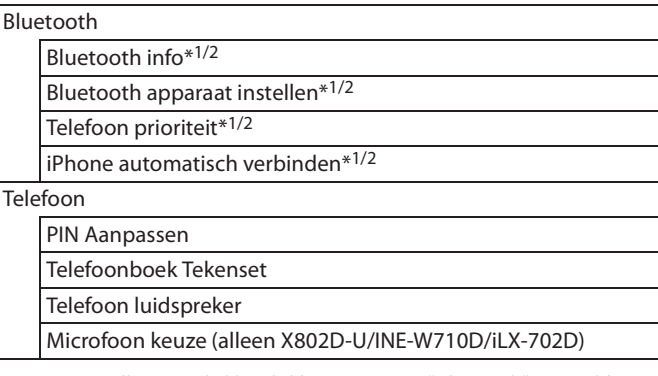

- \*1 Deze instelling is enkel beschikbaar wanneer "Bluetooth" ingesteld is op  $"On"(\square).$
- \*2 Kan niet worden aangepast wanneer Apple CarPlay wordt gebruikt/ Android smartphone is aangesloten waarop Android Auto App is geïnstalleerd en "Bluetooth" vast op "On" staat.

**De volgende stappen 1 tot 3 zijn algemene handelingen voor elk "Instellingsitem" van de instellingen voor Draadloos. Zie elk onderdeel voor meer informatie.**

- **1 Selecteer het gewenste item.**
- **2 Om de instelling te wijzigen, raakt u**  $\{\langle \cdot, \cdot \rangle\}$ ,  $[+$   $], [-]$  aan of markeert u de selectievakjes als "Off" ( $\Box$ ) of "On"  $(\lvert \blacktriangledown).$ 
	- Als ">" verschijnt, is er een volgende hiërarchie. Raak het gewenste item aan.
- **3** Raak [ $\times$ ] aan om terug te keren naar het **hoofdbronscherm.**
	- Om terug te keren naar het vorige lijstscherm, raakt u [K] of [ $\zeta$ ] aan op de vorige pagina. Zie "Basishandelingen op het lijstscherm" (pagina 17) voor meer informatie.

# **Bluetooth-instellingen**

U kunt **[Bluetooth]** selecteren op het menuscherm van de instellingen voor Draadloos in stap 1. Zie "Draadloze configuratie (Bluetooth)" (pagina 27).

U kunt Bluetooth-compatibele apparaten registreren en configureren.

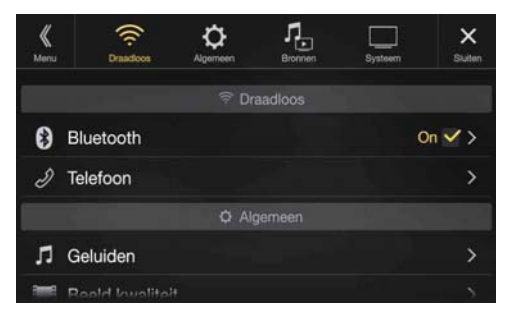

#### *Instellingsitem:*

Bluetooth

*Inhoud instelling:* Off / On (standaardinstelling)

- Off: De Bluetooth-functie wordt niet gebruikt. Wanneer de telefoonfunctie actief is via Apple CarPlay of Android Auto, dan kunt u niet "Off" selecteren.
- On\*: Selecteer dit als u een Bluetooth-telefoon wilt koppelen met dit toestel.
- \* Zet deze instelling op "On" om een geregistreerd Bluetooth-apparaat automatisch te verbinden wanneer dit toestel ingeschakeld wordt. Zie "Een Bluetooth-apparaat registreren" als er nog geen apparaat geregistreerd is.

#### **Bluetooth info weergeven**

Zorg ervoor dat de instelling "Bluetooth" op "On" ( $\Theta$ ) staat. Zie "Bluetooth-instellingen" (pagina 28).

U kunt de naam van het Bluetooth-apparaat en het apparaatadres van dit toestel weergeven.

#### *Instellingsitem:*

Bluetooth info

## **Een Bluetooth-apparaat registreren**

Zorg ervoor dat de instelling "Bluetooth" op "On" ( $\bigcirc$ ) staat. Zie "Bluetooth-instellingen" (pagina 28).

Het Bluetooth-apparaat kan worden gebruikt wanneer het toestel zoekt naar een aansluitbaar Bluetooth-compatibel apparaat en er vervolgens verbinding mee maakt of wanneer een nieuw Bluetooth-compatibel apparaat wordt geregistreerd.

#### *Instellingsitem:*

Bluetooth Apparaat Instellen

**1 Raak [ ] (Zoeken) aan bij "No Device".**

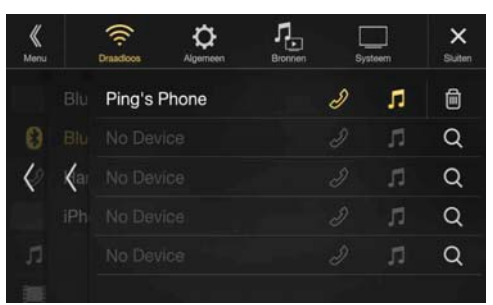

 $\mathbf{2}$  **Raak [**  $\boldsymbol{\mathsf{J}}$ **] (Audio), [**  $\mathscr{D}$ **] (Handsfree) of [**  $\mathscr{D}/\boldsymbol{\mathsf{J}}$ **] (Beide) aan van het apparaat dat u wilt aansluiten uit de lijst.**

Audio: Stelt het gebruik in als Audio-apparaat.

Handsfree: Stelt het gebruik in als handsfree-apparaat.

- Beide: Stelt het gebruik in als zowel een audio-apparaat als een handsfree-apparaat.
- U kunt maximaal 5 mobiele Bluetooth-telefoons registreren.
- Wanneer u een handsfree telefoon voor de eerste keer registreert, wordt Eerste automatisch ingesteld. Wanneer u twee handsfree telefoons aansluit, selecteer dan "Handsfree" of "Both". Daarna kunt u de prioriteit instellingen op het scherm Eerste/Tweede. Zie "Handsfree apparaat instelling Eerste/Tweede" (pagina 29) voor meer informatie.
- **3 Wanneer de toestelregistratie voltooid is, zal er een bericht weergegeven worden en het toestel terug gaan naar de normale modus.**
- Het Bluetooth-registratieproces verschilt afhankelijk van de apparaatversie en SSP (Simple Secure Pairing). Als er een wachtwoord op dit toestel wordt weergegeven dat uit 4 of 6 tekens bestaat, moet u dit wachtwoord invoeren op het Bluetooth-apparaat. Als er een wachtwoord op dit toestel wordt weergegeven dat uit 6 tekens bestaat, dient u ervoor te zorgen dat hetzelfde wachtwoord weergegeven wordt op het Bluetooth-apparaat. Raak vervolgens "Yes" aan.
- Als er 5 apparaten geregistreerd zijn, kunt u geen zesde apparaat registreren. Om een ander apparaat te registreren, dient u eerst een van de andere 5 apparaten te verwijderen.

#### **Een Bluetooth-apparaat configureren**

Selecteer een van de 5 gekoppelde Bluetooth-compatibele apparaten die u voordien hebt geregistreerd.

#### **Raak [ ] (Audio) of [ ] (Handsfree) aan bij het apparaat dat u wilt aansluiten uit de lijst met gekoppelde apparaten.**

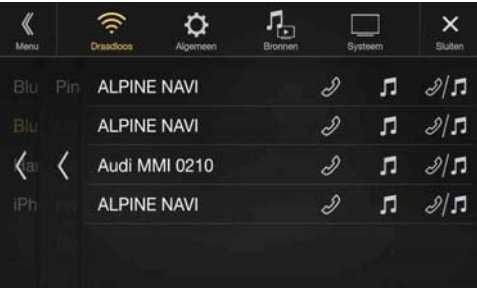

#### **Een Bluetooth-apparaat verwijderen uit de lijst**

U kunt de informatie van een eerder aangesloten Bluetooth-compatibel apparaat wissen.

**1 Raak [ ] (Wis) aan bij het Bluetooth-compatibele apparaat om het te verwijderen uit de lijst met gekoppelde apparaten.**

#### **2 Raak [OK] aan.**

• Door *[Annuleren]* aan te raken zal de instelling geannuleerd worden.

## **Handsfree apparaat instelling Eerste/Tweede**

Zorg ervoor dat de instelling "Bluetooth" op "On"  $(\mathcal{Q})$  staat. Zie "Bluetooth-instellingen" (pagina 28).

Wanneer u twee handsfree-telefoons aansluit, zet dan de prioriteit van de werking en de instelling van de inkomende/uitgaande oproepen.

#### *Instellingsitem:*

Telefoon prioriteit *Inhoud instelling:* Eerste/Tweede

**Tik op het selectieveld voor Eerste/Tweede op de apparaatnamen die voor het apparaat geregistreerd zijn om ze in te stellen.**

• Indien aangesloten op twee handsfree telefoons, dan gelden de functionele beperkingen voor de handsfree telefoon die als Tweede geregistreerd staat. Zie "Handsfree bediening van de telefoon" (pagina 71) voor meer informatie.

## **De instelling iPhone auto. Koppelen**

Zorg ervoor dat de instelling "Bluetooth" op "On" (Ø) staat. Zie "Bluetooth-instellingen" (pagina 28).

Wanneer een iPhone verbonden is via USB en niet voorkomt op de lijst met geregistreerde apparaten, zal deze automatisch gekoppeld worden.

#### *Instellingsitem:*

iPhone auto. Koppelen

#### *Inhoud instelling:*

On / Off (standaardinstelling)

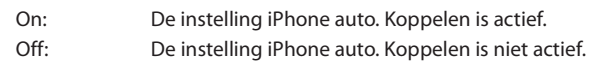

- Deze instelling biedt ondersteuning voor iPhones met iOS ver. 5.5 of recenter.
- Wanneer er meer dan 5 Bluetooth-apparaten geregistreerd zijn, zal de automatische koppeling niet starten.

# **Telefoonconfiguratie**

U kunt **[Telefoon]** selecteren op het menuscherm van de instellingen voor Draadloos in stap 1. Zie "Draadloze configuratie (Bluetooth)" (pagina 27).

U kunt verschillende instellingen aanpassen voor een Bluetoothcompatibel apparaat.

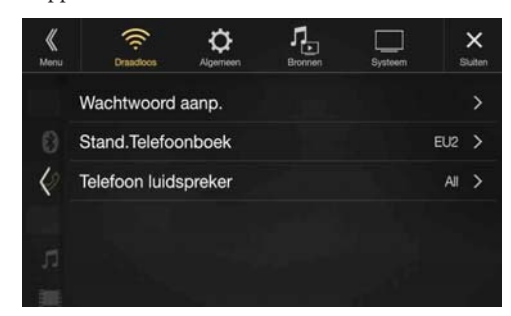

## **De Toegangscode Instellen**

U kunt de code voor het aansluiten van Bluetooth-compatibele apparaten veranderen.

#### *Instellingsitem:*

Wachtwoord aanp.

```
1 Voer een 4-cijferig wachtwoord in (oud) en raak 
vervolgens [OK] aan.
```
- Het standaardnummer is 0000.
- Raadpleeg "Invoer met het numerieke klavier" (pagina 68) voor meer informatie over het invoeren van gegevens met het numerieke klavier.
- **2 Voer een 4-cijferig wachtwoord in (nieuw) en raak vervolgens [OK] aan.**
- **3 Voer het wachtwoord dat u in step 2 hebt ingevoerd opnieuw in en raak vervolgens [OK] aan.**

## **De Karaktercode van het Telefoonboek Veranderen**

U kunt zelf de karaktercode selecteren die gebruikt wordt voor de overdracht van het telefoonboek of de geschiedenis van de mobiele telefoon. Selecteer de juiste karaktercode als er onleesbare karakters verschijnen in de overgedragen gegevens.

#### *Instellingsitem:*

## Stand.Telefoonboek

*Inhoud instelling:*

EU1 / EU2 (standaardinstelling) / Russisch / Chinees / Thais / Arabisch / UTF-8 / UTF-16LE / UTF-16BE

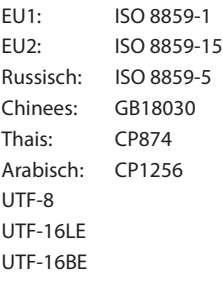

## **Selecteer de Uitvoerluidspreker**

U kunt kiezen welke luidspreker de audio van de telefoon moet uitzenden.

#### *Instellingsitem:*

Telefoon luidspreker *Inhoud instelling:*

All (standaardinstelling) / Voor links / Voor rechts / Voor links + rechts

- All: Het geluid wordt uitgevoerd vanaf alle luidsprekers in de auto.
- Voor links: Het geluid wordt enkel uitgevoerd vanaf de luidspreker linksvoor.
- Voor rechts: Het geluid wordt enkel uitgevoerd vanaf de luidspreker rechtsvoor.
- Voor links + rechts: Het geluid wordt uitgevoerd vanaf de luidspreker linksvoor en rechtsvoor.
- De instelling kan niet aangepast worden tijdens een telefoongesprek. Pas de instelling aan voordat u een oproep maakt.
- Deze optie is niet beschikbaar wanneer "Externe AP" (pagina 47) ingesteld is op "On".

## **De microfoonkeuze instellen (alleen X802D-U/ INE-W710D/iLX-702D)**

U kunt de ingebouwde microfoon selecteren of de meegeleverde microfoon als een handsfree microfoon.

#### *Instellingsitem:*

#### Microfoon keuze

*Inhoud instelling:* Built-in / Add-on (standaardinstelling) Built-in: Gebruik de ingebouwde microfoon. Add-on: Gebruik de meegeleverde microfoon.

# **Algemene instellingen**

U kunt **[Algemeen]** selecteren op het hoofdscherm Instellingen in stap 3. Zie "De instellingen configureren" (pagina 27).

#### **Scherm van het instelmenu Algemeen** ш

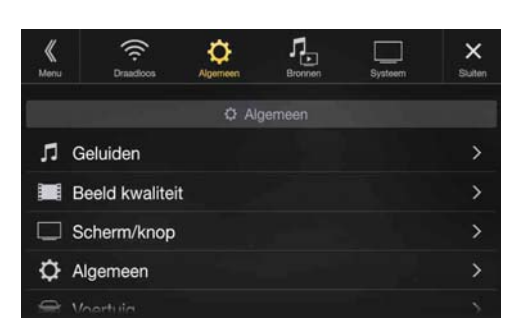

<Instellingsitem>

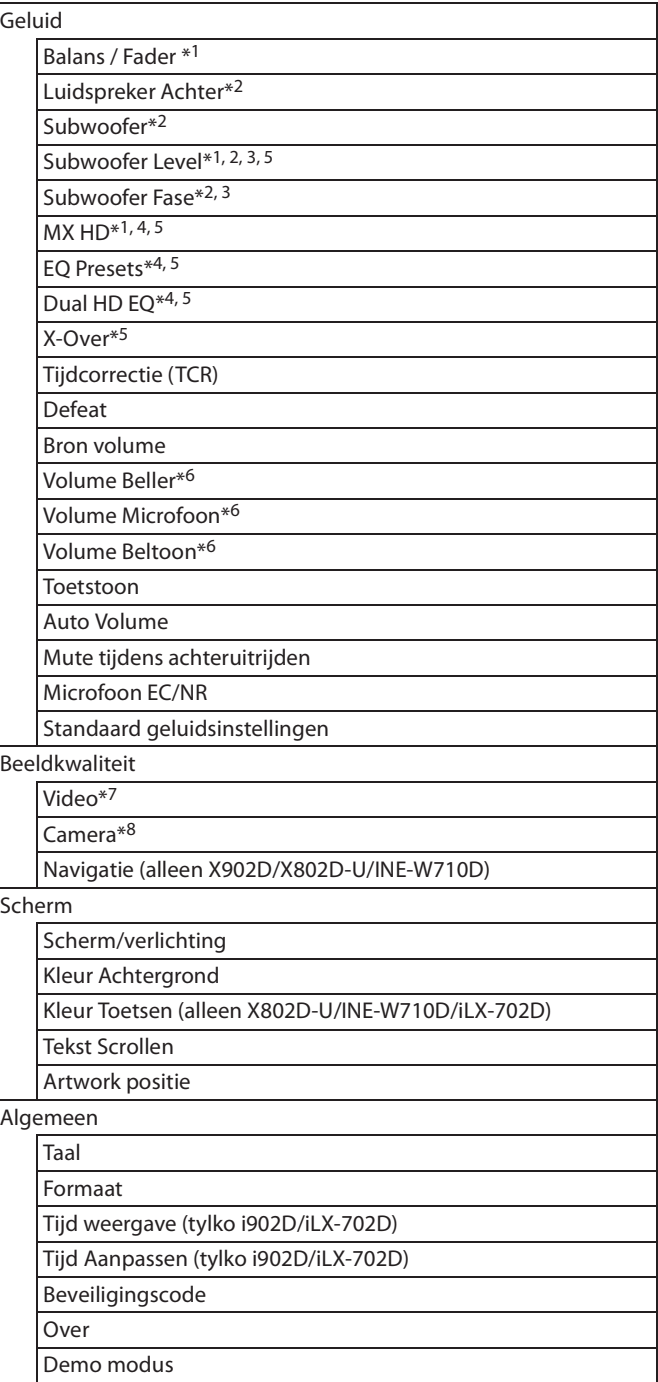

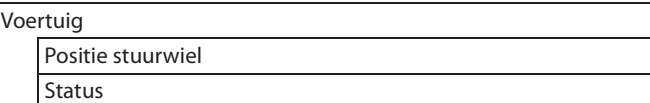

- \*1 U kunt deze instelling doorvoeren op het instelscherm Geluid van de snelkoppelingsconfiguratie. Zie "Geluidsconfiguratiefunctie" (pagina 18) voor meer informatie.
- \*2 U kunt deze instelling ook doorvoeren op het scherm Bal./Fad. Zie "De Balans / Fader / Luidspreker Achter / Subwoofer instellen" (pagina 31) voor meer informatie over de aanpassing.
- \*3 Deze instelling is enkel beschikbaar wanneer "Subwoofer" ingesteld is op "On"  $(\mathbf{\mathcal{Q}})$ .
- \*4 Wanneer de instelling "Defeat" op "On" staat, kunt u de configuratie niet doorvoeren.
- \*5 Wanneer "BASS ENGINE SQ" geselecteerd is voor de geluidsconfiguratie van de snelkoppelingsconfiguratie, kan de configuratie niet uitgevoerd worden.
- \*6 Niet weergegeven wanneer Apple CarPlay wordt gebruikt/Android smartphone is aangesloten waarop de Android Auto App geïnstalleerd is.
- \*7 "Video" kan geselecteerd worden tijdens het afspelen van een video.
- \*8 De cameranamen worden niet weergegeven wanneer Camera keuze (pagina 44) ingesteld is op "Off".

**De volgende stappen 1 tot 3 zijn algemene handelingen voor elk "Instellingsitem" van de instellingen voor Algemeen. Zie elk onderdeel voor meer informatie.**

- **1 Selecteer het gewenste item.**
- **2** Om de instelling te wijzigen, raakt u  $\{\langle \cdot, \cdot \rangle, \cdot, \cdot, \cdot, \cdot\}$  aan of markeert u de selectievakjes als "Off" (\[all ) of "On"  $(\bigtriangledown).$ 
	- Als ">" verschijnt, is er een volgende hiërarchie. Raak het gewenste item aan.
- **3** Raak [ $\times$ ] aan om terug te keren naar het hoofdbronscherm.
	- Om terug te keren naar het vorige lijstscherm, raakt u [K] of [ $\le$ ] aan op de vorige pagina. Zie "Basishandelingen op het lijstscherm" (pagina 17) voor meer informatie.

# **Instellingen voor Geluiden**

U kunt **[Geluid]** selecteren op het menuscherm van de instellingen voor Algemeen in stap 1. Zie "Algemene instellingen" (pagina 30). U kunt items met betrekking tot de geluidskwaliteit instellen.

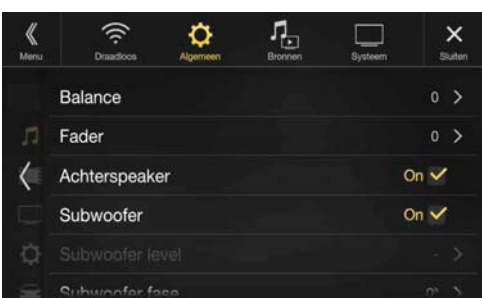

## **De Balans / Fader / Luidspreker Achter / Subwoofer instellen**

U kunt Balans / Fader / Luidspreker Achter / Subwoofer / Subwoofer Level / Subwoofer Fase instellen op het scherm Bal./Fad.

#### *Instellingsitem:*

Balans\*<sup>1</sup> / Fader<sup>\*1</sup> / Luidspreker Achter / Subwoofer<sup>\*2</sup> / Subwoofer Level<sup>\*1,</sup> <sup>2</sup>/Subwoofer Fase\*1

- \*1 Wanneer u een van de bovenstaande items selecteert, wordt het scherm Bal./Fad. weergegeven.
- \*2 Wanneer "BASS ENGINE SQ" geselecteerd is voor de geluidsconfiguratie van de snelkoppelingsconfiguratie, kan de configuratie niet uitgevoerd worden.

#### **Scherm Fad./Bal.**

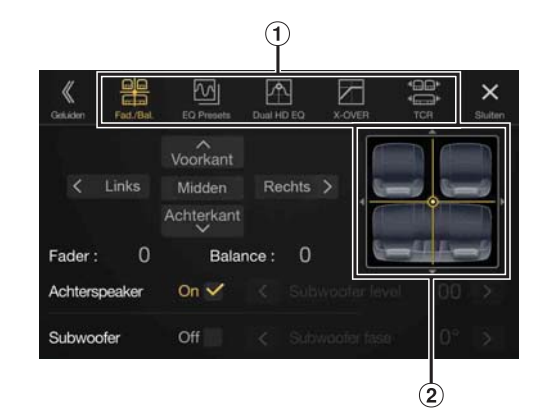

Hiermee kunt u de verschillende instelschermen openen.

2 Beeldzone Balance/Fader

#### **De Balance/Fader instellen**

#### Raak het gewenste punt in het beeldgebied aan, of raak [ $\wedge$ ]  $[\vee]$   $[\vee]$   $[\wedge]$   $[\wedge]$  aan.

#### *Balance:*

L15 tot R15 *Fader:*

F15 tot R15

• Om de oorspronkelijke instellingen terug in te stellen (Balance: 0, Fader: 0), raakt u [Midden] aan.

#### **Instelling van de achterluidspreker**

U kunt de uitvoer van de achterluidspreker instellen op "Off ".

#### *Instellingsitem:*

Luidspreker Achter *Inhoud instelling:* On (standaardinstelling) / Off

#### **De subwoofer in- of uitschakelen**

Als er een optionele subwoofer op het toestel is aangesloten, moet u het volgende instellen.

*Instellingsitem:* Subwoofer

*Inhoud instelling:* On / Off (standaardinstelling)

#### **Het Subwooferniveau aanpassen**

U kunt het Subwooferniveau aanpassen indien er een Subwoofer is aangesloten.

#### *Instellingsitem:* Subwoofer Level *Inhoud instelling:* 0 tot 15 (standaardinstelling: 0)

• Deze instelling is enkel beschikbaar wanneer "Subwoofer" ingesteld is op  $"On"(\square).$ 

#### **De Subwooferfase Instellen**

De uitvoerfase van de subwoofer kunt u instellen op Subwoofer Normaal (0°) of Subwoofer Reverse (180°).

#### *Instellingsitem:*

#### Subwoofer Fase *Inhoud instelling:*

0° (standaardinstelling) / 180°

• Deze instelling is enkel beschikbaar wanneer "Subwoofer" ingesteld is op  $"On"(\nabla).$ 

#### **De Media Xpander instellen (MX HD)**

De Media Xpander (MX HD) doet de zang of instrumenten helder weerklinken ongeacht de muziekbron. De radio (FM)/DAB, het USBflashstation en de iPod/iPhone zullen in staat zijn de muziek duidelijk weer te geven, zelfs in auto's met veel lawaai van buitenaf.

#### *Instellingsitem:*

#### MX HD

- Wanneer de instelling "Defeat" op "On" staat, kunt u de configuratie niet doorvoeren.
- Wanneer "BASS ENGINE SQ" geselecteerd is voor de geluidsconfiguratie van de snelkoppelingsconfiguratie, kan de configuratie niet uitgevoerd worden.
- De MX HD-instelling kan alleen worden uitgevoerd als er een bron geselecteerd is.

#### **Aanpasbare bron (media) en instelwaarde**

#### *FM/DAB: Off (standaardinstelling) / Level 1 / Level 2 / Level 3*

De gemiddelde tot hoge frequenties worden duidelijker, en leveren beter geluid in alle sporengroepen.

- *Ingepakte media: Off (standaardinstelling) / Level 1 / Level 2 / Level 3* Dit corrigeert informatie die was weggelaten tijdens de compressie. Dit brengt een goed gebalanceerd geluid voort dat dicht aanleunt bij het origineel.
- *HDMI/AUX: Off (standaardinstelling) / Ingepakte media / Film / Muziek* Kies de MX HD-modus (Ingepakte media, Film of Muziek) die overeenstemt met het aangesloten medium.

#### *(Film)*

De dialogen in de video worden helderder voortgebracht.

#### *(Muziek)*

Deze disc bevat een grote hoeveelheid gegevens zoals muziekclips. MX gebruikt deze gegevens om het geluid accuraat weer te geven.

- De efficiëntie neemt toe naarmate de instelwaarde van MX HD toeneemt (Level 1  $\rightarrow$  Level 2  $\rightarrow$  Level 3).
- U kunt dit voor elke bron instellen.
- iPod/iPhone/USB Audio/Bluetooth Audio/Apple CarPlay muziek/ Android Auto Muziek stemmen overeen met Ingepakte media.

## **Voorgeprogrammeerde equalizerinstellingen**

In de fabriek worden 10 typische equalizer-instellingen voorgeprogrammeerd voor verscheidene muzieksoorten.

#### *Instellingsitem:*

EQ Presets

#### *Inhoud instelling:*

FLAT (standaardinstelling) / POP / ROCK / NEWS / JAZZ / ELECTRONIC / HIP HOP / EASY LISTENING / COUNTRY / CLASSICAL

- U kunt slechts één type op ON instellen.
- Wanneer de voorgeprogrammeerde equalizerinstellingen aangepast worden, worden de daaraan verbonden Dual HD EQ-instellingen ook veranderd. We raden u aan de Dual HD EQ-instellingen vooraf als een preselectie op te slaan.
- De voorgeprogrammeerde equalizerinstellingen kunnen geconfigureerd worden wanneer Defeat op "Off" staat.

## **De parametrische equalizercurve aanpassen (Dual HD EQ)**

Met de parametrische equalizer (Dual HD EQ) kunnen de centerfrequentie / Q aanp. (bandbreedte) / het niveau respectievelijk voor de zitplaatsen vooraan en achteraan aangepast worden.

U kunt de frequentiezone alleen bij benadering aanpassen, maar daarna kunt u nog compenseren door een geavanceerde correctie van het geluid uit te voeren.

#### *Instellingsitem:*

Dual HD EQ

- Wanneer de instelling "Defeat" op "On" staat, kunt u de configuratie niet doorvoeren.
- Wanneer "BASS ENGINE SQ" geselecteerd is voor de geluidsconfiguratie van de snelkoppelingsconfiguratie, kan de configuratie niet uitgevoerd worden.

## **1 Pas de Dual HD EQ aan volgens uw voorkeur.**

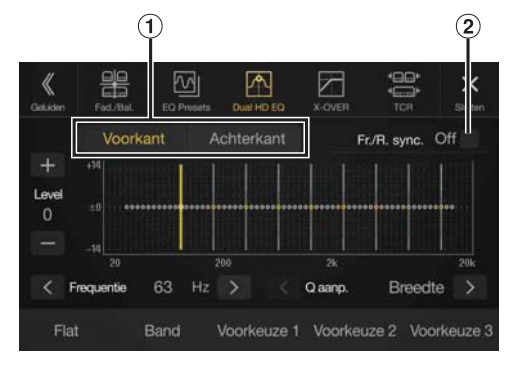

- $\Omega$  Knop om te schakelen tussen de luidspreker Voor/Achter Wordt niet weergegeven wanneer Fr./R. sync. ingesteld is op "On"  $\overline{Q}$ ).
- Knop voor het koppelen van de luidspreker Voor/Achter
	- On: Als u dezelfde instelling wilt gebruiken voor de luidspreker Voor en Achter, kiest u voor "On" (⊙).
	- Off: Als u de luidspreker Voor en Achter apart wilt instellen, kiest u voor "Off" (□).

#### **De band aanpassen**

Raak **[Band]** aan om de band te veranderen. Band 1  $\rightarrow$  Band 2  $\rightarrow \cdots \rightarrow$  Band 8  $\rightarrow$  Band 9  $\rightarrow$  Band 1

• U kunt een band direct selecteren door het scherm aan te raken.

#### **De frequentie aanpassen**

Raak [  $\langle$  ] of [  $\rangle$  ] aan bij "Frequentie" om de frequentie van de geselecteerde band aan te passen.

#### *Aanpasbare frequentiebanden:*

20 Hz tot 20 kHz (in stappen van 1/3 octaaf)

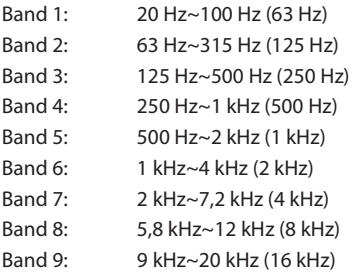

#### **Het niveau aanpassen**

Raak [-] of [+] aan bij "Level" om het niveau van de selecteerde band te veranderen.

#### *Inhoud instelling:*

-14 tot +14 (standaardinstelling: 0)

#### **De bandbreedte instellen**

Raak [  $\lt$  ] of [  $>$  ] aan bij "Q aanp." om de bandbreedte te selecteren.

#### *Inhoud instelling:*

Breedte (standaardinstelling) / Medium / Smal

**2 Om een andere band aan te passen herhaalt u stap 1 en past u alle banden aan.**

#### **3 Om de veranderde instellingswaarde op te slaan, blijft u gedurende minstens 2 seconden [Voorkeuze 1], [Voorkeuze 2] of [Voorkeuze 3] aanraken.**

- Band 2 en Band 8 hebben dezelfde functie als de bedieningselementen voor Bass en Treble.
- Raadpleeg "Het niveau voor Bass/Treble aanpassen" (pagina 18) voor meer informatie over het instellen van Bass en Treble.
- Instellingen die over de frequenties van aangrenzende banden gaan, zijn niet beschikbaar.
- Bij het aanpassen van de Dual HD EQ dient u rekening te houden met de frequentierespons van de aangesloten luidsprekers.
- Wanneer Dual HD EQ aangepast wordt, worden de voorgeprogrammeerde equalizerinstellingen overschreven.
- Wanneer de voorgeprogrammeerde equalizerinstellingen aangepast worden, worden de daaraan verbonden Dual HD EQ-instellingen ook veranderd. We raden u aan de Dual HD EQ-instellingen vooraf als een preselectie op te slaan.
- Raak *[Flat]* aan om alle waardes te initialiseren.

#### **De aangepaste Dual HD EQ-waarde oproepen**

De vooraf ingestelde aangepaste Dual HD EQ-waarde oproepen.

#### **Raak [Voorkeuze 1], [Voorkeuze 2] of [Voorkeuze 3] aan op het Dual HD EQ-scherm.**

De instelling opgeslagen in het Preset zal worden opgeroepen.

## **De crossover-instellingen aanpassen (X-OVER)**

Raadpleeg "Over de crossover" (pagina 35) voor u de volgende procedures uitvoert.

#### *Instellingsitem:*

X-Over

- Wanneer "BASS ENGINE SQ" geselecteerd is voor de geluidsconfiguratie van de snelkoppelingsconfiguratie, kan de configuratie niet uitgevoerd worden.
- **1 Raak [Kanaal] aan om een kanaal te selecteren.** Elke keer wanneer u dit aanraakt, verandert het kanaal.

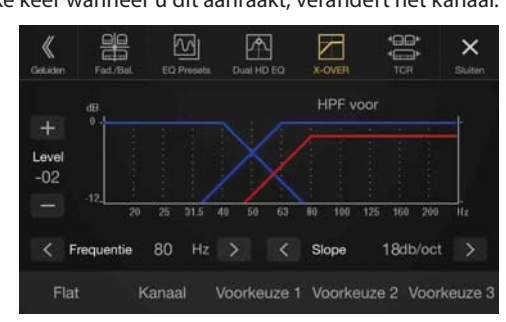

• Het kanaal dat u aanpast, wordt weergegeven in rood. HPF voor  $\rightarrow$  HPF achter  $\rightarrow$  LPF subw.  $\rightarrow$  HPF voor

## **2 Pas de crossover aan volgens uw voorkeur.**

#### **De grensfrequentie selecteren**

Raak  $\lceil \langle \cdot \rceil \text{ of } \lceil \cdot \rangle$  aan bij "Frequentie" en selecteer de uiterste grensfrequentie.

#### *Inhoud instelling:*

20 / 25 / 31,5 / 40 / 50 / 63 / 80 (standaardinstelling) / 100 / 125 / 160 / 200 Hz

#### **De curve aanpassen**

Raak  $\left[\right]$  of  $\left[\right]$  aan bij "Slope" om de HPF- of LPF-curve te wijzigen.

#### *Inhoud instelling:*

0 (standaardinstelling) / 6 / 12 / 18 / 24 dB/oct.

#### **Het niveau aanpassen**

Raak  $[-]$  of  $[+]$  bij "Level" aan om het HPF- of LPF-niveau te wijzigen.

#### *Inhoud instelling:*

-12 tot 0 dB (standaardinstelling: 0)

- **3 Herhaal stappen 1 en 2 om de andere kanalen aan te passen.**
- **4 Om de veranderde instellingswaarde op te slaan, blijft u gedurende minstens 2 seconden [Voorkeuze 1], [Voorkeuze 2] of [Voorkeuze 3] aanraken.**
- Raak *[Flat]* aan om alle waardes te initialiseren.
- Als de instelling voor Luidspreker Achter ingesteld is op "Off", kan de instelling voor Luidspreker Achter niet aangepast worden (pagina 31).
- Als de instelling voor Subwoofer ingesteld is op "Off", kan de instelling voor Subwoofer niet aangepast worden (pagina 31).
- Bij het aanpassen van X-OVER dient u rekening te houden met de frequentierespons van de aangesloten luidsprekers.

#### **De aangepaste X-OVER-waarde oproepen**

De vooraf ingestelde aangepaste X-OVER-waarde oproepen.

#### **Raak [Voorkeuze 1], [Voorkeuze 2] of [Voorkeuze 3] aan op het X-OVER-scherm.**

De instelling opgeslagen in het Preset zal worden opgeroepen.

## **Tijdcorrectie aanpassen (TCR)**

Raadpleeg "Over tijdcorrectie" (pagina 35) voor u de volgende procedures uitvoert.

#### *Instellingsitem:*

Tijdcorrectie

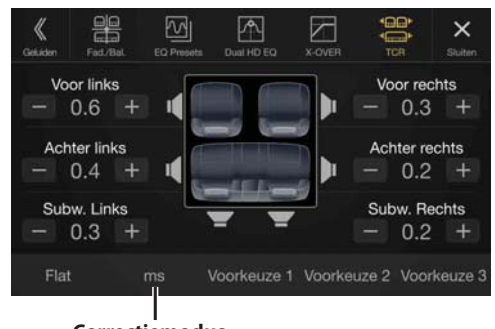

**Correctiemodus**

**1 Raak de knop van de correctiemodus aan.**

Het pop-upscherm voor het selecteren van de correctiemodus wordt weergegeven.

- **2 Raak [ms], [cm] of [inch] aan om de modus voor het maken van aanpassingen te selecteren.** De geselecteerde modus wordt weergegeven op de knop van de correctiemodus.
- **3 Raak [ ] of [ ] aan voor elke luidspreker om de tijd of afstand aan te passen.**

0,0 ms tot 9,9 ms (0,1 ms/stap) 0,0 cm tot 336,6 cm (3,4 cm/stap) Alle instelwaarden voor de luidsprekers kunnen aangepast worden binnen een bereik van 15 ms of 510 cm.

- **4 Om de veranderde instellingswaarde op te slaan, blijft u gedurende minstens 2 seconden [Voorkeuze 1], [Voorkeuze 2] of [Voorkeuze 3] aanraken.**
- Raak *[Flat]* aan om alle waardes op 0,0 te zetten.
- Als de instelling voor Luidspreker Achter ingesteld is op "Off", kan de instelling voor Luidspreker Achter niet aangepast worden (pagina 31).
- Als de instelling voor Subwoofer ingesteld is op "Off", kan de instelling voor Subwoofer niet aangepast worden (pagina 31).

#### **De tijdcorrectiewaarde oproepen**

De vooraf ingestelde tijdcorrectiewaarde oproepen.

#### **Raak [Voorkeuze 1], [Voorkeuze 2] of [Voorkeuze 3] aan op het scherm Tijdcorrectie.**

De instelling opgeslagen in het Preset zal worden opgeroepen.

## **Defeat Instellen**

Als Defeat op "On" staat, zullen de functies MX HD, EQ Presets en Dual HD EQ uitgeschakeld zijn. Alle instellingen voor deze functies worden uitgeschakeld.

#### *Instellingsitem:*

#### Defeat *Inhoud instelling:*

Off (standaardinstelling) / On

## **Het volume voor elke bron instellen**

#### *Instellingsitem:*

Bron volume  $\rightarrow$  Radio / DAB / Ingepakte media\*<sup>1</sup> / iPod Muziek / AUX/HDMI\*2 / Bluetooth Audio / Apple CarPlay / Android Auto *Inhoud instelling\*3:*

-14 tot +14 (standaardinstelling: 0)

#### **Het volume voor Apple CarPlay instellen**

Wanneer een iPhone 5 of nieuwer is aangesloten, na op [Apple CarPlay] getikt te hebben, kunt u Media, Telefoongesprekken, Ringtones & Alerts, Notificaties & Begeleiding, Siri en Microfoon Volume voor Apple CarPlay modus aanpassen.

#### *Instellingsitem:*

Media / Telefoongesprekken / Ringtones & Alerts / Notificaties & Begeleiding / Siri / Microfoon Volume

#### *De inhoud voor Media instellen:*

-14 tot +14 (standaardinstelling: 0) *Inhoud voor Ringtones & Alerts instellen:*

## 1 tot 6 (standaardinstelling: 3)

*De inhoud voor andere items instellen:* 

1 tot 11 (standaardinstelling: 5)

#### **Het volume voor Android Auto instellen**

Wanneer een Android Smartphone is aangesloten, na op [Apple Auto] getikt te hebben, kunt u Media, Telefoongesprekken, Ringtones & Alertsniveaus, Notificaties & Begeleiding, Stemherkenning en Microfoon Volume voor Android Automodus aanpassen.

#### *Instellingsitem:*

Media / Telefoongesprekken / Ringtones & Alerts / Notificaties & Begeleiding / Stemherkenning / Microfoon Volume

*De inhoud voor Media instellen:* 

#### -14 tot +14 (standaardinstelling: 0) *Inhoud voor Ringtones & Alerts instellen:*

1 tot 6 (standaardinstelling: 3)

*De inhoud voor andere items instellen:* 

- 1 tot 11 (standaardinstelling: 5)
- \*1 Ingepakte media verwijst naar muziekgegevens op een USBflashstation (MP3/WMA/AAC/FLAC).
- \*2 De bronnaam die ingesteld is in "HDMI-configuratie" (pagina 43) wordt weergegeven.
- \*3 Met uitzondering van de modus Apple CarPlay/Android Auto.
- De instelbare bron verschilt afhankelijk van het aangesloten toestel en de instellingen.

## **Het item Volume beller aanpassen**

U kunt het volume van de inkomende oproep aanpassen.

#### *Instellingsitem:*

Volume Beller

*Inhoud instelling:*

1 tot 11 (standaardinstelling: 5)

## **Het item Microfoonvol. aanpassen**

U kunt het volume van de microfoon tijdens een gesprek aanpassen.

#### *Instellingsitem:*

Microfoonvol. *Inhoud instelling:*

1 tot 11 (standaardinstelling: 5)

## **Het item Volume Beltoon aanpassen**

U kunt het volume van het gesprek tijdens een gesprek aanpassen.

*Instellingsitem:*

Volume Beltoon *Inhoud instelling:*

1 tot 6 (standaardinstelling: 3)

## **Volume-instelling**

U kunt het volume aanpassen van het geluid dat u hoort wanneer u een knop aanraakt.

#### *Instellingsitem:*

Toetstoon *Inhoud instelling:*

0 tot 6 (standaardinstelling: 3)

## **Het item Auto Volume instellen**

Het geluidsvolume wordt automatisch verhoogd overeenkomstig de omringende geluiden door het lawaai van de motor en de weg te detecteren.

#### *Instellingsitem:*

Auto Volume *Inhoud instelling:*

Off (standaardinstelling) / Laag / Middel / Hoog

• Het volume wordt als volgt verhoogd: Laag  $\rightarrow$  Middel  $\rightarrow$  Hoog.

## **De geluidsdemping in- of uitschakelen tijdens het achteruitrijden**

U kunt het geluid dempen wanneer de versnelling van de wagen in achteruit (R) wordt gezet zodat u sensoren enz. goed kunt horen tijdens het achteruitrijden.

#### *Instellingsitem:*

Mute tijdens achteruitrijden

# *Inhoud instelling:*

Off / On (standaardinstelling)

- Off: Het geluid wordt niet gedempt. On: Het geluid wordt gedempt wanneer de versnelling van
- de wagen in achteruit (R) wordt gezet.

## **Het microfooneffect instellen**

Stel dit onderdeel in wanneer Apple CarPlay wordt gebruikt/Android smartphone is aangesloten waarop de Android Auto App geïnstalleerd is.

U kunt het microfooneffect aan- of uitzetten.

Deze instelling beïnvloedt de Apple CarPlay/Android Auto-modus.

# *Instellingsitem:*

Microfoon EC/NR *Inhoud instelling:*  On (standaardinstelling) / Off

## **Standaard geluidsinstellingen**

U kunt de fabrieksinstellingen voor Dual HD EQ\*/X-Over\*/ Tijdcorrectie\*/MX HD-niveau/Luidspreker Achter/Subwoofer/ Subwoofer Level/Subwoofer Fase herstellen.

#### *Instellingsitem:*

Standaard geluidsinstellingen

Raak **[Instellen]** aan. Er verschijnt een bevestigingsbericht. Om de instellingen te initialiseren, raakt u **[OK]** aan.

\* De instelwaarden die opgeslagen zijn onder Voorkeuze 1 tot Voorkeuze 3 kunnen niet geïnitialiseerd worden.

# **Over de crossover**

#### **Crossover (X-OVER):**

Dit toestel is uitgerust met een actieve crossover (scheidingsfilter). De crossover beperkt de frequenties die worden geleverd aan de verschillende luidsprekers. Elk kanaal wordt afzonderlijk gecontroleerd. Zo kan elke luidspreker aangedreven worden door de optimale frequenties waarvoor ze werden ontworpen.

De crossover past de HPF (hoogdoorlaatfilter) of LPF

(laagdoorlaatfilter) van elke band aan, evenals de curve (hoe snel de filter de hoge of lage tonen aanbrengt).

Aanpassingen dienen te worden uitgevoerd op basis van de weergavekenmerken van de luidsprekers. Afhankelijk van de luidsprekers is het mogelijk dat er geen nood is aan een passief netwerk. Contacteer uw erkende Alpine-verdeler indien u hierover twijfelt.

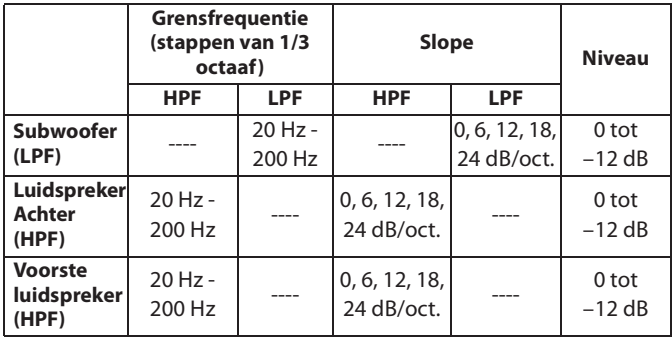

**Midden tonen Lage tonen**

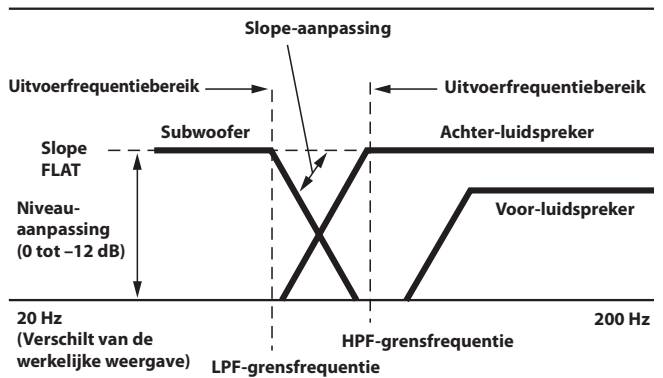

- HPF (hoogdoorlaatfilter): Houdt de lagere frequenties tegen en laat de hogere frequenties door.
- LPF (laagdoorlaatfilter): Houdt de hogere frequenties tegen en laat de lagere frequenties door.
- Slope: De niveauwijziging (in dB) voor een frequentiewijziging van één octaaf.
- Hoe hoger de curvewaarde, hoe steiler de curve wordt.
- Stel de curve in op FLAT om de HP- en LP-filters te negeren.
- Gebruik geen tweeter wanneer de HPF niet is ingeschakeld of niet op een lage frequentie is ingesteld. Dat kan immers schade veroorzaken aan de luidspreker door de lage frequentie-inhoud.
- Aanpassingen dienen te worden uitgevoerd op basis van de aangeraden crossover-frequentie van de aangesloten luidsprekers. Bepaal de aangeraden crossover-frequentie van de luidsprekers. Het instellen op een frequentie buiten het aangeraden bereik kan schade veroorzaken aan de luidsprekers.

De aan te raden crossover-frequenties van Alpine-luidsprekers kunt u terugvinden in de respectieve gebruiksaanwijzingen ervan. Wij zijn niet verantwoordelijk voor schade of storingen aan de luidsprekers ten gevolge van het instellen van de crossover buiten de aangeraden waarden.

# **Over tijdcorrectie**

De afstand tussen de luisteraar en de luidsprekers in een auto is erg uiteenlopend wegens de complexe positionering van de luidsprekers. Deze verschillen in afstanden tussen de verschillende luidsprekers en de luisteraar veroorzaken een verschuiving van het geluidsbeeld en de frequentiekenmerken. Dit wordt veroorzaakt door de tijdvertraging tussen het geluid dat het linkeroor versus het rechteroor van de luisteraar bereikt.

Om dit te corrigeren, kan dit toestel het audiosignaal vertragen dat uit de luidsprekers komt die het dichtst bij de luisteraar liggen. Dit zorgt ervoor dat het geluid uit die luidsprekers van verder lijkt te komen. De luisteraar kan op een gelijke afstand van de linker- en rechterluidspreker worden geplaatst voor een optimale instelling.

De aanpassing zal voor elke luidspreker in stappen van 3,4 cm worden gemaakt.

## **Voorbeeld 1. Luisterpositie: Zitplaats linksvoor**

Pas het tijdcorrectieniveau van de luidspreker linksvoor aan naar een hoge waarde en de luidspreker rechtsachter naar een lage waarde of nulwaarde.

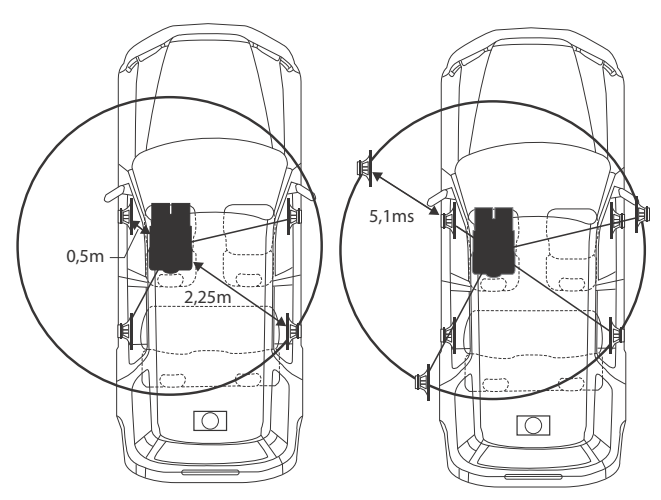

Het geluid is niet in balans omdat de afstand tussen de luisterpositie en de diverse luidsprekers verschillend is.

Het verschil in afstand tussen de luidspreker linksvoor en de luidspreker rechtsachter bedraagt 1,75 m.

In het diagram hierboven berekenen we de tijdcorrectiewaarde voor de luidspreker linksvoor.

Omstandigheden: Verste luidspreker – luisterpositie: 2,25 m Luidspreker linksvoor – luisterpositie: 0,5 m Berekening: L = 2,25 m – 0,5 m = 1,75 m Tijdcorrectie =  $1,75 \div 343$ <sup>\*</sup>  $\times 1.000 = 5,1$  (ms)

\* Geluidssnelheid: 343 m/s (765 mph) bij 20°C

Met andere woorden, als we aan de luidspreker linksvoor een tijdcorrectiewaarde toekennen van 5,1 ms, lijkt het alsof de afstand van de luidspreker linksvoor tot de luisteraar dezelfde is als de afstand tot de verste luidspreker.

Tijdcorrectie elimineert de verschillen in tijd die het geluid erover doet om de luisterpositie te bereiken.

De tijd van de luidspreker linksvoor wordt gecorrigeerd met 5,1 ms zodat het geluid ervan de luisterpositie bereikt op hetzelfde ogenblik als het geluid van de andere luidsprekers.

# **Voorbeeld 2. Luisterpositie: Alle zitplaatsen**

Pas het tijdcorrectieniveau van elke luidspreker aan naar bijna hetzelfde niveau.

- **1 Ga zitten in de luisterpositie (bestuurdersplaats enz.) en meet de afstand (in meter) tussen uw hoofd en de verschillende luidsprekers.**
- **2 Bereken het verschil tussen de afstandscorrectiewaarde tot de verste luidspreker en de andere luidsprekers.**

 $L =$  (afstand tot de verste luidspreker) – (afstand tot andere luidsprekers)

Deze waarden vormen de tijdcorrectiewaarden voor de verschillende luidsprekers. Door deze waarden in te stellen, bereikt elk geluid de luisterpositie op hetzelfde ogenblik als het geluid van de andere luidsprekers.

#### Waardenlijst tijdcorrectie

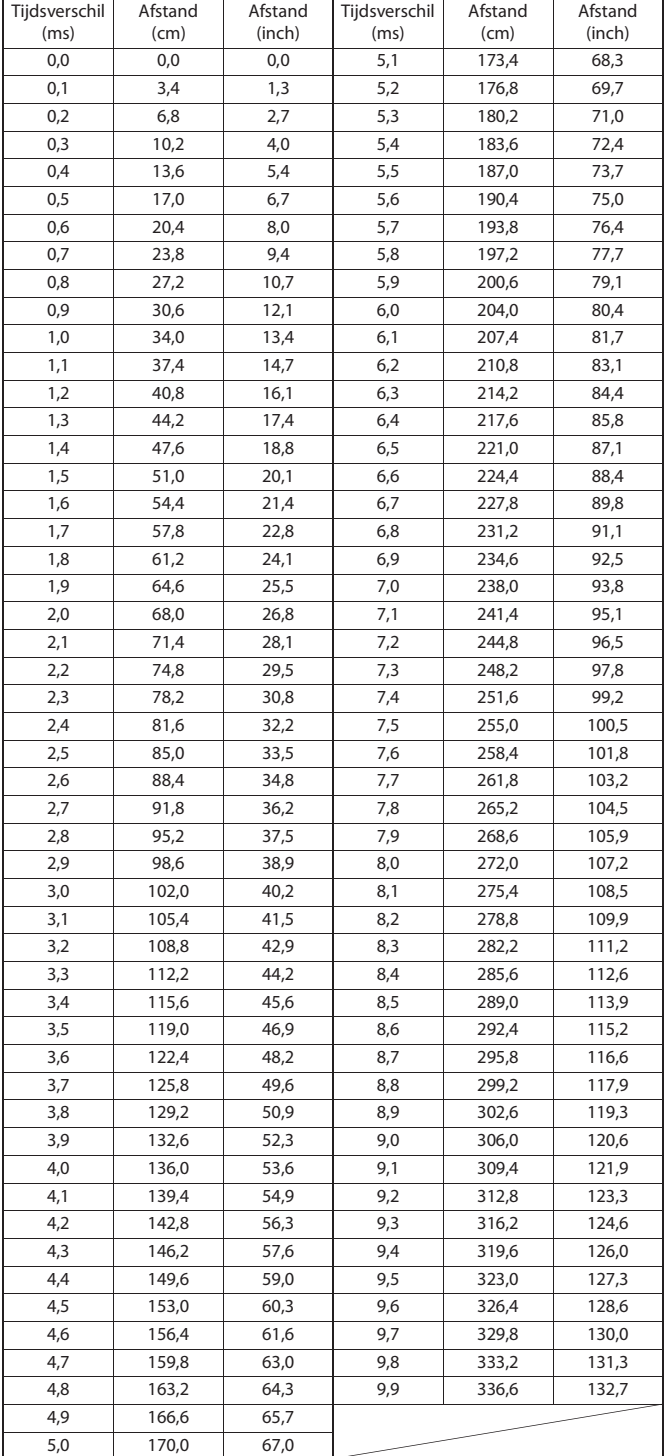

# **Instellingen voor Beeldkwaliteit**

U kunt **[Beeldkwaliteit]** selecteren op het menuscherm van de instellingen voor Algemeen in stap 1. Zie "Algemene instellingen" (pagina 30).

U kunt items met betrekking tot een afbeelding instellen.

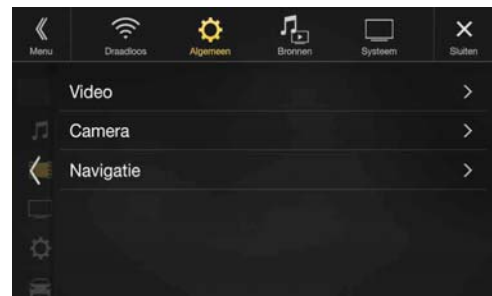

Instelbare items verschillen afhankelijk van de toepassing. *[Video] (videomedia)\*1:*

Visueel EQ / Helderheid / Kleur / Tint / Contrast / Scherpte *[Camera]\*2:*

Helderheid / Kleur / Contrast

*[Navigatie] (alleen X902D/X802D-U/INE-W710D):* Helderheid / Contrast

- \*1 "Video" kan geselecteerd worden tijdens het afspelen van een video.
- \*2 De cameranamen worden niet weergegeven wanneer "Off" ingesteld is (pagina 44).

# **De modus Visueel EQ selecteren (fabrieksinstelling)**

U kunt een modus selecteren die geschikt is voor het onderwerpbeeld.

#### *Instellingsitem:*

Visueel EQ

#### *Inhoud instelling:*

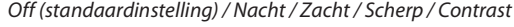

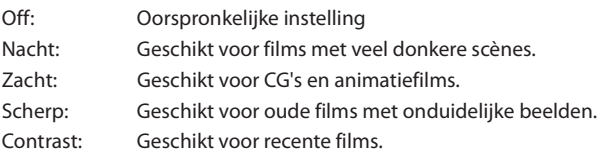

• Stel deze functie in op "Off " om terug te keren naar de standaardinstellingen voor video. Keuzes voor de Visual EQ of gemaakte wijzigingen worden teruggezet naar de oorspronkelijke instellingen.
# **Helderheid aanpassen**

*Instellingsitem:* Helderheid *Inhoud instelling:* -15 tot +15 (standaardinstelling: 0)

U kunt de helderheid wijzigen tussen MIN (-15) en MAX (+15). Als het minimum of maximum is bereikt, toont het scherm respectievelijk "MIN" of "MAX".

### **De kleur van het beeld aanpassen**

### *Instellingsitem:*

Kleur

### *Inhoud instelling:*

-15 tot +15 (standaardinstelling: 0)

U kunt de kleur wijzigen tussen MIN (-15) en MAX (+15). Als het minimum of maximum is bereikt, toont het scherm respectievelijk "MIN" of "MAX".

### **De tint van het beeld aanpassen**

#### *Instellingsitem:*

Tint *Inhoud instelling:* R15 tot G15 (standaardinstelling: 0)

U kunt de kleur aanpassen van R15 tot G15.

### **Het beeldcontrast aanpassen**

#### *Instellingsitem:*

Contrast *Inhoud instelling:* -15 tot +15 (standaardinstelling: 0)

U kunt het contrast wijzigen tussen MIN (-15) en MAX (+15). Wanneer het minimale of maximale punt is bereikt, wordt respectievelijk de boodschap "MIN" of "MAX" weergegeven.

### **De beeldkwaliteit aanpassen**

*Instellingsitem:* Scherpte *Inhoud instelling:* -5 tot +5 (standaardinstelling: 0)

U kunt de beeldkwaliteit aanpassen op een schaal van -5 tot +5. "SOFT" en "HARD" verschijnen als u de minimum- en maximumwaarden bereikt.

### **Het opslaan en oproepen van de aangepaste afbeeldingskwaliteit**

Bij het aanpassen van de audio (videomedia) kunt u de instellingen voor "Aanpassen van Helderheid, Kleur, Tint, Contrast en Scherpte" opslaan.

#### *Instellingsitem:*

Voorkeuze 1 / Voorkeuze 2

- **1 Na het uitvoeren van "Aanpassen van Helderheid, Kleur, Tint, Contrast en Scherpte" (pagina 37), blijft u [Voorkeuze 1] of [Voorkeuze 2] aanraken om de instellingen op te slaan.**
- **2 Raak [Voorkeuze 1] of [Voorkeuze 2] aan om de opgeslagen instellingen op te roepen.**

# **Instellingen voor Scherm**

U kunt **[Scherm]** selecteren op het menuscherm van de instellingen voor Algemeen in stap 2. Zie "Algemene instellingen" (pagina 30). U kunt de helderheid, kleur, weergave enz. van het scherm aanpassen.

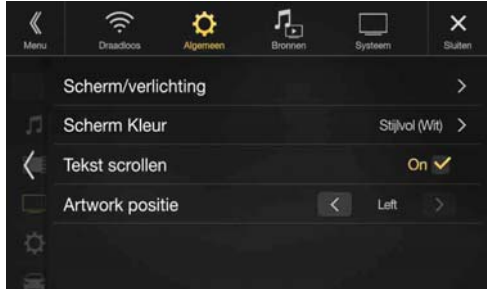

# **Scherm/verlichting aanpassen**

**1 Raak [Scherm/verlichting] aan op het scherm van het instelmenu Scherm/Toets.**

Het instelscherm Scherm/verlichting wordt weergegeven.

#### *Instellingsitem:*

Dimmer / Knop dimlevel / Scherm dimlevel

### **De helderheid van de achtergrondverlichting instellen**

De achtergrondverlichting wordt voorzien door leds die in het lcdscherm ingebouwd zijn. De verlichtingsregelaar regelt de helderheid van de achtergrondverlichting op basis van het omgevingslicht in de wagen voor betere zichtbaarheid.

#### *Instellingsitem:*

#### Dimmer *Inhoud instelling:*

Auto (standaardinstelling) / On / Off

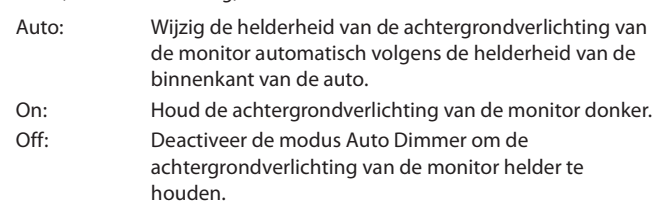

• Wanneer "On" ingesteld is, wordt deze instelling ook toegepast voor de knopverlichting in "De dimmer van knopverlichting 's nachts aanpassen" (pagina 37) en "Het minimumniveau van achtergrondverlichting wijzigen" (pagina 38).

#### **De dimmer van knopverlichting 's nachts aanpassen**

U kunt de helderheid van de knopverlichting 's nachts aanpassen met de dimmer.

#### *Instellingsitem:*

Knop dimlevel *Inhoud instelling:*

-2 tot +2 (standaardinstelling: 0)

• Deze instelling is enkel beschikbaar wanneer "Dimmer" ingesteld is op  $"On"$ 

### **Het minimumniveau van achtergrondverlichting wijzigen**

U kunt de helderheid van de achtergrondverlichting wijzigen. Deze functie kan bijvoorbeeld gebruikt worden om de schermhelderheid te wijzigen bij nachtelijke ritten.

#### *Instellingsitem:*

Scherm dimlevel *Inhoud instelling:* -15 tot +15 (standaardinstelling: 0)

U kunt het niveau aanpassen tussen MIN (-15) en MAX (+15). Als het minimum of maximum is bereikt, toont het scherm respectievelijk "MIN" of "MAX".

• Deze instelling is enkel beschikbaar wanneer "Dimmer" ingesteld is op "On" of "Auto".

# **De schermkleur wijzigen**

U kunt kiezen uit 8 verschillende weergavekleuren.

#### *Instellingsitem:*

### Scherm Kleur

*Inhoud instelling:*

Sportief (blauw) / Sportief (rood) / Stijlvol (wit) / Stijlvol (rood) / Blauw / Lichtblauw / Groen / Amber

• De standaardinstelling voor X902D is "Stijlvol (wit)", voor X802D-U/ INE-W710D is dat "blauw".

### **Van Kleur Toetsen wisselen (alleen X802D-U/ INE-W710D/iLX-702D)**

U kunt voor de knop op het voorpaneel uit 1 t/m 7 kleuren kiezen.

#### *Instellingsitem:*

### Kleur verlichting

*Inhoud instelling:*

Blauw (standaardinstelling) / Lichtblauw / Aqua Blauw / Rood / Groen / Amber / Geel

### **Het item Tekst scrollen instellen**

Scrolweergave is beschikbaar wanneer mapnaam, bestandsnaam of taginformatie ingevoerd is.

### *Instellingsitem:*

### Tekst Scrollen

*Inhoud instelling:*

```
Off / On (standaardinstelling)
```

```
Off: Schakelt de Auto-scrolmodus uit.
```
On: Schakelt de Auto-scrolmodus in. Scrolweergave wordt herhaald zolang de modus is ingeschakeld.

### **De "Artwork positie" aanpassen**

U kunt de illustratie in het midden of links positioneren.

#### *Instellingsitem:*

#### Artwork positie *Inhoud instelling:*

Center / Left (standaardinstelling)

# **Algemene instellingen**

U kunt **[Algemeen]** selecteren op het menuscherm van de instellingen voor Algemeen in stap 1. Zie "Algemene instellingen" (pagina 30). U kunt items met betrekking tot de taal enz. instellen.

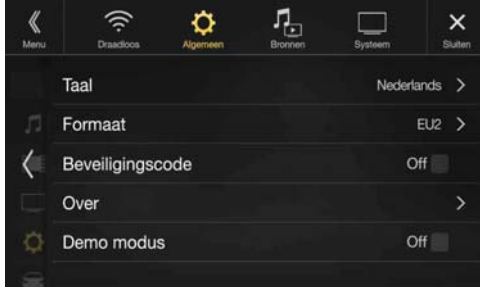

# **De Menutaal Instellen**

Het Setup-menu, feedbackinformatie, enz. kunnen in uw geselecteerde taal worden weergegeven.

#### *Instellingsitem:*

#### Taal *Inhoud instelling:*

English / Deutsch / Français / Español / Português / Italiano / Nederlands / Suomi / Norsk / Svenska / Dansk / русский язык / Slovenčina / Polski / Český / Magyar / Έλληνικά / nun'lnu / Türkçe / 中文 / العربية / mun'lnu / Türkçe / 中文 Bahasa Indonesia

### **Formaatinstellingen**

De karaktercode die gebruikt moet worden voor tag-tekstinformatie weergegeven op het scherm, kan geselecteerd worden uit 7 karaktercodes.

### *Instellingsitem:*

#### Formaat *Inhoud instelling:*

EU1 / EU2 (standaardinstelling) / Russisch / Chinees / Thais / Arabisch / Hebreeuws

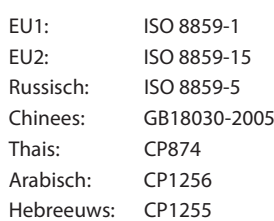

# **De klokweergave instellen (alleen i902D/ iLX-702D)**

U kunt het klokweergavetype (12-uurs of 24-uurs) instellen volgens uw voorkeur.

*Instellingsitem:*

#### Klok Mode *Inhoud instelling:*

12h (standaardinstelling) / 24h

# **De tijd instellen (alleen i902D/iLX-702D)**

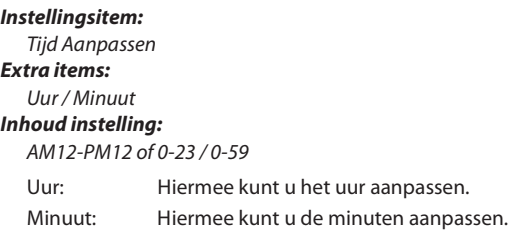

• Kan niet worden aangepast omdat er geen GPS-signaal wordt ontvangen.

### **Beveiligingscode instellen**

U kunt het systeem zo instellen dat het onbruikbaar is zonder het invoeren van een wachtwoord. Als u deze instelling op "On" instelt en een wachtwoord instelt, dan is het invoeren van het wachtwoord nodig als het systeem aangesloten wordt op een batterij en voor de eerste keer ingeschakeld wordt.

#### *Instellingsitem:*

Beveiligingscode *Inhoud instelling:*  Off (standaardinstelling) / On

### **Het wachtwoord instellen**

- **1 Zet het selectievakje van de Beveiligingscode op "Off"**   $\Box$ ).
- **2 Nadat het bevestigingsbericht verschijnt, raak [OK] aan.** Het scherm voor het instellen van het wachtwoord wordt weergegeven.

### **3 Voer een wachtwoord in en raak vervolgens [OK] aan.**

- Voer het getal in dat uit 6 cijfers bestaat.
- Ingevoerde cijfers worden weergegeven als "\*".
- Raak  $\left[\left\langle \times\right] \right]$  aan om een ingevoerd nummer te wissen.

### **4 Voer hetzelfde wachtwoord opnieuw in en raak vervolgens [OK] aan.**

Het wachtwoord is ingesteld en het systeem keert terug naar het menuscherm van de instellingen voor Algemeen. Het selectievakje van de Beveiligingscode staat nu op "On" ( $\bigcirc$ ).

• Als u een geregistreerd wachtwoord vergeet, kunt u dit toestel niet gebruiken. In dat geval zal er service nodig zijn.

### **Het wachtwoord wissen**

**1 Zet het selectievakje van de Beveiligingscode op "On"**   $(\nabla)$ .

Het scherm voor het instellen van het wachtwoord wordt weergegeven.

### **2 Voer wachtwoord in dat u hebt ingesteld en raak vervolgens [OK] aan.**

Het wachtwoord wordt gewist en het systeem keert terug naar het menuscherm van de instellingen voor Algemeen. Het selectievakje van de Beveiligingscode staat nu op "Off" ( $\Box$ ).

• Ingevoerde cijfers worden weergegeven als "\*".

### **Over X902D/X802D-U/INE-W710D/i902D/ iLX-702D**

Met **[Over]** kunt u de items Serie Nr., Firmware versie en Modelnaam controleren, en kunt u verschillende instellingen initialiseren.

### **De productinformatie weergeven**

U kunt de versie-informatie van dit product weergeven. Schrijf deze informatie op en houd deze bij de hand wanneer u contact opneemt met de technische ondersteuning van Alpine of een erkende Alpine-verdeler.

#### *Inhoud instelling:*

Serie Nr. / Firmware versie / Modelnaam

### **Het systeem initialiseren**

U kunt alle gegevens initialiseren om zo de fabrieksinstellingen te herstellen. Verwijder het USB-flashstation enz. uit het systeem voordat u begint.

### *Instellingsitem:*

Wis alle instellingen

- **1 Raak [Reset] aan bij "Wis alle instellingen".**
- **2 Nadat het bevestigingsbericht verschijnt, raak [OK] aan.** Het bevestigingsvenster verschijnt nogmaals.

# **3 Raak [OK] aan.**

Het systeem start de initialisatie.

• Schakel het toestel niet in/uit, wijzig de positie van de contactsleutel of verwijder het schermpaneel tot het systeem volledig opnieuw is opgestart.

# **De Demo modus in- of uitschakelen**

Dit toestel beschikt over een demonstratiefunctie voor het scherm. Wanneer u het toestel voor het eerst installeert en gebruikt, schakelt het automatisch over naar de demonstratiemodus. Om de demonstratiemodus te beëindigen, stelt u Demo modus in op Off.

### *Instellingsitem:*

#### Demo modus

*Inhoud instelling:*  Off / On (standaardinstelling)

• Als u handelingen uitvoert tijdens de Demo modus, wordt de demonstratie tijdelijk onderbroken.

# **Instellingen voor het item Voertuig**

U kunt **[Voertuig]** selecteren op het menuscherm van de instellingen voor Algemeen in stap 1. Zie "Algemene instellingen" (pagina 30).

# **Positie stuurwielinstelling**

Stel dit onderdeel in wanneer Apple CarPlay wordt gebruikt/Android smartphone is aangesloten waarop de Android Auto App geïnstalleerd is.

Deze instelling beïnvloedt de Apple CarPlay/Android Auto-modus.

### *Instellingsitem:*

# Positie stuurwiel

*Inhoud instelling:*  Links (standaardinstelling) / Rechts

# **Installatieconfiguratie**

Door het voertuig te configureren, kunt u de verbindingsstatus van de achteruitrijkabel/handremkabel controleren.

### *Instellingsitem:*

Status

Het installatiecontrolescherm wordt weergegeven.

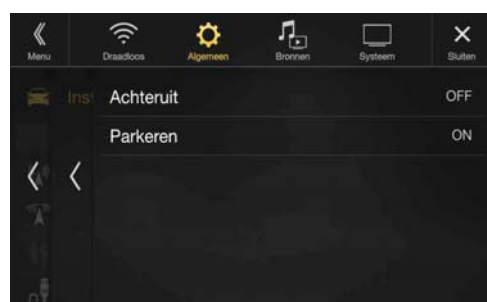

# **Bronnen instellen**

**[Bronnen]** wordt geselecteerd op het hoofdscherm Instellen in stap 3. Zie "De instellingen configureren" (pagina 27).

### **Menuscherm Bronnen instellen**

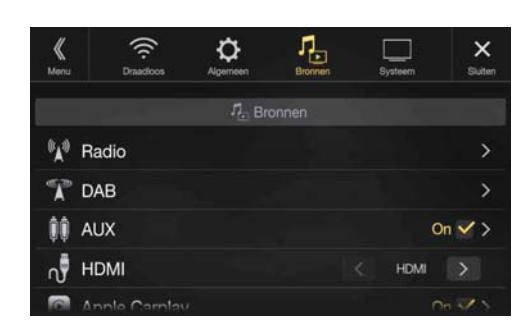

<Instellingsitems>

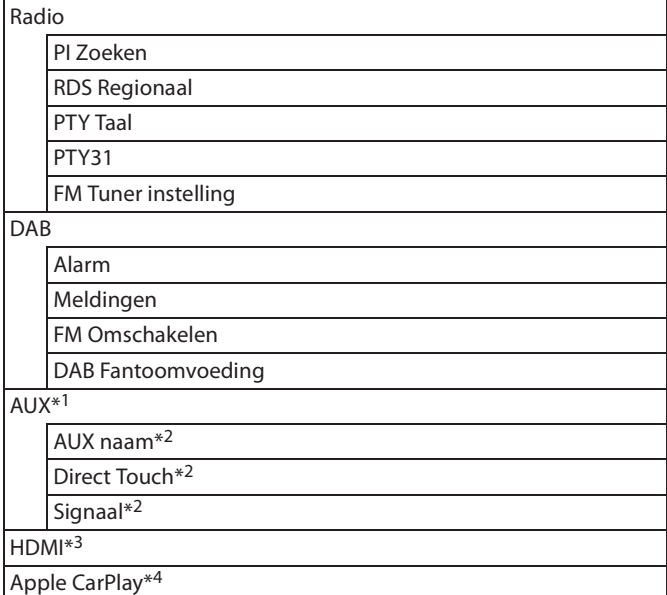

- \*1 Deze instelling kan niet worden gewijzigd terwijl de AUX-bron bezig is met afspelen.
- \*2 Deze instelling is enkel beschikbaar wanneer "AUX" ingesteld is op  $"On"(\square).$
- \*3 Deze instelling kan niet worden gewijzigd terwijl de HDMI-bron bezig is met afspelen.
- \*4 Deze instelling kan niet worden aangepast als een iPod/iPhone is aangesloten of de bron Apple CarPlay/iPod is geselecteerd.

**De volgende stappen 1 tot 3 zijn algemene handelingen voor elk "Instellingsitem" van de instellingen voor Audio. Zie elk onderdeel voor meer informatie.**

- **1 Selecteer het gewenste item.**
- **2 Om de instelling te wijzigen, raakt u** [ $\langle$ ], [ $\rangle$ ], [ $+$ ], [ $-$ ] aan of markeert u de selectievakjes als "Off" ( $\Box$ ) of "On"  $(\overline{\vee})$ .
	- Als ">" verschijnt, is er een volgende hiërarchie. Raak het gewenste item aan.
- **3** Raak  $[X]$  aan om terug te keren naar het **hoofdbronscherm.**
	- Om terug te keren naar het vorige lijstscherm, raakt u  $\lceil \langle \n \langle \rceil \rangle$  of  $\lceil \zeta \rceil$ aan op de vorige pagina. Zie "Basishandelingen op het lijstscherm" (pagina 17) voor meer informatie.

# **Radio-instellingen**

**[Radio]** wordt geselecteerd in het menuscherm Bronnen instellen in stap 1. Zie "Bronnen instellen" (pagina 40).

U kunt items met betrekking tot de radio-ontvangstgevoeligheid enz. instellen.

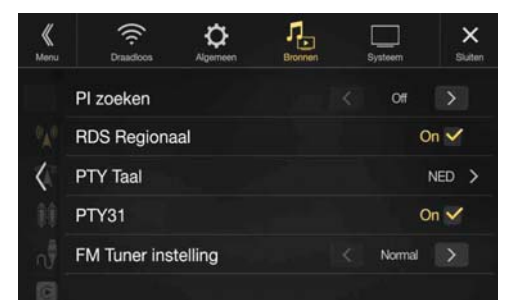

# **PI SEEK-instelling**

*Instellingsitem:*

PI Zoeken *Inhoud instelling:* Auto / Off (standaardinstelling)

# **Regionale (lokale) (Local) RDS-zenders ontvangen**

Als Off is geselecteerd, blijft het toestel automatisch de lokale RDSzender ontvangen.

#### *Instellingsitem:*

RDS Regionaal

*Inhoud instelling:* On (standaardinstelling) / Off

# **De taal voor PTY (Programme Type) wijzigen**

*Instellingsitem:*

PTY Taal

*Inhoud instelling:*

ENG (standaardinstelling) / DUI / FRA / SPA / POR / ITA / NED / DEE / FIN / NOO / ZWE / RUS

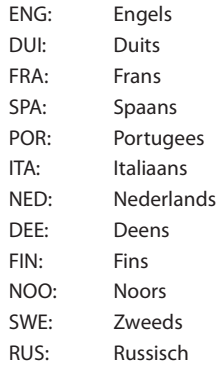

# **Instelling PTY31-ontvangst (Nooduitzending) (Emergency Broadcast)**

De ontvangst van PTY31 (nooduitzending) kan op On/Off worden ingesteld.

#### *Instellingsitem:*

PTY31

*Inhoud instelling:*

On (standaardinstelling) / Off

- Wanneer PTY31 is ingesteld op "On", geeft het toestel automatisch voorrang aan nooduitzendingen en onderbreekt daarvoor het programma waarnaar u aan het luisteren bent.
- Tijdens de PTY31-ontvangst wordt "Alarm" weergegeven op het scherm.
- Deze instelling werkt met het alarm (nooduitzending) van DAB.

# **De TUNER-toonkwaliteit (FM) instellen (Tuner Condition)**

Met dit toestel kunt u uw favoriete toonkwaliteit instellen voor de bron FM-radio.

#### *Instellingsitem:*

FM Tuner instelling

*Inhoud instelling:* Normal (standaardinstelling) / HiFi / Stable

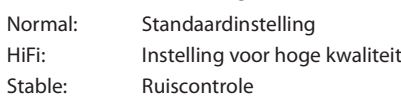

• Ruis is mogelijk meer aanwezig wanneer HiFi is ingesteld, afhankelijk van de status van de ontvangst. In dit geval raden wij de Normalinstelling aan.

# **DAB-instellingen**

**[DAB]** wordt geselecteerd in het menu Bronnen instellen in stap 1. Zie "Bronnen instellen" (pagina 40).

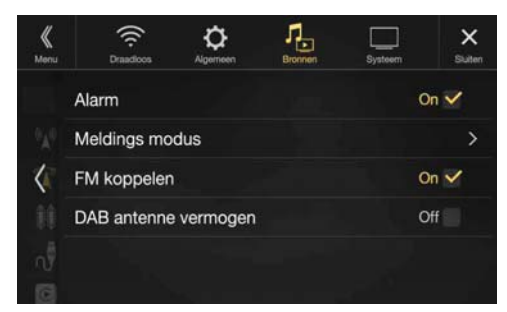

# **De alarmontvangst (nooduitzending) instellen**

U kunt de alarmontvangst (nooduitzending) in- of uitschakelen.

#### *Instellingsitem:*

Alarm

#### *Inhoud instelling:*  $Off/On (standard in etallina)$

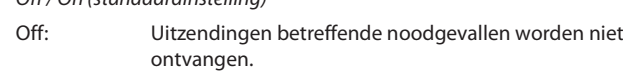

- On: Uitzendingen betreffende noodgevallen worden ontvangen, ongeacht de bron.
- Deze instelling werkt met PTY31 (nooduitzending) van RDS.
- Wanneer een nooduitzending wordt ontvangen, wordt het volumeniveau automatisch gewijzigd naar het opgeslagen niveau in de modus voor verkeersinformatie. Zie "Verkeersberichten ontvangen" (pagina 56) voor meer informatie.

# **De meldingsontvangst instellen**

U kunt de gewenste zender selecteren uit 8 meldingstypes. Als "On" ingesteld is en de geselecteerde melding ontvangen wordt, schakelt het toestel automatisch over naar het DAB-bronscherm en wordt de uitzending ontvangen.

#### *Instellingsitem:*

Meldingen  $\rightarrow$  Transportgeheugen / Waarschuwing/service / Weerbericht omgeving / Aankondiging evenement / speciaal evenement / Programma info. / Sportverslag / Financieel rapport

### *Inhoud instelling:*

Off (standaardinstelling) / On

## **FM Omschakelen in- of uitschakelen (Service Following)**

Dit toestel beschikt over een FM Omschakelen-functie waarmee de bron bij een zwak digitaal signaal overgeschakeld kan worden van DAB+/ DMB naar FM-radio.

#### *Instellingsitem:*

# FM Omschakelen

*Inhoud instelling:*

- Off / On (standaardinstelling)
- Off: Het digitale signaal blijft behouden, zelfs als het digitale signaal te zwak is.
- On: Als het digitale signaal te zwak is, schakelt dit toestel automatisch over om het analoge FM-radiosignaal te ontvangen. Wanneer er een analoog FM-radiosignaal ontvangen wordt, wordt de "FM Omschakelen" aanduiding weergegeven.

### **De DAB-antenne instellen (Aan/Uit)**

U kunt met deze instelling kiezen of de DAB-antenne van stroom moet worden voorzien. Controleer het type DAB-antenne (apart verkrijgbaar) voordat u de DAB-antenne installeert. Als u een actieve antenne gebruikt die gevoed wordt door dit toestel, schakelt u DAB Fantoomvoeding in. Als u een passieve antenne gebruikt die niet gevoed wordt door dit toestel, mag u niet nalaten DAB Fantoomvoeding uit te schakelen om storingen te vermijden.

#### *Instellingsitem:*

### DAB Fantoomvoeding

*Inhoud instelling:* Off (standaardinstelling) / On

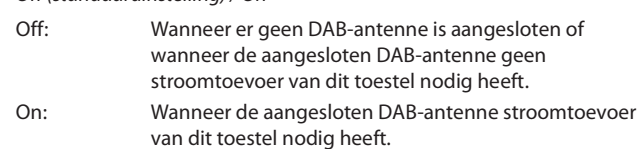

• Als het bericht "DAB antenne fout" weergegeven wordt op het toestel, is deze instelling ongeldig. Raadpleeg "Als de volgende berichten weergegeven worden" (pagina 90) voor meer informatie over wat u moet doen als het bericht "DAB antenne fout" wordt weergegeven.

# **AUX-configuratie**

**[AUX]** wordt geselecteerd in het menuscherm Bronnen instellen in stap 1. Zie "Bronnen instellen" (pagina 40).

U kunt items met betrekking tot het auxiliaire apparaat instellen.

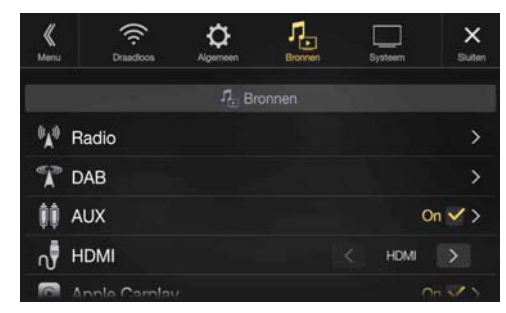

#### *Instellingsitem:*

AUX

#### *Inhoud instelling:* Off / On (standaardinstelling)

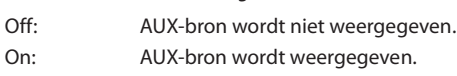

#### **Bruikbare vierpolige mini-AV-stekker** ш

Dit toestel accepteert de volgende vierpolige mini AV plug pin-out:

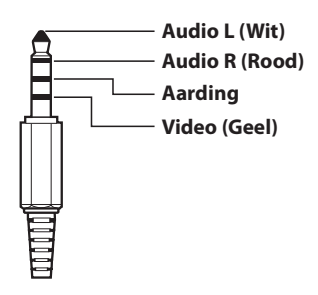

• Gelieve uw pin-out zorgvuldig te controleren voor het gebruiken van dit product. Afhankelijk van uw kabel kan er mogelijk geen beeld en/of geluid zijn.

### **De auxiliaire naam (AUX) instellen**

Zorg ervoor dat AUX ingesteld is op "On"  $(Q)$ ). Zie "AUX-configuratie" (pagina 43).

#### *Instellingsitem:*

### AUX naam

# *Inhoud instelling:*

AUX (standaardinstelling) / AUX DVD / Spel / Externe DVD / DVD Wisselaar / DVB-T / TV / USB speler

#### **Directe Aanraakbediening Instellen**

Als DVB-T ingesteld is als AUX naam, is deze instelling beschikbaar.

#### *Instellingsitem:*

#### Direct Touch

*Inhoud instelling:*

### On (standaardinstelling) / Off

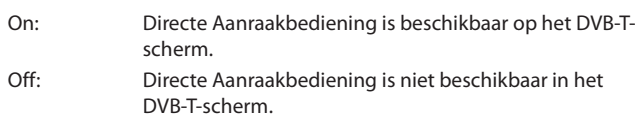

### **Het Systeem van de Visuele Invoer Wijzigen**

U kunt deze instelling alleen doorvoeren wanneer AUX ingesteld is op "On" ( $\odot$ ). Zie "AUX-configuratie" (pagina 43).

### *Instellingsitem:*

#### Signaal *Inhoud instelling:*

Auto (standaardinstelling) / NTSC/PAL

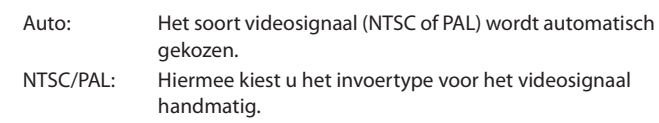

# **HDMI-configuratie**

U kunt **[HDMI]** selecteren op het menuscherm van de instellingen voor Audio in stap 1. Zie "Bronnen instellen" (pagina 40).

U kunt de naam van een extern apparaat dat aangesloten is via HDMI kiezen.

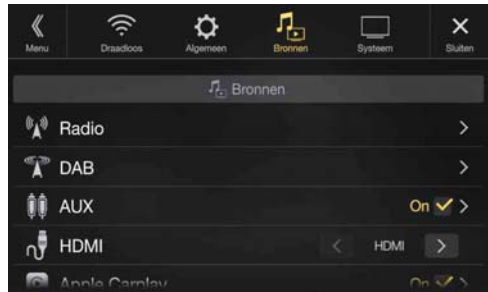

#### *Instellingsitem:*

### **HDM**

*Inhoud instelling:* HDMI (standaardinstelling) / DVD

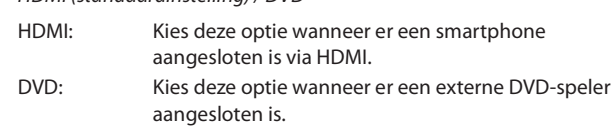

# **Apple CarPlay instellen**

**[Apple CarPlay]** wordt geselecteerd in het menu Bronnen instellen in stap 1. Zie "Bronnen instellen" (pagina 40).

Voordat u een iPhone 5 of nieuwer aansluit, moet u dit item aan zetten om de functie Apple CarPlay te gebruiken.

#### *Instellingsitems:*

### Apple CarPlay

*Inhoud instelling*

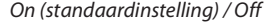

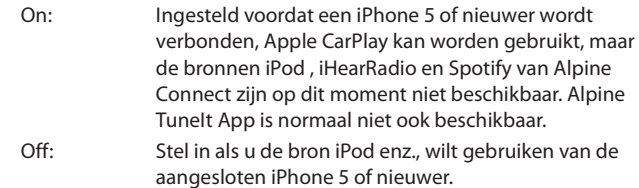

• Deze instelling is niet geldig voor muziek die wordt afgespeeld van eeniPhone 4S en iPod.

# **Instellingen voor Systeem**

U kunt **[Systeem]** selecteren op het hoofdscherm Instellingen in stap 3. Zie "De instellingen configureren" (pagina 27).

### **Scherm van het instelmenu Systeem**

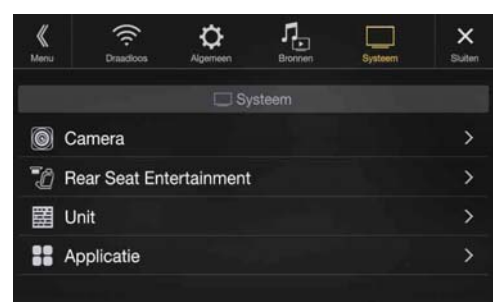

<Instellingsitems>

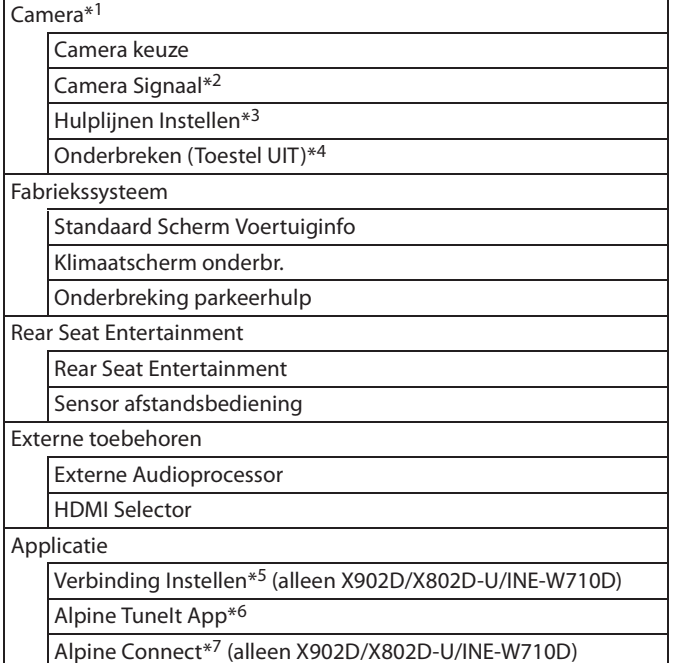

- \*1 Wanneer u "Camera Selector" in "Camera keuze" selecteert, dan is het in te stellen item anders. Zie "De multi-camera op Aan/Uit zetten" (pagina 46) voor meer informatie.
- \*2 Wanneer Camera keuze ingesteld is op "Off", kunt u dit item niet selecteren.
- \*3 U kunt dit item alleen selecteren wanneer Camera keuze ingesteld is op "Voor" of "Achter".
- \*4 U kunt dit item alleen selecteren wanneer Camera keuze ingesteld is op "Achter".
- \*5 Configureer deze instelling na het sluiten van de Alpine TuneIt App en de Alpine Connect App.
- \*6 Configureer deze instelling na het sluiten van de Alpine TuneIt App.
- \*7 Configureer deze instelling na het sluiten van de Alpine Connect App.

**De volgende stappen 1 tot 3 zijn algemene handelingen voor elk "Instellingsitem" van de instellingen voor Systeem. Zie elk onderdeel voor meer informatie.**

### **1 Selecteer het gewenste item.**

- **2 Om de instelling te wijzigen, raakt u**  $\{\langle \cdot, \cdot \rangle\}$ **,**  $\{+\}$ **,**  $\{-\}$  **aan** of markeert u de selectievakjes als "Off" ( $\Box$ ) of "On"  $(\overline{\vee})$ .
	- Als ">" verschijnt, is er een volgende hiërarchie. Raak het gewenste item aan.

### $\bf{3}$  **Raak [** $\times$ **] aan om terug te keren naar het hoofdbronscherm.**

• Om terug te keren naar het vorige lijstscherm, raakt u *[*  $\&$  *]* of *[*  $\lt$  *]* aan op de vorige pagina. Zie "Basishandelingen op het lijstscherm" (pagina 17) voor meer informatie.

# **Camera Setup**

U kunt **[Camera]** selecteren op het menuscherm van de instellingen voor Systeem in stap 1. Zie "Instellingen voor Systeem" (pagina 44). U kunt items met betrekking tot de camera instellen.

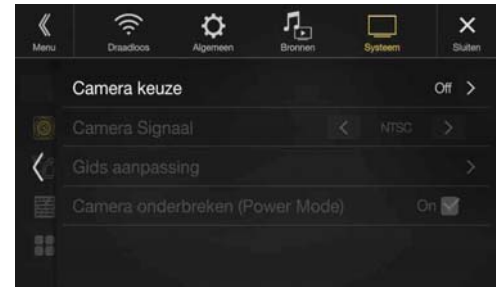

# **De invoer van de camera instellen**

#### *Instellingsitem:*

#### Camera keuze *Inhoud instelling:*

Off (standaardinstelling) / Front / Rear / Anders / Camera Selector

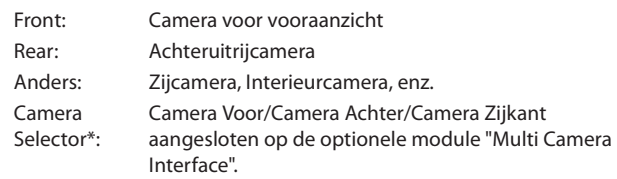

\* Wanneer de Camera Selector geselecteerd wordt, kunt u de Camera Voor/Camera Achter/Camera Zijkant op aan/uit zetten Zie "De multicamera op Aan/Uit zetten" (pagina 46) voor meer informatie.

# **De Camera Signaal-invoer instellen**

Wanneer er een camera aangesloten wordt, kan het type videosignaal geselecteerd worden.

#### *Ander instellingsitem:*

Camera Signaal *Inhoud instelling:* NTSC (standaardinstelling) / PAL

### **Videopatronen wisselen voor meerdereweergavencamera**

Het videopatroon kan veranderd worden wanneer aangesloten op de meerdereweergavencamera.

Wanneer Camera keuze ingesteld is op "Off " of "Anders", dan kunt u dit item niet selecteren.

### *Instellingsitem:*

Hulplijnen Instellen

**1 Raak [Hulplijnen Instellen] aan.**

Het scherm voor veranderingen in de gidsbegeleiding wordt weergegeven.

### **Camera Zijkant geschikt voor meerdere weergaven**

# **2 Tik op [Front] of [Rear].**

De weergave wordt veranderd naar de gekozen weergave.

### **Camera Voor/Camera Achter geschikt voor meerdere weergaven**

- **2 Raak [Terug], [Panorama], [Hoek], of [Boven] aan.** De weergave wordt veranderd naar de gekozen weergave. • *[Terug]* zal niet verschijnen op de camera voor vooraanzicht.
- Raadpleeg de handleiding van de camera voor meer informatie over videopatronen.

# **De geleider van de Camera Achter/Voor/ Zijkant aanpassen**

U kunt de positie van de camerageleider aanpassen.

### *Instellingsitem:*

Hulplijnen Instellen

**1 Raak [Hulplijnen Instellen] aan.** Het scherm voor veranderingen in de gidsbegeleiding wordt

weergegeven.

- Als het videopatroon op "Hoek (alleen Camera Achter/Camera Voor)" staat, dan kan de camerageleider niet worden weergegeven.
- Wanneer u een camera aansluit die geschikt is voor meerdere weergaven, selecteer dan een videopatroon om een aanpassing aan de geleider te maken.
- Wanneer u Camera Zijkant aansluit die geschikt is voor meerdere weergaven, tik dan na het selecteren van het videopatroon op *[ ] (Links sturen)* of *[ ] (Rechts sturen)* om de aanpassing van de geleider te maken die overeenkomt met de positie van het stuurwiel in uw voertuig.

### **2 Raak [Aanpassen] aan.**

• Als *[Aanpassen]* niet verschijnt, ga door naar stap 3.

### **3 Raak de gids aan die u wilt aanpassen.**

Richtlijnen kunnen ook geselecteerd worden door **[ ] [ ]** aan te raken.

### **Voorbeeld van het scherm van de achteruitrijcamera**

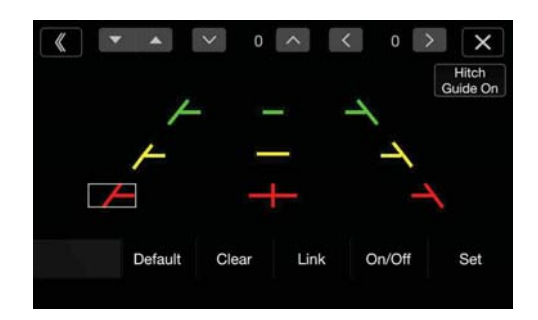

• Het is niet mogelijk om de positie van de gele richtlijn  $"$ —  $"$  in het midden afzonderlijk aan te passen.

Deze wordt gecontroleerd door een systeem zodat deze zich in het midden tussen de twee gele richtlijnen " $\leftarrow$ " en " $\rightarrow$ " aan de linker- en rechterkant bevindt, of tussen de middelste groene lijn " - "bovenaan en de rode richtlijn " - Tonderaan.

### **Voorbeeld van het scherm van de camera voor vooraanzicht**

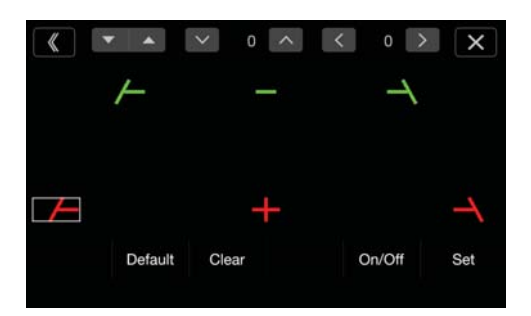

**Schermvoorbeeld van de Camera Zijkant**

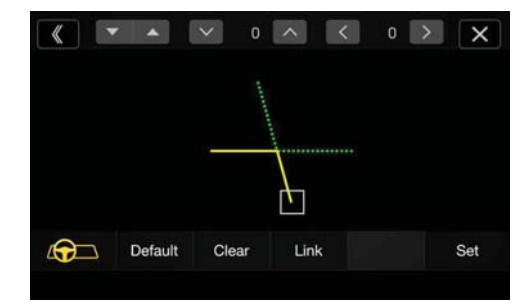

- **4 Raak** [ $\vee$ ], [ $\wedge$ ], [ $\langle$ ] of [ $\rangle$ ] aan om de positie van de **richtlijn aan te passen.**
	- Door *[Wis]* aan te raken worden alle aanpassing ongedaan gemaakt.
- **5 Raak [Instellen] aan, nadat alle aanpassingen gemaakt zijn.**

### **De geleiders tegelijk aanpassen (alleen voor de Camera Achter/Zijkant)**

### **<Camera Achter>**

### **1 Raak [Verbinden] aan.**

De 3 verticale gidsen van de geselecteerde gidsengroep zijn samengekoppeld, zodat ze tegelijkertijd verplaatst kunnen worden.

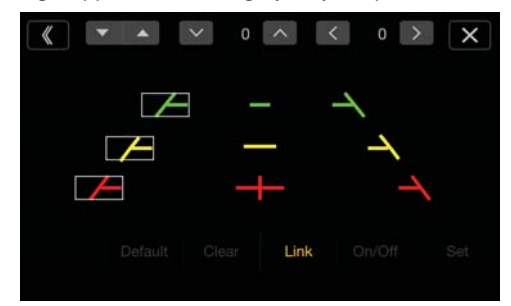

• Opmerking betreffende de gele richtlijn "-" in het midden: De gele richtlijn "-" in het midden wordt gecontroleerd door een systeem dat de lijn in het midden tussen de twee gele richtlijnen " en " $\rightarrow$ " aan de linker en rechter kant plaatst, of tussen de middelste groene lijn "-" bovenaan en de rode richtlijn "- " onderaan. U kunt deze richtlijn dus niet handmatig aanpassen.

### **<Camera Zijkant>**

### **1 Raak [Verbinden] aan.**

De 2 verticale geleiders van de geselecteerde groep geleiders zijn samengekoppeld, zodat ze tegelijkertijd verplaatst kunnen worden.

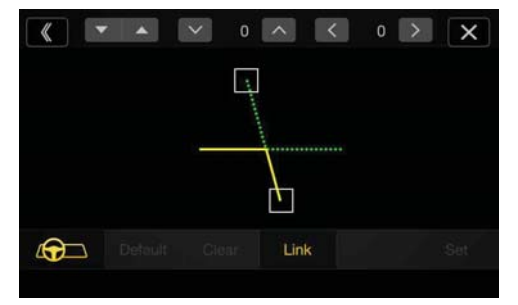

### **Omkeergeleider weergave Aan/Uit (alleen Camera Achter/ Camera Voor)**

De geselecteerde gids uitzetten.

### **1 Raak [On/Off] aan.**

De gids die op het moment geselecteerd is, wordt uitgeschakeld.

# **2 Om de richtlijnen weer in te schakelen, raakt u [On/Off] nogmaals aan.**

• Gidsen die uit staan kunnen nog steeds aangepast worden.

### **De richtlijnen terug op de standaardposities zetten**

# **1 Raak [Default] aan.**

Een berichtscherm verschijnt.

### **2 Raak [OK] aan.**

De aangepaste waardes worden terug gezet naar de standaardinstellingen.

### **Instelling Camera Onderbroken (Power Off Modus) (alleen Camera Achter)**

U kunt instellen of het beeld van de achteruitrijcamera al dan niet wordt weergegeven wanneer u de auto in achteruit (R) schakelt terwijl het toestel uitgeschakeld is.

U kunt dit item alleen selecteren wanneer Camera keuze ingesteld is op "Achter".

#### *Instellingsitem:*

Camera onderbreken (Power Mode)

### *Inhoud instelling:*

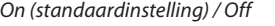

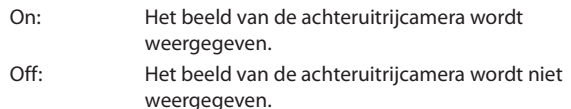

### **De multi-camera op Aan/Uit zetten**

Tijdens het aansluiten van de optionele module "Multi Camera Interface" kunt u maximaal 3 camera's aansluiten als Camera Voor/ Camera Achter/Camera Zijkant.

• Selecteer bij het gebruik van de optionele module "Multi Camera Interface" "Camera Selector" om de "Camera Voor/Camera Achter/ Camera Zijkant" op "On" $(\mathbf{\odot})$ /"Off" $(\mathbf{\Box})$  te zetten.

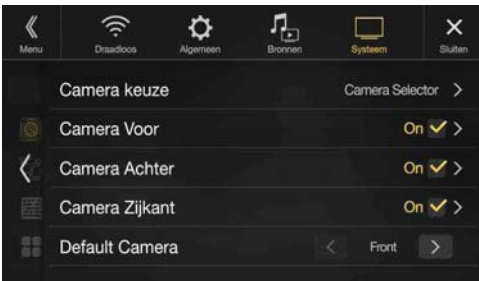

#### *Instellingsitem:*

Camera Voor / Camera Achter / Camera Zijkant / Standaard Camera\* *Inhoud instelling:*

Off (standaardinstelling) / On

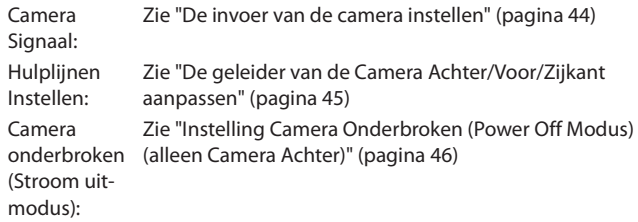

\* U kunt de Standaard Camera alleen wijzigen wanneer u meer dan één camera voor Camera Voor/Camera Achter/Camera Zijkant op "On" zet. Zie "Een Standaard Camera instellen" (pagina 46) voor meer informatie.

### **Een Standaard Camera instellen**

Tijdens het aansluiten van een optionele camera voor eerdere weergaven, kunt u instellen welk camerabeeld wordt weergegeven wanneer u op het scherm Menu op de cameraknop drukt.

### *Instellingsitem:*

Standaard Camera *Inhoud instelling:*

Voor / Achter / Side

• De standaardinstelling verschilt afhankelijk van de camera's die op "On" staan in "Camera's met meerdere weergaven Aan of Uit zetten."

# **CAN-I/F-configuratie**

U kunt **[Fabriekssysteem]** selecteren op het menuscherm van de instellingen voor Systeem in stap 1. Zie "Instellingen voor Systeem" (pagina 44).

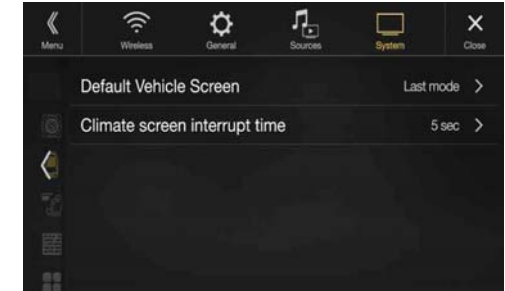

• CAN I/F BOX dient voorafgaand aan deze handeling te zijn aangesloten.

### **Het item Standaard Scherm Voertuiginfo instellen**

Tik op het Menuscherm (pagina 19) om het informatiescherm te openen en stel vervolgens het volgende in.

#### *Instellingsitem:*

Standaard Scherm Voertuiginfo

*Inhoud instelling:*

- Klimaatbeheersing / Park.sen / Vorige modus (standaardinstelling)
- Zie "De voertuigkoppelfunctie" (pagina 86) voor meer informatie over het scherm van de modus Voertuig info.

### **De Climate Interrupt Time instellen**

U kunt de tijd instellen die weergegeven wordt op het scherm Klimaatbeheersing.

#### *Instellingsitem:*

Klimaatscherm onderbr. *Inhoud instelling:*

Geen / 5 sec (standaardinstelling) / 10 sec / Continue weergave

- Geen: Het scherm Klimaatregeling verschijnt niet als u de airconditioning aanpast, enz. 5 sec/10 sec\*: Het scherm wordt gedurende 5 seconden/10 seconden weergegeven en keert daarna terug naar het vorige scherm. Continue weergave: Het scherm Klimaatbeheersing wordt continu weergegeven.
- \* Als u de airconditioner enz. instelt terwijl het scherm Klimaatbeheersing weergegeven wordt, zal het scherm continu weergegeven worden.
- Zie "De voertuigkoppelfunctie" (pagina 86) voor meer informatie.

### **De functie Onderbreking parkeerhulp in- of uitschakelen**

Stel deze functie in op "On" om het scherm Parkeerhulp weer te geven als het voertuig een obstakel detecteert.

#### *Instellingsitem:*

Onderbreking parkeerhulp *Inhoud instelling:* Off / On (standaardinstelling)

• Zie "De voertuigkoppelfunctie" (pagina 86) voor meer informatie.

# **Configuratie van het Rear Seat Entertainmentsysteem**

U kunt **[Rear Seat Entertainment]** selecteren op het menuscherm van de instellingen voor Systeem in stap 1. Zie "Instellingen voor Systeem" (pagina 44).

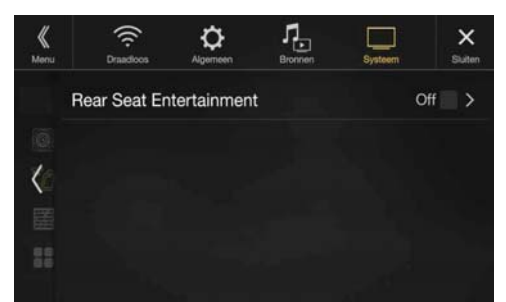

Wanneer er achterin een monitor die uitgerust is met een HDMI-ingang aangesloten is op dit toestel, wijzigt u deze instelling naar "On". U kunt gegevens uitvoeren naar de monitor achterin. Zie "Rear seat entertainment-functie" (pagina 18) voor meer informatie.

#### *Instellingsitem:*

Rear Seat Entertainment *Inhoud instelling:*

Off (standaardinstelling) / On

• Wanneer deze instelling op "On" staat, kunt u dit toestel gebruiken om de verlichting van een monitor achterin te regelen via de verlichtingsfunctie.

#### **Het Entertainmentsysteem voor Achterin Instellen**

Zorg ervoor dat Rear Seat Entertainment ingesteld is op "On" ( $\bigcirc$ ). Zie "Configuratie van het Rear Seat Entertainment-systeem" (pagina 47).

#### *Instellingsitem:*

Kleur verlichting

#### *Inhoud instelling:*

Off (standaardinstelling) / On

- Zie "Rear seat entertainment-functie" (pagina 18) voor meer informatie over het aanpassen van de verlichting.
- Wanneer de instelling Rear Seat Entertainment ingesteld is op "Off", kunt u dit item niet selecteren.
- Stel de kleurcoördinatie op de monitor achterin in op "Navi". Wanneer deze ingesteld is op "Monitor achterin", kunt u deze niet bedienen vanaf dit toestel.

### **Instelling voor Afstandssensor**

Zorg ervoor dat Rear Seat Entertainment ingesteld is op "On"  $(\mathbf{\mathcal{Q}})$ . Zie "Configuratie van het Rear Seat Entertainment-systeem" (pagina 47). Voor bediening via een afstandsbediening kunt u de

afstandsbedieningssensor van het externe apparaat (monitor achterin enz.) naar uw voorkeur aanpassen.

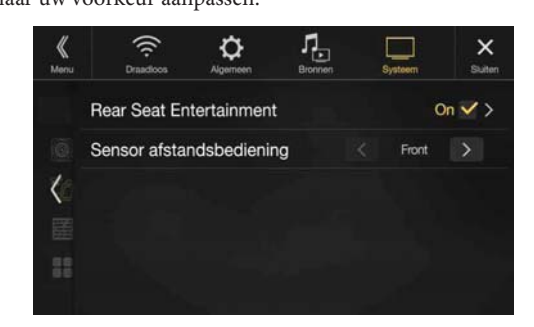

#### *Instellingsitem:*

Sensor afstandsbediening

*Inhoud instelling:*

Voor (standaardinstelling) / Achter

Voor: De afstandsbedieningssensor van dit apparaat is actief. Achter: De afstandsbedieningssensor van de monitor achterin is actief.

• U kunt deze instelling ook regelen via het configuratiescherm van het Rear Seat Entertainment-systeem. Zie "Rear seat entertainmentfunctie" (pagina 18) voor meer informatie.

# **Externe toebehoren-configuratie**

U kunt **[Externe toebehoren]** selecteren op het menuscherm van de instellingen voor Systeem in stap 1. Zie "Instellingen voor Systeem" (pagina 44).

Breng deze instelling aan wanneer u een externe audioprocessor gebruikt.

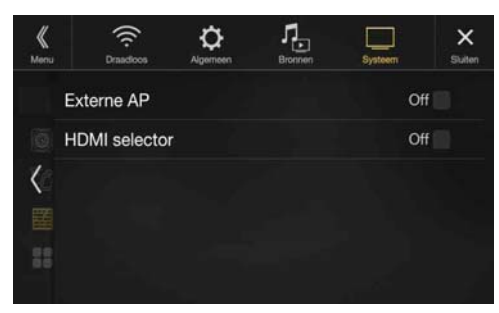

### **Het item Externe Audioprocessor instellen**

Zet dit item op "On"  $(\mathcal{Q})$  wanneer u een externe audioprocessor gebruikt.

#### *Instellingsitem:*

Externe Audioprocessor

#### *Inhoud instelling:*

Off (standaardinstelling) / On

- Wanneer deze instelling op "On" staat, is het volumeniveau vast ingesteld op 10. Daarnaast worden ook Balans/Fader/Subwoofer Level/ Subwoofer Fase/Bass/Treble/MX HD/EQ Presets/Dual HD EQ/ X-Over/Tijdcorrectie/Defeat/Telefoon luidspreker/Standaard geluidsinstellingen ingesteld op "Off" of "Flat" en kunnen deze items niet aangepast worden.
- Gebruik de externe audioprocessor om het volume aan te passen.

# **De HDMI Selector instellen (Aan/Uit)**

Als u een optionele HDMI-keuze aansluit, dan kunt u twee HDMIapparaten aansluiten.

Zet dit item op "On"  $(\Theta)$  wanneer u een externe HDMI Selector gebruikt.

### *Instellingsitem:*

HDMI Selector *Inhoud instelling:*

Off / On (standaardinstelling)

• Voor details over het wisselen van de HDMI-bron wanneer twee HDMI-apparaten aangesloten zijn, zie "Gebruik van HDMI" (pagina 70).

# **Configuratie van het item Applicatie**

U kunt **[Applicatie]** selecteren op het menuscherm van de instellingen voor Systeem in stap 1. Zie "Instellingen voor Systeem" (pagina 44).

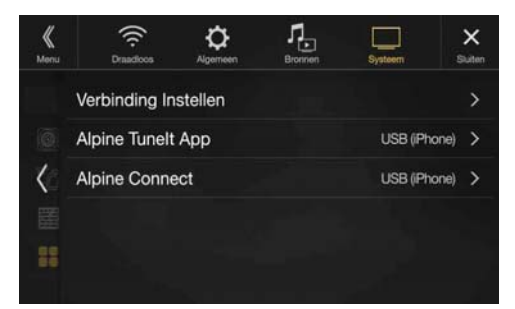

Zet Alpine TuneIt App en Alpine Connect App op USB (iPhone) wanneer een iPhone aangesloten is, of kies voor Bluetooth (Android) wanneer een Android-smartphone gekoppeld is.

### *Instellingsitem:*

Verbinding Instellen\*<sup>1</sup> / Alpine TuneIt App<sup>\*2</sup> / Alpine Connect<sup>\*3</sup> *Inhoud instelling:*

Off / USB (iPhone) (standaardinstelling) / Bluetooth (Android)\*<sup>4</sup>

- Off: Er is geen smartphone aangesloten.
- USB (iPhone): Wanneer er een iPhone aangesloten is op de USB-poort van het toestel, kunt u de geluidsparameters van het toestel programmeren of communiceren via SNS. Bluetooth Kies voor deze instelling wanneer er een Android-
- (Android): smartphone gekoppeld is met dit toestel via Bluetoothtechnologie. Als de verbinding van Bluetooth Audio voltooid is, kunt u de geluidsafstemmingsparameters van het toestel programmeren of communiceren via SNS.
- Configureer deze instelling na het sluiten van de Alpine TuneIt App en de Alpine Connect App.
- Om deze functie correct te kunnen gebruiken, moeten er vóór de verbinding specifieke toepassingen geïnstalleerd worden op uw smartphone. Raadpleeg uw Alpine-dealer of bezoek de Alpine-website voor meer informatie.
- Enkel een iPhone en bepaalde Android-smartphones ondersteunen deze functie.
- \*1 Selecteer "Verbinding Instellen" om de verbindingsprocedure voor de "Alpine TuneIt App" en "Alpine Connect" op dezelfde instelling te zetten. (Alleen X902D/X802D-U/INE-W710D)
- \*2 Configureer deze instelling na het sluiten van de Alpine TuneIt App.
- \*3 Configureer deze instelling na het sluiten van de Alpine Connect App. (Alleen X902D/X802D-U/INE-W710D)
- \*4 Wordt niet weergegeven wanneer Bluetooth ingesteld is op "Off ". Zie "Bluetooth-instellingen" (pagina 28) voor meer informatie.

# **Android Auto (Optioneel)**

# **Wat is Android Auto**

Android Auto is ontworpen om het gemakkelijker te maken om apps op uw telefoon te gebruiken terwijl u onderweg bent. Navigeer met Google Maps, luister naar playlists of podcasts uit uw favoriete apps en meer.

# **Android Auto activeren**

Download de app Android Auto uit de Google Play Store voordat u doorgaat.

Sluit uw smartphone gewoon op de USB-aansluiting aan en volg dan de melding om uw smartphone te koppelen aan het apparaat.

• De aangesloten smartphone met Android Auto ontkoppelt de andere Bluetooth-verbinding van de telefoon en maakt een koppeling met het apparaat.

### **1 Druk op de MENU-knop.**

Het menuscherm wordt weergegeven.

# **2 Tik op [Android Auto].**

Het Android Auto-scherm wordt weergegeven.

- Wanneer een gebruikte smartphone opnieuw wordt aangesloten, tik dan binnen 5 seconden op de popupmelding-"Android Auto verbonden" om het Android Auto-scherm te openen, of negeer de melding door rechtsboven op  $[\times]$  te tikken.
- U kunt gaan bellen, de functie stemherkenning en Android Auto's compatibele navigatie-app, enz. gebruiken.
- Alleen apps met de benodigde veiligheidsmaatregelen en goedgekeurd door Google kunnen worden gebruikt.

# **Apple CarPlay (Optioneel)**

Apple CarPlay is een slimmere en veiligere manier om uw iPhone in de auto te gebruiken. Apple CarPlay neemt de dingen over die u met uw iPhone wilt doe tijdens het autorijden en zorgt ervoor dat ze bij het juiste apparaat terechtkomen. U kunt aanwijzingen krijgen, gesprekken voeren, berichten versturen en ontvangen en naar muziek luisteren, en dat alles op een manier waarop u zich veilig op het verkeer kunt blijven concentreren. Sluit uw iPhone gewoon op

het apparaat aan en rijden maar.

- Stel Apple CarPlay in op On (pagina 43) voor het gebruik van deze functie en sluit uw iPhone aan met gebruik van de kabel vanaf de sigarettenaansteker naar de USB (geleverd bij iPhone) op het apparaat.
- Sommige functies kunnen tijdens het autorijden niet beschikbaar zijn. • Over iPhone-modellen die met dit apparaat bruikbaar zijn, zie "iPod/ iPhone (optioneel)" (pagina 61). Alleen een iPhone 5 of nieuwer
- compatibel met de Apple CarPlay-functie.

# **Openen van Apple CarPlay**

**1 Druk op de MENU-knop.** Het menuscherm wordt weergegeven.

# **2 Tik op [Apple CarPlay].**

De Apple CarPlay-modus wordt geactiveerd. Tik op het apparaat op het pictogram van de gewenste app, of gebruik de Siri-functie door op  $\bigcirc$  of de knop VOICE te drukken.

- Als een eerder aangesloten iPhone 5 of nieuwer opnieuw wordt aangesloten, tikt u op het pop-upbericht "Apple CarPlay Connected." binnen 5 seconden na toegang tot het scherm Apple CarPlay, of u kunt het bericht negeren door op de  $[\times]$  rechts bovenaan te tikken.
- De App moet compatibel zijn met Apple CarPlay om op het hoofdscherm te verschijnen.

# **Alpine Connect App (Optioneel) (alleen X902D/X802D-U/ INE-W710D)**

# **Alpine Connect App activeren**

Download een app die Alpine Connect voor uw smartphone ondersteunt, waarna u de app vanaf het apparaat kunnen bedienen. U kunt de Alpine Connect App downloaden via de App Store van Apple. Android-gebruikers kunnen de app downloaden via Google Play. Raadpleeg uw Alpine-verdeler voor meer informatie. Stel "Verbinding instellen" of "Alpine Connect" op USB (iPhone) of Bluetooth (Android) afhankelijk van de aangesloten Smartphone. Zie "Configuratie van het item Applicatie" (pagina 48) voor meer informatie.

- **1 Start de Alpine Connect App.**
- **2 Sluit de smartphone vervolgens op dit apparaat.**

# **3 Druk op de MENU-knop.**

Het menuscherm wordt weergegeven.

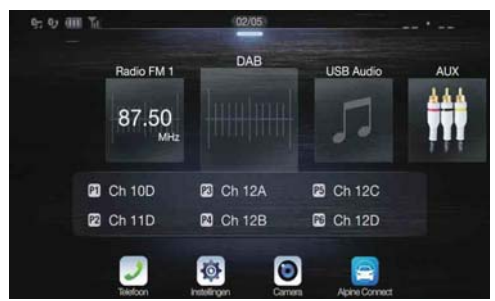

# **4 Tik op [Alpine Connect].**

Het keuzescherm Alpine Connect App verschijnt.

#### **5 Selecteer de gewenste app.** Het scherm van de geselecteerde app verschijnt.

• Stel Apple CarPlay in op Off voordat een iPhone 5 of nieuwer wordt verbonden, geniet daarna van iHearRadio en Spotify. (pagina 43)

# **Spotify®**

Spotify is een dienst voor het streamen van muziek die niet is verbonden aan Alpine. Meer informatie vindt u op http://www.spotify.com. De Spotify-applicatie is verkrijgbaar voor iPhone en Android-telefoons. Ga naar https://support.spotify.com/ voor de laatste informatie over de compatibiliteit.

Om Spotify te gebruiken terwijl u rijdt, moet u eerst de Spotify-app downloaden op uw iPhone of Android-toestel. U kunt de app downloaden via de iTunes App Store of Google Play™. Kies in de app of op spotify.com voor een gratis account of een betalende Premiumaccount. Met een Premium-account krijgt u meer functies, zoals offline muziek beluisteren.

• Dit product bevat Spotify-software die onderhevig is aan licenties van derden zoals hier te vinden:

www.spotify.com/connect/third-party-licenses.

• Voor informatie over landen en regio's waar Spotify gebruikt kan worden, gaat u naar https://www.spotify.com/us/select-your-country/.

# **Radio/RDS**

# **Voorbeeld van het RDS-hoofdscherm (FM1/FM2)**

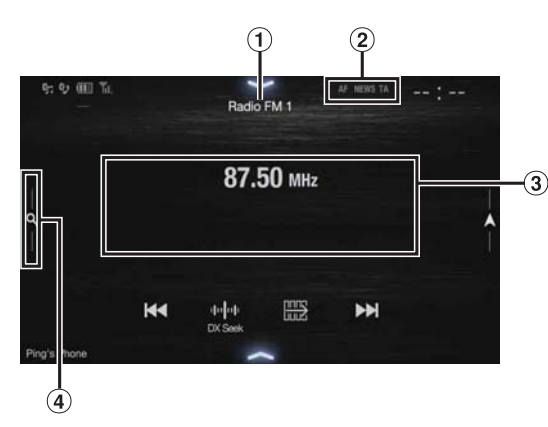

### **Functiemodus**

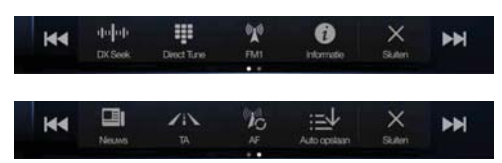

- Titel van de bron / weergave van de band Hier wordt de band weergegeven van het signaal dat momenteel ontvangen wordt.
- RDS-aanduiding
- 3 Informatiegedeelte Zenderinformatiemodus: PTY / Frequentie of PS / Artiest / Naam nummer / Naam album Radiotekstmodus: Frequentie / Radiotekst
	-
	- Zie "Radiotekst weergeven" (pagina 53) voor meer informatie over het omschakelen van de radiotekstweergave.
- Preselectiemodusknop

Raak het scherm aan of veeg het scherm naar rechts bij gebruik van het scherm van de Preselectiemodus.

### **Voorbeeld van het scherm van de Preselectiemodus**

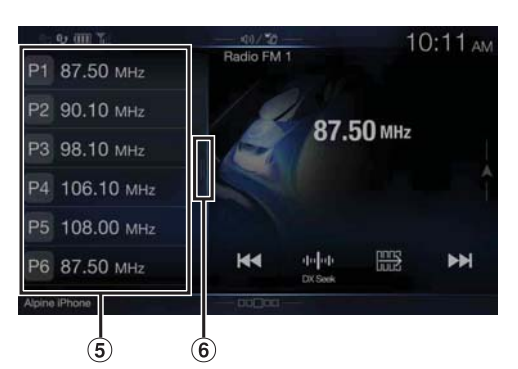

Preselectieknop

Veeg verticaal om een andere pagina te openen.

 $\circled{6}$ PTY-lijstknop

Veeg naar rechts bij gebruik van het PTY-lijstscherm.

# A 10:12 AM  $\Delta$ **531 kHz Md** 4000  $\blacktriangleright$

### **Functiemodus**

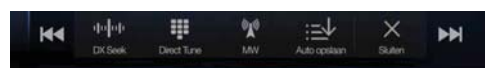

 $\dot{2}$ 

- Bandweergave Hier wordt de band weergegeven van het signaal dat momenteel ontvangen wordt.
- 2 Frequentieweergave

 $\ddot{\textbf{3}}$ 

- Preselectiemodusknop
	- Raak het scherm aan of veeg het scherm naar rechts bij gebruik van het scherm van de Preselectiemodus.
- **Voorbeeld van het scherm van de Preselectiemodus**

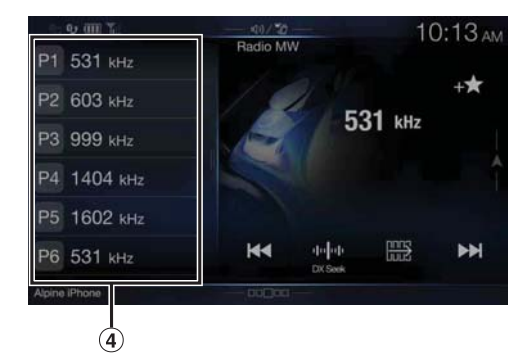

Preselectieknop

Veeg verticaal om een andere pagina te openen.

### **Voorbeeld van het hoofdscherm van de MW-/LW-band**

# **Basisbediening van de radio**

# **Naar de radio luisteren**

### **1 Druk op de -knop (AUDIO) om de radiomodus te selecteren.**

Op het beeldscherm wordt het scherm van de radiomodus weergegeven.

• U kunt de bron selecteren en wijzigen via het menuscherm (pagina 19) of het scherm Favoriet (pagina 22).

### **2 Raak [ ] aan.**

Het pop-upscherm voor het selecteren van de radioband wordt weergegeven.

• De  $\lbrack \binom{(\text{m})}{2}$ -knop geeft de geselecteerde band weer (bv. [FM1]).

### **3 Selecteer de gewenste band uit FM1/FM2/MW/LW.**

# **4 Raak [ ] aan.**

Het selectiescherm voor de afstemmodus wordt weergegeven.

• De [  $\left\vert \right\vert \left\vert \right\vert \left\vert \right\vert$   $\left\vert \right\vert$   $\left\vert \right\vert$  Seek]).

# **5 Raak de gewenste afstemmodus aan.**

De knop voor het omhoog of omlaag wijzigen van de radiofrequentie wijzigt afhankelijk van de afstemmodus. DX Seek Local Seek Handleiding

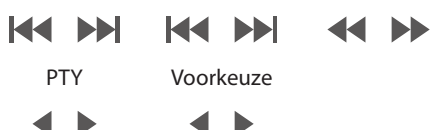

- Er zijn twee modi die u kunt selecteren voor auto tuning (automatisch afstemmen), DX (afstand) en Local (lokaal):
	- DX Seek-modus (afstand): Zowel sterke als zwakke zenders worden afgestemd.
	- Local Seek-modus: Enkel sterke zenders worden afgestemd. De standaardinstelling is DX.
	- Handleiding-modus: De frequentie wordt handmatig afgestemd in stappen.
	- PTY Seek-modus (alleen voor de modus RDS FM-radio): Er wordt afgestemd op een zender van het momenteel geselecteerde programmatype.
	- Voorkeuzemodus (Voorkeuze OMH/OML):
	- U kunt rechtstreeks schakelen tussen preselectiezenders.

### **6 Raak [ ], [ ] of [ ], [ ] aan om de radiofrequentie respectievelijk naar boven of beneden te wijzigen.**

Indien u in handmatige modus de toets blijft aanraken, wordt de frequentie voortdurend gewijzigd.

• De knoppen  $\leq$  en  $\geq$  hebben dezelfde functies als hierboven.

# **Zenders manueel instellen**

- **1 Stem af op een gewenste radiozender die u in het preselectiegeheugen wilt opslaan door handmatige of automatische zoekafstemming te gebruiken.**
- **2 Raak het preselectienummer waaronder u de zender wilt opslaan gedurende minstens 2 seconden aan.** De geselecteerde zender wordt opgeslagen.
- **3 Herhaal de procedure om tot 11 andere zenders op dezelfde band op te slaan.** Om deze procedure voor andere banden te gebruiken, selecteert u gewoon de gewenste band en herhaalt u de procedure.

In totaal kunnen 48 zenders worden opgeslagen in het preselectiegeheugen (12 zenders per frequentieband: FM1, FM2, MW of LW).

- Raadpleeg  $\Omega$ ) bij "Voorbeeld van het hoofdscherm van de MW-/LWband" (pagina 50) voor meer informatie over het omschakelen naar het scherm van de Preselectiemodus.
- Als een preselectiegeheugen reeds is ingesteld onder hetzelfde preselectienummer, wordt dit nu gewist en wordt de nieuwe zender opgeslagen.

# **Zenders automatisch instellen**

De tuner zal automatisch 12 sterke zenders binnen de geselecteerde frequentieband zoeken en opslaan in oplopende frequentievolgorde.

### **Selecteer de gewenste band en blijf vervolgens [ ] (Auto opslaan) aanraken.**

De tuner zal automatisch 12 sterke zenders zoeken en opslaan onder de preselectieknoppen in oplopende frequentievolgorde. Zodra het automatisch opslaan is voltooid, wordt de zender in preselectienummer 1 geselecteerd.

- Wanneer geen zenders worden opgeslagen, zal de tuner terugkeren naar de zender waarnaar u aan het luisteren was voor de automatische geheugenprocedure begon.
- U kunt dit proces annuleren door *[ ] (Auto opslaan)* aan te raken terwijl de tuner automatisch zenders zoekt. Door te annuleren wordt de preselectie van de tuner naar de vorige instelling teruggezet.

# **Afstemmen op vooraf ingestelde zenders**

U kunt afstemmen op de preselectiezenders in het geheugen op elke band met behulp van het preselectienummer.

**1 Raak [ ] aan.**

Het pop-upscherm voor het selecteren van de radioband wordt weergegeven.

• De  $\lbrack \binom{w}{k}$ ]-knop geeft de geselecteerde band weer (bv. [FM1]).

### **2 Selecteer de gewenste band uit FM1/FM2/MW/LW.**

**3 Raak een van de preselectienummers aan die u al opgeslagen hebt op het scherm van de Preselectiemodus.**

De ingestelde zender wordt ontvangen.

- Raadpleeg  $\overline{3}$ ) bij "Voorbeeld van het hoofdscherm van de MW-/LWband" (pagina 50) voor meer informatie over het omschakelen naar het scherm van de Preselectiemodus.
- U kunt de vooraf ingestelde zender ook wijzigen door  $[4]$  of  $[$   $]$  aan te raken wanneer de afstemmingsmodus voor "Voorkeuze" gekozen is.

# **Een frequentie rechtstreeks invoeren om een radiozender te ontvangen**

U kunt een frequentie binnen dezelfde band rechtstreeks invoeren om een radiozender te ontvangen.

# **1 Raak [ ] (Direct Tune) aan.**

Het invoerscherm met numerieke toetsen verschijnt.

# **2 Raak een gewenst nummer aan.**

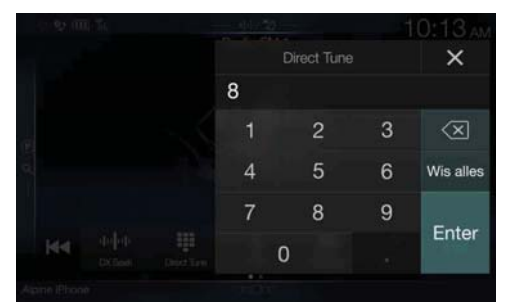

Raak  $\left[\sqrt{\times}\right]$  aan om een ingevoerd nummer te verwijderen. Raak **[Wis alles]** aan om alle ingevoerde nummers te verwijderen.

### **3 Raak [Enter] aan op het scherm met numerieke toetsen om uw selectie te bevestigen.**

Raak [ $\times$ ] aan om het toetsenscherm te verbergen.

# **RDS-bediening**

# **AF (alternatieve frequenties) in- of uitschakelen**

RDS (Radio Data System) is een radio-informatiesysteem dat gebruikmaakt van de 57 kHz-hulpdraaggolf van normale FMuitzendingen. RDS zorgt ervoor dat u een waaier aan informatie ontvangt zoals verkeersinformatie en zendernamen, en schakelt automatisch over naar een sterkere zender die hetzelfde programma uitzendt.

### **Raak [ ] (AF) aan om de modus AF (Alternatieve Frequentie) in of uit te schakelen.**

In de ingeschakelde AF-modus licht de "AF"-aanduiding op.

- RDS-modus wordt niet weergegeven voor de MW- of LW-band.
- Als de AF ON-modus (alternatieve frequenties) is geselecteerd, stemt het toestel automatisch af op een zender met sterk signaal uit de AFlijst.
- Gebruik de AF OFF-modus (alternatieve frequenties) als automatisch opnieuw afstemmen niet nodig is.

#### *Tips*

- De digitale RDS-gegevens bevatten de volgende informatie:
	- PI Programme Identification (programma-identificatie)
	- PS Programme Service Name (programmanaam)
	- AF List of Alternative Frequencies (lijst met alternatieve frequenties)
	- TP Traffic Programme (verkeersprogramma)
	- TA Traffic Announcement (verkeersbericht)
	- PTY Programme Type (programmatype)
	- EON Enhanced Other Networks (versterkte andere netwerken)
- Raadpleeg pagina 41 voor meer informatie over "PI SEEK-instelling", "Regionale (lokale) (Local) RDS-zenders ontvangen", "De taal voor PTY (Programme Type) wijzigen" en "Instelling PTY31-ontvangst (Nooduitzending) (Emergency Broadcast)".

# **Onderbrekingsfunctie**

Als de Onderbrekingsfunctie ingeschakeld is en de volgende uitzending ontvangen wordt, zal het toestel automatisch overschakelen naar het

Radio-bronscherm en zullen de uitzendingen ontvangen worden.

- PTY31 (nooduitzending)\*<sup>1, 2</sup>
- TA (verkeersbericht)\*3
- Nieuwsprogramma\*2
- \*1 Zet PTY31 op "On" bij "Instelling PTY31-ontvangst (Nooduitzending) (Emergency Broadcast)" (pagina 41).
- \*2 Wordt niet onderbroken tijdens ontvangst van een DAB-uitzending.
- \*3 De onderbrekingsfunctie voor verkeersberichten werkt bij DABuitzendingen. Zelfs als de bron RDS is, is het dus mogelijk dat een verkeersbericht van een DAB-uitzending onderbroken wordt.
- "RDS Alarm" / "RDS T.info" / "RDS Nieuws" wordt weergegeven in het bandweergavedeel tijdens de ontvangst van elke respectieve uitzending.
- Om de Onderbrekingsfunctie te annuleren, raakt u het RDShoofdscherm aan of drukt u op een van de volgende knoppen.  $\sum$  / (Favoriet) / MENU /  $\blacktriangleleft$  /  $\blacktriangleright$  /  $\bigcirc$  (NAV)
- Het toestel keert terug naar het vorige scherm als de onderbrekingsuitzending afgelopen is.
- Er wordt niet onderbroken tijdens het voeren van een handsfree gesprek. Wanneer het camerabeeld weergegeven wordt, wordt alleen het geluid onderbroken.
- Het volumeniveau wordt opgeslagen als het volume aangepast wordt tijdens de ontvangst van een onderbrekingsuitzending. Wanneer er de volgende keer een onderbrekingsuitzending ontvangen wordt, wordt het volumeniveau automatisch overgeschakeld naar het opgeslagen niveau.

# **Verkeersberichten ontvangen**

### **Raak [ ] (TA) aan.**

De "TA"-aanduiding licht op en het toestel schakelt over naar de stand-bystand voor verkeersberichten.

Wanneer er een verkeersbericht ontvangen wordt, licht de "TP" aanduiding op en schakelt het toestel over naar het Radiobronscherm om het te ontvangen.

- Als er een andere bron dan de radio geactiveerd is, licht de "TP" aanduiding op tijdens de stand-bystand om aan te geven dat het toestel verkeersberichten ontvangt.
- Wanneer het signaal van de uitzending met verkeersinformatie beneden een bepaald niveau zakt, blijft het toestel gedurende 1 minuut in de ontvangstmodus. Wanneer het signaal langer dan 70 seconden beneden een bepaald niveau blijft, knippert "TA" op het scherm.

### **Onderbreking voor nieuwsprogramma's**

### **Raak [ ] (Nieuws) aan.**

De "NEWS"-aanduiding licht op en het toestel schakelt over naar de stand-bystand voor nieuwsprogramma's. Wanneer er een nieuwsprogramma ontvangen wordt, schakelt het toestel over naar het Radio-bronscherm om het te ontvangen.

# **Verkeersinformatie handmatig ontvangen**

**1 Raak [ ] (TA) aan om de modus Verkeersinformatie in te schakelen.** De "TA"-aanduiding licht op.

# **2 Raak**  $\left[\frac{1}{2}\right]$  of  $\left[\frac{1}{2}\right]$  aan.

Zoekt de zender die de verkeersinformatie uitzendt.

• U kunt verkeersinformatie zoeken in de modus DX-zoeken of Localzoeken.

# **Een ontvangbare PTY-zender selecteren**

Op het PTY-lijstscherm kunt u de momenteel ontvangbare zenders selecteren en ontvangen.

### **1 Raak de PTY-lijstknop aan.**

Het scherm PTY-lijst selecteren wordt weergegeven.

• Raadpleeg  $\circled{6}$  bij "Voorbeeld van het scherm van de Preselectiemodus" (pagina 50) voor meer informatie over het omschakelen naar het PTY-lijstscherm.

### **Voorbeeld van het PTY-lijstscherm**

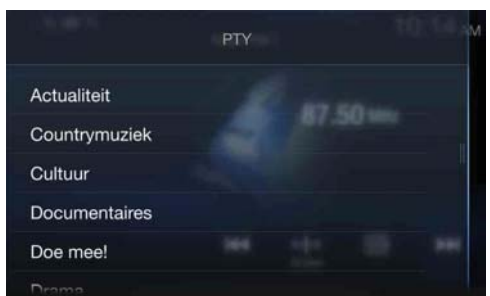

**2 Selecteer het gewenste programmatype op het PTYlijstscherm.**

PTY Seek wordt gestart en het ontvangbare programmatype wordt ontvangen.

Als er geen PTY-zender gevonden wordt, wordt "Geen PTY programma type beschikbaar." weergegeven.

• Raak  $[$  **(**  $\bullet$  ] of  $[$   $\bullet$  ] aan om een zender met hetzelfde programmatype te selecteren als het momenteel geselecteerde programmatype na het omschakelen van de afstemmodus naar de PTY-modus (PTY Seek).

# **Radiotekst weergeven**

Tekstberichten van radiozenders kunnen worden weergegeven.

- **1 Stem af op een radiozender die tekstberichten uitzendt.**
- **2 Raak [ ] (Informatie) herhaaldelijk aan in de FMradiomodus om over te schakelen naar de gewenste weergave.**

Zenderinformatiemodus  $\rightarrow$  Radiotekstmodus  $\rightarrow$ Zenderinformatiemodus

Zenderinformatiemodus PTY / Frequentie of PS / Artiest / Naam nummer / Naam album

Radiotekstmodus Frequentie / Radiotekst

# **DAB/DAB+/DMB**

## **Voorbeeld van het DAB-hoofdscherm**

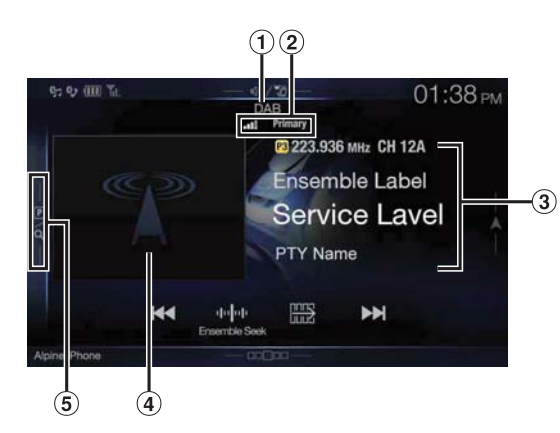

### **Functiemodus**

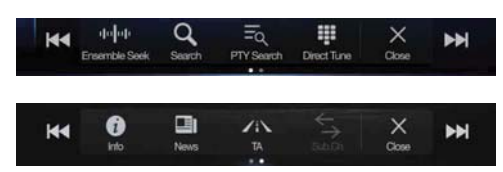

- $\Omega$  Titel van de bron / melding
- DAB-aanduiding (signaalsterkte / servicecomponent / FM Omschakelen)
- $\circled{3}$ Informatiegedeelte Zenderinformatiemodus

Frequentie, kanaalnummer / ensemble-label / servicelabel / PTY-naam

### Modus Dynamisch label

Dynamisch label (informatie over de momenteel afgestemde zender)

- Zie "DAB-tekst weergeven" (pagina 57) voor meer informatie over het omschakelen van de weergave.
- Diavoorstelling
	- Toont de programma-informatie, foto's van de artiest en advertenties die gesynchroniseerd zijn met de servicecomponent die momenteel ontvangen wordt.<sup>\*</sup>
	- U kunt de positie van de illustratie wijzigen. Zie "De "Artwork positie" aanpassen" (pagina 38) voor meer informatie.
- Preselectiemodusknop Raak het scherm aan of veeg het scherm naar rechts bij gebruik van het scherm van de Preselectiemodus.
- \* Afhankelijk van de momenteel ontvangen servicecomponent worden deze mogelijk niet weergegeven.

**Voorbeeld van het scherm van de Preselectiemodus**

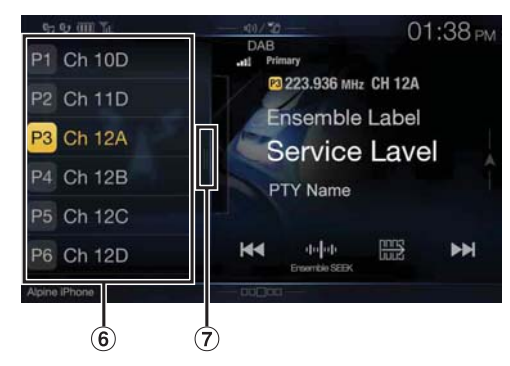

- **6** Preselectieknop
- Veeg verticaal om een andere pagina te openen.  $\overline{O}$  Knop voor de modus Volledig zoeken (de lijst Alle services, Huidig of PTY wordt weergegeven)

Veeg het scherm naar rechts bij gebruik van het scherm van de modus Volledig zoeken.

- Controleer het type DAB-antenne (apart verkrijgbaar) voor u de functie DAB/DAB+/DMB gebruikt. Als u een actieve antenne gebruikt die gevoed wordt door dit toestel, schakelt u DAB Fantoomvoeding in. Als u een passieve antenne gebruikt die niet gevoed wordt door dit toestel, mag u niet nalaten DAB Fantoomvoeding uit te schakelen om storingen te vermijden. Zie "De DAB-antenne instellen (Aan/Uit)" (pagina 42).
- Wanneer FM Omschakelen ingeschakeld is en het digitale signaal zwak is, zal het toestel automatisch overschakelen op ontvangst van het analoge FM-radiosignaal en wordt het bronpictogram voor Radio weergegeven als FM Omschakelen. Zie "FM Omschakelen in- of uitschakelen (Service Following)" (pagina 42) voor meer informatie.
- Dit product ondersteunt alleen "Receiver Profile 1 Standard Audio Receiver" conform de officiële classificatie van het WorldDMB-forum.

# **Luisteren naar DAB/DAB+/DMB**

### **1 Druk op de -knop (AUDIO) om de DAB-modus te selecteren.**

Het beeldscherm toont het scherm van de DAB-modus.

• U kunt de bron selecteren en wijzigen via het menuscherm (pagina 19) of het scherm Favoriet (pagina 22).

## **2 Raak [ ] aan.**

Het selectiescherm voor de afstemmodus wordt weergegeven.

• De [  $\left\| \cdot \right\|$   $\left\| \cdot \right\|$  *l*  $\left\| \cdot \right\|$  *l*  $\left\| \cdot \right\|$  are geselecteerde modus weer (bv. [Ensemble SEEK]).

# **3 Raak de gewenste afstemmodus aan.**

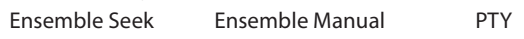

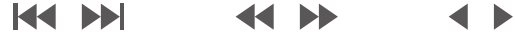

Service Voorkeuze

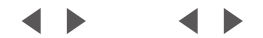

- De modus Ensemble Seek:
	- Er wordt automatisch afgestemd op ensembles die ontvangen kunnen worden.
- De modus Ensemble Manual:
- Er wordt op elk ensemble stapsgewijs handmatig afgestemd. De modus PTY Seek:
- De service (primaire component) van de geselecteerde PTY wordt afgestemd.
- De modus Service (Service omhoog/omlaag):
- De servicecomponenten in de lijst Alle services worden omgeschakeld.
- Voorkeuzemodus (Voorkeuze OMH/OML):
	- Er wordt rechtstreeks afgestemd op de preselectiezender.

**4 Raak [ ] / [ ], [ ] / [ ] of [ ] / [ ] aan om de Service of het Ensemble respectievelijk omhoog of omlaag te wijzigen.**

Blijf de knop aanraken om de Service of het Ensemble doorlopend te wijzigen.

• De knoppen  $\blacktriangleright$  en  $\blacktriangleright$  hebben dezelfde functies als hierboven.

# **Een service voorprogrammeren**

- **1 Selecteer de frequentieband en stem af op een service die u wenst op te slaan in het preselectiegeheugen.**
- **2 Raak het preselectienummer waaronder u de zender wilt opslaan gedurende minstens 2 seconden aan.** De geselecteerde zender wordt opgeslagen. Het opgeslagen servicelabel of zendernummer wordt weergegeven op het scherm.
- **3 Herhaal de procedure om tot 17 andere stations op dezelfde band op te slaan.**

Om deze procedure voor andere banden te gebruiken, selecteert u gewoon de gewenste band en herhaalt u de procedure.

- In totaal kunnen 18 services worden opgeslagen in het preselectiegeheugen
- Wanneer u een service opslaat in een preselectiegeheugen dat reeds een service bevat, zal de huidige service worden gewist en vervangen door de nieuwe service.
- Raadpleeg  $\overline{5}$  bij "Voorbeeld van het DAB-hoofdscherm" (pagina 54) voor meer informatie over het omschakelen naar het scherm van de Preselectiemodus.

# **Afstemmen op een vooraf ingestelde service**

U kunt afstemmen op de preselectiezenders in het geheugen op elke band met behulp van het preselectienummer.

### **Raak een van de preselectieknoppen aan waaronder een service opgeslagen is.**

De vooraf ingestelde service wordt ontvangen.

• Raadpleeg  $\overline{6}$ ) bij "Voorbeeld van het DAB-hoofdscherm" (pagina 54) voor meer informatie over het omschakelen naar het scherm van de Preselectiemodus.

# **Servicecomponent / functie PTY zoeken**

U kunt uw favoriete servicecomponent kiezen in de lijst Alle services, Huidig of PTY zoeken.

### **Functie voor zoeken naar services**

# $1$  **Raak** [  $Q$  ] (Zoeken) aan.

• U kunt ook de knop van de modus Volledig zoeken  $\widehat{\mathcal{D}}$  aanraken op het scherm van de Preselectiemodus of naar rechts vegen om weer te geven.

# **2** Raak  $\left[\mathbf{z}\right]$  (All) of  $\left[\mathbf{z}\right]$  (Huidig) aan.

De lijst Alle services of Huidig in de modus Volledig zoeken wordt weergegeven.

- All: Alle momenteel beschikbare servicecomponenten (primair/secundair) worden weergegeven.
- Huidig: De lijsten met selecteerbare servicecomponenten (primair/secundair) van het momenteel ontvangen ensemble worden weergegeven.
- **3 Raak de gewenste servicecomponent aan.** De geselecteerde servicecomponent wordt ontvangen.
- Een lijst met secundaire services die afgeleid werd van de primaire services wordt weergegeven in de lijst met servicecomponenten.
- De TP-aanduiding wordt weergegeven in de lijst met servicecomponenten (primair) die momenteel ontvangen worden.
- De PTY-aanduiding wordt weergegeven in de lijst met servicecomponenten (primair) die momenteel ontvangen worden.
- U kunt de opties beperken en de naam van de service zoeken aan de hand van de alfabetische zoekfunctie. Alleen primaire component: raadpleeg "Alfabetische zoekfunctie" (pagina 63) voor meer informatie.

# **Functie PTY zoeken**

### **1 Raak [ ] (PTY zoeken) aan.**

Er wordt een lijst weergegeven met programmatypes die afgeleid werd van de primaire services die momenteel als servicecomponenten ontvangen worden.

- U kunt ook de knop van de modus Volledig zoeken  $\mathcal D$  aanraken op het scherm van de Preselectiemodus of naar rechts vegen om weer te geven.
- Wanneer het scherm van de lijst Alle services of Huidig weergegeven wordt, raakt u [ $\{\hat{\psi}\}\$ ] (PTY) aan.

# **2 Raak het gewenste programmatype aan.**

De lijst met servicecomponenten die overeenstemt met het geselecteerde programmatype wordt weergegeven.

## **3 Raak de gewenste servicecomponent aan.** De geselecteerde servicecomponent wordt ontvangen.

### **De functie Lijst update**

U kunt een lijst updaten terwijl deze weergegeven wordt.

### **Raak [ ] (Lijst update) aan.**

De lijst wordt geüpdatet naar de momenteel beschikbare lijst.

# **Onderbrekingsfunctie**

Als de Onderbrekingsfunctie ingeschakeld is en de volgende uitzending ontvangen wordt, zal het toestel automatisch overschakelen naar het DAB-bronscherm en zullen de uitzendingen ontvangen worden.

- 
- Alarm (nooduitzending)\*1,2
- TA (verkeersbericht)\*<sup>4</sup>
- Melding\*2, 3
- Nieuwsbericht\*<sup>2</sup>
- \*1 Zet Alarm op "On" bij "De alarmontvangst (nooduitzending) instellen" (pagina 42).
- \*2 Wordt niet onderbroken tijdens ontvangst van een RDS-uitzending. \*3 Selecteer het ontvangen meldingstype bij "De meldingsontvangst
- instellen" (pagina 42) en zet de meldingsinstelling vervolgens op "On". \*4 De onderbrekingsfunctie voor verkeersberichten werkt bij RDS-
- uitzendingen. Zelfs als de bron DAB is, is het dus mogelijk dat een verkeersbericht van een RDS-uitzending onderbroken wordt.
- "DAB alarm" / "DAB T. info" / "DAB nieuws" wordt respectievelijk weergegeven in het deel met de brontitel tijdens de ontvangst van elke uitzending.

Afhankelijk van het meldingstype dat ingesteld is bij "De meldingsontvangst instellen" (pagina 42) zal de weergave tijdens het ontvangen van een melding verschillen.

- Om de Onderbrekingsfunctie te annuleren, raakt u het DABhoofdscherm aan of drukt u op een van de volgende knoppen.  $\mathcal{P}$  / (Favoriet) / MENU /  $\blacktriangleleft$  /  $\blacktriangleright$  /  $\bigcirc$  (NAVI)
- Het toestel keert terug naar het vorige scherm als de onderbrekingsuitzending afgelopen is.
- Er wordt niet onderbroken tijdens het voeren van een handsfree gesprek. Wanneer het camerabeeld weergegeven wordt, wordt alleen het geluid onderbroken.
- Het volumeniveau wordt opgeslagen als het volume aangepast wordt tijdens de ontvangst van een onderbrekingsuitzending. Wanneer er de volgende keer een onderbrekingsuitzending ontvangen wordt, wordt het volumeniveau automatisch overgeschakeld naar het opgeslagen niveau.

# **Verkeersberichten ontvangen**

### **Raak [ ] (TA) aan.**

De "TA"-aanduiding licht op en het toestel schakelt over naar de stand-bystand voor verkeersberichten.

Wanneer er een verkeersbericht ontvangen wordt, licht de "TP" aanduiding op en schakelt het toestel over naar het DAB-bronscherm om het te ontvangen.

- Als er een andere bron dan DAB geactiveerd is, licht de "TP" aanduiding op tijdens de stand-bystand om aan te geven dat het toestel verkeersberichten ontvangt.
- Deze instelling werkt gekoppeld met de verkeersberichten (nooduitzending) van RDS.

### **Onderbreking voor nieuwsprogramma's**

### **Raak [ ] (Nieuws) aan.**

De "NEWS"-aanduiding licht op en het toestel schakelt over naar de stand-bystand voor nieuwsberichten.

Wanneer er een nieuwsbericht ontvangen wordt, schakelt het toestel over naar het DAB-bronscherm om het te ontvangen.

• Deze instelling werkt gekoppeld met de nieuwsberichten (nooduitzending) van RDS.

# **Een zendernummer rechtstreeks invoeren om uitzendingen te ontvangen**

U kunt een gewenste zender ontvangen door rechtstreeks het zendernummer in te voeren.

### **1 Raak [ ] (Direct Tune) aan.**

Het invoerscherm met numerieke toetsen verschijnt.

### **2 Voer het gewenste zendernummer in.**

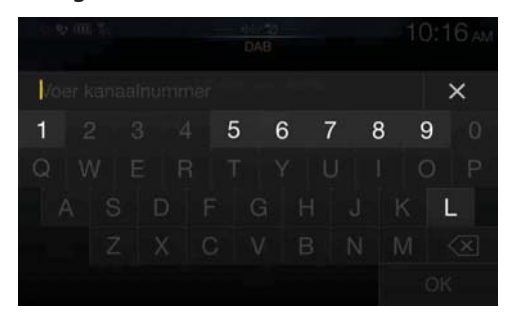

U kunt zendernummers van maximaal drie tekens invoeren. Telkens wanneer u een nummer invoert, worden de ontvangbare zenders verder beperkt.

Raak  $\lceil \left\langle \times \right\rceil$  aan om een ingevoerd nummer te wissen. Om alle ingevoerde nummers te wissen, raakt u  $\lfloor\left\langle \times\right\rceil\rfloor$  gedurende minstens 2 seconden aan.

# **3 Raak [OK] aan.**

# **Overschakelen naar secundaire servicecomponenten**

Wanneer de huidige servicecomponent secundaire servicecomponenten omvat, kan de functiemodusschakelaar **[ ] (Sub.Ch)** gebruikt worden.

### $\textsf{Raak}$   $\left[\rightleftharpoons$   $\textsf{I}$  (Sub.Ch) aan.

De primaire aanduiding schakelt over naar de secundaire aanduiding en de secundaire servicecomponent wordt ontvangen.

- Wanneer de secundaire servicecomponent afgelopen is, schakelt het toestel automatisch terug naar de primaire servicecomponent.
- Raak  $[\leq]$  (Sub.Ch) nogmaals aan om over te schakelen naar de primaire servicecomponent tijdens het ontvangen van de secundaire servicecomponent.
- Als er meerdere secundaire servicecomponenten zijn, wijzigt de indicator telkens wanneer u [  $\leq$  ] (Sub.Ch) aanraakt als volgt: Secundair  $1 \rightarrow$  Secundair 2 ...  $\rightarrow$  Primair.

# **DAB-tekst weergeven**

Tekstberichten van een DAB-zender kunnen weergegeven worden.

### **1 Stem af op een DAB-zender die tekstberichten uitzendt.**

### **2 Raak [ ] (Informatie) herhaaldelijk aan in de DABmodus om over te schakelen naar de gewenste weergave.**

Zenderinformatiemodus  $\rightarrow$  Modus Dynamisch label  $\rightarrow$ Zenderinformatiemodus

#### Zenderinformatiemodus

Frequentie, kanaalnummer / ensemble-label / servicelabel / PTYnaam

#### Modus Dynamisch label

Dynamisch label (informatie over de momenteel afgestemde zender)

# **Over DAB/DAB+/DMB**

#### *Wat is DAB?*

DAB (Digital Audio Broadcasting) is de uitzendtechnologie van de derde generatie en de opvolger van traditionele analoge technologieën zoals FM. De voordelen van DAB zijn onder andere minder ruis, minder interferentie, hogere stabiliteit enz. tijdens de uitzending van radiosignalen. Het kan ook zorgen voor een stereogeluid van cd-kwaliteit en digitale informatie en is bestand tegen multipad-interferentie. De ontvangst op uw vaste, draagbare en mobiele apparaten is dus gegarandeerd van hoge kwaliteit.

#### *Wat is DAB+?*

WorldDMB, de organisatie die verantwoordelijk is voor de DABnormen, heeft DAB+ aangekondigd, een belangrijke verbetering van de DAB-norm in 2006, toen men de HE-AAC v2-audiocodec (ook eAAC+ genoemd) begon te gebruiken. De nieuwe norm, die DAB+ heet, gebruikt ook de MPEG Surround-audio-indeling en een sterkere foutcorrectie in de vorm van Reed-Solomon-codering. DAB+ werd gestandaardiseerd als ETSI TS 102 563.

#### *Wat is DMB?*

DMB (Digital Multimedia Broadcasting) is een toekomstgericht uitzendsysteem van de nieuwe generatie, op basis van DAB (Digital Audio Broadcasting). Terwijl DAB het traditionele analoge geluid van FM naar het niveau van cd-kwaliteit bracht, zorgt DMB ervoor dat de uitzending van geluid kan worden gebruikt voor multimedia, zodat een visuele service kan worden aangeboden terwijl geluid van hoge kwaliteit wordt uitgezonden. Deze technologie wordt gebruikt door onder andere entertainmentprogramma's, intellectuele verkeersnavigatie, elektronische kranten en tijdschriften, informatie

aangeboden door financiële markten, het internet en geïntegreerde stadsinformatie. DMB kan voor allerlei gebruik worden ingezet door aanbieders van mobiele diensten, zoals bussen, taxi's, spoorwegen, metro's, treinen, overzetboten, luchthavens en allerlei gebruikers thuis en op kantoor.

# **USB-flashstation (optioneel)**

U kunt muziekbestanden (MP3/WMA/AAC/FLAC) en videobestanden (AVI/MKV/MP4) die op een USB-stick staan afspelen op de ingebouwde speler van dit systeem.

# **WAARSCHUWING**

**Het is gevaarlijk (en in sommige landen verboden) om als bestuurder TV/video te bekijken tijdens het rijden. De bestuurder kan worden afgeleid van het zicht op de baan en er kan een ongeluk gebeuren.**

**Installeer het apparaat correct zodat de bestuurder geen TV/video kan kijken tenzij de auto stilstaat en de handrem aangetrokken is.** 

**Als het apparaat niet correct is geïnstalleerd, zal de bestuurder TV/video kunnen kijken tijdens het rijden en afgeleid worden van het overige verkeer, waardoor een ongeluk kan gebeuren. De bestuurder of andere personen kunnen ernstig gewond geraken.**

### **Voorbeeld van het USB Audio-hoofdscherm**

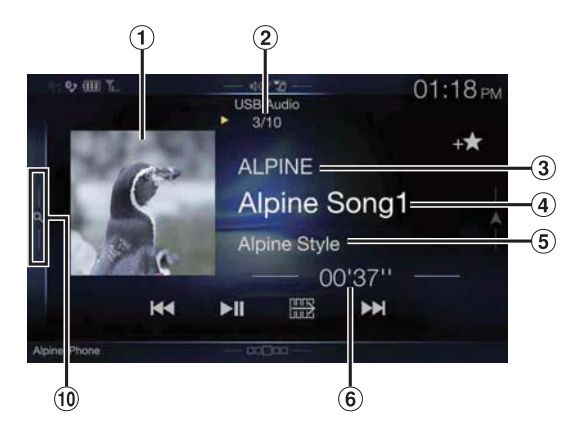

### **Functiemodus**

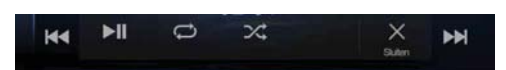

**Voorbeeld van het USB Video-hoofdscherm**

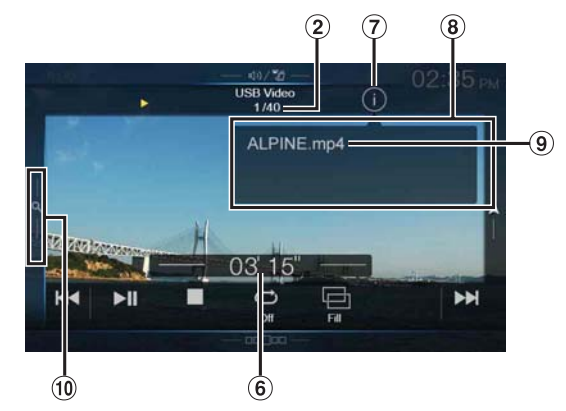

- Weergave van illustraties
	- U kunt de positie van de illustratie wijzigen. Zie "De "Artwork positie" aanpassen" (pagina 38) voor meer informatie.
- $(2)$ Huidig nummer/totaal aantal nummers
- Titel artiest
- (4) Titel nummer
- (5) Titel album
- Verstreken tijd
- Informatiemodus schakelknop
- Informatiemodusweergave
- $\circledcirc$ Bestandsnaam
- $\circledcirc$ Knop voor Snel zoeken Raak het scherm aan of veeg het scherm naar rechts om de modus Snel zoeken te gebruiken.

### **Voorbeeld van het scherm van de modus Snel zoeken**

Veeg verticaal om een andere pagina te openen.

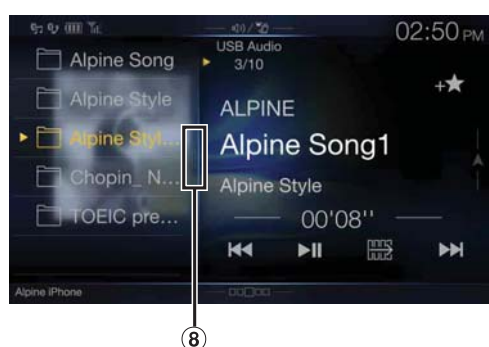

Knop voor de modus Volledig zoeken Veeg het scherm naar rechts bij gebruik van het scherm van de modus Volledig zoeken.

### **Het USB-videobedieningsscherm wordt tijdens het afspelen van d video weergegeven**

### **Tik op het scherm terwijl het videoscherm wordt weergegeven.**

Het bedieningsscherm van de video wordt weergegeven.

- Het bedieningsscherm schakelt over naar het visuele scherm in de USB videomodus gedurende 5 seconden nadat een handeling werd uitgevoerd.
- Voor uw veiligheid wordt tijdens het rijden geen video weergegeven, maar alleen audio.

# **Afspelen**

### **1 Druk op de -knop (AUDIO) om de USB-modus te selecteren.**

Het beeldscherm toont het scherm van de USB-modus.

• U kunt de bron selecteren en wijzigen via het menuscherm (pagina 19) of het scherm Favoriet (pagina 22).

### **2 Raak [ ] of [ ] aan om het gewenste nummer (bestand) te selecteren.**

*Terugkeren naar het begin van het huidige (of vorige) nummer (bestand):*

### Raak **[ ]** aan. *Snel terugspoelen\*:*

Blijf **[ ]** aanraken.

*Vooruitgaan naar het begin van het volgende nummer (bestand):* Raak **[ ]** aan.

#### *Snel vooruitspoelen\*:*

Blijf **[ ]** aanraken.

• De knoppen  $\blacktriangleleft$  en  $\blacktriangleright$  hebben dezelfde functies als hierboven.

# **3 Raak [ / ] aan om het afspelen te pauzeren.**

Wanneer u [ $\blacktriangleright$ / $\blacksquare$ ] opnieuw aanraakt, zal het afspelen hervatten.

Tijdens het afspelen wordt de **[ ]**-aanduiding weergegeven op het audiohoofdscherm. Tijdens het pauzeren wordt de **[ ]** aanduiding weergegeven op het audiohoofdscherm.

- \* Kijk voor meer informatie over snel vooruitspoelen/snel achteruitspoelen tijdens het weergeven van video vanaf USB in "Snel vooruitspoelen/Snel achteruitspoelen (alleen USB-video)" (pagina 59).
- De afspeeltijd wordt mogelijk niet correct weergegeven wanneer een bestand opgenomen met VBR (Variable Bit Rate) wordt afgespeeld.
- Wanneer er tag-informatie beschikbaar is, worden artiest/albumnaam/ tracknaam weergegeven.
- ID3-tag/WMA-tag Als een MP3-/WMA-/AAC-/FLAC-bestand ID3-tag-/WMAtaginformatie bevat, wordt de ID3-tag-/WMA-taginformatie weergegeven (bv. naam van het nummer, artiest en albumnaam).

# **Snel vooruitspoelen/Snel achteruitspoelen (alleen USB-video)**

**1** Blijf tijdens het afspelen [ $\leq$ ] (terugspoelen) of  $\geq$ ] **(vooruitspoelen) aanraken.** Houd langer dan 1 seconde ingedrukt om 8 keer de snelheid vooruit of terug te spoelen. Blijf ingedrukt houden om de snelheid te wijzigen naar 16X en 32X.

# **2** Laat [  $\blacktriangleleft$  ] of [  $\blacktriangleright$  ] los om naar de normale **afspeelsnelheid terug te keren.**

• Er wordt geen geluid afgespeeld tijdens snel vooruitspoelen/snel terugspoelen.

# **Afspelen stoppen (alleen USB-video)**

### **Raak [ ] aan tijdens het afspelen.**

De "STOP"-aanduiding wordt weergegeven en het afspelen stopt.

• Het afspelen start vanaf het begin als  $[\blacktriangleright$ / $\blackparallel$ ] aangeraakt wordt terwijl het afspelen gestopt is.

# **Herhaaldelijk afspelen**

# $1$  **Raak** [ $\bigcirc$ ] aan.

Het pop-upscherm voor het selecteren van de herhaalmodus wordt weergegeven.

• De [ $\bigodot$ ]-knop geeft de geselecteerde modus weer.

### **2 Selecteer de gewenste herhaalmodus.**

 $Map \nightharpoonup$ : Alleen bestanden in een map worden herhaald afgespeeld. Bestand  $\bigodot$ : Alleen het momenteel afgespeelde bestand wordt herhaald afgespeeld.

 $\overline{OFF}$   $\overrightarrow{O}$ : De herhaalmodus is uitgeschakeld.

# **Willekeurig afspelen (alleen USB-audio)**

# $1$  **Raak** [ $\infty$ ] aan.

Het pop-upscherm voor het selecteren van de willekeurige modus wordt weergegeven.

• De  $\sqrt{2}$ ]-knop geeft de geselecteerde modus weer.

### **2 Selecteer de gewenste willekeurige modus.**

- All  $\mathbb{R}$ : Alle nummers op het USB-flashstation worden in willekeurige volgorde afgespeeld. Een nummer wordt niet meer herhaald tot alle nummers werden afgespeeld.
- Map  $\mathcal{X}$ : Er wordt willekeurig een map gekozen en de nummers in de map worden in volgorde afgespeeld. Als alle nummers in de map afgespeeld zijn, wordt er willekeurig een volgende map gekozen.
- Bestand  $\mathcal{P}$ : Enkel bestanden uit een bepaalde map worden in willekeurige volgorde afgespeeld.
- OFF  $\mathbb{X}$ : De willekeurige modus is uitgeschakeld.
- Als u een nummer selecteert met de zoekmodus, zal de modus voor willekeurig afspelen uitgeschakeld worden.

# **Een gewenst nummer zoeken**

U kunt de modus Snel zoeken of de modus Volledig zoeken gebruiken om het gewenste nummer te zoeken.

### **Modus Snel zoeken**

### **Raak de gewenste mapnaam of bestandsnaam aan.**

De geselecteerde map\*1 of het geselecteerde bestand wordt afgespeeld.

- \*1 Het eerste bestand in de geselecteerde folder wordt afgespeeld.
- Raadpleeg (10 bij "Voorbeeld van het USB Audio-hoofdscherm" (pagina 58) voor meer informatie over het omschakelen naar de modus Snel zoeken.

### **Modus Volledig zoeken**

- **1 Tik op [Audio] of [Video] om te wisselen, ongeacht of de zoeklijst muziek- of videobestanden weergeeft.**
- **2 Raak de gewenste mapnaam\*2 of bestandsnaam aan.**

Wanneer u een bestandsnaam selecteert, wordt het geselecteerde nummer afgespeeld.

Wanneer u een mapnaam selecteert, herhaalt u dezelfde procedure om een andere mapnaam of bestandsnaam te selecteren.

- \*2 Wanneer u *[ ]* naast een mapnaam aanraakt, begint het toestel af te spelen vanaf het eerste nummer in de map.
- Raadpleeg (11) bij "Voorbeeld van het scherm van de modus Snel zoeken" (pagina 58) voor meer informatie over het omschakelen naar de modus Volledig zoeken.
- Zie "Basishandelingen op het lijstscherm" (pagina 17) om de weergegeven lijst om te schakelen of terug te keren naar de vorige pagina in de modus Volledig zoeken.

# **De weergavemodus wijzigen (tijdens het afspelen van een videobestand)**

U kunt de weergavemodus wijzigen tijdens het afspelen van een videobestand.

### $\mathsf{Rank}[\Box]$  aan.

Elke keer dat u erop tikt, wordt van weergavemodus gewisseld. Passend  $\rightarrow$  Vullen  $\rightarrow$  Passend

- De [ $\Box$ ]-knop geeft de geselecteerde modus weer. (bijv. [Passend])
- Bediening niet mogelijk tijdens het rijden.

### **Modus Passend**

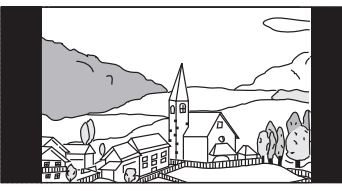

De modus toont een afbeelding met behoud van de beeldverhouding.

• Zwarte randen verschijnen aan de onder-/boven- of linker-/rechterkant van het scherm, afhankelijk van de afbeelding.

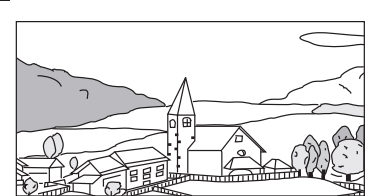

De modus toont een afbeelding die op de grootte van het fysieke beeldscherm wordt aangepast.

# **Over bestandsindelingen van USB-video**

De volgende bestandsindelingen voor video (USB-schijf) worden door het apparaat ondersteund:

- Ondersteunde container: AVI, MKV, MP4
- Ondersteunde videocodering: H.264/MPEG-4 AVC
- Ondersteunde audiocodering: MP3, ACC, MPEG2 audio
- MAX. bestandsgrootte: 4GB

**Modus Vullen**

# **iPod/iPhone (optioneel)**

Een apart verkrijgbare kabel vanaf de sigarettenaansteker naar USB (KCU-471i) enz. is nodig.

Wanneer het toestel aangesloten is met de eerdergenoemde kabel, zijn de besturingselementen van de iPod uitgeschakeld.

- Dit apparaat ondersteunt niet het afspelen van video vanaf een iPod/ iPhone die via een USB-aansluiting op dit apparaat is aangesloten.
- Internet- en telefoonfuncties van de iPhone of iPod, kunnen niet worden bediend vanaf het toestel; deze functies kunnen wel worden bediend vanaf de iPhone of iPod touch zelf.
- Stel Apple CarPlay in op Off voordat een iPhone 5 of nieuwer wordt verbonden, speel daarna muziek af op een iPod. (pagina 43)

### **Modellen van iPod/iPhone die compatibel zijn met dit toestel**

- De volgende toestellen zijn getest en werken met dit toestel. De correcte werking van eerdere versies kan niet worden gegarandeerd. iPod touch 6e generatie: Ver.10.1.1 iPod touch 5e generatie: Ver.9.3.5 iPod nano 7e generatie: Ver.1.0.4
- De volgende toestellen zijn getest en werken met dit toestel. De correcte werking van eerdere versies kan niet worden gegarandeerd.

iPhone SE: Ver.10.1.1 iPhone 6S Plus: Ver.10.1.1 iPhone 6S: Ver.10.1.1 iPhone 6 Plus: Ver.10.1.1 iPhone 6: Ver.10.1.1 iPhone 5S: Ver.10.1.1 iPhone 5C: Ver.10.1.1 iPhone 5: Ver.10.1.1  $iPhone 4S: Var 9.3.5$ 

### **Voorbeeld van het iPod-/iPhone-hoofdscherm**

### **Audio-modus**

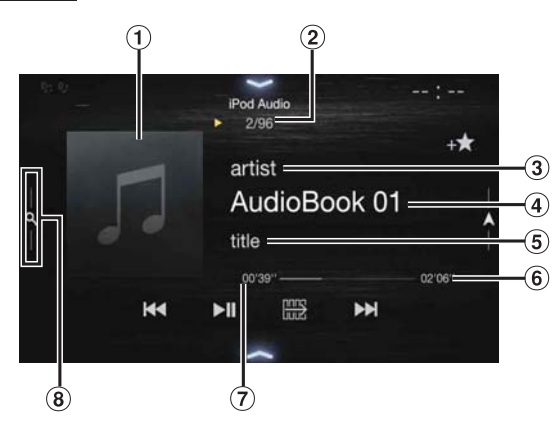

### **Functiemodus**

Weergave van illustraties

 $144$ 

 $\blacktriangleright$ ll

• U kunt de positie van de illustratie wijzigen. Zie "De "Artwork positie" aanpassen" (pagina 38) voor meer informatie.

 $\infty$ 

ьы

- Huidig nummer/totaal aantal nummers
- Naam van de artiest/Releasedatum\*1
- $\overline{4}$  Titel van het nummer/Titel van de episode\*<sup>1</sup>

d

- Naam van het album/naam van de podcast\*1  $\circled{5}$
- Totale speelduur
- Verstreken tijd
- Knop voor snel zoeken\*2 **8** Raak het scherm aan of veeg het scherm naar rechts tijdens het gebruik van de modus Snel zoeken.
- \*1 Podcastmodus
- \*2 Als u de Zoekmodus nog nooit gebruikt heeft met de momenteel aangesloten iPod/iPhone, wisselt door het drukken op de knop Snel zoeken het scherm naar het scherm voor volledige zoekmodus.
- **Voorbeeld van het scherm van de modus Snel zoeken** Veeg verticaal om een andere pagina te openen.

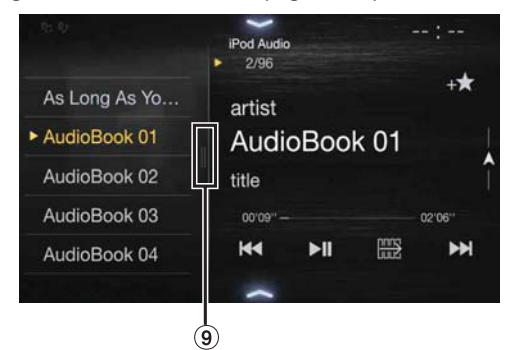

Knop voor Volledig zoeken

Veeg het scherm naar rechts bij gebruik van de modus Volledig zoeken.

# **Afspelen**

### **1** Druk op de  $\int P \cdot \text{k}$ nop (AUDIO) om de iPod-modus te **selecteren.**

Het scherm toont het iPod-modusscherm.

• U kunt de bron selecteren en wijzigen via het menuscherm (pagina 19) of het scherm Favoriet (pagina 22).

### **2 Raak [ ] of [ ] aan om het gewenste nummer (bestand) te selecteren.**

#### *Terugkeren naar het begin van het huidige (of vorige) nummer (bestand):*

Raak **[ ]** aan.

*Het huidige nummer snel terugspoelen:*

Blijf **[ ]** aanraken.

*Vooruitgaan naar het begin van het volgende nummer (bestand):* Raak **[ ]** aan.

#### *Het huidige nummer snel vooruitspoelen:*

Blijf **[ ]** aanraken.

• De knoppen  $\blacktriangleleft$  en  $\blacktriangleright$  hebben dezelfde functies als hierboven.

### **3 Raak [ / ] aan om het afspelen te pauzeren.**

- Als een nummer wordt afgespeeld op de iPod/iPhone voor deze aangesloten wordt op dit toestel, dan zal het nummer blijven spelen na het aansluiten ervan.
- Een aflevering kan uit verschillende hoofdstukken bestaan. U kunt het hoofdstuk wijzigen door [ $\ll$ ] of [ $\blacktriangleright$ ] aan te raken.
- Als de artiest, het album of de naam van een nummer aangemaakt in iTunes te veel tekens bevat, is het mogelijk dat nummers niet afgespeeld worden wanneer er verbinding gemaakt is met het toestel. Om die reden wordt een maximum van 64 karakters aangeraden. Het maximale aantal karakters voor het apparaat is 64.
- Sommige tekens worden mogelijk niet correct weergegeven.

# **Zoeken naar een muziekbestand**

Een iPod/iPhone kan duizenden nummers bevatten. Om deze reden kan dit toestel verschillende zoekacties uitvoeren, gebruikmakende van de zoekfunctie hieronder.

Door gebruik te maken van de individuele hiërarchie van de zoekmodi Afspeellijst/Artiest/Albums/Podcasts/Audioboeken/Genres/

Componisten/Tracks/iTunes Radio, kunt u de zoekopdrachten verfijnen zoals weergegeven in de hieronder afgebeelde tabel.

#### **<MUZIEK-zoekmenu>**

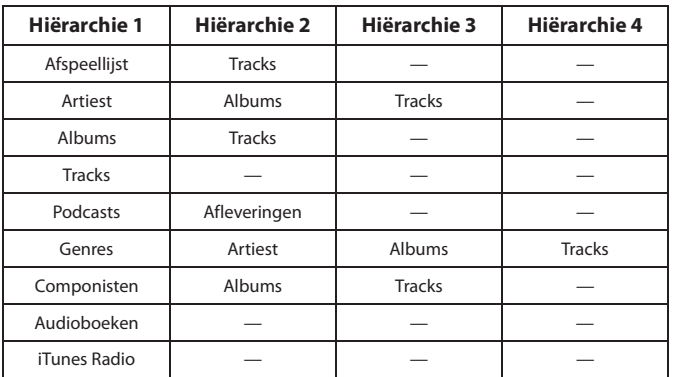

# **Modus Snel zoeken**

In de modus Snel zoeken wordt de lijst van de vorige zoekmodus weergegeven. Als u bijvoorbeeld de laatste keer naar nummers gezocht hebt in Albums, dan zal de albumlijst weergegeven worden. Als u de zoekmodus niet gebruikt hebt, wordt er geen lijst weergegeven in de modus Snel zoeken. Ga in dat geval naar de modus Volledig zoeken.

#### **Raak in de modus Snel zoeken de gewenste lijst aan (bv. de lijst Album).**

Het geselecteerde album wordt afgespeeld.

- Raadpleeg  $\ddot{\mathbf{8}}$  onder "Voorbeeld van het iPod-/iPhone-hoofdscherm" (pagina 61) om over te schakelen naar de modus Snel zoeken.
- Om binnen een album te zoeken, gaat u naar de modus Volledig zoeken.

### **Modus Volledig zoeken**

### *Bijvoorbeeld: Zoeken op artiestennaam*

In het volgende voorbeeld wordt uitgelegd hoe een Artiestzoekopdracht wordt uitgevoerd. Een andere zoekmodus kan worden gebruikt voor dezelfde handeling, maar dan op basis van een andere hiërarchie.

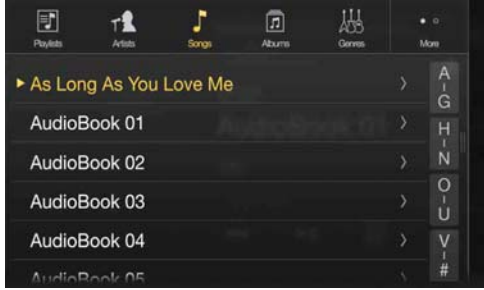

### **1 Raak [Artiest] aan op het scherm van de modus Volledig zoeken.**

Het zoekscherm Artists wordt weergegeven.

- Raadpleeg  $\circledcirc$  onder "Voorbeeld van het scherm van de modus Snel zoeken" (pagina 61) om over te schakelen naar de modus Volledig zoeken.
- **2 Selecteer de gewenste artiest.**

### **De artiest rechtstreeks afspelen**

1 Raak **[** $\blacktriangleright$ **]** aan of de naam van de artiest. Alle nummers van de geselecteerde artiest worden afgespeeld.

#### **Een album van een artiest zoeken**

- 1 Raak de naam van de geselecteerde artiest aan. Het zoekscherm Albums van de geselecteerde artiest wordt weergegeven.
- 2 Raak [ $\blacktriangleright$ ] aan of de naam van het gewenste album. Alle nummers van het geselecteerde album worden afgespeeld.

#### **Een nummer in het album van een artiest zoeken**

- 1 Raak de naam van de gewenste artiest aan. Alle albums van de geselecteerde artiest worden getoond.
- **3 Raak de naam van het gewenste album aan.** Alle nummers van het geselecteerde album worden getoond.
- **4 Raak de naam van het gewenste nummer aan.** Het geselecteerde nummer wordt afgespeeld.
- Er is een functie beschikbaar om letters over te slaan. Zie "Alfabetische zoekfunctie" (pagina 63).
- Zie "Basishandelingen op het lijstscherm" (pagina 17) om de weergegeven lijst om te schakelen of terug te keren naar de vorige pagina in de modus Volledig zoeken.

# **Alfabetische zoekfunctie**

Het toestel is uitgerust met een alfabetische zoekfunctie voor efficiënter zoeken. Als u deze functie gebruikt in de zoekmodus kunt u snel een artiest of een nummer, enz. zoeken.

Dit is een voorbeeld voor het zoeken naar een artiest wiens naam met de letter "R" begint.

# **1 Raak "O-U" van de alfabetgroep aan.**

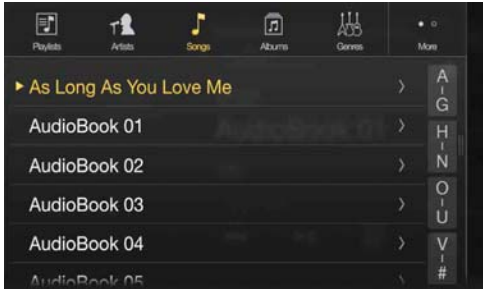

"O P Q R S T U" van de alfabetgroep "O - U" wordt weergegeven.

# **2 Raak "R" aan om naar die letter te zoeken.**

De artiesten van wie de naam met een "R" begint worden weergegeven.

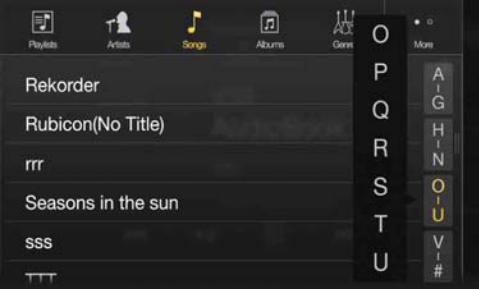

# **3 Raak de naam van de gewenste artiest aan.**

• Als er in de lijst geen artiesten voorkomen van wie de naam met die letter begint, wordt er gezocht naar de volgende letter van het alfabet. Voorbeeld: als er geen namen zijn die met een "R" beginnen, dan zal de zoeklijst beginnen met de letter "S".

# **Herhaaldelijk afspelen**

### **Raak [ ] aan om het huidige nummer herhaaldelijk te blijven horen.**

De tracks (bestanden) worden herhaaldelijk afgespeeld. Raak [ $\bigcirc$ ] nogmaals aan om herhaaldelijk afspelen uit te schakelen.

Repeat All  $\rightarrow$  Track Repeat  $\rightarrow$   $\rightarrow$  OFF  $\rightarrow$  Repeat All

# **Willekeurig afspelen (Shuffle)**

# **1** Raak [ $\asymp$ ] aan.

Het pop-upscherm voor het selecteren van de willekeurige modus wordt weergegeven.

• De  $[\mathcal{K}]$ -knop geeft de geselecteerde modus weer.

### **2 Selecteer de gewenste willekeurige modus.**

De geselecteerde willekeurige modus wijzigt als u op de knop drukt.

- Album  $\mathbb{R}^2$ : De nummers uit elk album worden in de juiste volgorde afgespeeld. Na het afspelen van alle nummers op een album, wordt het volgende album willekeurig geselecteerd. Dit gaat zo verder tot alle albums werden afgespeeld. Tracks  $\mathcal{X}$ : Met deze optie worden de nummers binnen een geselecteerde categorie (afspeellijst, album enz.) willekeurig afgespeeld. De nummers binnen de categorie worden slechts één keer afgespeeld tot alle nummers werden afgespeeld. OFF  $\mathbb{X}$ : De willekeurige modus is uitgeschakeld.
	-
- De actie is afhankelijk van de aangesloten iPod.

# **HDMI-apparaat (optioneel)**

Apparaten die ondersteuning bieden voor HDMI kunnen verbinding maken met en afgespeeld worden via dit toestel (bv. een optionele DVE-5300 (DVD-speler), iPhone of andere smartphones). Bij het maken van een verbinding via HDMI moet u HDMI op het toestel afstemmen op het verbonden apparaat. Zie "HDMI-configuratie" (pagina 43) voor meer informatie.

• De HDMI/MHL-verbindingskabel verschilt afhankelijk van het aangesloten apparaat dat HDMI ondersteunt. Houd optionele HDMI/ MHL-verbindingskabels die geschikt zijn voor uw apparaat bij de hand.

#### **Wanneer u een optionele DVE-5300 (DVD-speler) aansluit, kunt u deze bedienen vanaf het toestel. Zie "Bediening van de DVD-speler" (pagina 64) voor meer informatie over het bedienen van de DVD-speler.**

#### **Zie "Gebruik van HDMI" (pagina 70) voor meer informatie over het bedienen van iPhones en smartphones.**

• De HDMI-aansluiting mag alleen gebruikt worden voor het aansluiten van een standaard-DVD-speler. Andere HDMI-apparaten (bv. een iPhone enz.) kunnen hiervoor niet gebruikt worden.

# **Over de HDMI selector (optioneel)**

De HDMI Selector wordt gebruikt wanneer u HDMI-apparaten toevoegt (iPhone of andere Smartphones).

- Zet "De HDMI Selector instellen (Aan/Uit)" (pagina 48) op "On" bij het gebruik van de HDMI selector.
- Kijk voor meer informatie over het wisselen van de HDMI-bron via de HDMI selector in "Van bron wisselen wanneer twee HDMI-apparaten aangesloten zijn" (pagina 70).

# **Bediening van de DVD-speler**

U kunt discs bedienen met de afstandsbediening die geleverd is bij de DVE-5300 (DVD-speler). Raadpleeg de gebruiksaanwijzing van de DVE-5300 voor meer informatie over het werken met de afstandsbediening.

• Raadpleeg de gebruiksaanwijzing van de DVE-5300 voor meer informatie over het type discs dat kan worden afgespeeld.

# **Configuratie van de DVD-speler**

De configuratie kan alleen doorgevoerd worden wanneer er geen disc geplaatst is of wanneer het afspelen gepauzeerd is.

• Raadpleeg de gebruiksaanwijzing van de DVE-5300 voor meer informatie over de instellingen.

### **1 Raak [ ] (Instellingen) aan.**

Het hoofdscherm Setup wordt weergegeven.

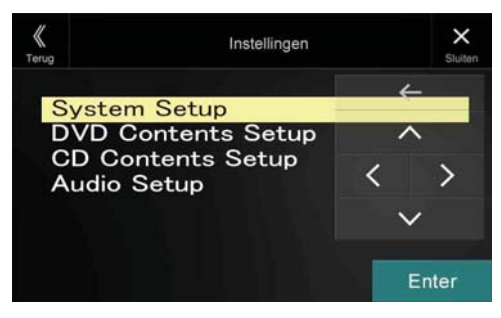

#### *Instellingsitems:*

System Setup / DVD Contents Setup / CD Contents Setup / Audio Setup

- $2$  **Raak [**  $\wedge$  **] of [**  $\vee$  **] aan om het instellingsitem te selecteren.**
- $\bf{3}$   $\bf{8}$  Raak [Enter] aan en raak vervolgens [ $\langle$ ], [ $\rangle$ ], [ $\wedge$ ] of [ $\vee$ ] **aan om het instellingsitem te wijzigen.**
- **4 Raak** [ $\times$ ] aan om terug te keren naar het **hoofdbronscherm.**
- 
- Raak *[* « *] (Terug)* aan om terug te keren naar het vorige scherm.<br>• Zie Functiemodus in "CD/MP3/WMA/AAC/WAV" (pagina 64) c • Zie Functiemodus in "CD/MP3/WMA/AAC/WAV" (pagina 64) of "DVD" (pagina 66) voor meer informatie over de knop  $\overline{[Q]}$ *(Instellingen)*.

# **CD/MP3/WMA/AAC/WAV**

**Voorbeeld van het MP3-/WMA-/AAC-hoofdscherm**

### **Informatiemodus**

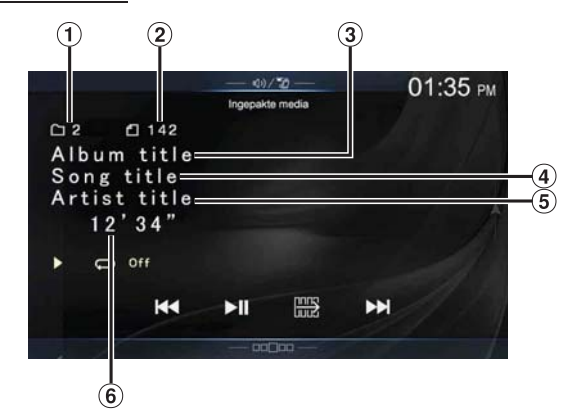

### **Functiemodus (MP3/WMA/AAC)**

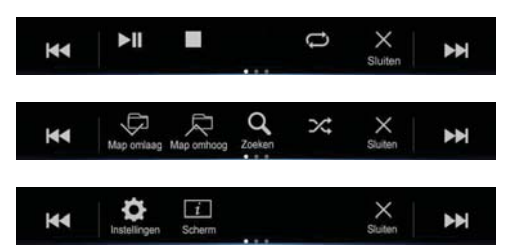

- Nummer van de huidige song ∩
- $\circled{2}$ Totaal aantal songs
- $\odot$ Titel album
- $\Omega$ Titel nummer
- $\circ$ Titel artiest
- Verstreken tijd 6

### **Functiemodus (CD)**

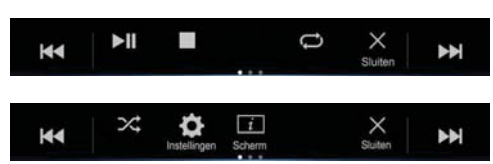

• Als er geen CD-tekst beschikbaar is, verschijnt het bericht "Geen tekst".

 $64<sub>NL</sub>$ 

# **Afspelen**

### **1** Druk op de  $\int$ -knop (AUDIO) om de DVD (CD)-modus te **selecteren.**

Het beeldscherm toont het scherm van de DVD (CD)-modus.

• U kunt ook selecteren en wijzigen via het menuscherm (pagina 19) of het scherm Favoriet (pagina 22).

Als een disc wordt ingevoerd in de discsleuf van de DVD-speler met het label naar boven, begint het toestel de disc af te spelen.

### **2 Raak [ ] of [ ] aan om het gewenste nummer (bestand) te selecteren.**

*Terugkeren naar het begin van het huidige (of vorige) nummer (bestand):*

Raak **[ | 4 ]** aan.

### *Snel terugspoelen:*

Blijf **[ ]** aanraken.

*Vooruitgaan naar het begin van het volgende nummer (bestand):* Raak **[ ]** aan.

#### *Snel vooruitspoelen:*

Blijf **[ ]** aanraken.

• De knoppen  $\leq$  en  $\geq$  hebben dezelfde functies als hierboven.

# **3 Raak [ /] aan om het afspelen te pauzeren.**

- Bestanden die worden beschermd door DRM (Digital Rights Management) kopieerbescherming, kunnen niet worden afgespeeld op dit toestel.
- Als een disc zowel audiogegevens als MP3-/WMA-/AAC-/WAVgegevens bevat, speelt dit toestel alleen de audiogegevens af.
- De trackweergave voor weergave van CD-audiogegevens toont de tracknummers die op de disc zijn opgenomen.
- Wanneer een MP3-/WMA-/AAC-/WAV-disc met vele bestanden en mappen wordt afgespeeld, duurt het langer dan normaal voor het afspelen begint.
- De afspeeltijd wordt mogelijk niet correct weergegeven wanneer een bestand opgenomen met VBR (Variable Bit Rate) wordt afgespeeld.

# **Het afspelen stoppen**

### **Raak [ ] aan tijdens het afspelen.**

De "STOP"-aanduiding wordt weergegeven en het afspelen stopt.

• Het afspelen start vanaf het begin als  $[\blacktriangleright$ / $\parallel$ ] aangeraakt wordt terwijl het afspelen gestopt is.

# **Herhaaldelijk afspelen**

### **Raak [ ] aan om herhaald af te spelen.**

De tracks (bestanden) worden herhaaldelijk afgespeeld.

Telkens wanneer u de knop aanraakt, wijzigt de herhaalmodus.

CD:

Track Repeat  $\rightarrow$  Off  $\rightarrow$  Track Repeat

MP3/WMA/AAC:

Repeat File  $\rightarrow$  Repeat Folder\*  $\rightarrow$  Off  $\rightarrow$  Repeat File

\* Alleen bestanden in een map worden herhaald afgespeeld.

• Als de herhaalmodus geactiveerd wordt tijdens de MIX-modus, zal de MIX-modus geannuleerd worden.

# **MIX (willekeurig afspelen)**

#### **Raak [ ] aan tijdens het afspelen.**

De tracks (bestanden) op de CD zullen worden afgespeeld in willekeurige volgorde.

De MIX-modus verandert telkens wanneer **[ ]** wordt aangeraakt.

CD:

 $MIX \rightarrow$  Off  $\rightarrow$  MIX

MP3/WMA/AAC:

MIX Folder\*1  $\rightarrow$  MIX (Disc)\*2  $\rightarrow$  Off  $\rightarrow$  MIX Folder\*1

- \*1 Alleen bestanden in een map worden in willekeurige volgorde afgespeeld.
- \*2 Alle bestanden op de disc zullen in willekeurige volgorde worden afgespeeld.
- Als de MIX-modus geactiveerd wordt tijdens de herhaalmodus, dan wordt de herhaalmodus geannuleerd.
- Als u een nummer selecteert met de zoekmodus, zal de MIXafspeelmodus geannuleerd worden.

# **Zoeken naar een map-/bestandsnaam (voor MP3/WMA/AAC/WAV)**

- **1 Raak [ ] (Zoeken) aan tijdens het afspelen.** De zoekmodus wordt geactiveerd. De modus schakelt over naar de zoekmodus en het lijstselectiescherm wordt weergegeven.
- **2 Raak [ ] of [ ] aan op het lijstselectiescherm om Map of Bestand te selecteren en raak vervolgens [Enter] aan.** Wanneer u Map selecteert, selecteert u Bestand volgens dezelfde procedure en raakt u vervolgens **[Enter]** aan.
- Wanneer de lijst 9 of meer namen bevat, wordt er een paginanummer weergegeven. Raak  $[\leq]$  of  $[\geq]$  aan om de pagina te wijzigen.
- Raak  $[$   $\leftarrow$  *]* of  $[$   $\rightarrow$  *]* aan om de locatie van het lijstselectiescherm van links naar rechts te verplaatsen of omgekeerd.
- Om terug te keren naar de voorgaande hiërarchie, raak *[* $\langle \rangle$ ] aan.

# **Mappen selecteren (voor MP3/WMA/AAC/WAV)**

**Raak [ ] (Map omlaag) of [ ] (Map omhoog) aan om een map te selecteren.**

# **Informatiemodusfunctie**

U kunt de discinformatie weergeven.

- **1 Raak [ ] (Scherm) aan tijdens het afspelen.** De afspeelstatus wordt weergegeven.
- **2 Het scherm met de afspeelstatus wordt gesloten wanneer u [ ] (Scherm) aanraakt.**
- Raadpleeg Informatiemodus onder "Voorbeeld van het MP3-/WMA-/ AAC-hoofdscherm" (pagina 64) voor meer informatie over de voorbeeldweergave.

# **DVD**

**Voorbeeld van het DVD-video-hoofdscherm**

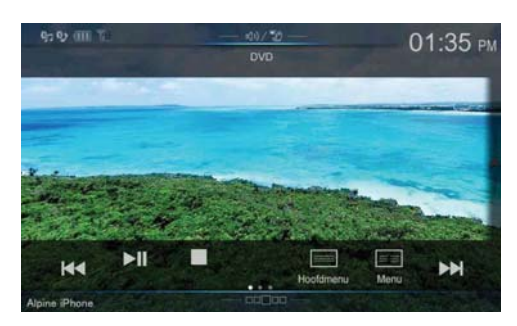

### **Functiemodus**

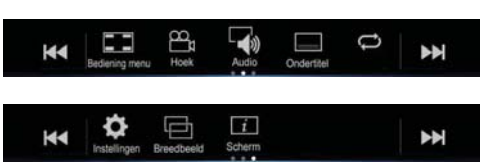

### **Informatiemodus**

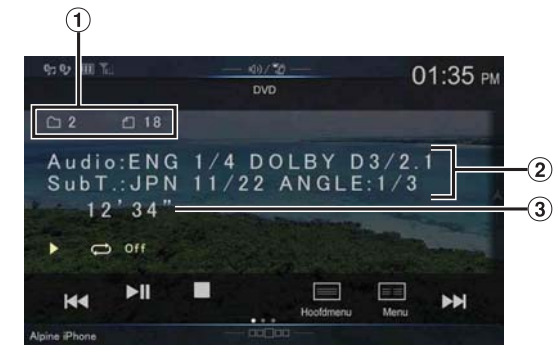

- $\odot$ Titelnummer/hoofdstuknummer
- $\circled{2}$ Audiosignaal uitvoer/Ondertiteling/Hoek
- $\circled{3}$ Verstreken tijd

### **Voorbeeld van het video-CD-hoofdscherm**

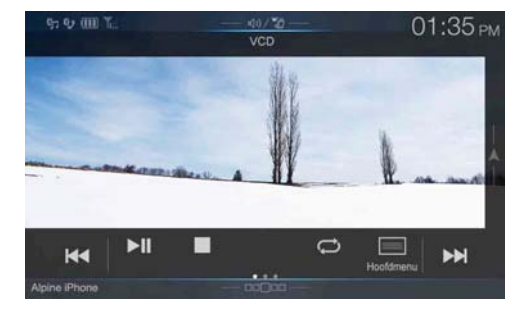

# **Functiemodus**

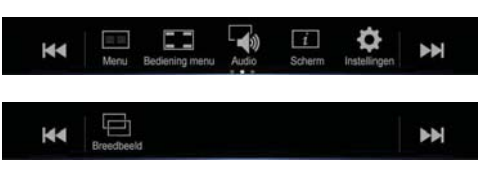

# **Informatiemodus**

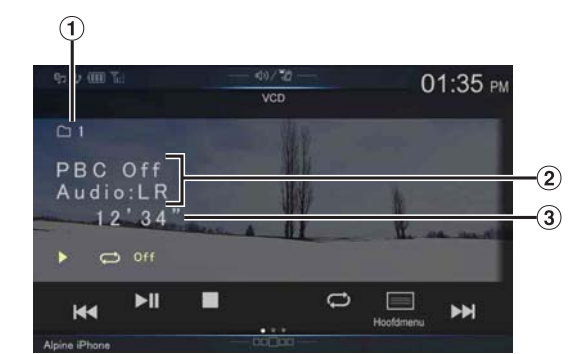

- Huidig nummer
- Playback Control (PBC) / huidige audiostatus
- Verstreken tijd  $\circled{3}$

### **Disc-types die kunnen worden gebruikt voor elke hoofding worden voorgesteld door de volgende aanduidingen.**

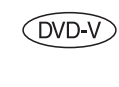

U kunt DVD Commercial Video-discs (gebruikt voor distributie van films enz.) of een DVD-R/ DVD-RW, DVD+R/DVD+RW opgenomen in videomodus gebruiken.

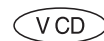

Video-CD-discs kunnen worden gebruikt.

### **Het DVD-bedieningsscherm verschijnt**

#### **Raak het scherm aan terwijl het DVD-weergavescherm wordt weergegeven.**

Raak [Control] aan om het bedieningsscherm weer te geven.

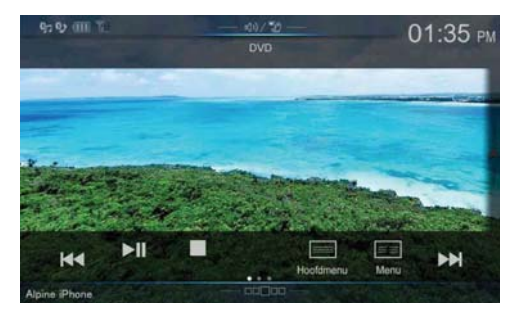

- Het bedieningsscherm schakelt over naar het visuele scherm in de DVDmodus gedurende 5 seconden nadat een handeling werd uitgevoerd.
- Als u de DVD probeert te activeren tijdens het rijden, toont het scherm de waarschuwing "Picture off for your safety".
- Bepaalde handelingen kunnen niet worden uitgevoerd afhankelijk van de disc of het weergavescherm.

# **Een disc afspelen**

### **WAARSCHUWING**

**Het is gevaarlijk voor de bestuurder om DVD te kijken tijdens het rijden met het voertuig. De bestuurder kan worden afgeleid van het zicht op de baan en er kan een ongeluk gebeuren.**

**Installeer het toestel correct zodat de bestuurder geen DVD kan kijken tenzij het voertuig gestopt is en de handrem aangetrokken is.**

**Als het toestel niet correct is geïnstalleerd, zal de bestuurder DVD's kunnen kijken tijdens het rijden en afgeleid worden van de baan waardoor een ongeluk kan gebeuren. De bestuurder of andere personen kunnen ernstig gewond geraken.**

# **OPGELET**

- **Niet alle functies werken voor elke DVD. Raadpleeg de instructies bij de DVD voor meer informatie over de ondersteunde functies.**
- **Vingerafdrukken op een disc kunnen de weergave belemmeren. Verwijder de disc en controleer op vingerafdrukken op de afspeelzijde als er zich een probleem voordoet. Maak de disc schoon indien nodig.**
- **Als u de stroom of contactsleutel in de OFF-stand plaatst of bronnen wisselt tijdens weergave, gaat de weergave verder waar u bent gestopt als u de weergave hervat.**
- **Als u een ongeldige handeling probeert uit te voeren (op basis van het type disc dat wordt afgespeeld), wordt de volgende aanduiding op de monitor weergegeven:**
- **Geheugenfunctie voor afspeelpositie Zelfs als u het toestel uitschakelt of de contactsleutel in de OFF-positie zet tijdens de weergave of als u de bron wijzigt, wordt de weergave vervolgd vanaf het punt waar de weergave werd gestopt zodra het toestel opnieuw wordt ingeschakeld.**

## **1 Druk op de -knop (AUDIO) om de DVD (CD)-modus te selecteren.**

Het beeldscherm toont het scherm van de DVD (CD)-modus. Als een disc wordt ingevoerd in de discsleuf van de DVD-speler met het label naar boven, begint het toestel de disc af te spelen.

• De keerzijde van een dubbelzijdige DVD zal niet automatisch worden afgespeeld.

Verwijder de disc, keer deze om en voer hem opnieuw in.

- PLAATS GEEN discs die kaarten voor het navigatiesysteem bevatten. Dit kan schade tot gevolg hebben.
- Voor uw veiligheid wordt tijdens het rijden geen video weergegeven, maar alleen audio.

# **Als er een menuscherm verschijnt**

Menuschermen verschijnen mogelijk automatisch voor DVD's. Als dit gebeurt, voert u onderstaande handeling uit om het afspelen te starten.

# **Rechtstreekse menubedieningen**

**1 Raak het scherm aan terwijl het DVD-menu wordt weergegeven.**

Raak de schakelaars rechtstreeks op het scherm aan om ze te bedienen.

• Raak [Control] aan om het bedieningsscherm weer te geven.

# **2 Raak het DVD-menu rechtstreeks aan.**

• Afhankelijk van de disc kunnen bepaalde handelingen niet worden uitgevoerd.

# **Menubedieningen**

**1 Raak [ ] (Bediening menu) aan.**

De menubedieningsmodus wordt weergegeven.

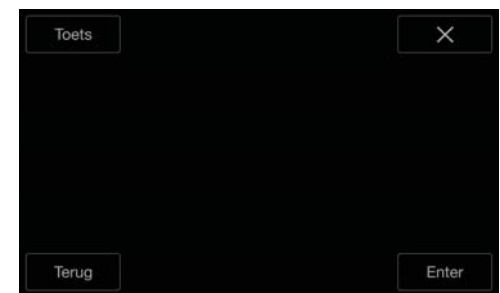

• Bediening niet mogelijk tijdens het rijden.

# **2 Raak [Toets] aan.**

Het toetsenpaneel wordt weergegeven. Raak [Terug] aan om terug te schakelen naar het vorige scherm.

 $\bf{3}$   $\,$  <code>Selecteer</code> een gewenst menu-item door [  $\mathop{\bigtriangledown}$  ], [  $\mathop{\bigtriangleup}$  ], [  $\mathop{\bigtriangleup}$  ] of **[ ] aan te raken.**

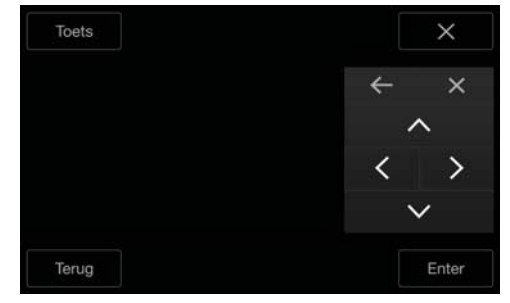

- Raak  $[$   $\leftarrow$  *]* of  $[$   $\rightarrow$  *]* aan om de locatie van het numerieke klavier van links naar rechts te verplaatsen of omgekeerd.
- Door  $[\times]$  aan te raken op het bedieningspaneel, keert u terug naar het scherm in stap 1.
- Raak *[Toets]* aan om het scherm met het numerieke klavier weer te geven.

Zie "Invoer met het numerieke klavier" (pagina 68) voor meer informatie over het scherm met het numerieke klavier.

**4 Raak [Enter] (bevestigen) aan om het geselecteerde item te bevestigen.**

# **Invoer met het numerieke klavier**

# **1 Raak nogmaals [Toets] aan in de menubedieningsmodus.**

Het invoerscherm met numerieke toetsen verschijnt.

### **2 Raak een gewenst nummer aan.**

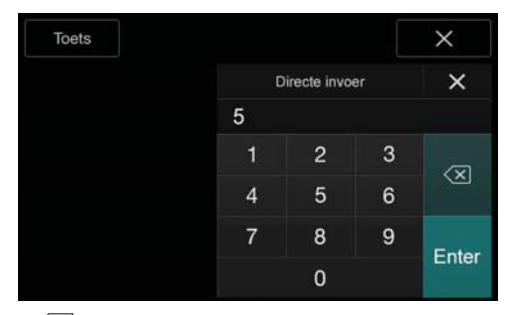

Raak  $\left[\left\langle \times\right]$ ] aan om een ingevoerd nummer te verwijderen. Om alle ingevoerde nummers te wissen, raakt u  $\left[\left\langle \times \right| \right]$ gedurende minstens 2 seconden aan.

- **3 Raak [Enter] aan op het scherm met het numerieke klavier om uw selectie te bevestigen.** Raak [ $\times$ ] aan om het toetsenscherm te verbergen.
- Bediening niet mogelijk tijdens het rijden.

### **Het scherm van het hoofdmenu weergeven**   $( DVDV) (VCD)$

Als een DVD twee of meer titels bevat, verschijnt het bovenste menuscherm.

### **Raak [ ] (Hoofdmenu) aan.**

Het bovenste menuscherm verschijnt.

• Raadpleeg "Als er een menuscherm verschijnt" (pagina 67) voor het uitvoeren van de nodige handelingen.

### **Het menuscherm weergeven**

Wanneer een DVD twee of meerdere menu's bevat, zal naast de hoofdprogramma's nog een menuscherm worden weergegeven met beschikbare programma's.

### $\textsf{Raak}$  [ $\equiv$   $\equiv$  ] (Menu) aan.

Het hoofdmenuscherm verschijnt.

• Raadpleeg "Als er een menuscherm verschijnt" (pagina 67) voor het uitvoeren van de nodige handelingen.

# **Stilstaande frames weergeven (pauzeren)**

 $(DDV)$   $(VCD)$ 

### **1 Raak tijdens het afspelen [ /] aan.**

### **2 Raak [ /] aan om het afspelen te hervatten.**

- Er wordt geen geluid weergegeven bij de modus stilstaande frame.
- Het beeld of geluid kan tijdelijk stoppen als de weergave begint vanuit de pauze-stand. Dit duidt niet op een storing.

# **Het afspelen stoppen**

### **Raak [ ] aan tijdens het afspelen.**

De "■"-aanduiding wordt weergegeven en het afspelen stopt.

• Het afspelen start vanaf het begin als  $[\blacktriangleright$ / $\parallel$ ] aangeraakt wordt terwijl het afspelen gestopt is.

# **Vooruitspoelen/terugspoelen**

**1 Blijf tijdens het afspelen [ ] (terugspoelen) of [ ] (vooruitspoelen) aanraken.**

Wanneer u de knop meer dan 1 seconde ingedrukt houdt, wordt de disc met dubbele snelheid vooruit-/teruggespoeld. Wanneer u de knop meer dan 5 seconden ingedrukt houdt, wordt de disc met 8 keer de normale snelheid vooruit-/ teruggespoeld.

Wanneer u de knop meer dan 10 seconden ingedrukt houdt, wordt de disc met 32 keer de normale snelheid vooruit-/ teruggespoeld.

### **2 Laat [ ] of [ ] los om terug te keren naar de normale weergave.**

- Er wordt geen geluid afgespeeld tijdens snel vooruitspoelen/snel terugspoelen.
- Voor de DVD-modus verschijnt het menuscherm mogelijk opnieuw tijdens snel vooruitspoelen/snel terugspoelen.
- Deze bediening werkt mogelijk niet op bepaalde discs.

# **Het begin zoeken van hoofdstukken/nummers/ bestanden**  $(DVD)$  (VCD)

### **Raak [ ] of [ ] aan tijdens het afspelen.**

Het hoofdstuk/track/bestand schakelt elke keer een toets wordt ingedrukt en de weergave van het geselecteerde hoofdstuk/track/ bestand start.

- : Raak dit aan om de weergave vanaf het begin van het volgende hoofdstuk, de volgende track of het volgende bestand te starten.
- : Raak dit aan om de weergave vanaf het begin van het huidige hoofdstuk, de huidige track of het huidige bestand te starten.
- Bepaalde DVD's hebben geen hoofdstukken.

#### **Extra uitleg**

"**Hoofdstukken**" zijn onderdelen van films of muzikale selecties op DVD's.

"**Nummers**" zijn onderdelen van films of muzikale selecties op video-CD's.

# **Frame per frame vooruit/achteruit afspelen**

 $(DVD-V) (VCD)$ 

### **1 Raak in de pauzemodus [ ] of [ ] aan.**

Het beeld gaat iedere keer dat de toets wordt aangeraakt een frame verder.

- **2 Raak [ /] aan om terug te keren naar de normale modus.**
- Er wordt geen geluid uitgevoerd tijdens frame-per-frame vooruit weergeven.
- Achteruit frame per frame afspelen is alleen mogelijk bij het afspelen van een DVD-V.

# **Herhaald afspelen**

Gebruik deze functie om titels, hoofdstukken, nummers enz. van een disc herhaaldelijk af te spelen.

#### **Raak [ ] aan om herhaald af te spelen.**

Telkens wanneer u de knop aanraakt, wijzigt de herhaalmodus.

#### **DVD-Video**

Het hoofdstuk wordt herhaaldelijk afgespeeld. De titel wordt herhaaldelijk afgespeeld. Weergave gaat terug naar normale modus. **Chapter Title Off**

- De herhaalmodus wordt altijd uitgeschakeld als  $[\bigodot]$  gedurende minstens 2 seconden wordt aangeraakt.
- Alleen discs met een afspeellijst kunnen worden weergegeven.

#### **Video-CD**

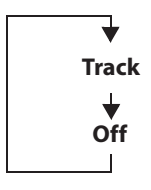

Het nummer wordt herhaald afgespeeld.

De disc wordt herhaaldelijk afgespeeld.

- De weergave kan verschillen afhankelijk van de aangesloten apparaten.
- Voor bepaalde discs is het niet mogelijk om de herhaalmodus te wijzigen.

# **Zoeken op titelnummer**

Gebruik deze functie om eenvoudig posities te vinden op de DVD door gebruik te maken van de titels van de DVD. Voer handelingen uit terwijl de weergave is gestopt.

- **1 Raak [ ] (Bediening menu) aan.** Het scherm van de menubedieningsmodus verschijnt.
- **2 Raak nogmaals [Toets] aan in de menubedieningsmodus.**
- **3 Voer een gewenste titel in door het overeenkomstige nummer aan te raken.**

Zie pagina 68 voor gebruik van het numerieke klavier.

**4 Raak [Enter] aan.**

Weergave start vanaf het geselecteerde nummer.

### $\overline{\mathbf{5}}$  **Raak**  $[\times]$  aan.

- Deze functie kan niet worden gebruikt op discs waarop geen titelnummers zijn opgenomen.
- Bepaalde discs laten mogelijk geen handelingen toe.
- Bediening niet mogelijk tijdens het rijden.

# **Rechtstreeks zoeken op hoofdstuknummer**   $(DVDV)$   $(VCD)$

Gebruik deze functie om gemakkelijk naar het begin van de hoofdstukken op de disc te gaan. Voer handelingen uit tijdens weergave, tijdens PRE-STOP of terwijl weergave is gepauzeerd.

- **1 Raak [ ] (Bediening menu) aan.** Het scherm van de menubedieningsmodus verschijnt.
- **2 Raak nogmaals [Toets] aan in de menubedieningsmodus.**
- **3 Raak het hoofdstuknummer aan dat u wilt afspelen.** Zie pagina 68 voor gebruik van het numerieke klavier.
- **4 Raak [Enter] aan om uw selectie te bevestigen.** Weergave start vanaf het geselecteerde hoofdstuk.

# $\overline{\mathbf{5}}$  **Raak**  $[\times]$  aan.

- Deze functie is niet beschikbaar voor een disc waarop hoofdstukken niet zijn opgeslagen.
- Bediening niet mogelijk tijdens het rijden.

# **De hoek wijzigen**

Op DVD's met scènes die in verschillende hoeken zijn gefilmd, kan de hoek gewisseld worden tijdens weergave.

#### **Raak [ ] (Hoek) aan.**

De hoek wisselt iedere keer de toets wordt aangeraakt tussen de hoeken die op de disc zijn opgenomen.

- Het kan even duren voordat de hoek wordt gewijzigd.
- Afhankelijk van de disc kan de hoek op één van twee manieren gewijzigd worden.
	- Seamless (vloeiend): de hoek wisselt vloeiend.
	- Non-seamless (niet vloeiend): bij het wijzigen van de hoek wordt eerst een stilstaand beeld weergegeven en vervolgens wordt de hoek gewijzigd.

# **Het audiospoor wijzigen**

Bij DVD's met meerdere audiosporen of talen kunt u de taal wijzigen tijdens het afspelen.

### **Raak [ ] (Audio) aan.**

Het geluid schakelt tussen de verschillende audiosporen op de disc, telkens als de toets wordt aangeraakt.

- Het geselecteerde alternatieve spoor wordt de standaardinstelling, telkens het apparaat wordt ingeschakeld of de disc weer geplaatst wordt. Wanneer een disc niet over dat audiospoor beschikt, wordt in de plaats daarvan de standaardtaal van die disc geselecteerd.
- Niet alle discs laten toe dat er gewisseld wordt tussen audiosporen tijdens weergave. Selecteer in dit geval audiosporen via het menu van de DVD.
- Er kan een vertraging zijn voordat het geselecteerde spoor begint te spelen.

### **Video-CD's met multiplex-audio**

### **Raak [ ] (Audio) aan.**

Telkens wanneer de knop wordt aangeraakt, wijzigt de uitvoer van het linker- en rechterkanaal zoals hieronder wordt weergegeven. Audio: LL  $\rightarrow$  Audio: RR  $\rightarrow$  Audio: LR  $\rightarrow$  Audio: LL

# **Tussen ondertitels schakelen (taal ondertitels)**

### $($ DVD-V $)$

Met DVD's die ondertitels in meerdere talen bevatten, kan de taal van de ondertitels worden gewijzigd tijdens weergave. Ondertitels kunnen ook verborgen worden.

### **Raak [ ] (Ondertitel) aan.**

Door deze toets aan te raken worden de talen voor de ondertitels op de disc sequentieel geselecteerd en vervolgens uitgeschakeld.

- Er kan een vertraging zijn voordat de geselecteerde ondertitel verschijnt.
- Niet alle discs laten toe dat er gewisseld wordt tussen ondertitels tijdens weergave. Selecteer in dit geval ondertitels via het menu van de DVD.
- De geselecteerde taal voor ondertitels wordt de standaardinstelling, telkens het apparaat wordt ingeschakeld of de disc weer geplaatst wordt. Wanneer een disc niet over deze taal beschikt, wordt in de plaats daarvan de standaardtaal van die disc geselecteerd. De taal voor de ondertitels kan echter verschillen afhankelijk van de disc.
- Bij sommige discs worden de ondertitels weergegeven, zelfs wanneer u deze hebt ingesteld op OFF. De taal voor de ondertitels kan echter verschillen afhankelijk van de disc.

# **Informatiemodusfunctie**

U kunt de discinformatie weergeven.

- **1 Raak [ ] (Scherm) aan tijdens het afspelen.** De afspeelstatus wordt weergegeven.
- **2 Het scherm met de afspeelstatus wordt gesloten wanneer u [ ] (Scherm) aanraakt.**
- Raadpleeg Informatiemodus onder "Voorbeeld van het DVD-videohoofdscherm" (pagina 66) of "Voorbeeld van het video-CDhoofdscherm" (pagina 66) voor meer informatie over de voorbeeldweergave.

# **De weergavemodus wijzigen**

U kunt de weergavemodus wijzigen door [ $\Box$ ] (Weergavemodus) aan te raken. Zie "De weergavemodus wijzigen (tijdens het afspelen van een videobestand)" (pagina 60) voor meer informatie.

• Bediening niet mogelijk tijdens het rijden.

# **Gebruik van HDMI**

### **iPhone, smartphone enz.**

De uitvoer van uw elektronische apparaat zal via de HDMI-aansluiting op dit toestel weergegeven worden. Bediening via dit toestel is niet mogelijk.

- Het elektronische apparaat moet uitgerust zijn met een HDMI-uitgang.
- Niet alle apparaten met een HDMI-uitgang worden herkend door het toestel.
- Gebruik hiervoor alleen de specifieke HDMI-kabel van Alpine.
- **1 Druk op de -knop (AUDIO) om de HDMI-modus te selecteren.**

Het beeldscherm toont het scherm van de HDMI-modus.

- U kunt de bron selecteren en wijzigen via het menuscherm (pagina 19) of het scherm Favoriet (pagina 22).
- Voor uw veiligheid wordt tijdens het rijden geen video weergegeven, maar alleen audio.

### **2 In de HDMI-spelermodus wordt de inhoud van het elektronische apparaat in spiegelbeeld weergegeven op het scherm van het toestel.**

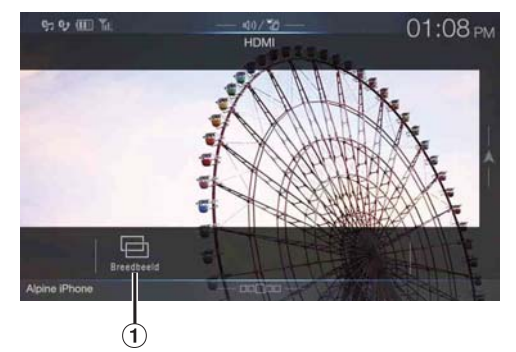

- Hier kunt u de weergavemodus selecteren. Zie "De weergavemodus wijzigen (tijdens het afspelen van een videobestand)" (pagina 60) voor meer informatie.
- Bediening niet mogelijk tijdens het rijden.

### **Van bron wisselen wanneer twee HDMI-apparaten aangesloten zijn**

U kunt alleen van bron wisselen als u de HDMI-selector heeft aangesloten en "De HDMI Selector instellen (Aan/Uit)" (pagina 48) op "Aan" staat.

**Schermvoorbeeld wanneer de instelling van HDMI "HDMI 1" is**

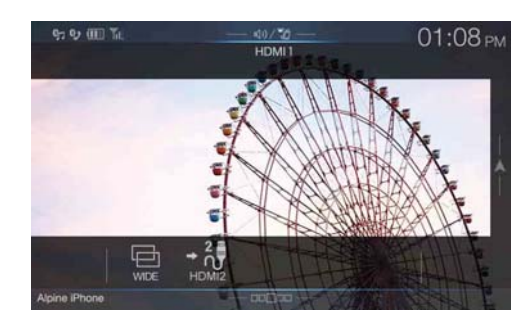

### Tik op  $\left[ \begin{array}{cc} \n\end{array} \right]$  (HDMI 2).

De HDMI-bron wissel naar HDMI 2, en de functieknop verandert in  $[-\frac{1}{2}$ ] (HDMI 1).

Elke keer dat u op **[ ] (HDMI 1)**\* of **[ ] (HDMI 2)** tikt, verandert de HDMI-bron.

\* Wanneer de instelling voor HDMI "DVD" is, dan verandert de functieknop in  $[$  <sup>-</sup> <sup>(1</sup>) (DVD).

 $70<sub>NT</sub>$ 

# **Gebruik van Bluetooth**

# **Instelling voor gebruik**

# **Over Bluetooth**

Bluetooth is een draadloze technologie die zorgt voor communicatie tussen mobiele apparaten of pc's over een korte afstand. Hierdoor is het mogelijk handsfree te bellen of gegevens te versturen tussen apparaten die compatibel zijn met Bluetooth. Bluetooth-communicatie is zonder licentie toegestaan binnen het 2,4 GHz-spectrum als de afstand tussen de apparaten niet meer dan 10 meter bedraagt. Raadpleeg de Bluetoothwebsite voor meer informatie (http://www.bluetooth.com/).

- Afhankelijk van de Bluetooth-versie is het mogelijk dat een Bluetoothcompatibel apparaat niet kan communiceren met dit toestel.
- Een correcte werking van dit toestel met alle Bluetooth-compatibele apparaten wordt niet gegarandeerd. Raadpleeg uw ALPINE-handelaar of de ALPINE-website voor de bediening van het Bluetooth-compatibele apparaat.
- Afhankelijk van de omgeving is het mogelijk dat de draadloze Bluetooth-verbinding niet stabiel is.
- Zorg ervoor dat u de auto op een veilige plaats tot stilstand brengt als u belt of instellingen invoert.
- De bediening kan verschillen afhankelijk van het aangesloten Bluetooth-compatibele apparaat. Raadpleeg ook de gebruiksaanwijzing van het aangesloten apparaat.

# **Over handsfree bellen**

U kunt handsfree bellen als u in combinatie met dit toestel een mobiele telefoon gebruikt die HFP (Hands-Free Profile) ondersteunt.

- Vermijd handenvrij bellen bij druk verkeer of langs smalle of kronkelige baanties.
- Sluit de ramen wanneer u belt om achtergrondlawaai te verminderen.
- Als beide bellers handsfree apparaten gebruiken of als de oproep wordt gemaakt in een luide omgeving, is het normaal dat u de stem van de andere persoon moeilijk hoort.
- Afhankelijk van de kwaliteit van de lijn of bepaalde mobiele apparaten, kunnen stemmen onnatuurlijk klinken.
- Als u een microfoon gebruikt, dient u er zo rechtstreeks mogelijk in te spreken om de beste geluidskwaliteit te produceren.
- Bepaalde functies van mobiele telefoons zijn afhankelijk van de capaciteiten en instellingen van het netwerk van uw serviceprovider. Het is bovendien mogelijk dat uw serviceprovider bepaalde functies niet heeft geactiveerd en/of dat de netwerkinstellingen van uw provider de werking van de functies beperken.

Neem altijd contact op met uw serviceprovider voor informatie over de werking en beschikbaarheid van functies.

Alle functies, de werking, andere productspecificaties en de gegevens in de gebruiksaanwijzing zijn gebaseerd op de meest recente beschikbare informatie en worden geacht correct te zijn bij het drukken. Alpine behoudt zich het recht voor om informatie of specificaties te wijzigen zonder voorafgaande kennisgeving of verplichtingen.

• Wanneer u een iPhone 5 of nieuwer/Android smartphone aansluit met daarop Android Auto App geïnstalleerd, dan kan het bedieningsscherm van deze paragraaf afwijken.

# **Voordat u Bluetooth gebruikt**

Voor het gebruik van de handsfree telefoon/audio-functie moeten de volgende instellingen gemaakt worden.

- **Stel "Bluetooth" in op "On" (** $\mathcal{A}$ **).**
- **2 Registreer een Bluetooth-apparaat bij dit toestel (pagina 28).**
- Zie "Bluetooth-instellingen" (pagina 28).
- U kunt dit toestel vanaf een Bluetooth-compatibel apparaat en vervolgens het Bluetooth-compatibele apparaat verbinden met dit toestel. De naam van het apparaat zoals X902D, enz., wordt getoond op uw telefoon en de pincode is standaard ingesteld op "0000". Raadpleeg ook de gebruiksaanwijzing van het aangesloten apparaat.

# **Handsfree bediening van de telefoon**

Raak **[Telefoon]** aan op het menuscherm om het telefoonmenuscherm weer te geven (pagina 71).

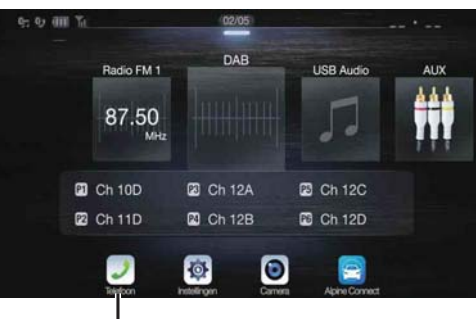

**[Telefoon]-knop**

**Voorbeeld van het telefoonmenuscherm**

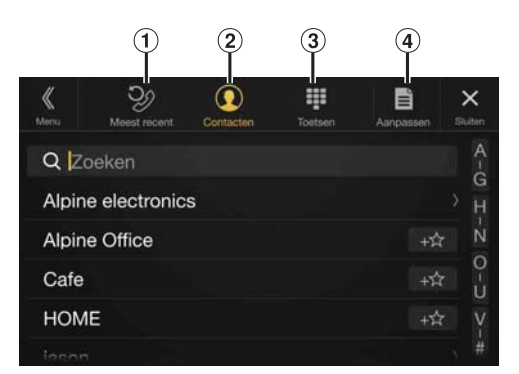

 $\Omega$  Lijst met de meest recente gebeurtenissen\*

Hier kunnen tot 60 items (bv. telefoonnummers van de meest recente inkomende oproepen, gemiste oproepen en uitgaande oproepen) en namen van contactpersonen die geregistreerd zijn in het telefoonboek weergegeven worden. Wanneer de lijst 60 items bevat, wordt het oudste item verwijderd als u een nieuw item toevoegt.

Lijst Contacten\*

U kunt het telefoonboek gebruiken om iemand te bellen, of u kunt het telefoonboek bewerken.

- 3 Scherm Toetsen Gebruik dit scherm om een telefoonnummer in te voeren.
- 4 Aanpassen\* Hiermee kunt u de lijst Contacten bewerken.
- \* Wanneer u twee handsfree telefoons aansluit, dan wordt de informatie op het Bluetooth-apparaat weergegeven dat als Primary (eerste) staat ingesteld.

# **Een oproep beantwoorden**

Inkomende oproepen worden aangekondigd door de beltoon voor ontvangen gesprekken en een vermelding op het scherm (Telefoonnummer enz.).

#### **1 Bij een inkomende oproep weerklinkt de beltoon en wordt een scherm voor inkomende oproepen weergegeven.**

**Meldingsscherm inkomende oproep**

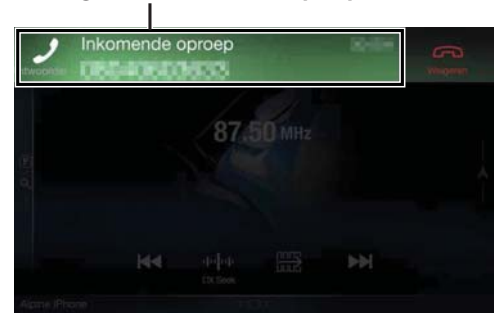

**2 Raak het meldingsscherm van de inkomende oproep aan.**

De oproep begint.

**Informatie over de oproep**  $\overline{\mathbf{x}}$ 00:00:04 87 50 MH

- U kunt de oproep ook starten door op de -knop *(PHONE)* te drukken.
- Tijdens het gesprek zal het geluid van de huidige modus uitgeschakeld worden. Na het gesprek wordt het afspelen hervat.
- Wanneer het nummer van de beller wordt doorgegeven aan het systeem, zal de naam van de beller worden weergegeven als deze opgeslagen is in het telefoonboek. Als de naam niet opgeslagen staat, wordt het nummer weergegeven. Als zowel de naam als het nummer niet beschikbaar is, zal "Onbekend" worden weergegeven.
- Raak  $[\bigoplus]$  (Weigeren) aan om een inkomende oproep te weigeren.<br>• Druk tiidens een telefoongesprek op het gebied met informatie over de
- Druk tijdens een telefoongesprek op het gebied met informatie over de oproep of op de -knop *(PHONE)* om over te schakelen op het telefoonbedieningsscherm. Daar kunt u het spraakvolume enz. aanpassen. Zie "Handelingen tijdens een gesprek" (pagina 75) voor meer informatie.
- Raak  $[X]$  aan tijdens een gesprek om het gebied met informatie over de oproep te verbergen. Om het opnieuw weer te geven, raakt u *[ ]* boven aan het scherm aan of veegt u met uw vinger naar beneden.
- Als tijdens een inkomende oproep of een gesprek via de eerste (tweede) handsfree telefoon een inkomende oproep op de tweede (eerste) telefoon binnenkomt, dan kunt u deze oproep op de tweede (eerste) handsfree telefoon niet beantwoorden zonder eerst het gesprek via de eerste (tweede) handsfree telefoon te beëindigen.

# **Oproep beëindigen**

**1 Raak [ ] (Ophangen) aan.** Het telefoongesprek wordt beëindigd.

# **Functie wachtende oproep**

Als er tijdens een gesprek een oproep binnenkomt van een andere telefoon, wordt er een melding weergegeven op het scherm. Deze functie kan alleen worden gebruikt als uw aangesloten mobiele telefoon een functie voor wachtende oproepen heeft.

### **Tweede inkomende oproep tijdens een gesprek in het gebied met informatie over de oproep**

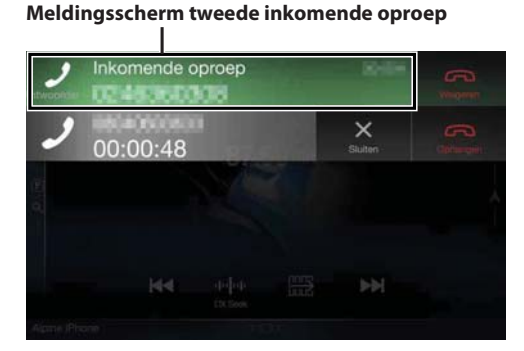

Door het meldingsscherm van de tweede inkomende oproep aan te raken, kunt u de huidige oproep in wacht zetten en de tweede oproep beantwoorden.

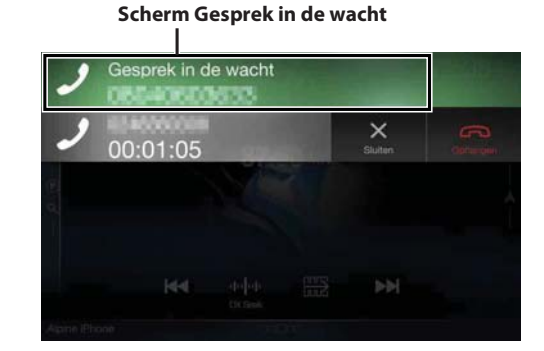

- Om tussen oproepen te schakelen, raakt u het scherm "in wacht" aan of drukt u op de -knop *(PHONE)*.
- Om een oproep te beëindigen, raakt u [ $\bigodot$ ] (Ophangen) aan.
## **Tweede inkomende oproep tijdens een gesprek op het telefoonbedieningsscherm**

• De weergave of bediening kan verschillen afhankelijk van de aangesloten mobiele telefoon of de mobiele telefoon van de beller.

## **Meldingsscherm tweede inkomende oproep**

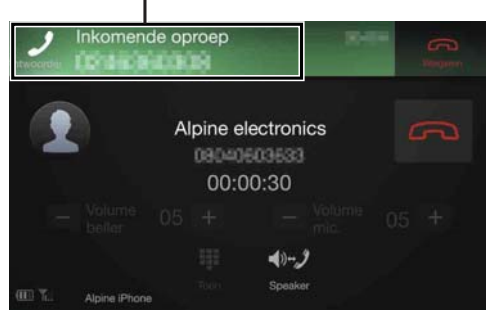

Door het meldingsscherm van de tweede inkomende oproep aan te raken, kunt u de huidige oproep in wacht zetten en de tweede oproep beantwoorden.

#### **Scherm Gesprek in de wacht**

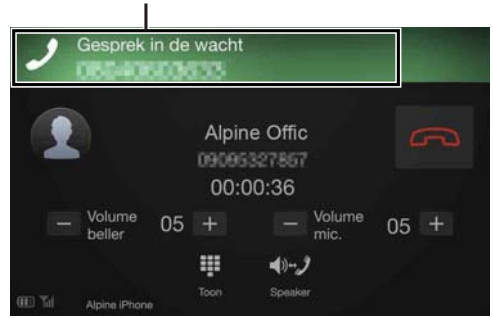

- Om tussen oproepen te schakelen, raakt u het scherm "in wacht" aan of drukt u op de -knop *(PHONE)*.
- Om een oproep te beëindigen, raakt u *[ ] (Ophangen)* aan.
- Dit toestel biedt alleen ondersteuning voor de functie voor wachtende oproepen van een mobiele telefoon. De functie voor tweede oproepen en de functie voor bellen met drie van een mobiele telefoon kunnen niet gebruikt worden via dit toestel. Het is ook mogelijk dat de schermweergave gestoord is.

## **Bellen**

## **Bellen via de functie Favoriet**

U kunt iemand bellen door de snelkoppelingsfunctie te gebruiken van de nummers die geregistreerd zijn onder Favoriet. Zie "De functie Favoriet" (pagina 22) voor meer informatie.

## **1 Houd de knop (Favoriet) minstens 2 seconden ingedrukt.**

Het scherm Favoriet wordt weergegeven.

## **Scherm Favoriet**

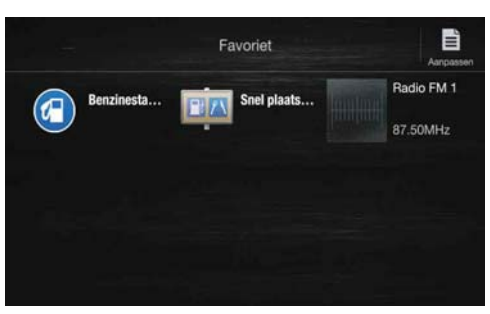

- **2 Raak het pictogram van de snelkoppeling aan.** De naam van de contactpersoon, het telefoonnummer en een bevestigingsbericht voor het telefoonnummer worden weergegeven.
- **3 Raak [Oproep] aan.** Het telefoongesprek begint.

## **Iemand bellen via het telefoonmenu**

## **Iemand bellen via de lijst met de meest recente gebeurtenissen**

**1 Raak [ ] (Meest recent) aan om over te schakelen naar het scherm met de meest recente gebeurtenissen.**

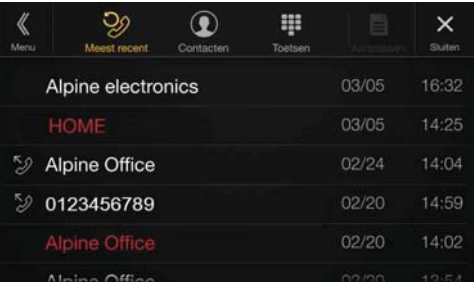

Gebelde nummers:

 $\mathbb{Z}$  Namen of nummers/datum Ontvangen oproepen: Namen of nummers/datum Gemiste oproepen:

Namen of nummers/datum

## **2 Raak de naam aan van de contactpersoon die u wilt bellen.**

Het scherm met gedetailleerde informatie wordt weergegeven.

**3 Raak [ ] aan.**

Het telefoongesprek begint.

#### **Iemand bellen via de lijst Contacten (telefoonboek)**

- **1 Raak [ ] (Contacten) aan om over te schakelen naar het scherm Contacten.**
- **2 Raak de naam aan van de contactpersoon die u wilt bellen.**

Het telefoonbedieningsscherm wordt weergegeven.

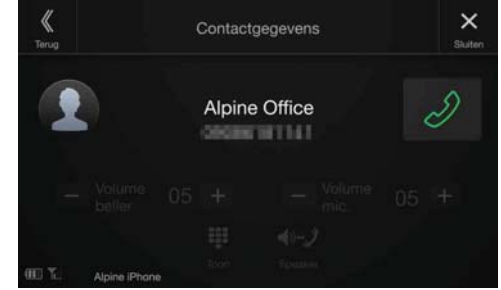

**3 Raak [ ] aan.**

Het telefoongesprek begint.

#### **Een telefoonnummer invoeren om te bellen**

## **1 Raak [ ] (Toetsen) aan.**

Het scherm voor het invoeren van nummers (Toetsen) verschijnt.

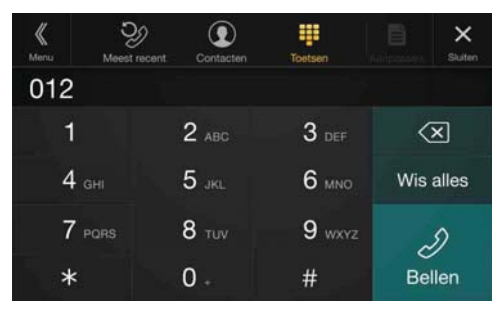

Raak  $\left[\sqrt{\times}\right]$  aan om een ingevoerd nummer te verwijderen. Raak **[Wis alles]** aan om alle ingevoerde nummers te verwijderen.

## **2 Voer het telefoonnummer in dat u wilt opbellen.**

• U kunt maximaal 31 nummers invoeren.

## $\mathbf{3}$  **Raak [** $\mathcal{D}$ **] (Bellen)** aan.

Er verschijnt een bevestigingsbericht voor het telefoonnummer.

## **4 Raak [Oproep] aan.**

Het telefoongesprek begint.

# **De spraakherkenningsfunctie gebruiken**

U kunt de Siri-functie van uw iPhone gebruiken of iemand opbellen met de spraakherkenningsfunctie van uw smartphone.

## **Siri gebruiken**

U kunt de Siri-functie van uw iPhone gebruiken. Om deze functie te gebruiken, schakelt u de Siri-instelling van uw iPhone in.

- Verbind uw iPhone via Bluetooth met het toestel en activeer de functie "Handenvrij" of "Beide" (pagina 28).
- De beschikbare functies verschillen afhankelijk van de verbonden iPhone.
- Siri en andere streamingdiensten worden ingeschakeld door verbinding te maken met compatibele smartphones die gegevens kunnen ontvangen. Zorg ervoor dat cellulaire gegevens en/of Wi-Fi ingeschakeld zijn op de smartphone om deze functies te kunnen gebruiken.
- Een intensief gebruik van Siri of andere streamingdiensten kan leiden tot een toename van het dataverbruik van uw telefoon. Contacteer uw telefoonmaatschappij om er zeker van te zijn dat u een geschikt dataplan hebt.

## **1** Druk op de  $\oint$  of VOICE knop.

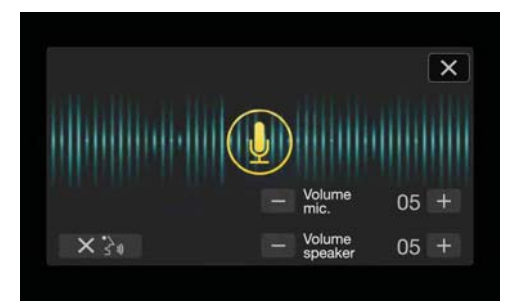

Het scherm van de spraakbedieningsmodus wordt weergegeven.

## **2 Spreek in de microfoon die bij dit toestel geleverd is.**

• Als er geen spraak waargenomen wordt, is het mogelijk dat het toestel gaat pauzeren, afhankelijk van de versie van de verbonden iPhone. Raak in dat geval het pictogram van de microfoon *[* $\mathbb{Q}$ *]* aan in het midden van het scherm van de spraakbedieningsmodus. U kunt de spraakbedieningsmodus nu verder gebruiken.

## **3** Tik op [X] of druk op de  $\oint$  of VOICE knop om de **spraakbedieningsmodus te beëindigen.**

• Afhankelijk van de iPhone is het mogelijk dat de Siri-functie automatisch beëindigd wordt.

## **Het volume regelen**

In de spraakbedieningsmodus kunt u het volume van de luidspreker/ microfoon regelen. Voer dezelfde procedure uit om het volume van de luidspreker/microfoon voor de handsfree telefoon te regelen.

#### $\text{Rank}$   $\left[-\right]$  of  $\left[+\right]$  aan.

Pas het volume van de luidspreker en de microfoon aan.

## **De microfooninvoer onderbreken**

Als de omgevingsgeluiden (lawaai van de weg enz.) te luid zijn, kunt u de microfooninvoer gedurende 3 seconden onderbreken.

 $\textsf{Rank} [\times]$  aan.

## **Spraakoproepfunctie**

U kunt iemand opbellen via spraakbediening.

• Verbind uw smartphone via Bluetooth met het toestel en activeer de functie "Handenvrij" of "Beide" (pagina 28).

## **Druk op de**  $\oint$  **of VOICE knop.**

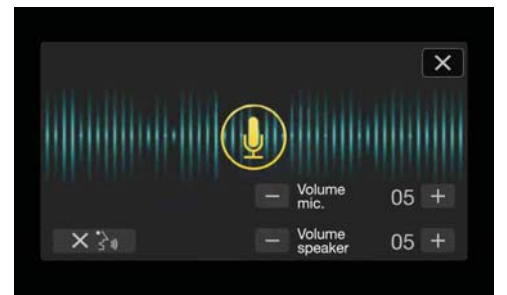

Het scherm van de spraakoproepfunctie wordt geactiveerd.

## **2 Spreek het telefoonnummer\* of de naam\* om te bellen in de microfoon in.**

\* Het nummer en de naam zijn afhankelijk van de spraakbedieningsinformatie die opgeslagen is in de smartphone.

## $\overline{\mathbf{3}}$   $\overline{\mathbf{5}}$  Tik op  $[\times]$  of druk op de  $\overline{\mathbf{9}}$  of VOICE knop om de **spraakoproepmodus te beëindigen.**

- U kunt deze functie enkel gebruiken als er een smartphone verbonden is die spraakoproepen ondersteunt.
- De werking van de spraakoproepfunctie hangt af van het herkenningsbereik van de smartphone en de plaats waar de microfoon gemonteerd is.

Let dus op waar u de microfoon plaatst.

- De beschikbaarheid van de spraakoproepfunctie hangt af van de functies van de smartphone. Meer informatie kunt u vinden in de gebruiksaanwijzing van de smartphone.
- Afhankelijk van de smartphone is het mogelijk dat de spraakoproepfunctie automatisch beëindigd wordt.

## **Het volume regelen**

In de spraakoproepmodus kunt u het volume van de luidspreker/ microfoon regelen. Voer dezelfde procedure uit om het volume van de luidspreker/microfoon voor de handsfree telefoon te regelen.

## **Raak [ ] of [ ] aan.**

Pas het volume van de luidspreker en de microfoon aan.

## **De microfooninvoer onderbreken**

Als de omgevingsgeluiden (lawaai van de weg enz.) te luid zijn, kunt u de microfooninvoer gedurende 3 seconden onderbreken.

 $Rank \, N \geq 1$  aan.

# **Handelingen tijdens een gesprek**

## **Telefoonbedieningsscherm**

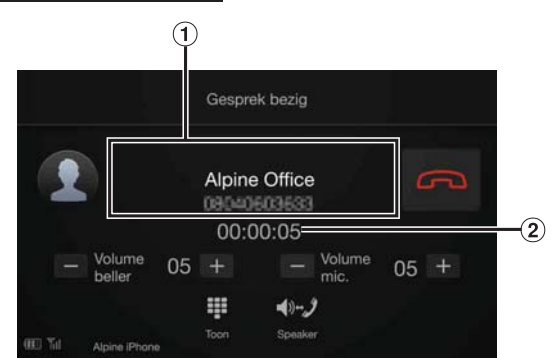

- Naam en telefoonnummer
	- Als deze geregistreerd zijn in een groep, wordt de groepsnaam ook weergegeven. Afhankelijk van de verbonden mobiele telefoon is het echter mogelijk dat deze niet wordt weergegeven.
- Gesprekstijd

## **Het spraakvolume aanpassen**

U kunt Volume Beller en Volume mic. (Microfoonvol.) aanpassen tijdens een telefoongesprek.

## **Raak [ ] of [ ] aan.**

U kunt het volume op 11 verschillende niveaus instellen.

## **Verander de Spraakuitvoer**

De spraakuitvoer voor telefoongesprekken kan afgewisseld worden tussen de autospeakers en de speakers van de mobiele telefoon.

## **Raak [ ] (Speaker) aan.**

• Afhankelijk van de mobiele telefoon is het mogelijk dat deze handeling niet kan worden uitgevoerd.

## **DTMF (Toondruktoets) Functie**

Stuurt een DTMF (Toondruktoets) tijdens een telefoongesprek.

## **1 Raak [ ] (Toon) aan.**

Het scherm voor het invoeren van nummers (Toetsen) verschijnt.

## **2 Invoer van het nummer**

• U kunt een Toondruktoets-signaal versturen tijdens een gesprek.

# **Telefoonboekfunctie**

## **Voorbeeld van het telefoonboekscherm**

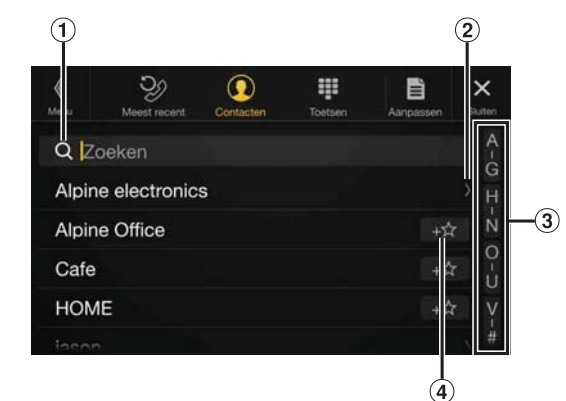

Voer met behulp van de Toetsen rechtstreeks een naam of telefoonnummer in dit vak in om de overeenstemmende gegevens te zoeken.

Zie "Tekens en cijfers invoeren (Toetsen)" (pagina 21) voor meer informatie.

- Wordt weergegeven wanneer er meerdere telefoonnummers geregistreerd zijn. Raak [ $>$ ] aan om de lijst met geregistreerde telefoonnummers weer te geven.
- Gebruik dit om het zoeken naar namen enz. vlotter te laten verlopen.
- Zie "Alfabetische zoekfunctie" (pagina 63) voor meer informatie. **4** Raak  $[$  + $\bullet$  aan om het betreffende item te registreren bij
- Favoriet.

## **Het telefoonboek synchroniseren**

U kunt het telefoonboek van het systeem synchroniseren met het telefoonboek van uw mobiele telefoon.

- **1 Raak [ ] (Aanpassen) aan.**
- **2 Raak [Download] aan.**

## **3 Raak [SYNC] aan.**

De synchronisatie van uw telefoonboek begint.

- U kunt maximaal 1.000 geregistreerde namen opslaan in het telefoonboek.
- U kunt voor één persoon tot en met 5 nummers opslaan.

## **Een telefoonboek toevoegen**

- **1 Raak [ ] (Aanpassen) aan.**
- **2 Raak [Download] aan.**

## **3 Raak [Add] aan.**

Blijft op stand-by voor verbinding met de mobiele telefoon. • Raak *[Annuleren]* aan om stand-by modus uit te schakelen.

- **4 De mobiele telefoon verkrijgt toegang tot dit toestel, en verstuurt het telefoonboek vanaf de mobiele telefoon naar dit toestel.**
- De verbinding van de mobiele telefoon wordt uitgeschakeld terwijl het telefoonboek wordt overgezet.

## **Verwijderen van Items uit het Telefoonboek**

#### **Voorbeeld van het Bluetooth Audio-hoofdscherm**

#### **Verwijderen van één Item uit het Telefoonboek**

## **1 Raak [ ] (Aanpassen) aan.**

- **2 Raak het selectievakje [ ] aan bij de naam (of het telefoonnummer) van de contactpersoon die u wilt**  wissen. Er verschijnt een vinkje  $(\forall)$  in het vakje.
	- U kunt tot 10 namen en nummers tegelijk selecteren.

## **3 Raak [ ] (Wis) aan.**

Het bevestigingsscherm wordt weergegeven. Als er meerdere telefoonnummers geregistreerd zijn, worden deze allemaal verwijderd.

**4 Raak [OK] aan.** Het geselecteerde nummer is verwijderd.

#### **Verwijder alle items uit het Telefoonboek**

- **1 Raak [ ] (Aanpassen) aan.**
- **2 Raak [ ] (Wis alles) aan.** Het bevestigingsscherm wordt weergegeven.
- **3 Raak [OK] aan.**

Alle items in het telefoonboek zijn nu verwijderd.

## **Zoeken in het telefoonboek**

U kunt iemand bellen via de telefoonboekzoekfunctie.

**1** Raak  $[Q]$  (Zoeken) aan.

Het scherm voor het invoeren van de gebruikersnaam (Toetsen) wordt weergegeven.

**2 Voer de letterreeks in van de naam die u wilt zoeken en raak vervolgens [OK] aan.**

Er verschijnt een lijst met namen die beginnen met de ingevoerde letters.

- **3 Raak de naam aan van de persoon die u wilt bellen.** Het telefoonbedieningsscherm wordt weergegeven.
- **4** Raak  $\lbrack \oslash \sbrack$  aan.

Het telefoongesprek begint.

- Raadpleeg "Tekens en cijfers invoeren (Toetsen)" (pagina 21) voor meer informatie over het invoeren van tekens met de toetsen.
- Als het telefoonboek minder dan vijf geregistreerde items bevat, kunt u de telefoonboekzoekfunctie niet gebruiken.

# **Bluetooth Audio**

Als uw Bluetooth-compatibele mobiele telefoon, draagbare speler enz. draadloos verbonden is, dan kunt u muziek afspelen (de bediening is regelbaar vanaf het toestel).

• De handelingen kunnen verschillen afhankelijk van het Bluetoothcompatibele apparaat.

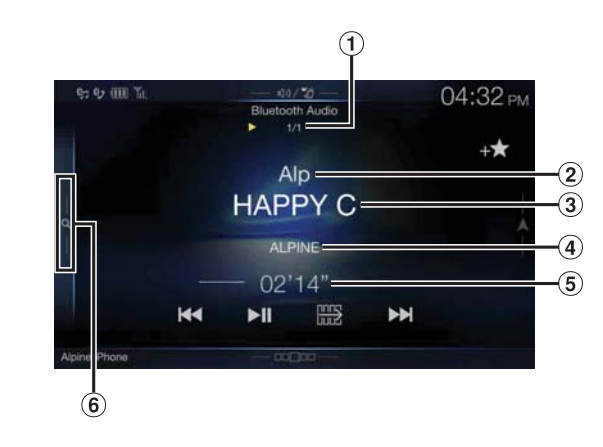

## **Functiemodus**

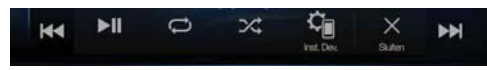

- Huidig nummer/totaal aantal nummers
- Titel artiest
- Titel nummer
- Titel album
- Verstreken tijd
- Raak het scherm aan of veeg het scherm naar rechts om de modi Snel zoeken en Volledig zoeken te gebruiken.

#### **Voorbeeld van het scherm van de modus Snel zoeken**

Veeg verticaal om een andere pagina te openen.

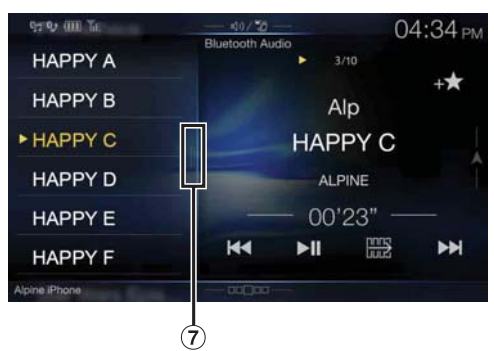

Knop voor Volledig zoeken Veeg het scherm naar rechts bij gebruik van de modus Volledig

zoeken.

- De weergegeven knoppen op het scherm kunnen verschillen afhankelijk van de AVRCP-versie.
- Titel nummer / Titel artiest / Titel album / Verstreken tijd worden niet getoond voor AVRCP-versie 1.0.
- Om geluid af te spelen is er een mobiele telefoon of draagbare muziekspeler nodig die voldoet aan A2DP (Advanced Audio Distribution Profile) of AVRCP (Audio/Video Remote Control Profile). Niet alle functies werken bij alle apparaten.
- Tijdens een oproep wordt het geluid van de Bluetooth-audiobron onderbroken.

#### *Compatibele AVRCP-versies: 1.0, 1.3, 1.4, 1.5*

• Beschikbare functies kunnen verschillen afhankelijk van AVRCP-versie.

## **Afspelen**

## **1 Druk op de -knop (AUDIO) om de Bluetooth Audiomodus te selecteren.**

Het scherm van de Bluetooth Audio-modus wordt weergegeven.

- U kunt de bron ook selecteren en wijzigen via het menuscherm (pagina 19) of het scherm Favoriet (pagina 22).
- **2 Raak [ ] of [ ] aan om het gewenste nummer (bestand) te selecteren.**

#### *Terugkeren naar het begin van het huidige bestand:* Raak **[ ]** aan.

- *Het huidige nummer snel achteruitspoelen:* Blijf **[ ]** aanraken.
- *Doorspoelen naar het begin van het volgende bestand:* Raak **[ ]** aan.

#### *Het huidige bestand snel vooruitspoelen:* Blijf **[ ]** aanraken.

• De knoppen  $\blacktriangleleft$  en  $\blacktriangleright$  hebben dezelfde functies als hierboven.

**3** Raak  $\left[\triangleright$ /II] aan om het afspelen te pauzeren.

# **Herhaaldelijk afspelen**

Alleen beschikbaar voor AVRCP-versie 1.3, 1.4 en 1.5.

**1** Raak  $\Box$  aan.

Het pop-upscherm voor het selecteren van de herhaalmodus wordt weergegeven.

• *[* $\bigodot$ *]* toont de modus die momenteel geselecteerd is.

## **2 Selecteer de gewenste herhaalmodus.**

De geselecteerde herhaalmodus wijzigt als u op de knop drukt.

Alle tracks  $\mathbb{D}$ : Na het afspelen van alle nummers wordt het afspelen herhaald vanaf het eerste nummer. Groep  $\overrightarrow{C_{GRP}}$ : Alleen bestanden in een groep worden herhaald afgespeeld. Single track  $\bigodot$ : Alleen het momenteel afgespeelde nummer wordt herhaald afgespeeld. Off  $\bigodot$ : De herhaalmodus is uitgeschakeld.

• De handelingen kunnen verschillen afhankelijk van het aangesloten Bluetooth-compatibele apparaat.

# **Willekeurig afspelen**

Alleen beschikbaar voor AVRCP-versie 1.3, 1.4 en 1.5.

## **1** Raak  $[\infty]$  aan.

Het pop-upscherm voor het selecteren van de willekeurige modus wordt weergegeven.

• De  $[\infty]$ -knop geeft de geselecteerde modus weer.

#### **2 Selecteer de gewenste willekeurige modus.**

De geselecteerde willekeurige modus wijzigt als u op de knop drukt.

- Alle tracks  $\mathbb{R}$ : Alle nummers op het Bluetooth-compatibele apparaat worden afgespeeld in willekeurige volgorde. Een nummer wordt niet meer herhaald tot alle nummers werden afgespeeld.
- Groep  $\overrightarrow{CP}$ : Er wordt willekeurig een groep gekozen en de nummers in de groep worden in volgorde afgespeeld. Als alle nummers in de groep afgespeeld zijn, wordt er willekeurig een volgende groep gekozen. Off  $\mathbb{X}$ : De willekeurige modus is uitgeschakeld.
- De handelingen kunnen verschillen afhankelijk van het aangesloten Bluetooth-compatibele apparaat.

# **Zoekfunctie**

Alleen beschikbaar voor AVRCP-versie 1.4 en 1.5.

De getoonde lijst verschilt afhankelijk van het aangesloten Bluetoothapparaat.

U kunt de modus Snel zoeken of de modus Volledig zoeken gebruiken om het gewenste nummer te zoeken.

## **Modus Snel zoeken**

#### **Raak de gewenste groepsnaam of bestandsnaam aan.**

De geselecteerde groep\*1 of het geselecteerde bestand wordt afgespeeld.

- \*1 Het eerste bestand in de geselecteerde groep wordt afgespeeld.
- Raadpleeg  $\overline{6}$  onder "Voorbeeld van het Bluetooth Audiohoofdscherm" (pagina 76) om over te schakelen naar de modus Snel zoeken.

## **Modus Volledig zoeken**

#### **Raak de gewenste groepsnaam\*2 of bestandsnaam aan.**

Wanneer u een bestandsnaam selecteert, wordt het geselecteerde nummer afgespeeld.

Wanneer u een groepsnaam selecteert, herhaalt u dezelfde procedure om een andere groepsnaam of bestandsnaam te selecteren.

- \*2 Wanneer u [ $\blacktriangleright$ ] naast een groepsnaam aanraakt, begint het toestel af te spelen vanaf het eerste nummer in de groep.
- Raadpleeg  $\overline{7}$  onder "Voorbeeld van het scherm van de modus Snel zoeken" (pagina 76) om over te schakelen naar de modus Volledig zoeken.
- Zie "Basishandelingen op het lijstscherm" (pagina 17) om de weergegeven lijst om te schakelen of terug te keren naar de vorige pagina op het lijstscherm.

# **Een Bluetooth-apparaat verbinden**

Wanneer u een Bluetooth-apparaat registreert bij het toestel, kan er automatisch verbinding gemaakt worden. Als dit niet automatisch gebeurt, moet u de connectie procedure opnieuw doorlopen.

## **1 Raak [ ] (Inst. Dev.) aan.**

Het pop-upscherm voor het selecteren van een apparaatinstelling wordt weergegeven.

## **2 Raak [Opn. Verbind] aan.**

De Bluetooth-verbinding wordt gestart.

## **De Bluetooth-verbinding verbreken**

## **1 Raak [ ] (Inst. Dev.) aan.**

Het pop-upscherm voor het selecteren van een apparaatinstelling wordt weergegeven.

**2 Raak [Verbroken] aan.**

De Bluetooth-verbinding is nu verbroken.

## **Het verbonden Bluetooth-apparaat wijzigen**

Als er meerdere Bluetooth-apparaten geregistreerd zijn bij dit toestel, kunt u wijzigen welk apparaat er verbonden is.

- **1 Raak [ ] (Inst. Dev.) aan.**
- **2 Raak [Kies Dev.] aan.**
- **3 Raak [ ] (Audio) of [ ] (Handsfree) aan voor het geselecteerde apparaat.** De verbinding zal nu veranderen naar het geselecteerde

apparaat.

# **Extern apparaat (optioneel)**

# **Externe apparaten bedienen (optioneel)**

Om apparaten te bedienen die aangesloten zijn op de AUX-aansluiting van het toestel, volgt u de onderstaande procedure.

- Stel AUX in op "On". Zie "AUX-configuratie" (pagina 43).
- Afhankelijk van het aangesloten toestel is het mogelijk dat de knoppen op het scherm niet werken, of dat hun uitvoering anders werkt.

## **WAARSCHUWING**

**Het is gevaarlijk (en in sommige landen verboden) om als bestuurder TV/video te bekijken tijdens het rijden. De bestuurder kan worden afgeleid van het zicht op de baan en er kan een ongeluk gebeuren.**

**Installeer het toestel correct zodat de bestuurder geen TV/video kan kijken tenzij de auto stilstaat en de handrem aangetrokken is.**

**Als het toestel niet correct is geïnstalleerd, zal de bestuurder TV/video kunnen kijken tijdens het rijden en afgeleid worden van de baan, waardoor een ongeluk kan gebeuren. De bestuurder of andere personen kunnen ernstig gewond geraken.**

## **Druk op de -knop (AUDIO) om de auxiliaire modus (AUX)**\* **te selecteren.**

Het scherm van de auxiliaire modus (AUX) wordt weergegeven.

- \* De naam die onder "De auxiliaire naam (AUX) instellen" (pagina 43) opgegeven is als modusnaam, wordt weergegeven.
- Voor uw veiligheid wordt tijdens het rijden geen video weergegeven, maar alleen audio.
- U kunt de bron selecteren en wijzigen via het menuscherm (pagina 19) of het scherm Favoriet (pagina 22).
- Meer informatie over het aangesloten auxiliaire apparaat vindt u in de gebruiksaanwijzing ervan.

#### **AUX-bedieningsscherm Tijdens het Afspelen van een Videobestand.**

## **Raak het scherm aan.**

Het bedieningsscherm van de auxiliaire modus (AUX) wordt weergegeven.

• Het bedieningsscherm schakelt over naar het visuele scherm in de auxiliaire modus (AUX) gedurende 5 seconden nadat een handeling werd uitgevoerd. Om het bedieningsscherm van de auxiliaire modus (AUX) te verbergen, raakt u het gebied waar de video wordt weergegeven aan.

## **Een AUX, AUX DVD, spel of USB speler bedienen**

**Weergavevoorbeeld van de modus AUX, AUX DVD, spel of USB speler**

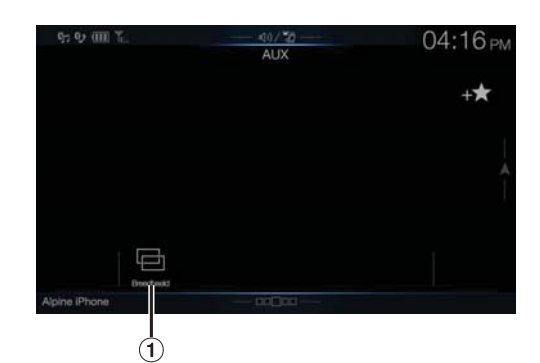

#### $\overline{1}$   $\overline{1}$  (Weergavemodus)

Zie "De weergavemodus wijzigen (tijdens het afspelen van een videobestand)" (pagina 60) voor meer informatie.

• Bediening niet mogelijk tijdens het rijden.

## **Bediening van een externe DVD-speler**

#### **Weergavevoorbeeld voor een externe DVD-speler**

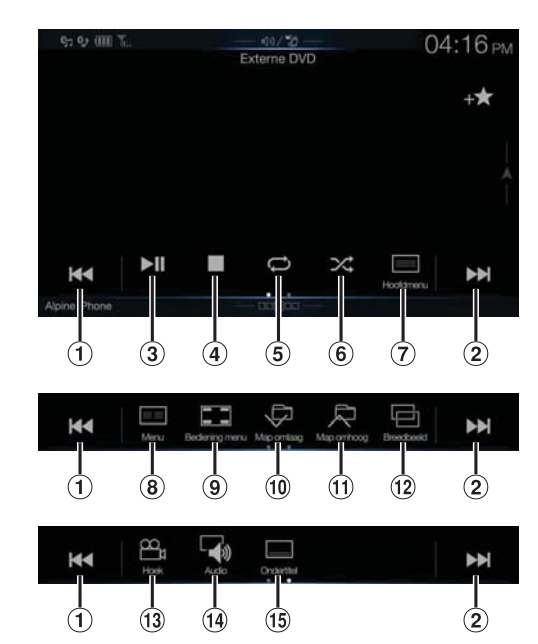

 $\odot$   $\blacksquare$ 

Raak de schakelaar aan om terug te gaan naar het begin van het huidige hoofdstuk/nummer/bestand. Raak de schakelaar nogmaals aan, om naar het begin van het vorige hoofdstuk/ nummer/bestand te gaan. Blijf aanraken om snel terug te spoelen.

 $(2)$   $[\blacktriangleright\blacktriangleright]$ 

Raak de schakelaar aan om verder te gaan naar het begin van het volgende hoofdstuk/nummer/bestand. Blijf aanraken om snel door te spoelen.

- $\circled{3}$  [ $\blacktriangleright$ /III]
- Hiermee schakelt u tussen afspelen en pauzeren.
- $\qquad \qquad \textbf{(4)} \quad \textbf{[} \blacksquare \textbf{]}$

Aanraken tijdens het spelen zorgt voor een pre stop. Nogmaals aanraken stopt het afspelen.

- $\circledS$  [  $\circlearrowright$  ]
- Begint/Stopt repeat.  $\circled{6}$  $\sqrt{2}$ Begint/Stopt M.I.X.-afspeelmodus.
- $(7)$  [ $\equiv$ ] (Hoofdmenu)
- Roept het bovenste menuscherm op.
- $\circled{8}$   $\overline{|\equiv \equiv |}$  (Menu) Roept het menuscherm op.
- $\circled{9}$  [ $\Box$ ] (Bediening menu)\*
- Roept het menubedieningsmodus op.  $(10)$   $[\sqrt{]}$  (Map omlaag)
- Keert terug naar een vorig programma/vorige afspeellijst/vorige map.
- $(1)$   $\Box$  (Map omhoog) Gaat verder naar een volgend programma/volgende afspeellijst/ volgende map.
- $(12)$  [ $\Box$ ] (Weergavemodus)\* U kunt de weergavemodus instellen. Zie "De weergavemodus wijzigen (tijdens het afspelen van een videobestand)" (pagina 60) voor meer informatie.
- $(13)$   $[\frac{100}{1}]$  (Hoek) Wijzigt de hoek.
- $(14)$   $\left[\begin{array}{cc} 1 & 0 \\ 0 & 1 \end{array}\right]$  (Audio) Wijzigt audio.
- $\boxed{5}$   $\boxed{=}$ ] (Ondertitel)
- Wijzigt ondertiteling.

## **Voorbeeld van het scherm van de menubedieningsmodus**

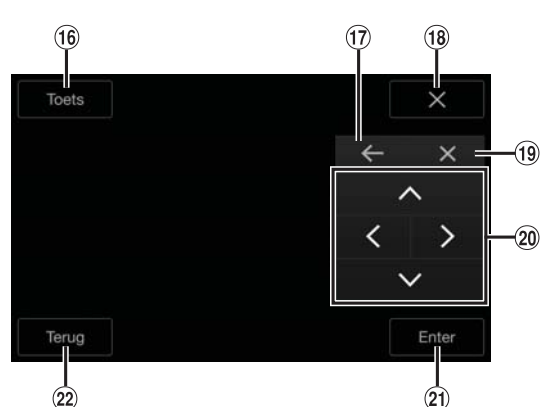

- $(16)$ [Toets]
- De modus menubediening wordt weergegeven.
- $\left(17\right)$  $[+]$ ,  $[+]$
- Verplaatst uw locatie op het toetsenpaneel.
- $(18)$  $[X]$
- Sluit de modus menubediening.  $(19)$  $[X]$
- Sluit het toetsenpaneel.
- $\circledcirc$  $[\wedge]$ ,  $[\wedge]$ ,  $[\vee]$ ,  $[\geq]$ Verplaatst de menucursor.
- $\circled{2}$ [Enter]
- Bepaalt het geselecteerde item.  $(22)$ [Terug] Keert terug naar het vorige item/scherm.
- \* Bediening niet mogelijk tijdens het rijden.

## **Bediening van een Externe DVD-wisselaar**

Het scherm van de DVD-CHG-bedieningsmodus en het scherm met de menubedieningsmodus zijn gelijk aan het bedieningsscherm voor de externe DVD-speler. Zie "Bediening van een externe DVD-speler".

## **Voorbeeld van het scherm van een externe DVD-wisselaar**

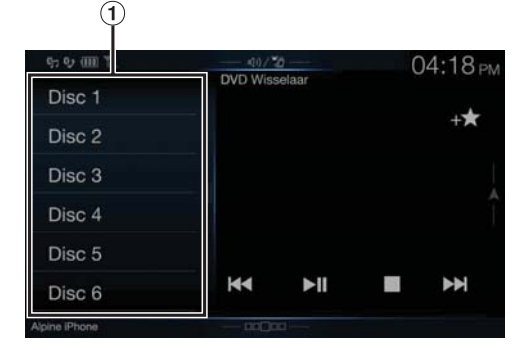

 $\bigcirc$  [Disc 1]-[Disc 6]

Selecteert een Disc.

• Raak de linkerkant van het bedieningsscherm aan of veeg het bedieningsscherm naar rechts om het scherm voor het selecteren van een disc weer te geven.

## **Bedienen van de mobiele digitale TVontvanger (DVB-T)**

**Voorbeeld van het scherm van de menubedieningsmodus**

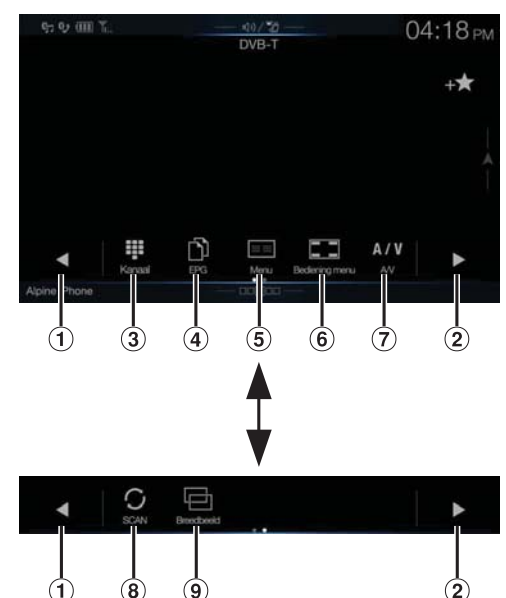

 $\bigcap$   $\lceil \blacktriangleleft \rceil$ 

Hiermee schakelt u het Kanaal nummer / Favoriete kanaal nummer naar beneden.

 $(2)$  [ $\blacktriangleright$ ]

Hiermee schakelt u het Kanaal nummer / Favoriete kanaal nummer naar omhoog.

- [ ] (Kanaal of Favoriet)
	- Hiermee schakelt u tussen de modus Kanaal en de kanaalmodus Favoriet.
- $\textcircled{4}$   $\textcircled{1}$   $\textcircled{1}$   $\textcircled{1}$
- Hiermee kunt u de elektronische programmagids (EPG) openen.  $\circled{5}$  [ $\equiv$ =] (Menu)\*
- Roep het menuscherm op.
- $\bigcirc$   $\left[\Box\Box\right]$  (Bediening menu)\*
- Roep het menubedieningsmodus op.  $\circled{)}$  [ $A/y$ ] (A/V)
- Verandert de bron.
- $\circledR$  [ $\circ$ ] (Scannen)
- Raak de schakelaar aan om te beginnen met de scanprocedure.  $\circled{9}$  [ $\Box$ ] (Weergavemodus)\*
	- U kunt de weergavemodus instellen. Zie "De weergavemodus wijzigen (tijdens het afspelen van een videobestand)" (pagina 60) voor meer informatie.

\* Bediening niet mogelijk tijdens het rijden.

• Als de instelling voor "Directe Aanraakbediening Instellen" (pagina 43) ingesteld is op "On", kunt u de directe aanraakbediening gebruiken. Directe aanraak-bedieningsschakelaars worden op het scherm weergegeven om te bedienen. Raak *[Control]* aan om het bedieningsscherm weer te geven.

## **Bedienen van een TV**

#### **Voorbeeld van het scherm van de The State menubedieningsmodus**

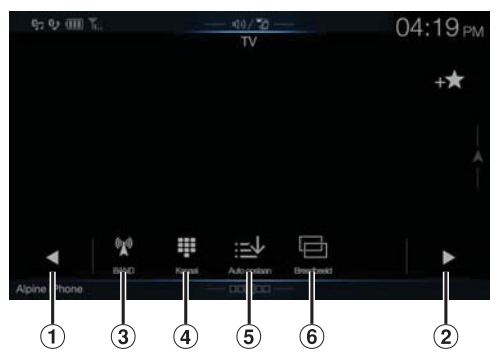

 $( )$   $[ 1, 1]$ 

Hiermee kunt u het kanaalnummer / ingestelde kanaal omlaag schakelen.

 $(2)$   $[ \ \ \ }$ ],  $[ \ \ \ }$ ]

Hiermee kunt u het kanaalnummer / ingestelde kanaal omhoog schakelen.

- **(3)** [  $\mathbb{W}$  ] (BAND)
	- Verandert de band.
- [ ] (afstemmen) (Kanaal, Voorkeuze of Handleiding) Schakelt tussen Kanaalmodus, Ingestelde modus of Handmatige modus.
- $\circledS$  [ $\equiv\downarrow$ ] (Auto opslaan) De ontvanger zoekt automatisch naar radiostations en slaat deze op.
- $\circled{6}$  [ $\circled{=}$ ] (Weergavemodus)\* U kunt de weergavemodus instellen. Zie "De weergavemodus wijzigen (tijdens het afspelen van een videobestand)" (pagina 60) voor meer informatie.
- \* Bediening niet mogelijk tijdens het rijden.

# **Bediening van de camera (optioneel)**

Wanneer een optionele camera is aangesloten, kan het beeld van de camera uitgevoerd worden naar de monitor.

Een camera voor vooraanzicht of voor achteraanzicht kan worden aangesloten op dit toestel.

Kies de instelling voor Camera keuze (Voor, Achter of Anders) overeenkomstig de aangesloten camera. Zie "De invoer van de camera instellen" (pagina 44) voor meer informatie.

### **Camera voor vooraanzicht:**

Wanneer de HCE-C257FD/HCE-C212FD aangesloten is, kunnen omstandigheden aan de voorkant van het voertuig (bv. objecten, mensen en andere gevaren) gezien worden.

#### **Achteruitrijcamera:**

Als een HCE-C127D/HCE-C157D/HCE-C252RD-camera aangesloten is en het voertuig in achteruit geschakeld wordt, dan wordt het beeld van de achteruitrijcamera (met aanduidingen voor de breedte van het voertuig en de beschikbare afstand) automatisch op het scherm van dit toestel weergegeven.

#### **Andere camera's:**

Stel dit in wanneer u een camera aansluit anders dan een vooraanzicht of achteruitrijcamera, zoals bijvoorbeeld een interieurcamera of een zijcamera.

**U kunt de kwaliteit van het camerabeeld aanpassen. Instellingsitems: Helderheid / Kleur / Contrast Zie "Instellingen voor Beeldkwaliteit" (pagina 36).**

# **Achteruitrijcamera gebruiken**

## **Het beeld van de achteruitrijcamera weergeven via het menuscherm**

## **1 Druk op de MENU-knop.**

Het menuscherm wordt weergegeven.

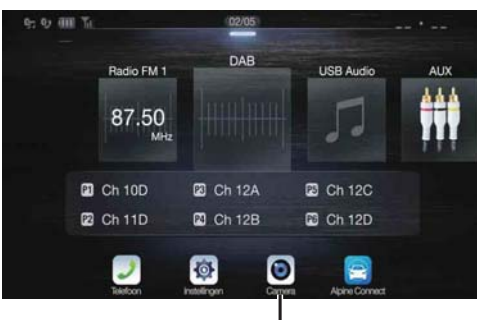

**[Camera]-knop**

• U kunt het menuscherm ook weergeven door  $[\triangle]$  aan te raken aan de onderkant van het audiobronscherm of door omhoog te vegen.

## **2 Raak [Camera] aan.**

Het beeld van de achteruitrijcamera wordt weergegeven.

- Raak het scherm aan terwijl het camerabeeld weergegeven wordt, en raak  $[X]$  of  $[\mathcal{K}]$  aan om terug te keren naar het hoofdbronscherm of vorige scherm.
- U kunt een "Hulplijnen Instellen" uitvoeren. Zie "De geleider van de Camera Achter/Voor/Zijkant aanpassen" (pagina 45) voor meer informatie.

## **De beelden van de achteruitrijcamera weergeven als de auto in de achteruitversnelling staat**

- **1 Schakel de versnellingspook naar de achteruitpositie (R).** Zolang de auto in zijn achteruit staat, worden de beelden van de achteruitrijcamera weergegeven.
- **2 Als u de versnellingspook naar een andere positie dan achteruit (R) schakelt, geeft de monitor opnieuw het vorige scherm weer.**
- Vertrouw nooit volledig op een camera wanneer u achteruitrijdt. Kijk altijd achterom en gebruik de camera slechts als extra hulp.
- Deze functie werkt wanneer de achteruitrijkabel correct is aangesloten.
- U kunt een "Hulplijnen Instellen" uitvoeren. Zie "De geleider van de Camera Achter/Voor/Zijkant aanpassen" (pagina 45) voor meer informatie.

## **Het beeldpatroon voor de achteruitrijcamera wijzigen**

Als de camera een knop heeft om het zicht te veranderen, dan zal er een Directe Veranderingsknop worden weergegeven.

- **1 Raak het scherm aan wanneer het beeld van de achteruitrijcamera wordt vertoond.**
	- Het bedieningsscherm wordt weergegeven op het scherm.
	- Na een time-out van 5 seconden keert het bedieningsscherm terug naar het camerabeeldscherm.
- **2 Raak [Terug], [Panorama], [Hoek] of [Boven] aan.**  Het beeldpatroon verandert.

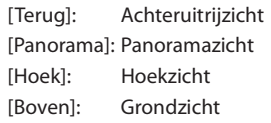

- Raadpleeg de gebruiksaanwijzing van de camera voor meer informatie over beeldpatronen.
- U kunt een "Hulplijnen Instellen" uitvoeren. Zie "De geleider van de Camera Achter/Voor/Zijkant aanpassen" (pagina 45) voor meer informatie.

## **De gidsweergave in- of uitschakelen**

**1 Raak het scherm aan wanneer het beeld van de camera wordt vertoond.** 

Het bedieningsscherm wordt weergegeven op het scherm.

- Na een time-out van 5 seconden keert het bedieningsscherm terug naar het camerabeeldscherm.
- **2 Raak [Gids uit] aan op het weergavescherm van de achteruitrijcamera.** De gids verdwijnt, waarna de **[Gids uit]**-schakelaar verandert naar **[Gids aan]**.
- **3 Raak [Gids aan] aan om de gids weer in te schakelen.**

## **De locatie van het waarschuwingsbericht aanpassen**

**1 Raak het scherm aan wanneer het beeld van de camera wordt vertoond.** 

Het bedieningsscherm wordt weergegeven op het scherm.

• Na een time-out van 5 seconden keert het bedieningsscherm terug naar het camerabeeldscherm.

## **2 Raak [ Pas op!] aan.**

• Om makkelijker aan te raken, verplaatst de locatie van de waarschuwing naar de bovenkant of onderkant van het scherm.

# **Over de Achteruitrijcamera-gids**

Om de gids weer te geven, schakelt u "De gidsweergave in- of uitschakelen" (pagina 82) op ON. Om de gids aan te passen, raadpleegt u "De geleider van de Camera Achter/Voor/Zijkant aanpassen" (pagina 45). U kunt de gids in het scherm van de achteruitrijcamera ook uitzetten.

#### $\Box$ **Betekenis van de aanduidingstekens**

Wanneer het voertuig in zijn achteruit staat, zal het beeldscherm het zicht van de achteruitrijcamera weergeven. Er verschijnen symbolen om de voertuigbreedte en de afstand vanaf de achterbumper te visualiseren.

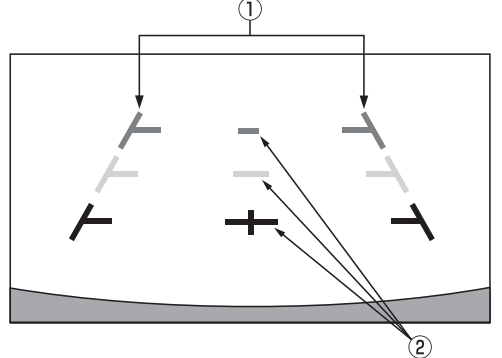

#### **Tekens voor de voertuigbreedte (rood, geel en groen in volgorde van afstand)**

Indien juist gekalibreerd, zullen de tekens de breedte van het voertuig weergeven. Dit ondersteunt het traject van de auto wanneer u in een rechte lijn achteruit rijdt.

De tekens vertegenwoordigen de afstand vanaf de achterkant van het voertuig (vanaf de achterkant van de bumper).

- De tekens verplaatsen zich niet synchroon met het stuur.
- Stem de tekens af op de breedte van de auto.

#### **Tekens van de afstandsbegeleiding**

De tekens vertegenwoordigen de afstand vanaf de achterkant van het voertuig (vanaf de achterkant van de bumper).

- De tekens verplaatsen zich niet synchroon met het stuur.
- Wij raden u aan de werkelijke afstand ten opzichte van de tekens te meten als de auto op een vlakke ondergrond staat.
- Afhankelijk van de staat van de auto en de staat van het wegdek kan het gezichtsveld verschillen.
- De camera heeft maar een beperkt gezichtsveld. Objecten uit extreme hoeken van de camera (bijvoorbeeld onder de bumper of aan de tegenovergestelde uiteinden van de bumper) kunnen mogelijk buiten het gezichtsveld vallen.
- Het beeld van de achteruitrijcamera kan een tint hebben die afwijkt van de werkelijke omgeving.
- Afhankelijk van het voertuig kan de begeleiding afwijken naar links of rechts. Dit duidt niet op een storing.

#### **Afstandsbegeleidingsteken**

De afstandsbegeleiding vertegenwoordigt de vrije afstand vanaf de bumper op het wegdek. Het is lastig om precies de afstand te schatten van voorwerpen boven het wegdek.

In het volgende voorbeeld bedraagt de afstand tot A 0,5 m en tot B 1 m.

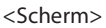

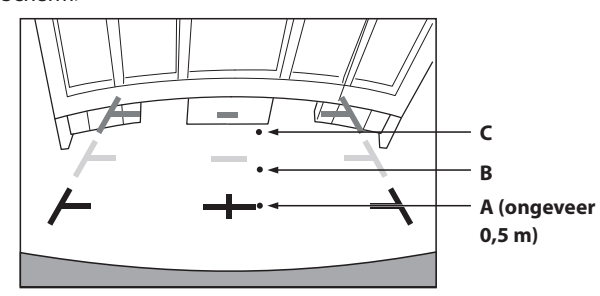

<Posities van A, B en C>

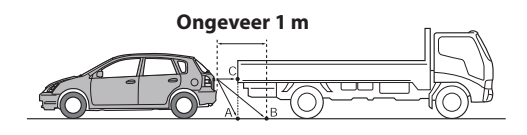

**Op het scherm is de vrachtwagen volgens de tekens van de afstandsbegeleiding ongeveer 1 m verwijderd (bij positie B). In werkelijkheid zou je echter bij het terugrijden naar positie A tegen de truck aanrijden.**

**In het scherm lijken positie A, B en C geordend op nabijheid. Dit is echter incorrect, aangezien positie A en C dezelfde afstand hebben, en B verder weg is dan positie A en C.**

• Het verlengingsteken van de voertuigbreedte vertegenwoordigt de afstand tot het wegdek. De afstand tot een voorwerp op het wegdek wordt niet nauwkeurig weergegeven door de begeleiding.

#### **Fouten tussen het scherm en het feitelijke wegdek**

In de volgende omstandigheden kunnen fouten ontstaan tussen de begeleiding en het feitelijke wegdek. (De afbeeldingen laten een geval zien waarin de camera is geïnstalleerd op de standaard positie.)

**Wanneer er zich een steile helling achter de auto bevindt (voorbeeld)**

<Scherm>

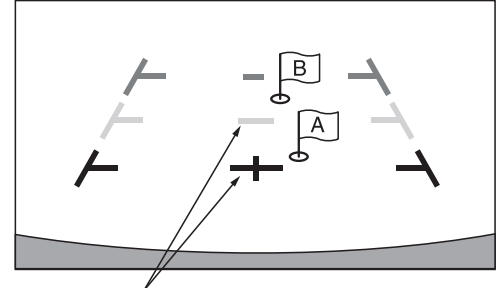

**Tekens van de afstandsbegeleiding**

<Situatie van de auto>

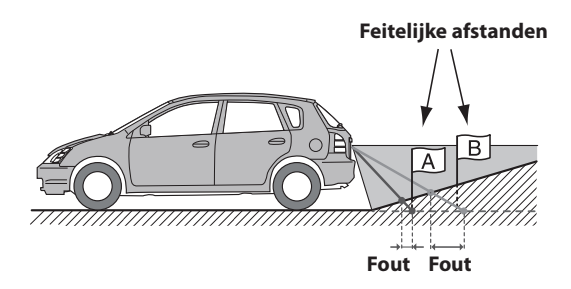

**De tekens van de afstandsbegeleiding vertegenwoordigen de afstand van een plat wegdek. Daarom zal, in het geval van een opgaande helling, de getoonde afstand tot de bumper kleiner zijn dan de daadwerkelijke afstand. Bijvoorbeeld, als er zich een voorwerp op de opgaande helling bevindt, zal dit voorwerp verder weg lijken dan dat het in de werkelijkheid is.**

**Er zou dan ook een fout kunnen optreden tussen de begeleiding en de werkelijke positie van de auto op het wegdek.**

**Wanneer er zich een steile helling omlaag achter de auto bevindt (voorbeeld)**

<Scherm>

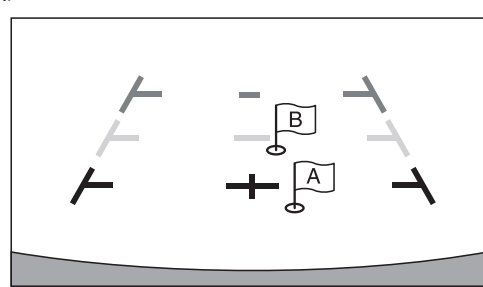

<Situatie van de auto>

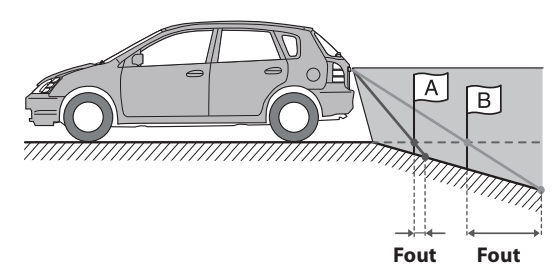

**Daarom zal, in het geval van een neergaande helling, de getoonde afstand tot de bumper groter zijn dan de daadwerkelijke afstand.** 

**Als er zich een voorwerp op de neergaande helling bevindt, zal dit voorwerp verder weg lijken dan dat het in de werkelijkheid is.**

**Er zou dan ook een fout kunnen optreden tussen de begeleiding en de werkelijke positie van de auto op het wegdek.**

## **Bediening van de Camera voor Vooraanzicht**

## **Het beeld van de camera voor vooraanzicht weergeven via het menuscherm**

## **1 Druk op de MENU-knop.**

Het menuscherm wordt weergegeven.

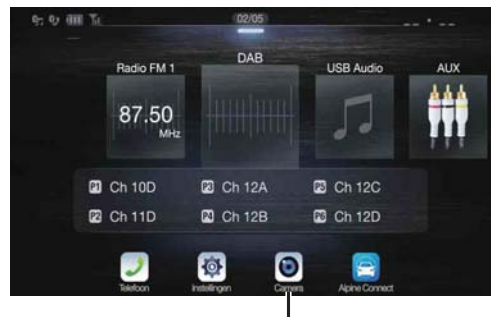

**[Camera]-knop**

• U kunt het menuscherm ook weergeven door  $[\triangle]$  aan te raken aan de onderkant van het audiobronscherm of door omhoog te vegen.

## **2 Raak [Camera] aan.**

Het beeld van de camera voor vooraanzicht wordt weergegeven.

- Raak het scherm aan terwijl het camerabeeld weergegeven wordt, en raak  $[\times]$  of  $[\&]$  aan om terug te keren naar het hoofdbronscherm of vorige scherm.
- U kunt een "Hulplijnen Instellen" uitvoeren. Zie "De geleider van de Camera Achter/Voor/Zijkant aanpassen" (pagina 45) voor meer informatie.

## **Het beeldpatroon voor de camera voor vooraanzicht wijzigen**

Als de camera een knop heeft om het zicht te veranderen, dan zal er een Directe Veranderingsknop worden weergegeven.

**1 Raak het scherm aan wanneer het beeld van de camera voor vooraanzicht wordt vertoond.** 

Het bedieningsscherm wordt weergegeven op het scherm.

- Na een time-out van 5 seconden keert het bedieningsscherm terug naar het camerabeeldscherm.
- **2 Raak [Panorama], [Hoek] of [Boven] aan.**  Het beeldpatroon verandert. [Panorama]: Panoramazicht

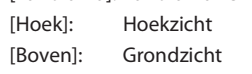

- Raadpleeg de gebruiksaanwijzing van de camera voor meer informatie over beeldpatronen.
- U kunt een "Hulplijnen Instellen" uitvoeren. Zie "De geleider van de Camera Achter/Voor/Zijkant aanpassen" (pagina 45) voor meer informatie.

## **De weergave van de gids in- of uitschakelen en de locatie van het waarschuwingsbericht aanpassen**

Net zoals met de achteruitrijcamera, kan bij de camera voor vooraanzicht de AAN/UIT-instelling en de locatie van het waarschuwingsbericht aangepast worden. Raadpleeg "De gidsweergave in- of uitschakelen" (pagina 82) en "De locatie van het waarschuwingsbericht aanpassen" (pagina 82) voor de bediening.

# **Bediening van de Camera Zijkant**

## **Het beeld van de Camera Zijkant weergeven via het menuscherm**

## **1 Druk op de MENU-knop.**

Het menuscherm wordt weergegeven.

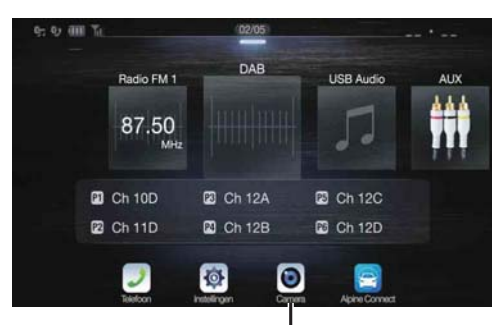

**[Camera]-knop**

• U kunt het menuscherm ook weergeven door  $[\triangle]$  aan te raken aan de onderkant van het audiobronscherm of door omhoog te vegen.

## **2 Raak [Camera] aan.**

Het beeld van de Camera Zijkant wordt weergegeven.

- Raak het scherm aan terwijl het camerabeeld weergegeven wordt, en raak  $[X]$  of  $[\mathcal{K}]$  aan om terug te keren naar het hoofdbronscherm of vorige scherm.
- U kunt een "Hulplijnen Instellen" uitvoeren. Zie "De geleider van de Camera Achter/Voor/Zijkant aanpassen" (pagina 45) voor meer informatie.
- Als u een Camera Zijkant aansluit met behulp van de optionele module "Multi Camera Interface", dan kunt u het beeld van de camera voor zijzicht alleen weergeven met behulp van de knop *[Camera]* wanneer u "Een Standaard Camera instellen" (pagina 46) op "Side" zet. Als u tegelijkertijd een Camera Achter en een Camera Voor aansluit, tik dan op *[Rear]* of *[Front]* in de afbeelding van de Camera Achter om van cameraweergave te wisselen.

## **Het beeldpatroon voor de Camera Zijkant wijzigen**

Als de camera een knop heeft om het zicht te veranderen, dan zal er een Directe Veranderingsknop worden weergegeven.

## **1 Tik op het scherm wanneer het beeld van de camera voor zijzicht wordt weergegeven.**

Het bedieningsscherm wordt weergegeven op het scherm.

• Na een time-out van 5 seconden keert het bedieningsscherm terug naar het camerabeeldscherm.

## **2 Tik op [Rear] of [Front].**

Het beeldpatroon verandert.

Rear: Zicht aan de achterkant van het voertuig

Front: Zicht aan de voorkant van het voertuig

- Raadpleeg de gebruiksaanwijzing van de camera voor meer informatie over beeldpatronen.
- U kunt een "Hulplijnen Instellen" uitvoeren. Zie "De geleider van de Camera Achter/Voor/Zijkant aanpassen" (pagina 45) voor meer informatie.

# **De voertuigkoppelfunctie**

Dankzij de communicatie tussen uw voertuig en het toestel kunt u verschillende functies van uw voertuig instellen en weergeven. De beschikbare functies verschillen afhankelijk van uw voertuig. Raadpleeg de gebruiksaanwijzing van het voertuig voor meer informatie.

#### **Beschikbare hoofdfuncties The Second Second**

- U kunt de instellingen van de airconditioner controleren op het scherm Klimaatregeling.\*
- U kunt op obstakels controleren via het scherm Parkeersensor.\*
- U kunt verschillende instellingen voor uw voertuig aanpassen via het toestel.
- \* Wanneer de onderbreekfunctie op "On" staat, wordt het scherm automatisch gewijzigd wanneer u de airconditioner bijregelt of het toestel een obstakel detecteert. Raadpleeg "CAN-I/F-configuratie" (pagina 46) voor meer informatie over de onderbreekinstellingen.

# **Modus Voertuig info.**

Via het menuscherm van het toestel kunt u het scherm Klimaatbeheersing en Parkeersensor bekijken. Raadpleeg "Over het menuscherm" (pagina 19) voor meer informatie over het weergeven van het menuscherm.

- **1 Raak [ ] (Voertuig info.) aan op het menuscherm.** Het scherm van de modus Voertuig info. wordt weergegeven.
- **2 Raak boven aan het scherm het gewenste tabblad aan.** Het scherm Klimaatbeheersing of Parkeersensor wordt weergegeven.
- Door  $[\frac{\mathbb{S}_{\mathbb{Q}}}{\mathbb{S}}]$  (Car instel.) aan te raken op het scherm van de modus Voertuig info., kunt u het toestel gebruiken om verschillende instellingen van uw voertuig in of uit te schakelen, schermformaten in te stellen enz. Raadpleeg de gebruiksaanwijzing van uw voertuig voor meer informatie over de functies die ingesteld kunnen worden.

# **Voorbeelden van functieschermen**

De schermen die weergegeven kunnen worden op dit toestel verschillen afhankelijk van het type voertuig.

#### **Voorbeeld van het scherm Klimaatbeheersing** ш

Het scherm Klimaatbeheersing wordt getoond als u de airconditioning in uw voertuig regelt. De pictogrammen van de aangepaste items worden gemarkeerd.

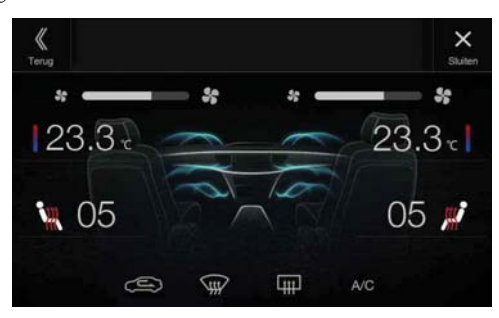

## **Scherm Parkeersensor**

Wanneer er op een bepaalde afstand een obstakel gedetecteerd wordt door de voorste of achterste sensor, wordt het scherm Parkeersensor weergegeven.

## **Voorbeeld van het schermvullende scherm Parkeersensor**

Wanneer er op een bepaalde afstand een obstakel gedetecteerd wordt door de voorste of achterste sensor, wordt het scherm Parkeersensor weergegeven en licht de aanduiding  $(\hat{1}) - (\hat{8})$  van de overeenstemmende zone op.

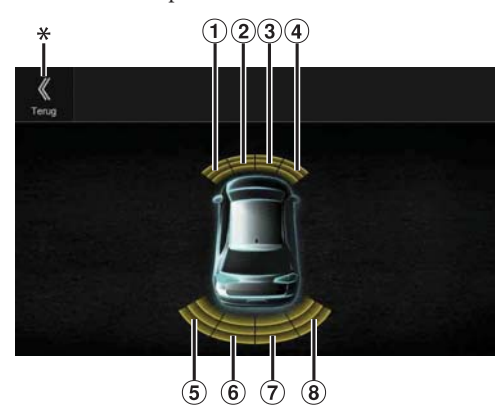

#### *De indicator licht op in een bepaalde kleur wanneer er een obstakel gedetecteerd wordt.*

Rood: dichtbij Oranje: gemiddeld Geel: veraf

- Afhankelijk van de snelheid van het voertuig (wanneer de snelheid een bepaalde waarde overschrijdt) wordt het scherm Parkeersensor mogelijk niet weergegeven.
- Voertuigen die niet uitgerust zijn met een obstakeldetectiesensor kunnen deze functie niet gebruiken.
- \* *[ ]* wordt alleen weergegeven wanneer de camera voor vooraanzicht of de achteruitrijcamera gekoppeld is.

## **Voorbeeld van het gekoppelde scherm Parkeersensor/ Camera (achteruitrijcamera)**

Door een camera voor vooraanzicht of een achteruitrijcamera aan te sluiten, kunt u via een gekoppeld camerabeeld kijken of er zich obstakels op uw pad bevinden.

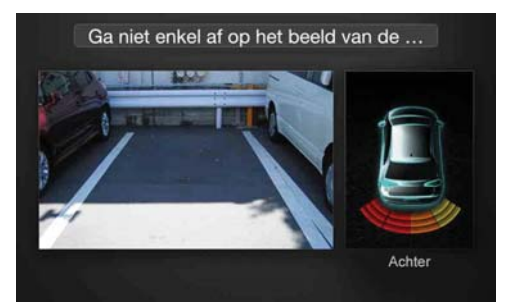

- Raak het gebied van het camerabeeld aan om over te schakelen naar het volledige camerascherm. (Om terug te keren naar het gekoppelde scherm Parkeersensor/Camera, raakt u terwijl het volledige camerascherm weergegeven wordt het camerascherm aan en raakt u vervolgens *[Sensor]* aan.)
- Raak het pictogram van de auto aan om over te schakelen naar het schermvullende scherm Parkeersensor. (Raak [  $\&$  ] aan op het schermvullende scherm Parkeersensor om terug te keren naar het gekoppelde scherm Parkeersensor/Camera.)
- Om deze functie te gebruiken, stelt u de instelling Camera keuze in op "Voor/Anders" of "Achter". Zie "De invoer van de camera instellen" (pagina 44) voor meer informatie.

# **Informatie**

# **Software van het Product Updaten**

Dit product gebruikt software die kan worden geüpdatet met behulp van een USB-flashstation. Download de software vanaf de Alpine-website en update het product met behulp van een USB-flashstation.

#### **Het updaten van dit product**

Raadpleeg de Alpine-website voor meer informatie over updaten.

http://www.alpine-europe.com

#### **Belangrijke informatie over de software**

## **Over de softwarelicentie van het product**

De software die geïnstalleerd is in het product bevat opensourcesoftware.

Ga naar de volgende Alpine-website voor meer informatie over de opensourcesoftware.

http://www.alpine.com/e/oss/download

## **Over de ondersteunde formaten**

• Raadpleeg "Over bestandsindelingen van USB-video" (pagina 60) voor het overzicht van bestandsindelingen voor video vanaf een USB-stick.

## **Over MP3/WMA/AAC/FLAC**

## **OPGELET**

**Het dupliceren, verspreiden, overzetten of kopiëren van audiogegevens (waaronder MP3-/WMA-/AAC-/FLACgegevens), gratis of tegen betaling, zonder toestemming van de copyrighthouder, is strikt verboden door de Amerikaanse Copyright Act en door internationale verdragen, tenzij het voor privégebruik is.**

#### *Wat is MP3?*

MP3, met als officiële naam "MPEG Audio Layer 3", is een compressiestandaard voorgeschreven door de ISO (International Standardisation Organisation) en MPEG, een gezamenlijk activiteiteninstituut van de IEC.

MP3-bestanden bevatten gecomprimeerde audiogegevens. De MP3 codering kan audiogegevens comprimeren aan extreem hoge ratio's, waardoor de grootte van muziekbestanden tot een tiende van hun oorspronkelijke grootte wordt herleid. Dit wordt verwezenlijkt terwijl de kwaliteit quasi even goed blijft als op een CD. Het MP3-formaat realiseert zulke hoge compressieratio's door geluiden te elimineren die ofwel onhoorbaar zijn voor het menselijke oor of gemaskeerd worden door andere geluiden.

#### *Wat is WMA?*

WMA of "Windows Media™ Audio" zijn gecomprimeerde audiogegevens.

WMA is gelijkaardig aan MP3-audiogegevens.

## *Wat is AAC?*

AAC is de afkorting van "Advanced Audio Coding" en is een basisformaat voor audiocompressie dat wordt gebruikt door MPEG2 of MPEG4.

#### *Wat is FLAC?*

FLAC (Free Lossless Audio Codec) is een audiobestandscodec voor compressie zonder verlies die als een open-sourcesoftware ontwikkeld en aangeboden wordt.

Codecs met compressievormen waarbij gegevens verloren gaan, zoals MP3 en AAC, knippen een deel van de gegevens weg om een efficiëntere compressie te bekomen.

Met FLAC kunnen de gecomprimeerde gegevens als een identieke kopie van de oorspronkelijke gegevens gereconstrueerd worden door een compressie zonder verlies toe te passen. De compressieverhouding van FLAC bedraagt ongeveer 50%.

#### *Methode voor het maken van MP3-/WMA-/AAC-/FLAC-bestanden (USBflashstation)*

Audiogegevens worden gecomprimeerd door gebruik te maken van software met MP3-/WMA-/AAC-/FLAC-codecs (USB-flashstation). Raadpleeg de gebruiksaanwijzing van die software voor meer informatie over het maken van MP3-/WMA-/AAC-/FLAC-bestanden (USB-flashstation). MP3-/WMA-/AAC-/FLAC-bestanden (USB-flashstation) die op dit toestel kunnen worden afgespeeld hebben de volgende extensies. MP3: "mp3" WMA: "wma" AAC: "m4a" FLAC: "flac"/"fla" WMA wordt niet ondersteund voor de volgende bestanden: Windows Media Audio Professional, Windows Media Audio 10 std of Windows Media Audio 10 Pro Lossless.

Er bestaan veel verschillende versies van het AAC-formaat. Zorg ervoor dat de gebruikte software overeenstemt met de aanvaarde formaten hierboven weergeven. Het formaat kan mogelijk onspeelbaar zijn, ook al is de extensie geldig. Het afspelen van AAC-bestanden die gecodeerd zijn via iTunes wordt ondersteund.

#### *Ondersteunde bemonsteringsfrequenties en bitsnelheden voor het afspelen*

MP3 (USB-flashstation) Bemonsterings-48 kHz, 44,1 kHz, 32 kHz, 24 kHz, 22,05 kHz, 16 kHz, frequenties: 12 kHz, 11,025 kHz, 8 kHz Bitsnelheden: 8 - 320 kbps

WMA (USB-flashstation) Bemonsterings-48 kHz, 44,1 kHz, 32 kHz, 22,05 kHz, 16 kHz, frequenties: 11,025 kHz, 8 kHz Bitsnelheden: 48 - 320 kbps

AAC (USB-flashstation)

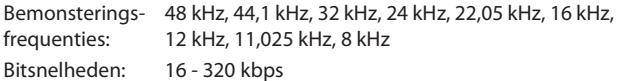

FLAC (USB-flashstation) Bemonsterings-96 kHz, 88,2 kHz, 48 kHz, 44,1 kHz, 32 kHz, 24 kHz, frequenties: 22,05 kHz, 16 kHz, 8 kHz Aantal kanalen: 1 kan., 2 kan.

Dit toestel speelt mogelijk niet correct af afhankelijk van de bemonsteringsfrequenties.

#### *ID3-tags/WMA-tags*

Dit toestel ondersteunt ID3-tag v1.0, v1.1, v2.2, v2.3, v2.4 en WMAtag ver.1.x. Wanneer een MP3-/WMA-/AAC-bestand taggegevens bevat, kan dit toestel de ID3-tag/WMA-taggegevens weergeven: de titel (titel van het nummer), artiest en albumnaam. Voor niet-ondersteunde tekens wordt "?" weergegeven. Het aantal tekens is mogelijk beperkt of wordt niet correct weergegeven, afhankelijk van de tag-informatie.

#### *MP3/WMA/AAC/FLAC afspelen*

MP3-/WMA-/AAC-bestanden worden aangemaakt en vervolgens geschreven naar een USB-flashstation.

- Maximaal aantal afspeelbare bestanden/mappen USB-flashstation: 10.000 bestanden/mappen (inclusief rootmap)
- Afspeelbaar bestand met het grootste formaat: 512 MB

Het afspelen lukt mogelijk niet wanneer een CD de bovenstaande beperkingen overschrijdt.

Als een map/bestandsnaam lang is, wordt het maximale aantal bestanden mogelijk verlaagd.

Zowel audio- als videobestanden tellen mee als indelingen die afspeelbaar zijn op dit toestel.

#### *Ondersteunde media*

Dit toestel kan USB-flashstations afspelen.

#### *Overeenkomstige bestandssystemen*

Dit toestel ondersteunt FAT 16/32.

De maximale mapdiepte is 8 (inclusief de hoofdmap). De maximale mappen<br>Bostandspapen zijn benerkt tot 256 karakters (inclusief de subsette de levels de la celebrande CD. Bestandsnamen zijn beperkt tot 256 karakters (inclusief de extensie).

Geldige tekens voor map-/bestandsnamen zijn de letters A-Z (hoofdletters), nummers 0-9 en '\_' (underscore).

#### *Bestandsvolgorde*

Bestanden worden afgespeeld in de volgorde waarin de schrijfsoftware ze brandt op de disc. Daardoor is de afspeelvolgorde mogelijk niet wat u verwacht. Controleer de schrijfvolgorde in de handleiding bij de software. De afspeelvolgorde van de mappen en bestanden is als volgt. (De volgende nummers kunnen verschillen van de werkelijk weergegeven nummers.)

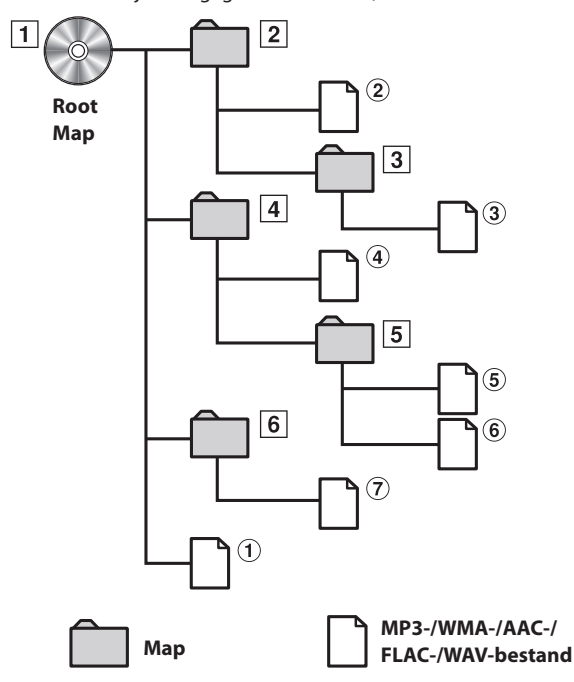

#### **Terminologie**

#### *Bitsnelheid*

Dit is de compressieratio van het "geluid" gespecificeerd voor de codering. Hoe hoger de bitsnelheid, hoe beter de geluidskwaliteit, maar ook hoe groter de bestanden.

#### *Bemonsteringsfrequentie*

Deze waarde toont aan hoeveel keer per seconde de gegevens worden bemonsterd (opgenomen). Muziek-CD's gebruiken bijvoorbeeld een bemonsteringsfrequentie van 44,1 kHz, dus wordt het geluid 44.100 keer per seconde bemonsterd (opgenomen). Hoe hoger de bemonsteringsfrequentie, hoe beter de geluidskwaliteit, maar ook hoe groter het volume van de gegevens.

#### *Codering*

Het converteren van muziek-CD's, WAVE (AIFF)-bestanden en andere geluidsbestanden naar het gespecificeerde formaat voor audiocompressie.

#### *Tag*

Informatie over een song zoals de titel van het nummer, de artiest, de albumnaam enz. die geschreven is in MP3-/WMA-/AAC-/FLACbestanden (USB-flashstation).

#### *Rootmap*

De rootmap kunt u boven aan het bestandssysteem vinden. De rootmap bevat alle mappen en bestanden. Ze wordt automatisch aangemaakt bij

# **Problemen oplossen**

**Wanneer u een probleem ervaart, schakel dan het toestel uit en daarna weer in. Als het toestel nog steeds niet normaal functioneert, overloop dan de items in de checklist hieronder. Deze gids zal u helpen het probleem op te sporen als de oorzaak bij het toestel ligt. Als dat niet het geval is, controleer dan of het systeem correct is aangesloten of neem contact op met uw bevoegde Alpine-verdeler.**

## **Basis**

- **Geen werking of schermweergave.**
- Het contact van de auto is niet ingeschakeld.
	- Als het toestel volgens de instructies werd aangesloten, zal het niet werken wanneer het contact van de auto niet is ingeschakeld.
- Verkeerde stroomkabelverbindingen.
- Controleer de stroomkabelverbindingen.
- Gesprongen zekering.
- Controleer de zekering van de accukabel van het toestel; vervang door de juiste waarde indien nodig.
- Er is een storing opgetreden in de interne microcomputer ten gevolge van interferentieruis enz.
	- Druk op de RESET-knop met een balpen of een ander puntig voorwerp.

## **Geen geluid of onnatuurlijk geluid.**

- Verkeerde instelling van de bedieningselementen voor volume/ balans/fader.
	- Pas de bedieningselementen aan.
- Aansluitingen zijn niet juist of stevig genoeg uitgevoerd. - Controleer de aansluitingen en maak ze stevig vast.

## **Scherm niet weergegeven.**

- Helderheids- en contrastregelaar is ingesteld op de minimumpositie.
	- Aanpassen van de helderheids- en contrastregelaar.
- Temperatuur in het voertuig is te laag.
	- Verhoog de temperatuur in het voertuig tot de bedrijfstemperatuur.
- De aansluitingen op het auxiliaire apparaat zijn niet stevig uitgevoerd.
	- Controleer de aansluitingen en maak ze stevig vast.
- De Handremdraad is niet aangesloten.
- De Handrem is niet ingeschakeld. - Sluit de Handremdraad aan en schakel dan de Handrem in.

## **Beweging van het weergegeven beeld is abnormaal.**

- Temperatuur in het voertuig is te hoog.
	- Laat de temperatuur in het voertuig afkoelen.

## **De optionele afstandsbediening werkt niet.**

- De instelling van de afstandsbedieningssensor bij "Instelling voor Afstandssensor" (pagina 47) is niet ingesteld op dit toestel ("Voor").
	-
	- Stel in op "Voor".

## **Radio**

#### **Kan geen zenders ontvangen.**

- Er is geen antenne aangesloten of er is een losgekoppelde aansluiting in de antennekabel.
	- Zorg ervoor dat de antenne correct is aangesloten; vervang indien nodig de antenne of de kabel.

## **U kunt geen zenders afstemmen in de zoekmodus.**

- U bevindt zich in een gebied met zwakke ontvangst. - Zorg ervoor dat de tuner is ingesteld op DX-modus.
- Wanneer u in een gebied met sterke ontvangst bent, is het mogelijk dat de antenne niet correct is geaard en aangesloten.
	- Controleer de verbindingen van de antenne; zorg ervoor dat de antenne correct is geaard aan de montageplaats.
- De antenne heeft mogelijk niet de juiste lengte.
- Zorg ervoor dat de antenne volledig is uitgestrekt; als de antenne stuk is, vervang hem dan door een nieuwe.

## **Er is ruis bij de ontvangst.**

- De antenne heeft niet de juiste lengte.
- Strek de antenne volledig uit; vervang de antenne als hij stuk is. • De antenne is slecht geaard.
	- Zorg ervoor dat de antenne correct is geaard aan de montageplaats.
- Het zendersignaal is zwak en bevat storing.
	- Als de bovenstaande oplossing niet werkt, stemt u best af op een andere zender.

## **USB Audio**

## **Het toestel werkt niet.**

- Condensatie.
- Wacht even (ongeveer 1 uur) tot de condensatie opgedroogd is.

## **Beeld heeft ruis of is onduidelijk.**

• De accu van het voertuig is zwak. - Controleer de stroom en bekabeling van de accu. (Het toestel kan een fout geven als de acculading onder 11 volt ligt met toegepaste lading.)

## **Rear seat entertainment-systeem**

## **Het DVD-geluid wordt niet uitgevoerd via de hoofdtelefoon van het scherm achterin.**

- De externe audioprocessor en DVD-speler (DVE-5300) zijn optisch aangesloten.
	- Zet de audio-uitgang van de DVD-speler op "LPCM".

## **Navigatie (alleen X902D/X802D-U/INE-W710D)**

## **De navigatie werkt niet correct.**

- Reset het navigatiesysteem.
	- Schakel het contact van de auto uit en daarna weer in.

# **Als de volgende berichten weergegeven worden**

Verschillende soorten berichten worden getoond tijdens bediening. Naast de berichten die uw informeren over uw huidige status, of uw helpen voor uw volgende bediening, zijn er ook de volgende foutmeldingen. Als één van deze foutmeldingen wordt weergegeven, volg dan nauwkeurig de aanwijzingen uit de oplossingen kolom.

#### **Systeem**

## **Als u aan het rijden bent, gelieve te stoppen alvorens deze functies te gebruiken.**

• Een setup-handeling, enz. was uitgevoerd terwijl het voertuig in beweging was.

Verplaats het voertuig naar een veilige locatie, stop, schakel de handrem in, en voer deze handeling uit.

## **Overstroom gedetecteerd op de USB.**

- Er wordt een abnormale spanning geleverd aan het apparaat dat met de USB-aansluiting is verbonden.
	- Schakel de motor uit, en dan weer aan.
	- Probeer een andere iPod/iPhone of een ander USB-flashstation aan te sluiten.

## **USB Hub is not supported.**

• Er is een USB-flashstation met een hub aangesloten. - Het is niet mogelijk om gegevens op een USB-flashstation met een hub af te spelen. USB-hubverbindingen worden evenmin ondersteund.

## **Bestandsindeling niet ondersteund.**

• Er is een USB-apparaat met een video aangesloten waarvan de bestandsindeling niet ondersteund wordt door dit apparaat. - Raadpleeg "Over bestandsindelingen van USB-video" (pagina 60) om te controleren of de video afspeelbaar is.

## **Audio/Visueel**

## **Het aangesloten USB-apparaat wordt niet ondersteund.**

- Een iPod/iPhone die niet wordt ondersteund door dit toestel is aangesloten.
	- Sluit een iPod/iPhone aan die door het toestel wordt ondersteund. Reset de iPod.
- Er is een USB-apparaat aangesloten dat niet ondersteund wordt door het toestel.
	- Probeer een ander USB-flashstation aan te sluiten.
- Communicatiefout.
	- Schakel de motor uit, en dan weer aan. - Controleer het scherm door de iPod/iPhone opnieuw aan te
	- sluiten met de iPod/iPhone kabel. - Controleer het scherm door het USB-flashstation opnieuw aan te sluiten.
- Ontstaan doordat de iPod/iPhone-softwareversie niet compatibel is met dit toestel.
- Update de iPod/iPhone-software tot een versie die compatibel is met dit toestel.
- De iPod/iPhone is niet gecontroleerd.
- Gebruik een andere iPod/iPhone.

## **Geen data.**

- De iPod/iPhone bevat geen bestanden.
- Download gegevens op de iPod/iPhone en sluit deze aan op het toestel.
- Het USB-flashstation bevat geen gegevens.
- Download gegevens op het USB-flashstation en sluit het aan op dit toestel.

## **Onleesbaar nummer werd overgeslagen.**

- Er is WMA-kopieerbeveiliging aangetroffen.
- U kunt enkel bestanden afspelen die niet beveiligd zijn tegen kopiëren. • Een bemonsteringsfrequentie/bitsnelheid wordt gebruikt die niet
	- wordt ondersteund door dit toestel. Gebruik een bemonsteringsfrequentie/bitsnelheid die wordt ondersteund door dit toestel.

## **DAB antenne fout**

- De DAB-antennekabel is beschadigd of niet goed aangesloten op het toestel.
	- Controleer of de antennekabel niet geplooid of beschadigd is. Vervang de antenne indien nodig.
- Er wordt een abnormale spanning geleverd aan de DAB-antenne. - Sluit de antenne correct aan op een auto met een negatieve aarding van 12 volt.

## **Bluetooth**

#### **Koppel een Bluetooth-audioapparaat.**

- Het Bluetooth-audioapparaat was niet op een correcte wijze aangesloten.
	- Controleer de instellingen van het toestel en het Bluetoothaudioapparaat en maak opnieuw verbinding.

#### **Niet in staat om het telefoonboek te downloaden.**

- Was niet instaat om het telefoonboek te lezen vanwege een verbroken verbinding, enz.
- Controleer de verbinding met de mobiele telefoon en begin het proces van synchroniseren en toevoegen opnieuw. (Zie pagina 75)
- De aangesloten mobiele telefoon biedt geen ondersteuning voor het synchroniseren van zijn telefoonboek.
- Sluit een mobiele telefoon aan die het synchroniseren van het telefoon boek ondersteund. Synchroniseer daarna opnieuw. (Zie pagina 75)

## **HDMI**

#### **HDMI communicatiefout Controleer uw apparaat en probeer opnieuw.**

- Communicatiefout.
- Schakel de motor uit, en dan weer aan.
- Controleer het scherm door het HDMI-apparaat met behulp van de HDMI-kabel opnieuw aan te sluiten op het toestel.
- Controleer het scherm door het HDMI-apparaat opnieuw aan te sluiten.

# **Huidige HDMI fout.**

## **Verbind opnieuw en probeer nogmaals.**

- Er wordt een abnormale spanning geleverd aan het apparaat dat met de HDMI-aansluiting is verbonden.
	- Schakel de motor uit, en dan weer aan.
	- Koppel het HDMI-apparaat los van het toestel en sluit het vervolgens terug aan.

## **HDMI-monitor communicatiefout. Controleer de verbinding of herstart het systeem.**

- Fout in de communicatie met het HDMI-apparaat.
- Zet de motor (ACC) aan/uit of controleer de verbinding van de HDMI-kabel met de HDMI-monitor.

#### **Te veel monitoren zijn aangesloten op de HDMI-uitgang. Controleer de verbinding.**

- Er zijn meer dan 4 HDMI-monitoren aangesloten.
- Er werd een cascadeverbinding met meer dan twee verdelers gemaakt.
- Gebruik één verdeler en minder dan 4 HDMI-monitoren voor de verbinding.

## **CAN-interface**

## **CAN communicatie fout**

- Communicatiefout.
- Controleer de verbinding van de CAN-interfacebox.

#### **De Alpine TuneIt App gebruiken**

## **Kan geluids APP niet gebruiken Omdat Externe Audioprocessor in gebruik is**

- "Het item Externe Audioprocessor instellen" (pagina 47) is ingesteld op "On".
	- Wanneer "Externe AP" (pagina 47) is ingesteld op "On" kunt u het geluid niet afstemmen via de Alpine TuneIt App. Stel "Externe Audioprocessor " in op "Off" om het geluid af te stemmen via de Alpine TuneIt App.

#### **Navigatie (alleen X902D/X802D-U/INE-W710D)**

## **De positie van het voertuig is onjuist.**

- De GPS-ontvangst is zwak.
	- Rijd met het voertuig in een gebied met goede GPS-ontvangst, zodat het toestel zichzelf opnieuw kan kalibreren. Ga naar een plaats waar goede GPS-ontvangst mogelijk is.

#### **Geen bediening**

- Condensvorming
- Wacht voldoende lang (ongeveer 1 uur) tot het vocht is verdampt.
- Omgevingstemperatuur
	- Zorg ervoor dat de temperatuur in het voertuig tussen 0°C en 45°C is.

## **Specificaties**

## **MONITORSECTIE**

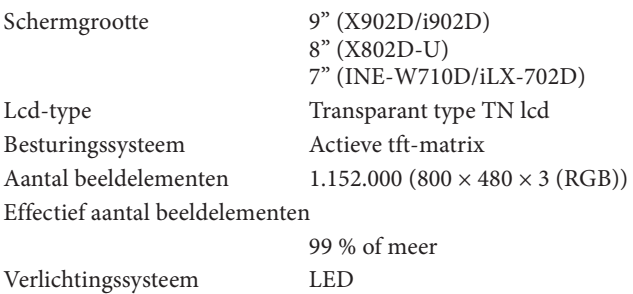

## **FM-TUNERGEDEELTE**

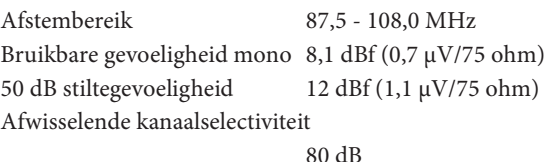

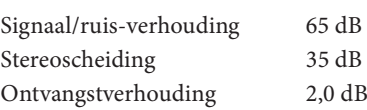

#### **MW-TUNERGEDEELTE**

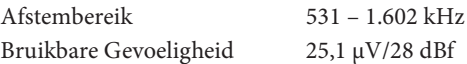

#### **LW-TUNERGEDEELTE**

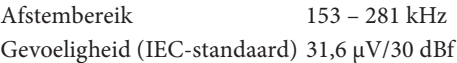

## **DAB-SECTIE**

Afstemmingsfrequentie BAND III

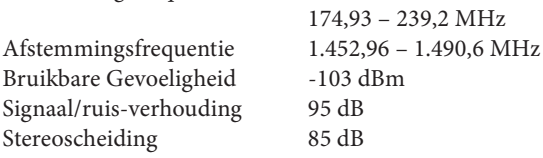

#### **USB-GEDEELTE**

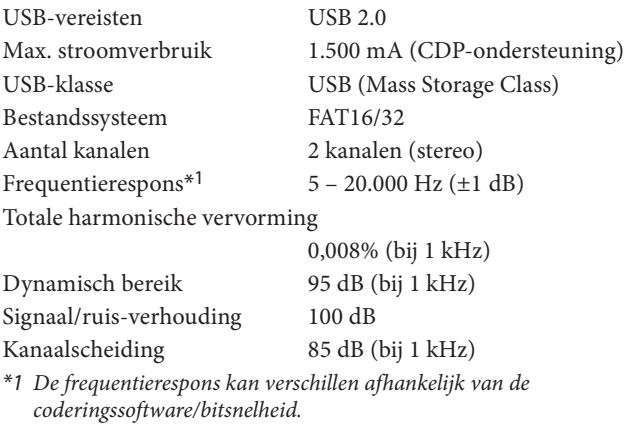

#### **HDMI-GEDEELTE**

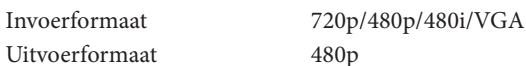

#### **GPS-GEDEELTE**

GPS-ontvangst frequentie 1.575,42 ±1 MHz GPS-ontvangst gevoeligheid -130 dB max.

#### **Bluetooth-GEDEELTE**

Bluetooth-specificatie Frequentiebereik Uitgangsvermogen Profiel

Bluetooth v3,0  $2.402 - 2.480$  MHz +4 dBm Max. (Energieklasse 2) HFP (Hands-Free Profile) OPP (Object Push Profile) PBAP (Phone Book Access Profile) A2DP (Advanced Audio Distribution Profile) AVRCP (Audio/Video Remote Control Profile) SPP (Serial Port Profile)

#### **ALGEMEEN**

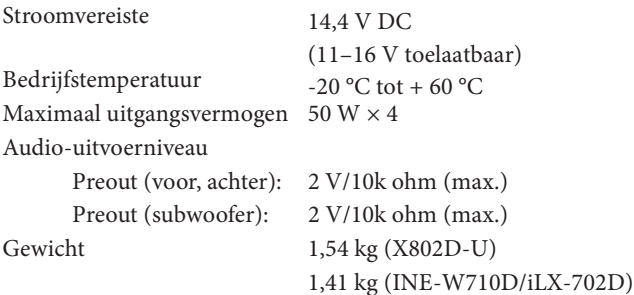

## **FRAMEFORMAAT**

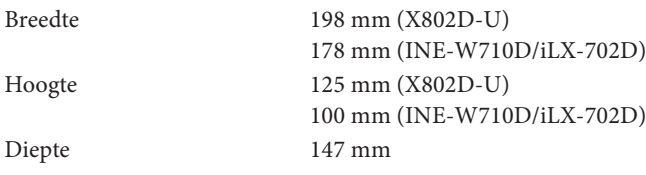

## **NEUSFORMAAT**

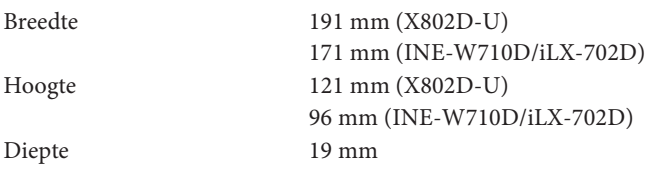

- X902D/i902D heeft een grootte exclusief voor een bepaald model auto.
- Ten gevolge van voortdurende verbetering van de producten, kunnen specificaties en ontwerp wijzigen zonder enige kennisgeving.
- Het lcd-paneel is gefabriceerd met een uiterst precieze fabricagetechnologie. De effectieve pixelverhouding is meer dan 99,99 %. Dit betekent dat er een mogelijkheid is dat 0,01 % van de pixels altijd aan of uit (ON/OFF) zijn.

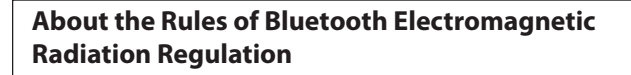

 $\blacksquare$ **Declaration of Conformity**

# **AUTOMOTIVE PRODUCTS END USER LICENSE PROVISIONS (alleen X902D/X802D-U/INE-W710D)**

The following terms and conditions apply to any use by you of any services provided by TomTom (the "**TomTom Services**"). The services are deemed to be provided by TomTom Global Content BV. You should not use the TomTom Services if you cannot agree to the below.

- 1. **GRANT OF LICENSE**: The TomTom Services are provided to you on a non-exclusive basis and you may only use the TomTom Services for your personal use and solely in combination with the hardware device which is incorporated into your vehicle. The license granted is non-transferable. If any software is provided as part of the TomTom services the you are only entitled to use the binary form of such software and have no right to receive the source code. If upgrades, updates or supplements to the TomTom Services are obtained or made available to you, the use of such upgrades, updates or supplements are subject to the foregoing unless other terms accompany such upgrades, updates or supplements in which case those terms apply. All other rights not specifically granted under this paragraph are reserved by TomTom.
- 2. **SAFETY**: The TomTom Services are intended to be used for providing information and navigation services related to your journey only and are not intended to be used as a safety related tool and cannot warn you about all dangers and hazards with respect to the road you are driving. Therefore, it remains your duty to drive in a careful and safe manner (paying all due care and attention to the road) as well as observing all applicable traffic regulations and rules. It is your responsibility not to use the TomTom Services in a manner that would distract you from driving safely.
- 3. **UPDATES AND CHANGES TO THE SERVICES AND THESE TERMS**: TomTom reserves the right, with or without notice, to discontinue, update, modify, upgrade and supplement the TomTom Services and to modify these terms.
- 4. **RESTRICTIONS**: You are prohibited from renting, lending, public presentation, performance or broadcasting or any other kind of distribution of the TomTom Services. Other than as permitted by applicable legislation, you will not, and you will not allow any person to, copy or modify the TomTom Services or any part thereof or to reverse engineer, decompile or disassemble the TomTom Services. You may not use the Services in connection with any illegal, fraudulent, dishonest or unethical activity or behaviour.
- 5. **OWNERSHIP**: All intellectual property rights related to the TomTom Services are owned by TomTom and/or its suppliers.

## 6. **LIMITED WARRANTY**:

- 6.1. YOU ACKNOWLEDGE THAT THE TOMTOM SERVICES HAVE NOT BEEN DEVELOPED TO MEET YOUR INDIVIDUAL REQUIREMENTS AND THAT IT IS THEREFORE YOUR RESPONSIBILITY TO ENSURE THAT THE FACILITIES AND FUNCTIONS OF THE TOMTOM SERVICES MEET YOUR REQUIREMENTS. TOMTOM DOES NOT AND CANNOT WARRANT THAT THE TOMTOM ERVICES OPERATE UNINTERRUPTED OR ERROR-FREE. YOU SHOULD BE PARTICULARLY AWARE OF THE FACT THAT CALCULATION ERRORS MAY OCCUR WHEN USING SOFTWARE IN A NAVIGATION SYSTEM WHICH MAY, FOR EXAMPLE, BE CAUSED BY LOCAL ENVIRONMENTAL CONDITIONS AND/OR INCOMPLETE DATA. TOMTOM DOES NOT WARRANT THAT THE TOMTOM SERVICES ARE CAPABLE OF INTEROPERATING WITH ANY OTHER SYSTEM, DEVICE OR PRODUCT (E.G. SOFTWARE OR HARDWARE).
- 6.2. WITHOUT LIMITING CLAUSE 6.1 ABOVE, THE TOMTOM SERVICES, AND ANY RESULTS GENERATED BY THE SERVICES ARE PROVIDED ON AN "AS IS" AND WITH ALL FAULTS BASIS" AND TOMTOM EXPRESSLY DISCLAIMS ALL OTHER WARRANTIES, EXPRESS OR IMPLIED, INCLUDING, BUT NOT LIMITED TO, THE IMPLIED WARRANTIES OF NON-INFRINGEMENT, MERCHANTABILITY, SATISFACTORY QUALITY, ACCURACY, TITLE AND FITNESS FOR A PARTICULAR PURPOSE.
- 6.3. THE PROVISIONS OF THIS CLAUSE DO NOT AFFECT ANY OF YOUR LEGAL RIGHTS UNDER APPLICABLE MANDATORY NATIONAL LEGISLATION, INCLUDING BUT NOT LIMITED TO ANY MANDATORY STATUTORY WARRANTIES. IF ANY PART OF THIS LIMITED WARRANTY IS HELD TO BE INVALID OR UNENFORCEABLE, THE REMAINDER OF THE LIMITED WARRANTY SHALL NONETHELESS REMAIN IN FULL FORCE AND EFFECT.

## 7. **LIMITATION OF LIABILITY**:

- 7.1. TO THE MAXIMUM EXTENT PERMITTED BY APPLICABLE LAW, NEITHER TOMTOM NOR ITS SUPPLIERS, OFFICERS, DIRECTORS OR EMPLOYEES SHALL BE LIABLE TO YOU OR TO ANY THIRD PARTY FOR ANY DAMAGES, WHETHER DIRECT, SPECIAL, INCIDENTAL, INDIRECT OR CONSEQUENTIAL (INCLUDING BUT NOT LIMITED TO, DAMAGES FOR THE INABILITY TO USE OR ACCESS THE SERVICES, LOSS OF DATA, LOSS OF BUSINESS, LOSS OF PROFITS, BUSINESS INTERRUPTION OR THE LIKE) ARISING OUT OF OR RELATED TO THE USE OF, THE INABILITY TO USE OR ACCESS, OR OTHERWISE THE PERFORMANCE OF THE SERVICES, EVEN IF TOMTOM HAS BEEN ADVISED OF THE POSSIBILITY OF SUCH DAMAGES.
- 7.2. TO THE EXTENT TOMTOM IS NOT PERMITTED UNDER APPLICABLE LAW TO EXCLUDE ITS LIABILITY PURSUANT TO CLAUSE 7.1 ABOVE, TOMTOM'S TOTAL AGGREGATE LIABILITY TO YOU SHALL BE LIMITED TO THE AMOUNT OF US \$100.00.
- 7.3. THE ABOVE LIMITATIONS OF LIABILITY UNDER THIS CLAUSE 7 DO NOT: (I) AFFECT YOUR RIGHTS UNDER ANY APPLICABLE MANDATORY NATIONAL LEGISLATION; (II) EXCLUDE OR LIMIT ANY LIABILITY THAT CANNOT BE EXCLUDED OR LIMITED UNDER APPLICABLE LAW.
- 8. **LINKS TO THIRD PARTY SITES**: TomTom is not responsible for the contents of any third-party sites or services, any links contained in third-party sites or services, or any changes or updates to thirdparty sites or services which are delivered by the TomTom Services or otherwise. TomTom is providing these links and access to thirdparty sites and services to you only as a convenience, and the inclusion of any link or access does not imply an endorsement by TomTom or any Third Parties of the third-party site or service. Any use by you of such links or third party sites and the manner in which you use such third party sites and links shall be your responsibility and at your risk and you shall not use them in any illegal or fraudulent manner.
- 9. **TERMINATION AND DIRECT ENFORCEMENT**: Without prejudice to any other rights, TomTom may immediately terminate this EULA if you fail to comply with any of its terms and conditions. The provisions of this Agreement, which by their nature are intended to survive termination, will remain in effect after termination of this EULA. Furthermore, you agree that TomTom may directly enforce these terms against you.

DEVICES THAT EMIT RADIO WAVES. The following products and systems on your vehicle emit radio waves when in operation.

SIMPLIFIED EU DECLARATION OF CONFORMITY

Hereby, ALPINE ELECTRONICS, INC. declares that the radio equipment type X902D, X802D-U, INE-W710D, i902D, iLX-702D is in compliance with Directive 2014/53/EU. The full text of the EU declaration of conformity is available at the following internet address:

 $\mathsf{C}\in$ 

http://www.alpine.com/e/research/doc/

 $\blacksquare$ 

Compliant with UNECE Regulation 10 (E-Mark)

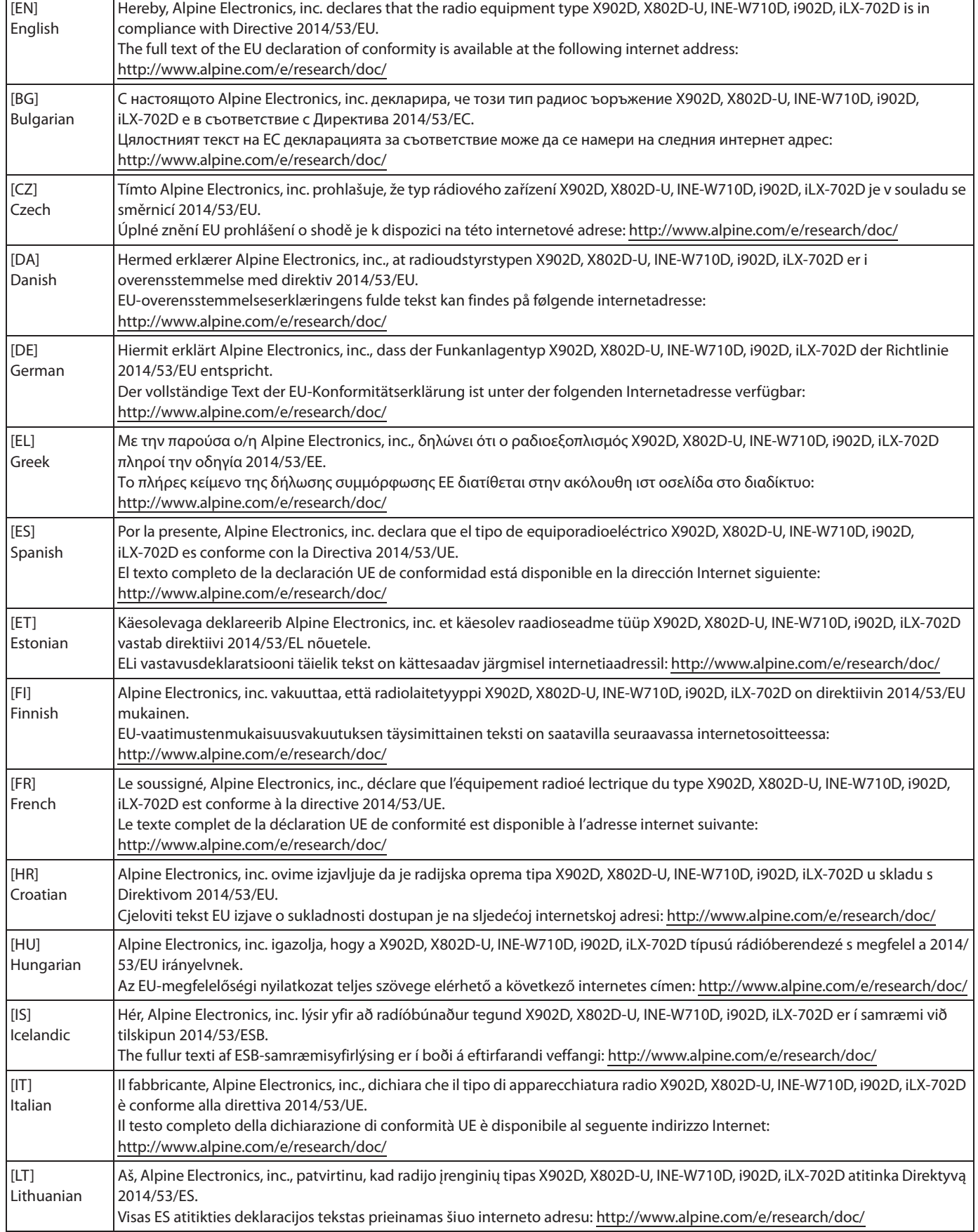

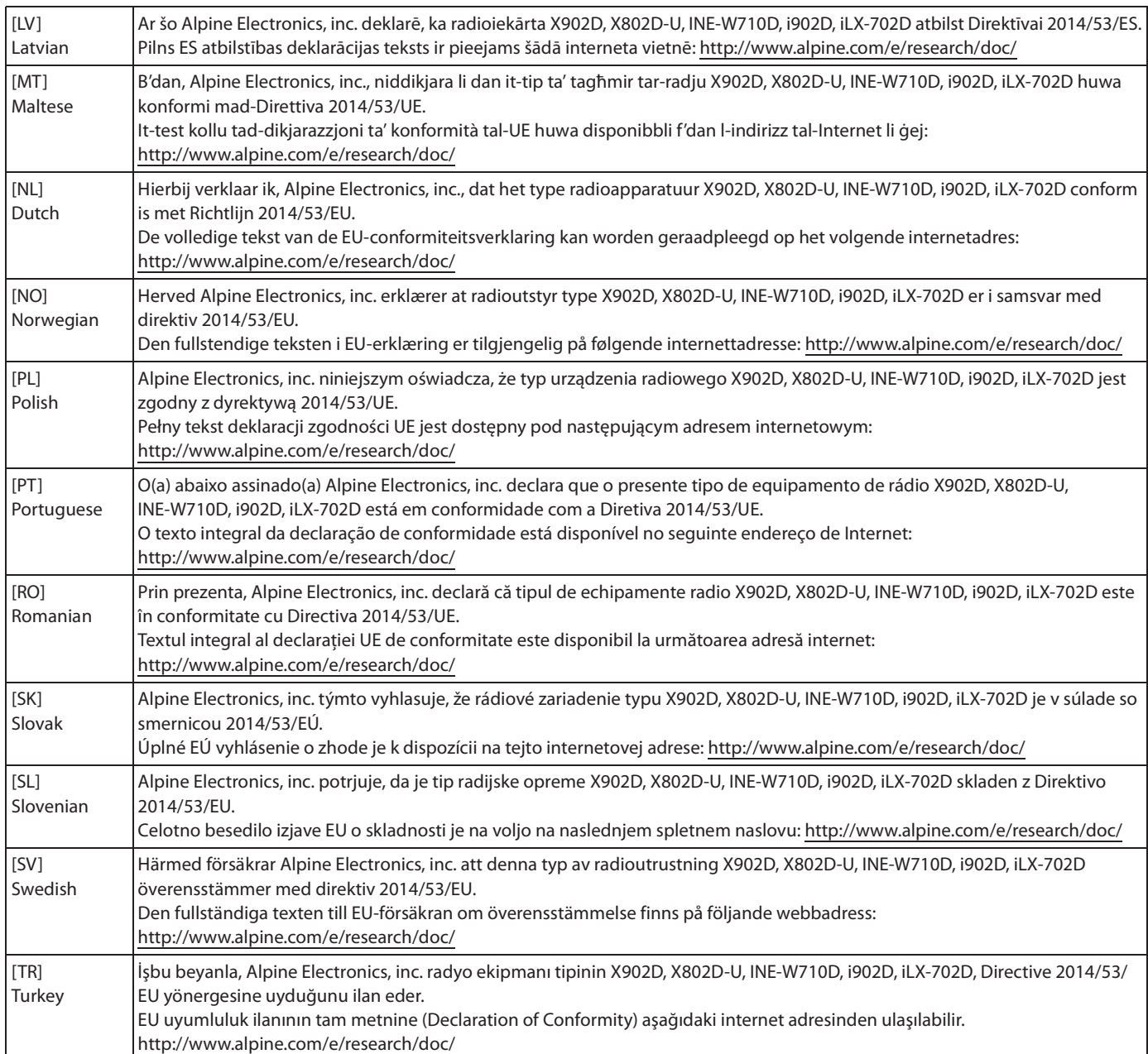

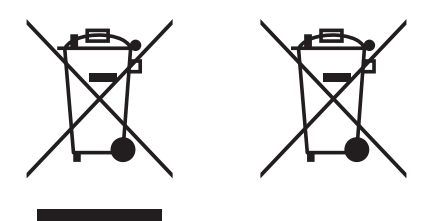

## Informatie over het inzamelen van oude electrische apparaten en batterijen (van toepassing in landen met gescheiden afval inzameling systemen)

Als u dit apparaat wilt afvoeren, doe dit dan niet via het reguliere huisafval. Er zijn mogelijkheden om gebruikte electrische apparaten verantwoord af te voeren conform de geldende wet- en regelgeving. Raadpleeg de verantwoordelijke instantie voor een inzamelpunt in de regio. Het recyclen van afval helpt de natuurlijke bronnen van de aarde conserveren en voorkomt schade aan het klimaat en onze gezondheid.